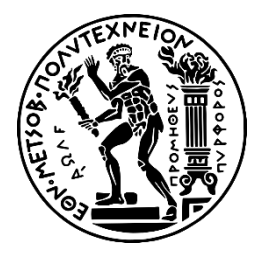

ΕΘΝΙΚΟ ΜΕΤΣΟΒΙΟ ΠΟΛΥΤΕΧΝΕΙΟ ΣΧΟΛΗ ΑΓΡΟΝΟΜΩΝ ΚΑΙ ΤΟΠΟΓΡΑΦΩΝ ΜΗΧΑΝΙΚΩΝ - ΜΗΧΑΝΙΚΩΝ ΓΕΩΠΛΗΡΟΦΟΡΙΚΗΣ ΤΟΜΕΑΣ ΓΕΩΓΡΑΦΙΑΣ ΚΑΙ ΠΕΡΙΦΕΡΕΙΑΚΟΥ ΣΧΕΔΙΑΣΜΟΥ

# Ανάπτυξη λογισμικού σε περιβάλλον Γ.Σ.Π. για την εξέταση ανισοτήτων σε χρόνους και αποστάσεις διαδρομών με διαφορετικά μέσα μετακίνησης στο αστικό δίκτυο

Διπλωματική Εργασία

**Μωρακέας Δασκαλάκης Νικόλαος**

Επίβλεψη :

Μπακογιάννης Ευθύμιος,

Επικ. Καθηγητής

Ιούνιος 2022

# Πίνακας Περιεχομένων

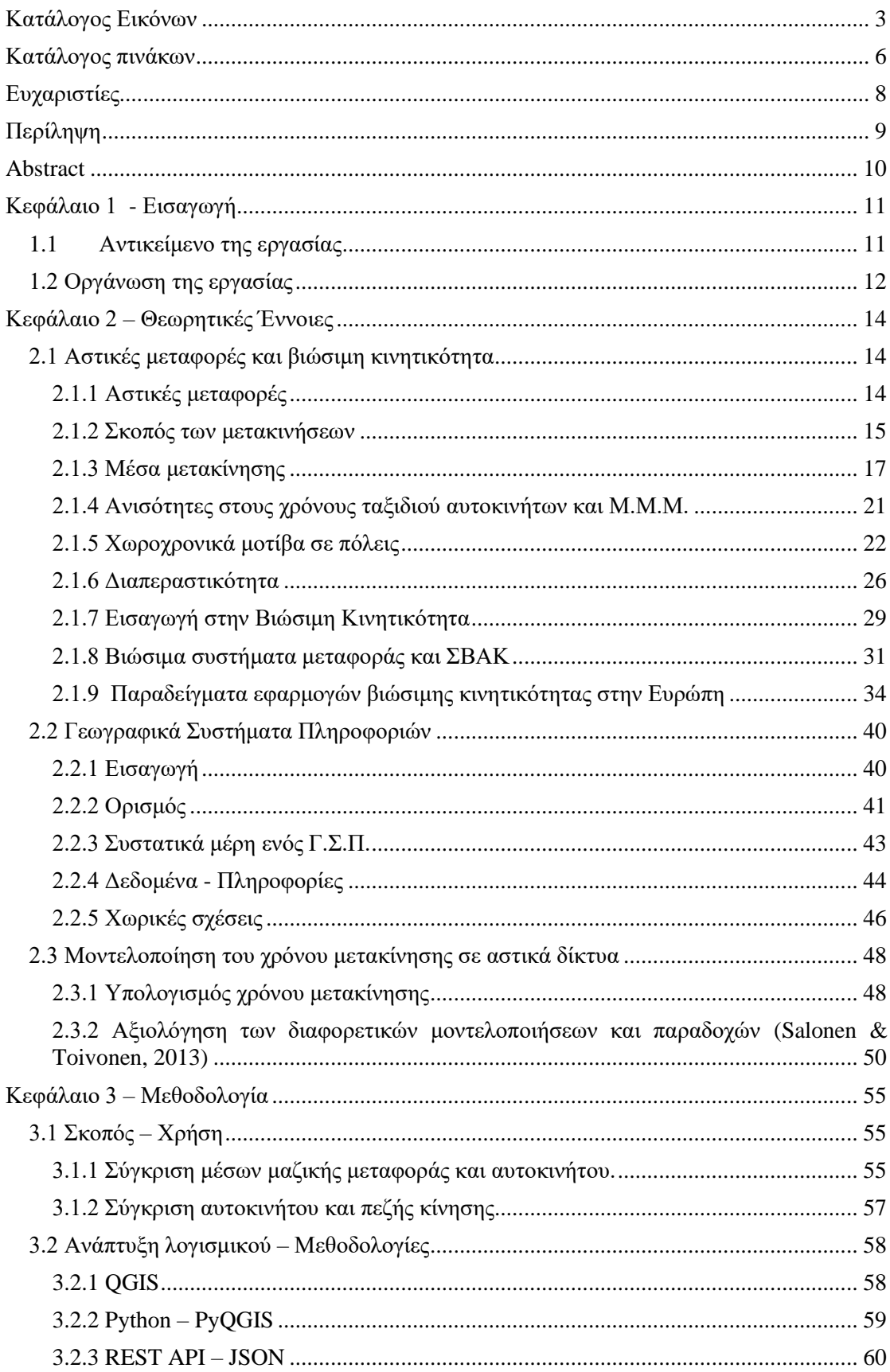

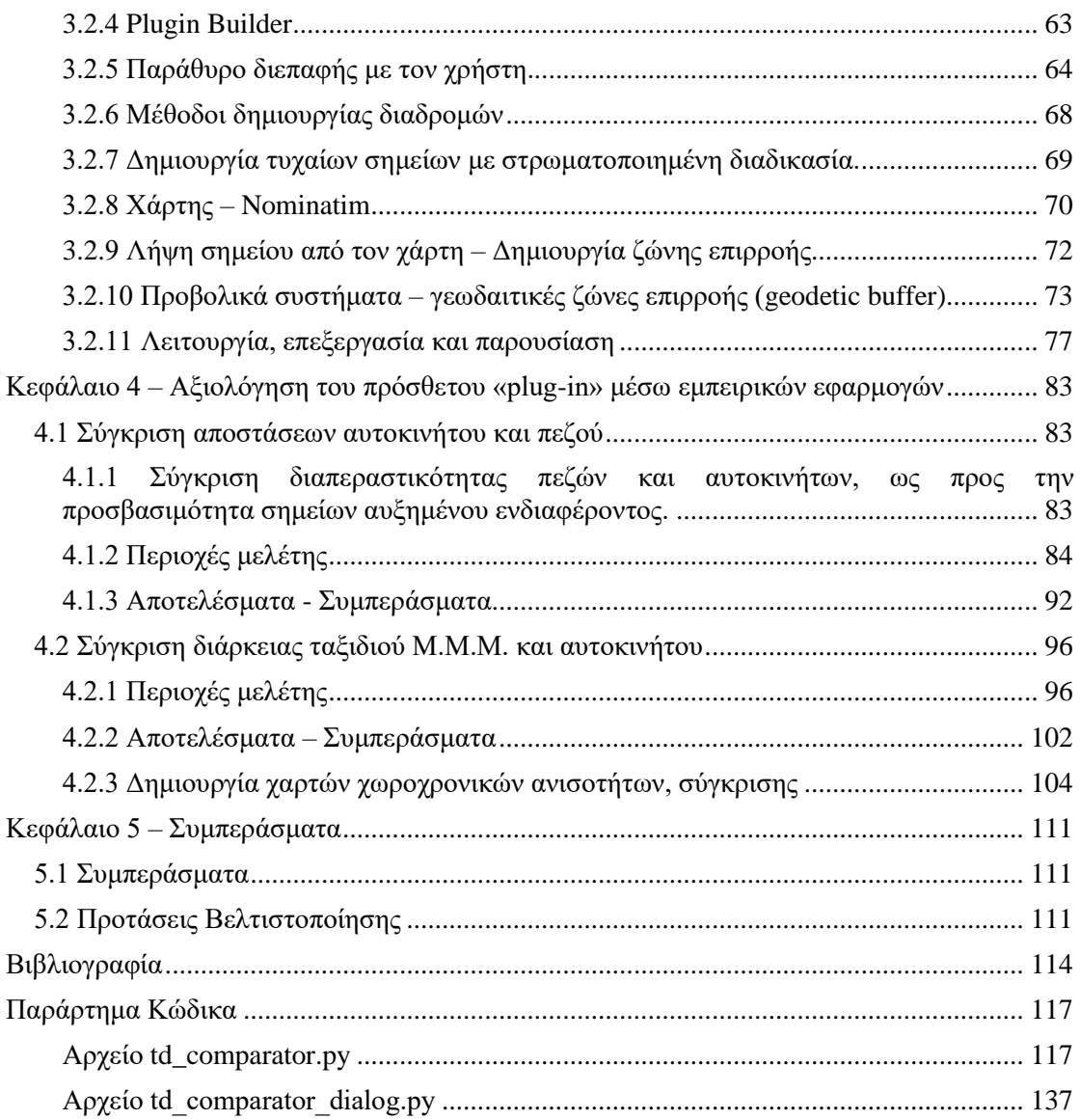

# <span id="page-3-0"></span>**Κατάλογος Εικόνων**

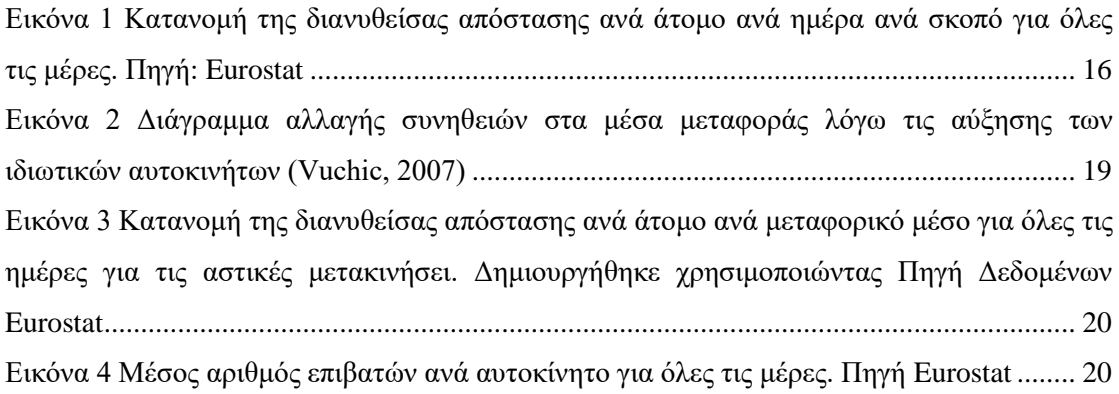

[Εικόνα 5 Προβλεπόμενο ποσοστό επιλογής Μ.Μ.Μ. αντί Ι.Χ., προς τον λόγο χρονικής](#page-22-1)  [διάρκειας \(χρόνος μετακίνησης με ΜΜΜ / χρόνος μετακίνησης με αυτοκίνητο\) Πηγή](#page-22-1)  [δεδομένων : \(Lunke, Fearnley, & Aarhaug, 2021\)..................................................................](#page-22-1) 22 [Εικόνα 6 Διακυμάνσεις μέσης χρονικής διάρκειας ταξιδιού για όλες τις μέρες τις εβδομάδας](#page-23-0)  [για το αυτοκίνητο και για τα Μ.Μ.Μ. προς συνήθης προορισμούς. Πηγή : \(Liao, Gill, Pereira,](#page-23-0)  Yeh, & Verendel, 2020) [..........................................................................................................](#page-23-0) 23 [Εικόνα 7 \(a\) Διακύμανση του λόγου της χρονικής διάρκειας \(R\) κατά την διάρκεια της](#page-24-0)  [ημέρας. \(b\) Διακύμανση του λόγο χρονικής διάρκειας \(R\) σε συνάρτηση με την χρονική](#page-24-0)  [διάρκεια ταξιδιού με το αυτοκίνητο. Πηγή : \(Liao, Gill, Pereira, Yeh, & Verendel, 2020\)](#page-24-0) ... 24 [Εικόνα 8 Χωρική διακύμανση του λόγου της χρονικής διάρκειας της διαδρομής \(R\) προς](#page-25-0)  [προορισμούς με συχνές επισκέψεις, για το χρονικό ωράριο 5:00-23:00. Όσο πιο](#page-25-0) έντονο το [χρώμα τόσο πιο έντονο το πλεονέκτημα της χρήσης αυτοκινήτου αντί Μ.Μ.Μ.. \(Liao, Gill,](#page-25-0)  [Pereira, Yeh, & Verendel, 2020\).............................................................................................](#page-25-0) 25 [Εικόνα 9 Ιστορική αναδρομή της προτεραιότητας των μέσων μεταφοράς στον κυκλοφοριακό](#page-27-0)  [σχεδιασμό \(Πηγή: the](#page-27-0) Transformative Mobility Initiative (TUMI) με άδεια CC BY-SA 4.0 ) [.................................................................................................................................................](#page-27-0) 27 Εικόνα 10 Αναπαράσταση δείκτη PDR [..................................................................................](#page-28-0) 28 [Εικόνα 11 Βερολίνο. Πηγή : Unsplash....................................................................................](#page-34-1) 34 [Εικόνα 12 Πεζόδρομος στην Στοκχόλμη. Πηγή : Unsplash....................................................](#page-37-0) 37 [Εικόνα 13Το κέντρο του Όσλο. Πηγή : Unsplash...................................................................](#page-38-0) 38 [Εικόνα 14 Τα συστατικά μέρη ενός Γ.Σ.Π. \(Κάβουρας, Δάρρα, Κονταξάκη, & Τομαή, 2015\)](#page-43-1) [.................................................................................................................................................](#page-43-1) 43 [Εικόνα 15 Αναπαράσταση θερμοκρασία χρησιμοποιώντας το μοντέλο των τιμών \(Annual](#page-45-0)  [Average Temperature Map από Robert A. Rohde / Berkeley Earth με άδεια CC BY 4.0 \)....](#page-45-0) 45 [Εικόνα 16 Αναπαράσταση θερμοκρασία χρησιμοποιώντας το μοντέλο αντικειμένων \(Average](#page-45-1)  [yearly temperature per country από OchTom με άδεια CC BY-SA 4.0\)](#page-45-1) ................................ 45 [Εικόνα 17 Διαφορά διανυσματικού και κανονικοποιημένου αρχείου Πηγή: \(Vectors vs](#page-46-1)  [rasters.png με άδεια CC BY-SA 3.0 από Ivan Meyer\)............................................................](#page-46-1) 46 Εικόνα 18 Παραδείγματα "door to [door" προσέγγισης για μετακινήσεις με αυτοκίνητο και](#page-49-0)  [μέσα μαζικής μεταφοράς. Πηγή : \(Salonen & Toivonen, 2013\).............................................](#page-49-0) 49 [Εικόνα 19 Η περιοχή μελέτης της έρευνας \(Salonen & Toivonen, 2013\)...............................](#page-51-0) 51 [Εικόνα 20 Ισόχρονες καμπύλες 20 λεπτών από το κέντρο της πόλης, δημιουργημένες με τα 3](#page-52-0)  [διαφορετικά μοντέλα προσομοίωσης. Πηγή: \(Salonen & Toivonen, 2013\)](#page-52-0) ........................... 52 Εικόνα 21 Χωρική διακύμανση του λόγου R [χρονικής διάρκειας διαδρομής, σε σύγκριση με](#page-53-0)  [τα διαφορετικά μοντέλα. Πηγή : \(Salonen & Toivonen, 2013\)](#page-53-0) .............................................. 53 [Εικόνα 22 Το περιβάλλον εργασίας του λογισμικού QGIS](#page-58-2) .................................................... 58

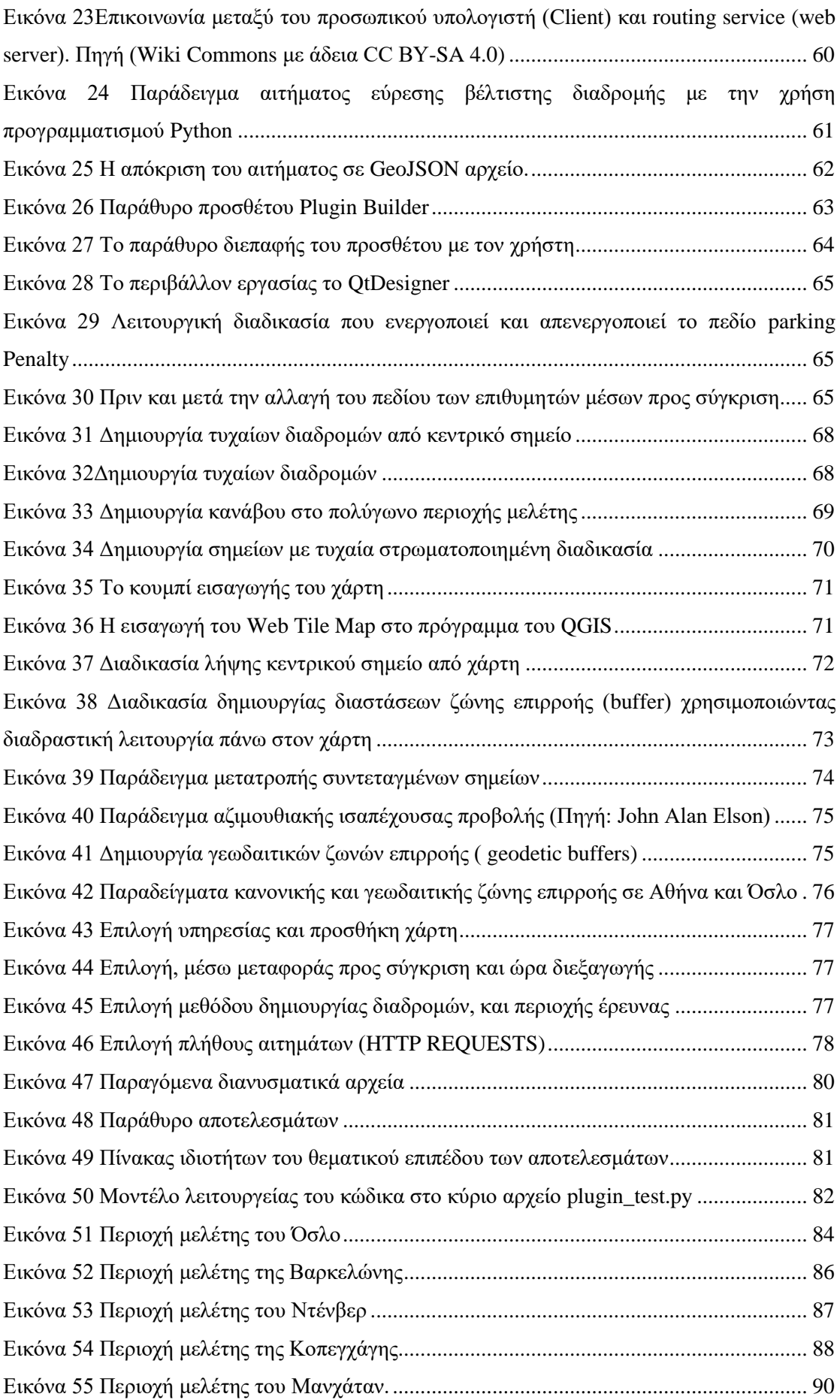

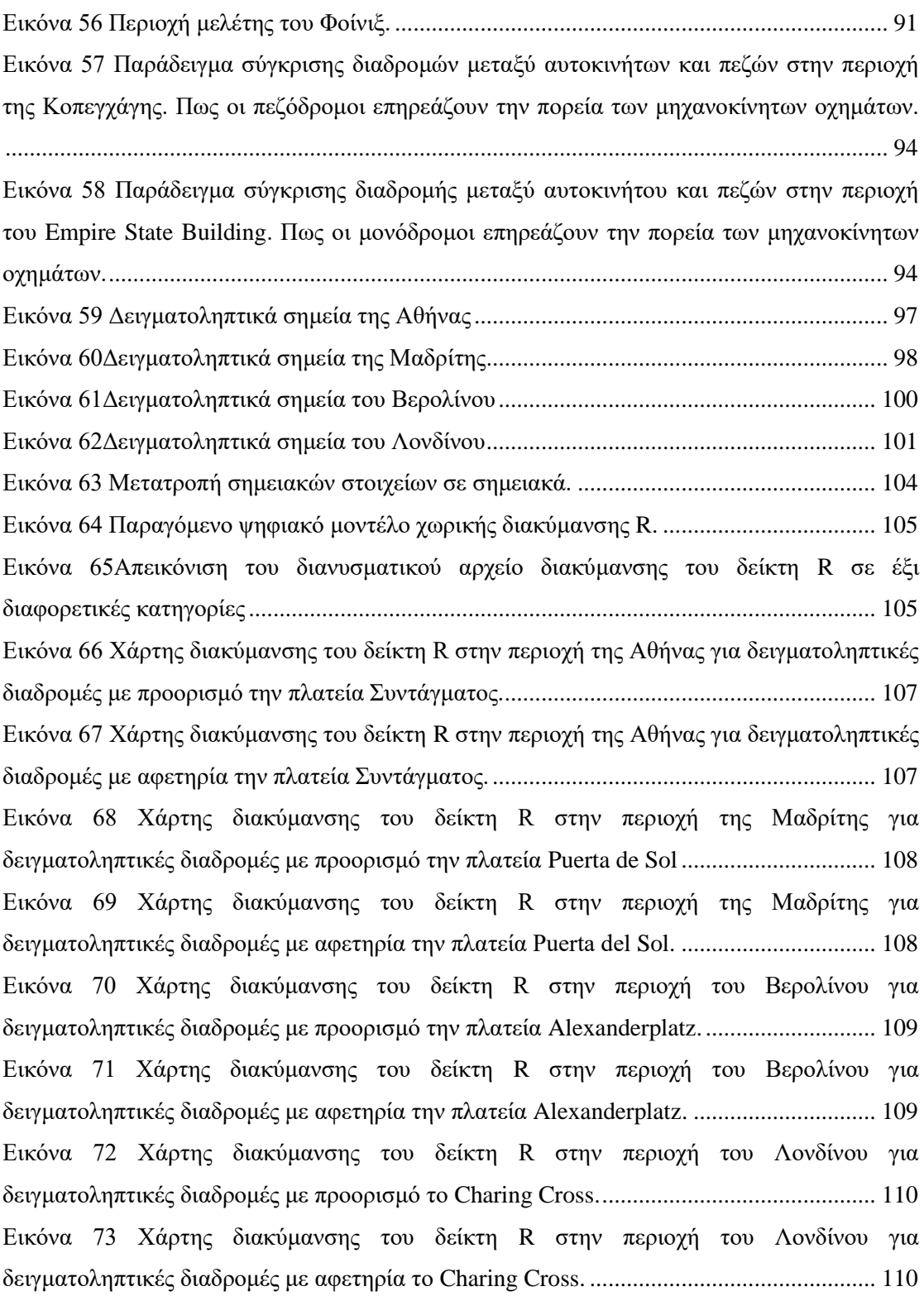

# <span id="page-6-0"></span>**Κατάλογος πινάκων**

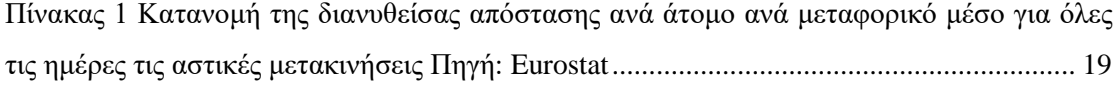

<span id="page-7-0"></span>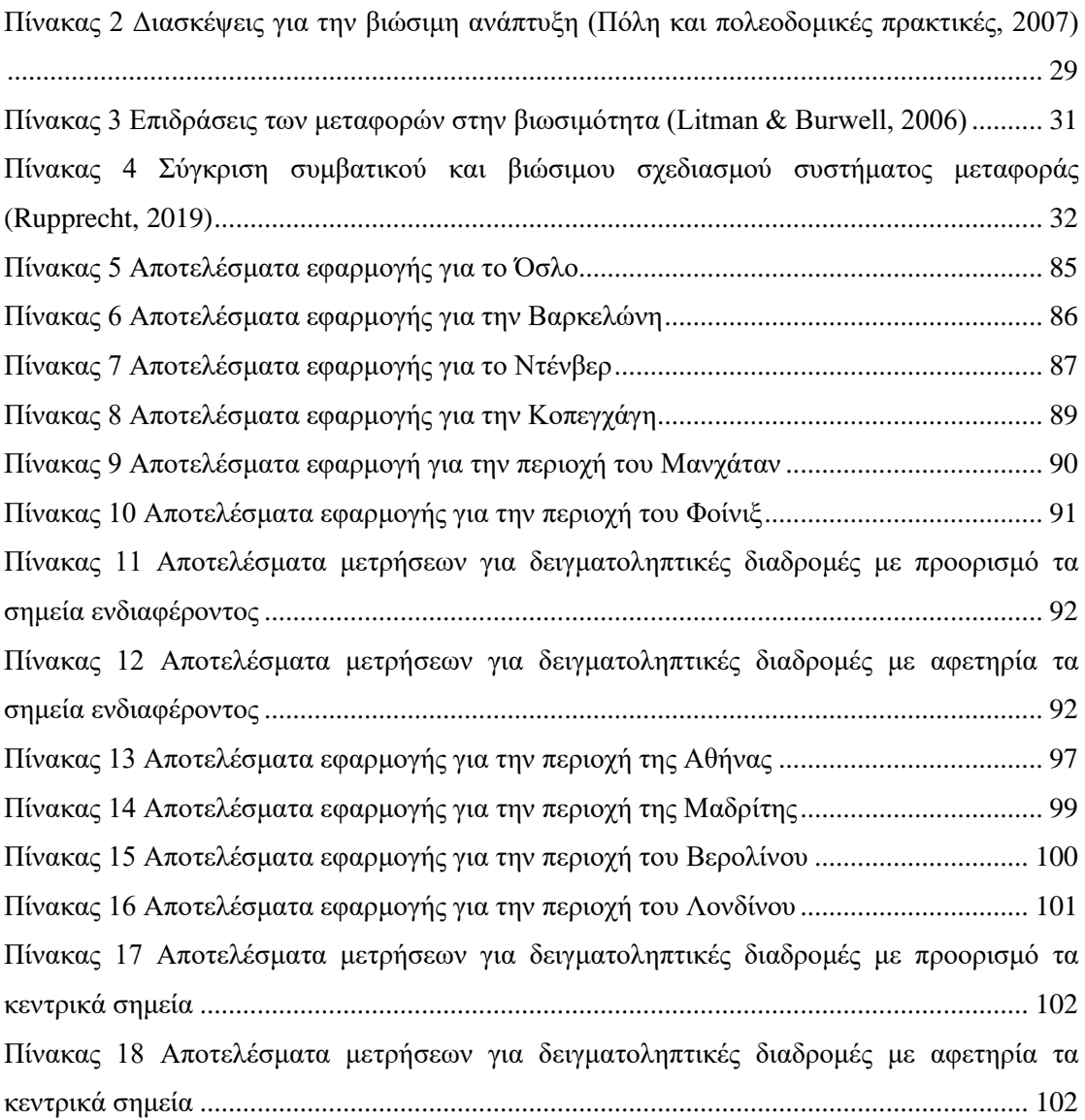

# **Ευχαριστίες**

Με την ολοκλήρωση της διπλωματικής εργασίας αρχικά θα ήθελα αρχικά να ευχαριστήσω τον επιβλέποντα καθηγητή κ. Ευθύμιο Μπακογιάννη, για την συνεργασία, και την εμπιστοσύνη που μου έδειξε, καθώς επίσης και τον υποψήφιο διδάκτορα Χρήστο Καρολεμέα για την πολύτιμη βοήθεια του.

Επίσης θα ήθελα να ευχαριστήσω τους γονείς μου και τους συμφοιτητές μου για την συμπαράσταση που μου προσέφεραν όλα τα χρόνια των σπουδών μου αλλά και την περίοδο εκπόνησης της εργασίας.

Τέλος θέλω να αφιερώσω αυτή την διπλωματική εργασία στην μνήμη του καθηγητή Γεώργιου Ν. Φώτη, ο οποίος με εμπιστεύτηκε και μου ανάθεσε το παρών θέμα, το οποίο αποτελεί προϊόν δικής του έμπνευσης.

# <span id="page-9-0"></span>**Περίληψη**

Αντικείμενο αυτή της διπλωματικής εργασίας αποτελεί η ανάπτυξη λογισμικού σε περιβάλλον Γ.Σ.Π. για την εξέταση ανισοτήτων σε χρόνους και αποστάσεις διαδρομών με διαφορετικά μέσα μετακίνησης, με την χρήση δειγματοληπτικών διαδρομών στο αστικό δίκτυο. Το λογισμικό το οποίο δημιουργήθηκε λειτουργεί ως πρόσθετο «plug-in» του προγράμματος QGIS 3, και η ανάπτυξη του πραγματοποιήθηκε χρησιμοποιώντας την προγραμματιστική γλώσσα Python. Ο υπολογισμός των χρόνων και των αποστάσεων των δειγματοληπτικών διαδρομών πραγματοποιείται μέσω της χρήσης διαδικτυακών υπηρεσιών εύρεσης βέλτιστης διαδρομής «Routing services». Η σύγκριση των διαφορετικών τρόπων μετακινήσεων γίνεται ανάμεσα στο αυτοκίνητο και το περπάτημα, εξετάζοντας τις διαφορές στην απόσταση των διαδρομών, με σκοπό να γίνει αξιολόγηση κατά πόσο τα μέτρα βιώσιμης κινητικότητας όπως οι πεζοδρομήσεις, και άλλα κυκλοφοριακά μέτρα όπως π.χ. οι μονοδρομήσεις, επηρεάζουν την διαπεραστικότητα των μέσων και της φιλτραρισμένη διαπεραστικότητα μιας αστικής περιοχής. Και δεύτερον ανάμεσα στο αυτοκίνητο και τα Μ.Μ.Μ. (μέσα μαζικής μεταφοράς), εξετάζοντας την χρονική διάρκεια των διαδρομών με σκοπό την αξιολόγηση και την διερεύνηση της αποτελεσματικότητας παροχής υπηρεσιών των Μ.Μ.Μ αλλά και της ανταγωνιστικότητας τους απέναντι στην χρήση του ιδιωτικού αυτοκινήτου. Τέλος πραγματοποιήθηκε η εφαρμογή-χρήση του λογισμικού που αναπτύχθηκε, σε διαφορετικές περιοχές ανά τον κόσμο με σκοπό διερεύνηση των δυνατοτήτων του, την ανάδειξη της χρησιμότητας του.

# <span id="page-10-0"></span>**Abstract**

The subject of this diploma thesis is the development of a software in G.I.S. environment, for the examination of disparities in travel time and travel distances, between different modes, withing the urban network. The software that developed, runs as a QGIS 3 plug-in, and was coded by using Python programming language. Also, the calculation of travel times and travel distances of the sampling routes, occurs completely by using HTTP REST APIs of  $3<sup>rd</sup>$  party web routing services. There are two types of transportation mode comparison by the plug-in. The comparison of travel distances between car and walking, in order to assess how much, sustainable mobility measures as pedestrian-only roads, and other traffic measures as one-way roads, affects the permeability and filtered permeability of an urban area. And secondly, the comparison between travel times of car and public transportation modes, to evaluate the effectiveness of public transportation and their competitiveness towards the use of private car. At the end, examples of use of the software were presented, in order to explore its potential, and its usefulness.

# <span id="page-11-1"></span><span id="page-11-0"></span>**Κεφάλαιο 1 - Εισαγωγή 1.1 Αντικείμενο της εργασίας**

Η μελέτη και ανάλυση των μετακινήσεων στον αστικό χώρο για διαφορετικά μέσα μεταφοράς, αποτελεί σημαντικό εργαλείο για την αξιολόγηση, του κυκλοφοριακού και συγκοινωνιακού συστήματος, της αστικής και βιώσιμης κινητικότητας μια πόλης. Η άνοδος της τεχνολογίας, των υπολογιστικών συστημάτων καθώς συγκεκριμένα και των λογισμικών που αφορούν τα Γ.Σ.Π (Γεωγραφικά Συστήματα Πληροφοριών) έφεραν επανάσταση στις έρευνες και μελέτες των αστικών μεταφορών καθώς και στο σχεδιασμό του κυκλοφοριακού και συγκοινωνιακού δικτύου. Kάτι που κατάφερε να καλύψει την ανάγκη των σύγχρονων πόλεων για τον σχεδιασμό όλο και γρηγορότερων μεταφορικών συστημάτων. Ειδικότερα μέσω της δημιουργίας μοντέλων και προσομοιώσεων πραγματικών και υποθετικών καταστάσεων του κυκλοφοριακού δικτύου με σκοπό την διερεύνηση των επιπτώσεων του αστικού σχεδιασμού, και των κυκλοφοριακών κανονισμών, στο μεταφορικό δίκτυο αλλά και την ανταγωνιστικότητα μεταξύ των μέσων μεταφοράς. Παρόλα αυτά, η διεξαγωγή τέτοιων ερευνών, δεν αποτελεί κάτι εύκολο για τον μέσο χρήστη G.I.S. λογισμικών. Τα βασικά πακέτα λογισμικών δεν περιλαμβάνουν εργαλεία τα οποία βοηθούν ιδιαίτερα σε μια τέτοια ανάλυση και σύγκριση, καθώς επίσης η δυσκολία στην πρόσβαση και εύρεσης δεδομένων όπου αφορούν την κυκλοφοριακή συμφόρηση, το οδικό δίκτυο ή τα δρομολόγια και ωράρια των Μ.Μ.Μ. (μέσων μαζικής μεταφοράς), δυσχεραίνουν ακόμα περισσότερο μια τέτοια έρευνα.

Σκοπός της εργασίας αποτελεί η ανάπτυξη λογισμικού σε περιβάλλον Γ.Σ.Π. για την εξέταση ανισοτήτων σε χρόνους και αποστάσεις διαδρομών με διαφορετικά μέσα μετακίνησης, με την χρήση δειγματοληπτικών διαδρομών στο αστικό δίκτυο, χρησιμοποιώντας διαδικτυακές υπηρεσίες πλοήγησης (Routing services), για την εύρεση των βέλτιστων διαδρομών τον υπολογισμό τον αποστάσεων και των χρονικών διαρκειών των μετακινήσεων. Το λογισμικό το οποίο δημιουργήθηκε λειτουργεί ως πρόσθετο «plug-in» του προγράμματος QGIS 3, και η ανάπτυξη του έγινε με την χρήση της προγραμματιστικής γλώσσας Python και λοιπών χρήσιμων βιβλιοθηκών όπως είναι η PyQGIS.

Η σύγκριση των χαρακτηριστικών των δειγματοληπτικών διαδρομών (απόσταση και χρονική διάρκεια) γίνεται ανάμεσα στο αυτοκίνητο και την πεζή κίνηση, και ανάμεσα στο αυτοκίνητο και τα Μ.Μ.Μ.. Όσον αφορά την σύγκριση αυτοκινήτου και πεζής κίνησης, γίνεται σύγκριση ανάμεσα στις αποστάσεις των δειγματοληπτικών διαδρομών με σκοπό να γίνει αξιολόγηση κατά πόσο τα μέτρα βιώσιμης κινητικότητας όπως οι πεζοδρομήσεις, και άλλα κυκλοφοριακά μέτρα όπως οι μονοδρομήσεις, επηρεάζουν την διαπεραστικότητα των μέσων μεταφοράς και

καθορίζουν την φιλτραρισμένη διαπεραστικότητα σε μια αστική περιοχή. Όσον αφορά την σύγκριση αυτοκινήτου και Μ.Μ.Μ., γίνεται σύγκριση ανάμεσα στην χρονική διάρκεια διεξαγωγής των δειγματοληπτικών διαδρομών, για τους δυο τρόπους μεταφοράς, με σκοπό την διερεύνηση της αποτελεσματικότητας παροχής υπηρεσιών των Μ.Μ.Μ αλλά και της ανταγωνιστικότητας τους απέναντι στην χρήση του ιδιωτικού αυτοκινήτου.

Τέλος πρέπει να επισημανθεί ότι το θέμα αυτή της διπλωματικής εργασίας αποτελεί πρωτότυπο και καινοτόμο και επιδέχεται αρκετές βελτιώσεις και αναβαθμίσεις.

## <span id="page-12-0"></span>**1.2 Οργάνωση της εργασίας**

Η διπλωματική εργασία οργανώνεται σε 5 βασικά κεφάλαια τα οποία έχουν ως εξής :

Το πρώτο κεφάλαιο αποτελεί την εισαγωγή της διπλωματικής εργασίας, όπου γίνεται η αναφορά στο κύριο στόχο, και την κεντρική της ιδέα.

Το δεύτερο κεφάλαιο αναλύει βασικές θεωρητικές έννοιες, όπως είναι : οι αστικές μεταφορές, η φιλτραρισμένη και αφιλτράριστη διαπεραστικότητα, η βιώσιμη κινητικότητα, και τα Γ.Σ.Π.. Επίσης γίνεται αναφορά σε αξιοσημείωτες προηγούμενες έρευνες που αφορούν τις αστικές μεταφορές, την μελέτη χωροχρονικών ανισοτήτων ανάμεσα στο αυτοκίνητο και τα Μ.Μ.Μ. στις πόλεις και στον τρόπο υπολογισμού εκτιμώμενων χρονικών διαρκειών και αποστάσεων για τις μετακινήσεις με διαφορετικά μέσα με την χρήση Γ.Σ.Π συστημάτων. Τέλος γίνεται αναφορά και σε παραδείγματα πόλεων οι οποίες έχουν λάβει μέτρα βιώσιμης κινητικότητας.

Στο τρίτο κεφάλαιο, γίνεται αρχικά περεταίρω ανάλυση στον σκοπό και την χρήση του προσθέτου, το οποίο αποτελεί θέμα της διπλωματικής εργασίας. Στην συνέχεια παρουσιάζεται η μεθοδολογία η οποία χρησιμοποιήθηκε για την ανάπτυξη του, και αναλύεται ο τρόπος ο οποίος λειτουργεί και εκτελεί τις διεργασίες τις οποίες πραγματοποιεί, καθώς και ο υπολογισμός των τελικών αποτελεσμάτων.

Στο τέταρτο κεφάλαιο παρουσιάζονται δύο παραδείγματα εφαρμογής-χρήσης του προσθέτου. Αρχικά σε περιοχές 6 διαφορετικών πόλεων, συγκρίνοντας αποστάσεις δειγματοληπτικών διαδρομών ανάμεσα στο αυτοκίνητο και την πεζή κίνηση, οι οποίες διαφοροποιούνται σε σχέση με τα μέτρα βιώσιμης κινητικότητας τα οποία έχουν λάβει, και την διαφορετική προσέγγιση της διαπεραστικότητας των διαφορετικών μέσων μετακίνησης. Στην συνέχεια γίνεται η χρήση του προσθέτου σε 4 Ευρωπαϊκές πρωτεύουσες, συγκρίνοντας χρονικές διάρκειες μετακινήσεων σε δειγματοληπτικές διαδρομές ανάμεσα στα αυτοκίνητα και τα

Μ.Μ.Μ. με σκοπό την παρακολούθηση και αξιολόγηση της υπάρχουσας κατάστασης του μεταφορικού συστήματος, και της ανταγωνιστικότητας των Μ.Μ.Μ. απέναντι στο ιδιωτικό αυτοκίνητο.

Στο πέμπτο κεφάλαιο παρουσιάζονται τα γενικά συμπεράσματα τα οποία προέκυψαν από την εκπόνηση της διπλωματικής εργασίας καθώς επίσης και αναφέρονται προτάσεις βελτίωσης του λογισμικού αλλά και περεταίρω συνέχισης του παρόντος θέματος.

# <span id="page-14-0"></span>**Κεφάλαιο 2 – Θεωρητικές Έννοιες**

# <span id="page-14-1"></span>**2.1 Αστικές μεταφορές και βιώσιμη κινητικότητα**

# <span id="page-14-2"></span>**2.1.1 Αστικές μεταφορές**

Στις σύγχρονες πόλεις των μεγάλων αστικών ιστών και των γρήγορων ρυθμών οι μεταφορές αποτελούν ένα αναπόσπαστο και σημαντικό κομμάτι στην ζωή των κατοίκων. Ο χωροταξικός και πολεοδομικός σχεδιασμός των πόλεων δημιουργεί μια κατανομή χρήσεων γης οι οποίες συσσωρεύουν ορισμένες δραστηριότητες (εργασία, αγορές) σε τοπικά κέντρα. Με αυτό τον τρόπο δημιουργείται η ανάγκη για όσο το δυνατών γρηγορότερες και αποτελεσματικότερες μετακινήσεις. Η ποσοτική και ποιοτική ανάγκη προς μετακίνηση στην πόλη καθορίζει και την ανάγκη για επαρκής υποδομές κυκλοφοριακού δικτύου και μεταφορικών μέσων.

*«Ως μετακίνηση ονομάζεται η κίνηση μια κατεύθυνσης από ένα σημείο προέλευση σε ένα σημείο προορισμού με κάποιο συγκεκριμένο σκοπό. Μια μετακίνηση καθορίζεται γεωγραφικά από τα άκρα της και ειδικότερα την προέλευση δηλαδή το σημείο από όπου αρχίζει και τον προορισμό δηλαδή το σημείο που καταλήγει»* (Γαβανάς, Παπαϊωάννου, Λατινοπούλου, & Πολίτης, 2015)

Τα βασικά χαρακτηριστικά μιας αστικής μετακίνησης αποτελούν (Φρατζεσκάκης & Γιανόπουλος, 1986) :

- Ο σκοπός της μετακίνησης
- Το μέσο με το οποίο πραγματοποιείται
- Η συνολική απόσταση της διαδρομής της
- Η χρονική διάρκεια της
- Η ημερομηνία και ώρα διεξαγωγής της

Ο σκοπός της μετακίνησης αποτελεί το πιο βασικό χαρακτηριστικό καθώς στην πλειοψηφία των μετακινήσεων, θα καθορίσει και τα υπόλοιπα χαρακτηριστικά της. Το μέσο, καθώς αναφερόμαστε σε αστικές μετακινήσεις θα είναι κάποιο ιδιωτικό μέσο μεταφοράς όπως (αυτοκίνητο, μηχανή) ή κάποιο μαζικό μέσο μεταφοράς. Όσο αφορά την απόσταση και την χρονική διάρκεια της διαδρομής σημαντικό ρόλο παίζει τόσο το μέσο της μεταφοράς που προαναφέρθηκε αλλά και η ημερομηνία και ώρα διεξαγωγής της, καθώς η ροή του κυκλοφοριακού δικτύου στις πόλεις παρουσιάζει σημαντικές διακυμάνσεις κατά την διάρκεια της ημέρα της εβδομάδας αλλά και του χρόνου.

Δύο βασικές έννοιες που εκφράζουν την ικανότητα μια πόλης ως προς την διεξαγωγή και την αποτελεσματικότητα των μετακινήσεων είναι η **προσβασιμότητα** και η **κινητικότητα.** Η προσβασιμότητα αναφέρεται στην δυνατότητα μιας περιοχής και εκφράζει το πόσο εύκολη είναι η πρόσβαση της σε αυτήν από μία άλλη. Ενώ η κινητικότητα εκφράζει την γενικότερη ικανότητα του μεταφορικού συστήματος σε μια πόλη να διεξάγει τις απαραίτητες μεταφορές από περιοχή σε περιοχή. Είναι λογικό ότι η προσβασιμότητα μιας περιοχής λοιπόν εξαρτάται άμεσα από την απόσταση. Όσο αυξάνεται η απόσταση από μια περιοχή μειώνεται και η προσβασιμότητα σε αυτήν. Η κινητικότητα όμως η οποία παρέχει το υπάρχων μεταφορικό σύστημα είναι αυτό το οποίο καθορίζει το πόσο θα παραμείνει προσβάσιμη σε μια αρκετά απομακρυσμένη περιοχή. Είναι φανερό ότι όσο μεγαλώνει η απόσταση τόσο μεγαλύτερο ρόλο παίζει και η κινητικότητα. (Γαβανάς, Παπαϊωάννου, Λατινοπούλου, & Πολίτης, 2015)

### <span id="page-15-0"></span>**2.1.2 Σκοπός των μετακινήσεων**

Όπως αναφέρθηκε και προηγουμένως ο σκοπός της μετακίνησης αποτελεί το κύριο χαρακτηριστικό της, καθώς καθορίζει τον προορισμό της, το μέσο μεταφοράς, την ημερομηνία και ώρα διεξαγωγής και κατά επέκταση την συνολική απόσταση και διάρκεια. Γενικότερα με βάση τις σχετικές έρευνες που έχουν πραγματοποιηθεί ο σκοπός των μετακινήσεων μπορεί να διαχωριστεί στις εξής μεγάλες κατηγορίες : εργασία, εκπαίδευση, αγορές και ψυχαγωγία. Προφανώς μπορούν να θεωρηθούν και περισσότερες κατηγορίες, αλλά και οι υπάρχοντες κατηγορίες μπορούν να αναλυθούν περαιτέρω. Αυτό είναι κάτι που βασίζεται όμως κάθε φορά στην εκάστοτε έρευνα. Ανεξάρτητα από αυτό, ο διαχωρισμός των μετακινήσεων σε κατηγορίες και η στατιστική κατανομή τους και έρευνα μπορεί να αποτελέσει ένα πολύ χρήσιμο εργαλείο για τον κυκλοφοριακό σχεδιασμό. Η μελέτη των συνηθειών και δραστηριοτήτων των πολιτών που καθορίζουν τις καθημερινές μετακινήσεις τους, μπορεί να δώσει στον εκάστοτε ειδικό, πολεοδόμο, συγκοινωνιολόγο κλπ. την δυνατότητα να εφαρμόσει και να παραμετροποιήσει το μεταφορικό σύστημα κατάλληλα ώστε να εξυπηρετεί βέλτιστα τον σκοπό του.

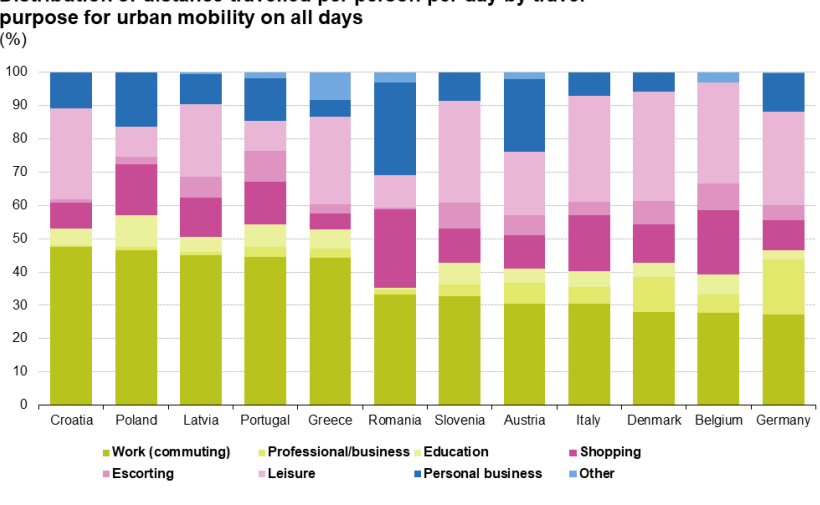

Distribution of distance travelled per person per day by travel purpose for urban mobility on all days  $(%)$ 

eurostat<sup>o</sup> Source: Data from twelve Member States (eight pilot surveys and four national surveys on passenger mobility)

<span id="page-16-0"></span>**Εικόνα 1 Κατανομή της διανυθείσας απόστασης ανά άτομο ανά ημέρα ανά σκοπό για όλες τις μέρες. Πηγή: [Eurostat](https://ec.europa.eu/eurostat/statistics-explained/index.php?title=Passenger_mobility_statistics#Car_usage_by_fuel_type)**

Στην εικόνα 1 παρατηρούμε την κατανομή της διανυθείσας απόστασης, ανά άτομο την ημέρα, ανά σκοπό μετακίνησης, για 12 χώρες της Ευρωπαϊκής Ένωσης, από δεδομένα που προέρχονται από την Eurostat, την Ευρωπαϊκή Στατιστική Υπηρεσία. Συγκεκριμένα για την Ελλάδα οι μετακινήσεις κατανέμονται ως εξής. To 44,3% της απόστασης των καθημερινών μετακινήσεων αποτελεί μετακίνηση προς ή από τον χώρο εργασίας (work (commuting)). To 26,4% αποτελεί μετακίνηση για λόγους ψυχαγωγίας. Το 5,8% για λόγους εκπαίδευσης, δηλαδή για από ή προς χώρους εκπαίδευσης όπως είναι π.χ. σχολεία, πανεπιστήμια φροντιστήρια. Το 5% των μετακινήσεων αφορά μετακινήσεις για προσωπικές υποχρεώσεις. Το 4,7% της απόστασης αφορά τις μετακινήσεις για αγορές όπως για παράδειγμα, τα ψώνια στο σούπερ μάρκετ. Το 2,8% αποτελεί μετακινήσεις για επαγγελματικούς λόγους, που δεν αφορά τη μετακίνηση προς ή από τον χώρο εργασίας. Ενώ τέλος το 2,8% επίσης των μέσων καθημερινών αποστάσεων αποτελείται από μετακινήσεις που χαρακτηρίζονται ως συνοδεία, δηλαδή μετακινήσεις μαζί με ένα δεύτερο άτομο με σκοπό για παράδειγμα την παροχή βοήθειας προς αυτό. Είναι σημαντικό να επισημανθεί πως ο παραπάνω πίνακας δεν παρουσιάζει το πλήθος τον διαδρομών που διεξάγονται ανά κατηγορία μετακίνησης, αλλά την μέση απόσταση ανά κατηγορία μετακίνησης την ημέρα. Οπότε δεν μπορούμε να βγάλουμε συμπεράσματα για το πλήθος των μετακινήσεων ανά κατηγορία, αλλά για ποιο σκοπό οι πολίτες τείνουν να πραγματοποιούν μεγαλύτερες αποστάσεις.

Όπως είναι φανερό και από την παραπάνω έρευνα οι μετακινήσεις από και προς την εργασία αποτελούν την πιο σημαντική κατηγορία. Εκτός ότι αποτελούν τις πιο μεγάλες σε απόσταση διαδρομές μέσα στην μέρα, άρα συνεπώς επηρεάζονται κατά πολύ από την κινητικότητα της πόλης, διεξάγονται σε συγκεκριμένα χρονικά διαστήματα, δημιουργώντας κυκλοφοριακή συμφόρηση. (Γαβανάς, Παπαϊωάννου, Λατινοπούλου, & Πολίτης, 2015).

## <span id="page-17-0"></span>**2.1.3 Μέσα μετακίνησης**

Τα μέσα αστικής μεταφοράς μπορούν να κατηγοριοποιηθούν με αρκετούς και διάφορους τρόπους. Η κύρια κατηγοριοποίηση τους βασίζεται στην ιδιότητα χρήσης τους και αποτελείται από τρεις μεγάλες κατηγορίες (Vuchic, 2007).

- 1. **Μέσα ιδιωτικής μετακίνησης**. Τα μέσα αυτά ανήκουν σε ιδιώτες και προορίζονται για προσωπική χρήση. Αποτελούν το πιο κοινό μέσο μετακίνηση στην πόλη. Τέτοια μέσα μπορούν να θεωρηθούν το αυτοκίνητο, η μηχανή, το ποδήλατο αλλά βεβαίως και η πεζή κίνηση.
- 2. **Μέσα μεταφοράς προς μίσθωση**. Πολύ συχνά αυτή η κατηγορία χαρακτηρίζεται από την ξένη βιβλιογραφία και ως **paratransit**. Ουσιαστικά είναι η μεταφορά που παρέχεται από κάποιον ως υπηρεσία με αντάλλαγμα ένα αντίτιμο το οποίο καθορίζεται τις περισσότερες φορές από προκαθορισμένες τιμές, ανάλογα τις επιθυμίες του ενδιαφερόμενου. Σε αυτή την κατηγορία ανήκουν τα ταξί ή και οι car sharing και car pooling υπηρεσίες.
- 3. **Μέσα μαζικής μεταφοράς ή δημόσιες συγκοινωνίες**. Τα μέσα τα οποία προορίζονται για κοινή και μαζική χρήση. Πρόκειται για μέσα μετακίνησης τα οποία είναι διαθέσιμα προς όλους, και έχουν προκαθορισμένες διαδρομές, στάσεις και δρομολόγια έτσι ώστε να εξυπηρετήσουν όσο το δυνατών αποτελεσματικά περισσότερους πολίτες. Αυτή την κατηγορία αποτελούν τα δημόσια λεωφορεία, τραμ, μετρό.

Άλλες κατηγοριοποιήσεις, διαφοροποιούν τα μέσα με βάση το δίκτυο το οποίο χρησιμοποιούν. Δηλαδή στα μέσα τα οποία: α) Χρησιμοποιούν αυτόνομο δίκτυο και κανέναν άλλο όχημα διαφορετικού τύπου δεν έχει νόμιμη πρόσβαση. Ένα τέτοιο μέσο για παράδειγμα από τελεί το μετρό. β) Χρησιμοποιούν αυτόνομο δίκτυο το οποίο διαχωρίζεται φυσικά με κράσπεδα και φράγματα, που όμως περιλαμβάνει διαβάσεις και διασταυρώσεις με το δημόσιο δίκτυο. Σε αυτή την κατηγορία ανήκει το Τραμ. Γ) Χρησιμοποιούν το δημόσιο δίκτυο δηλαδή όλα τα ιδιωτικά μέσα μετακίνησης αλλά και κάποια δημόσια όπως το λεωφορείο. (Vuchic, 2007)

Η κατηγοριοποίηση των μέσων μεταφοράς είναι σημαντική ως προς την σύγκριση τους. Ανάλογα με τα χαρακτηριστικά τα οποία είναι αναγκαίο να συγκριθούν. Για παράδειγμα το μετρό και το τραμ ανήκουν και τα δυο στα Μ.Μ.Μ.. Και τα δύο αποτελούν μέσα βιωσιμότερης μετακίνησης σε σχέση με το ιδιωτικό αυτοκίνητο καθώς παράγουν λιγότερους ρύπους σε σχέση με την χωρητικότητα των επιβατών τους. Το μετρό όμως, καθώς ανήκει στην κατηγορία Α κατά (Vuchic, 2007) και χρησιμοποιεί το δικό του αυτόνομο δίκτυο, έχει πολύ μεγαλύτερο πλεονέκτημα όσων αφορά την αποτελεσματικότητα των διαδρομών του σε χρόνο και απόσταση σε σχέση με το τραμ, το οποίο λόγω ότι συνυπάρχει στο χώρο του οδικού δικτύου και γενικότερα συνυπάρχει στο ίδιο επίπεδο με πεζούς και ιδιωτικά αυτοκίνητα, δεν μπορεί να αναπτύξει μεγάλες ταχύτητες και έχει συχνά μεγάλες καθυστερήσεις.

Η επιλογή του μέσου μεταφοράς για τις αστικές μετακινήσεις γενικότερα, καθορίζεται από πολλούς παράγοντες. Κάποιοι από αυτούς αποτελούν πιο εξωγενής, όπως οι προσωπικές δραστηριότητες, τα κοινωνικό – οικονομικά χαρακτηριστικά του ενδιαφερόμενου, η χωρική οργάνωση της πόλης και η αστική πυκνότητα, ενώ άλλοι είναι πιο εστιασμένη στην μετακίνηση και το μέσο και αφορούν την συνολική διάρκεια της μετακίνησης, το κόστος της μεταφοράς, την αξιοπιστία και την άνεση που προσφέρει. (Lunke, Fearnley, & Aarhaug, 2021). Ειδικότερα για την επιλογή ανάμεσα στα μαζικά μέσα μεταφοράς ρόλο παίζει και η μεταφορική ικανότητα καθώς και η χωρητικότητα της γραμμής δηλαδή ο αριθμός των επιβατών που μπορεί να εξυπηρετηθεί ανά ορισμένο χρονικό διάστημα. (Γαβανάς, Παπαϊωάννου, Λατινοπούλου, & Πολίτης, 2015).

Πολλές δεκαετίες πριν την ραγδαία τεχνολογική εξέλιξη και την εντατικοποιημένη επέκταση των πόλεων, το περπάτημα ήταν ο κύριος τρόπος μεταφοράς μέσα στον αστικό χώρο. Στην σημερινή εποχή όμως, η αύξηση των οικονομικών και κοινωνικών δραστηριοτήτων μέσα στην πόλη, καθώς και η αποκέντρωση αυτών των δραστηριοτήτων και το χαμηλό κόστος μεταφοράς, έχει αυξήσει την ανάγκη για μεταφορές τόσο ποσοτικά όσο και ποιοτικά, δηλαδή το χρόνο και την απόσταση της διαδρομής. Η συνήθεια της χρήσης Μ.Μ.Μ. αυξανόταν συνεχώς στις πόλεις παράλληλα με την ανάπτυξη τους και την αύξηση του πληθυσμού. Αυτό όμως σταμάτησε από την στιγμή που η χρήση του ιδιωτικού αυτοκινήτου έγινε ευρέως προσιτή σε όλα τα κοινωνικά στρώματα. Με την αύξηση της χρήσης του ιδιωτικού αυτοκινήτου παρουσιάστηκε τεράστια μείωση στην χρήση των Μ.Μ.Μ. σε πάρα πολλές χώρες. (Vuchic, 2007). Η ισορροπία μεταξύ της χρήσης του αυτοκινήτου και των Μ.Μ.Μ. σε μία πόλη εξαρτάται από τους εξής παράγοντες :

- Το επίπεδο και η ποιότητα των υπηρεσιών που παρέχουν τα Μ.Μ.Μ..
- Τα χαρακτηριστικά της πόλης: την φυσική της μορφή, την πυκνότητα και δραστηριότητες της
- Τις υπάρχουσες πολιτικές σχετικά με την αστική ανάπτυξη
- Το επίπεδο του οδικού δικτύου της και τις πολιτικές στάθμευσης
- Τις υπάρχουσες πολιτικές σχετικά με τον περιορισμό του αυτοκινήτου που αφορούν την βιώσιμη κινητικότητα και την προστασία του περιβάλλοντος γενικότερα (Γαβανάς, Παπαϊωάννου, Λατινοπούλου, & Πολίτης, 2015) (Vuchic, 2007)

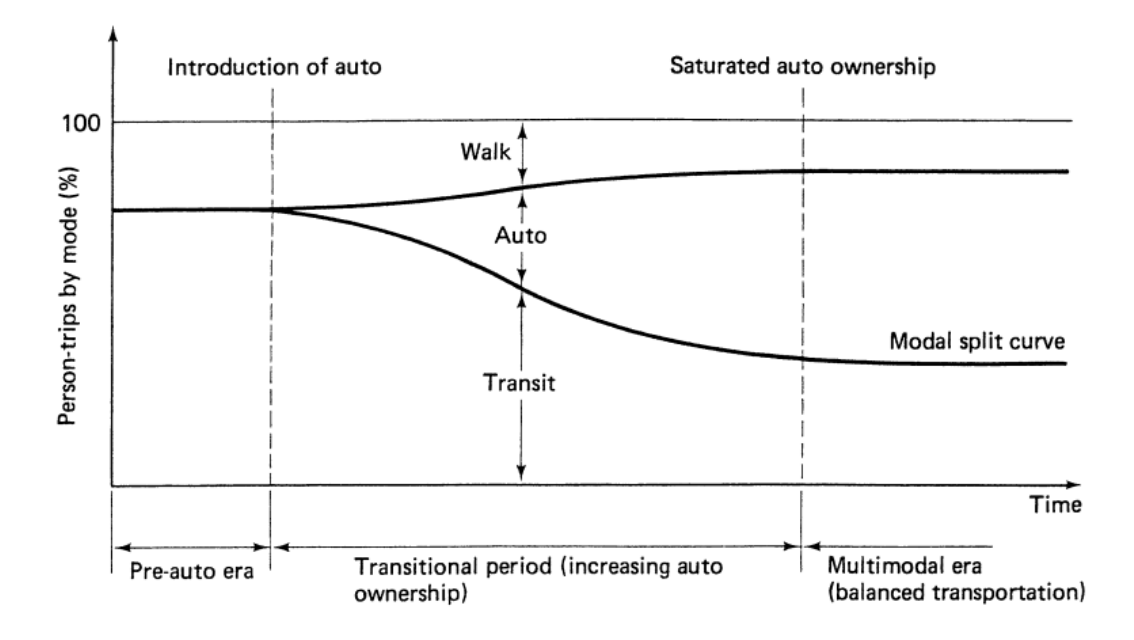

<span id="page-19-0"></span>**Εικόνα 2 Διάγραμμα αλλαγής συνηθειών στα μέσα μεταφοράς λόγω τις αύξησης των ιδιωτικών αυτοκινήτων (Vuchic, 2007)**

Όπως φαίνεται και παρακάτω στον Πίνακα 1 και την Εικόνα 3, το αυτοκίνητο παραμένει ακόμα και σήμερα το κύριο μέσο μετακίνησης για τις χώρες τις Ευρωπαϊκής ένωσης. Συγκεκριμένα για την Ελλάδα το 69,1% των αποστάσεων των αστικών μετακινήσεων για κάθε άτομο πραγματοποιείται στην θέση του οδηγού ή του συνεπιβάτη ενός ιδιωτικού οχήματος. Ενώ το 24,4% των αποστάσεων γίνεται χρησιμοποιώντας τα Μ.Μ.Μ. και το 6,2% χρησιμοποιώντας ποδήλατο ή περπατώντας.

<span id="page-19-1"></span>**Πίνακας 1 Κατανομή της διανυθείσας απόστασης ανά άτομο ανά μεταφορικό μέσο για όλες τις ημέρες τις αστικές μετακινήσεις Πηγή[: Eurostat](https://ec.europa.eu/eurostat/statistics-explained/index.php?title=Passenger_mobility_statistics#Car_usage_by_fuel_type)**

|                                   | <b>Belgium</b> |      | <b>Denmark Germany</b> | Greece | Croatia | Italy | Latvia | <b>Netherlands</b> | Austria | <b>Poland</b> | Portugal | Romania | <b>Slovenia</b> |
|-----------------------------------|----------------|------|------------------------|--------|---------|-------|--------|--------------------|---------|---------------|----------|---------|-----------------|
| By car as driver                  | 54.4           | 53.8 | 58.0                   | 44.6   | 59.6    | 63.7  | 54.8   | 49.6               | 50.6    | 48.2          | 57.3     | 30.4    | 65.2            |
| By car as passenger               | 16.3           | 11.3 | 11.8                   | 15.4   | 13.3    | 10.6  | 13.0   | 12.6               | 13.5    | 10.6          | 12.9     | 26.4    | 15.4            |
| By taxi (as passenger)            | 0.1            | 0.3  | 0.2                    | 1.3    | 0.4     | 0.2   | 0.5    | 0.0                | 1.1     | 0.0           | 0.4      | 2.5     | 0.2             |
| By van/lorry/tractor/camper       | 0.0            | 8.1  | 2.2                    | 0.8    | 2.3     | 0.1   | 0.0    | 0.0                | 0.0     | 0.0           | 0.0      | 0.0     | 1.1             |
| By motorcycle and moped           | 0.8            | 0.9  | 0.6                    | 7.0    | 0.1     | 2.8   | 0.3    | 2.0                | 1.0     | 0.6           | 1.3      | 0.1     | 0.2             |
| By bus and coach                  | 4.3            | 4.1  | 2.3                    | 11.5   | 9.9     | 7.2   | 13.1   | 3.7                | 4.0     | 25.9          | 10.8     | 27.6    | 6.8             |
| Urban rail                        | 2.8            | 4.4  | 5.4                    | 12.8   | 5.0     | 2.5   | 4.9    | 0.0                | 13.0    | 29            | 4.0      | 1.9     | 0.0             |
| By train (regular and high speed) | 8.6            | 5.5  | 8.6                    | 0.1    | 2.8     | 3.8   | 5.2    | 7.5                | 9.0     | 2.9           | 5.1      | 3.9     | 1.3             |
| <b>Aviation and waterways</b>     | 0.0            | 0.0  | 0.1                    | 0.0    | 0.2     | 0.1   | 0.0    | 0.0                | 0.0     | 0.0           | 0.5      | 0.0     | 0.0             |
| <b>Cycling</b>                    | 6.6            | 7.5  | 5.5                    | 0.5    | 2.1     | 1.9   | 2.2    | 16.0               | 3.4     | 4.7           | 0.5      | 0.3     | 3.3             |
| Walking                           | 3.8            | 4.1  | 4.0                    | 5.8    | 4.5     | 6.8   | 6.1    | 5.1                | 3.9     | 1.8           | 5.8      | 6.9     | 6.5             |

eurostat<sup>o</sup>

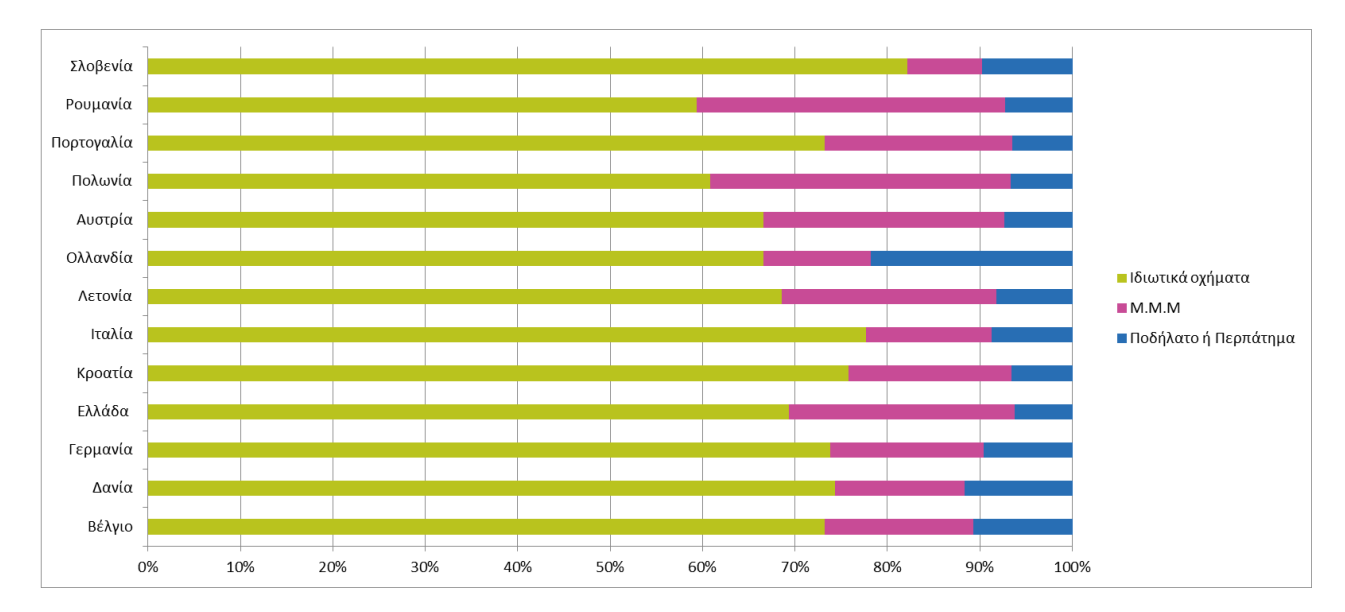

<span id="page-20-0"></span>**Εικόνα 3 Κατανομή της διανυθείσας απόστασης ανά άτομο ανά μεταφορικό μέσο για όλες τις ημέρες για τις αστικές μετακινήσει. Δημιουργήθηκε χρησιμοποιώντας Πηγή Δεδομένων [Eurostat](https://ec.europa.eu/eurostat/statistics-explained/index.php?title=Passenger_mobility_statistics#Car_usage_by_fuel_type)**

Η σχέση εξάρτησης που έχει αναπτύξει η σύγχρονη κοινωνία με το ιδιωτικό όχημα, και ιδιαίτερα με το αυτοκίνητο δεν έχει φέρει μόνο ανέσεις στην ζωή τον ανθρώπων αλλά ταυτόχρονα έχει δημιουργήσει και πολλά προβλήματα. Η μικρή πλήρωση των ιδιωτικών οχημάτων, δηλαδή ο αριθμός επιβατών ανά όχημα, έχει δημιουργήσει σοβαρά κυκλοφοριακά προβλήματα. Όπως παρατηρείται και παρακάτω στο γράφημα της εικόνας 4 από την έρευνα της Eurostat για την αστική κινητικότητα, ο μέσος αριθμός επιβατών για κάθε ιδιωτικό αυτοκίνητο είναι κάτω των 2 ατόμων. Αυτό έχει ως αποτέλεσμα την επιβάρυνση του κυκλοφοριακού φόρτου σε δυσανάλογη σχέση με τον πληθυσμό ο οποίος στην πραγματικότητας εξυπηρετείτε. Αντίθετα τα Μ.Μ.Μ. υπερτερούν σε αυτό τον τομέα καθώς μπορούν να μεταφέρουν μεγαλύτερο αριθμό επιβατών χωρίς να επιβαρύνουν σημαντικά το κυκλοφοριακό δίκτυο.

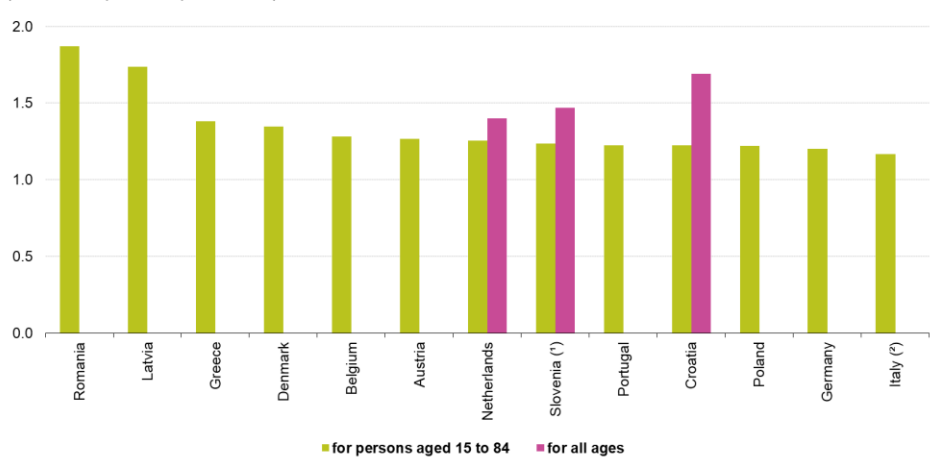

Average passenger car occupancy for urban mobility on all days (number of persons per vehicle)

<span id="page-20-1"></span>**Εικόνα 4 Μέσος αριθμός επιβατών ανά αυτοκίνητο για όλες τις μέρες. Πηγ[ή Eurostat](https://ec.europa.eu/eurostat/statistics-explained/index.php?title=Passenger_mobility_statistics#Car_usage_by_fuel_type)**

### <span id="page-21-0"></span>**2.1.4 Ανισότητες στους χρόνους ταξιδιού αυτοκινήτων και Μ.Μ.Μ.**

Η παρατήρηση και ανάλυση της μέσης χρονικής διάρκειας των μετακινήσεων σε μια πόλη χαρακτηρίζεται ως χρήσιμη, για την αξιολόγηση οικονομικών και τεχνικών χαρακτηριστικών ενός δικτύου μεταφορών. Άμεση επιρροή σε αυτό το μέγεθος έχει τόσο το μέσο μήκος των διαδρομών όσο και η μέση ταχύτητα των οχημάτων στους επιμέρους τομείς του οδικού δικτύου. Ακόμα η ανάλυση των χρόνων κατηγοριοποιώντας τους ανάλογα με το μέσο μετακίνησης, αποτελεί εργαλείο μελέτης, για την βελτίωση των μεταφορικών συστημάτων αλλά και για την αξιολόγηση της ελκυστικότητας και ανταγωνιστικότητας των Μ.Μ.Μ. σε σχέση με τα ιδιωτικά οχήματα. Καθώς όπως έχουν δείξει προηγούμενες έρευνες υπάρχει ισχυρή σύνδεση ανάμεσα στο λόγο χρονικής διάρκειας (χρόνος μετακίνησης με ΜΜΜ/ χρόνος μετακίνησης με αυτοκίνητο) όσον αφορά την ανταγωνιστικότητα μεταξύ αυτοκινήτου και Μ.Μ.Μ. .

Σε έρευνα των (Lunke, Fearnley, & Aarhaug, 2021) χρησιμοποιώντας δεδομένα από μια εθνική έρευνα μεταφορών στη Νορβηγία και δεδομένα από την Google Maps, κατάφεραν να αναλύσουν και να κατανοήσουν πως τα χαρακτηριστικά μιας μετακίνησης παίζουν ρόλο στην επιλογή του μεταφορικού μέσου. Το αποτέλεσμα της έρευνας ήταν να ανακαλύψουν μια δυνατή σύνδεση ανάμεσα στον λόγο της μέσης χρονικής διάρκειας των μετακινήσεων ανάμεσα σε ΜΜΜ και ιδιωτικά οχήματα και την πιθανότητα επιλογής τους ως μέσο μετακίνησης. Παρατηρήθηκε ότι για διαδρομές με τα εξής χαρακτηριστικά προκύπτουν τα παρακάτω αποτελέσματα:

- Με λόγο χρονικής διάρκειας διαδρομής (χρόνος μετακίνησης με ΜΜΜ/ χρόνος μετακίνησης με αυτοκίνητο, για διαδρομή με την ίδια αφετηρία και προορισμό) κάτω του 1,5 , απουσία διασταυρώσεων, υψηλή συχνότητα δρομολογίων και μικρή απόσταση μεταξύ των στάσεων, επιτυγχάνεται επιλογή των Μ.Μ.Μ. άνω του 30%.
- Με λόγο χρονικής διάρκειας κάτω του 1,5 χωρίς δεύτερη αλλαγή μεταφορικού μέσου , και υψηλές συχνότητες δρομολογίων, επιτυγχάνεται 20%-30% επιλογή των Μ.Μ.Μ. .
- Με λόγο χρονικής διάρκειας ανάμεσα 1,5-2,5, χωρίς δεύτερη αλλαγή μεταφορικού μέσου, και μέτρια συχνότητα δρομολογίου (τουλάχιστον 4 αναχωρήσεις την ώρα), επιτυγχάνεται 15%-20% επιλογή των Μ.Μ.Μ
- Με λόγο διάρκειας διαδρομής ανάμεσα στο 2,5-3,5, χωρίς 3<sup>η</sup> αλλαγή μεταφορικού μέσου, χαμηλές συχνότητες δρομολογίων και μεγάλη απόσταση περπατήματος για την πρόσβαση στον σταθμό, επιτυγχάνεται 5%-15% επιλογή χρήσης των Μ.Μ.Μ

• Με λόγω διάρκειας άνω των 3,5, πολλαπλές αλλαγές μέσου και χαμηλή συχνότητα δρομολογίου η πιθανότητα επιλογής Μ.Μ.Μ αγγίζει την τάξη του μικρότερο του 5%.

Είναι σημαντικό να τονιστεί ότι τα δεδομένα της έρευνας αφορούσαν πολίτες οι οποίοι είχαν δίπλωμα αυτοκινήτου και διαθέσιμο ιδιωτικό όχημα. Συνεπώς τα ποσοστά μετακινήσεων που αναγράφονται παραπάνω δεν αφορούν τον συνολικό πληθυσμό αλλά μόνο το ποσοστό των μετακινήσεων που πραγματοποιούνται από κατόχους διπλώματος και αυτοκινήτου. Παρόλα αυτά τα αποτελέσματα της έρευνας είναι ιδιαιτέρως σημαντικά και θα μπορούσαν να ληφθούν υπόψιν όσων αφορά τις προσπάθειες περιορισμού της χρήσης του αυτοκινήτου. Στην εικόνα 5 συνοψίζονται γραφικά τα ευρήματα της έρευνας.

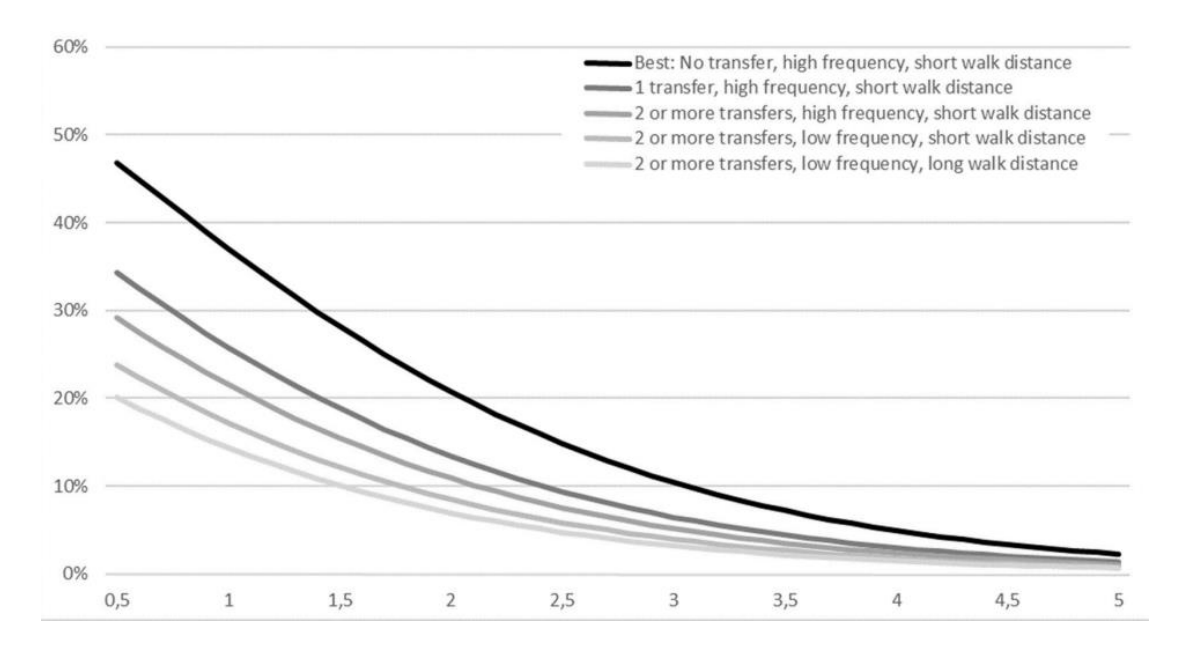

<span id="page-22-1"></span>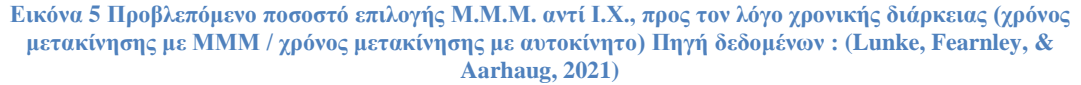

#### <span id="page-22-0"></span>**2.1.5 Χωροχρονικά μοτίβα σε πόλεις**

Μια ακόμα ενδιαφέρουσα έρευνα στον τομέα της σύγκρισης του χρόνου μετακίνησης σε αυτοκίνητα και Μ.Μ.Μ. αποτελεί η έρευνα των (Liao, Gill, Pereira, Yeh, & Verendel, 2020). Η έρευνα αυτή μελετάει σε βάθος τον τρόπο με τον οποίο ο λόγος χρονική διάρκειας, που αναφέρθηκε προηγουμένως R (χρόνος μετακίνησης με ΜΜΜ/ χρόνος μετακίνησης με αυτοκίνητο) , μεταβάλλεται για διαφορετικά σημεία της πόλης, αλλά και μέσα στην διάρκεια της ημέρας και την εβδομάδος. Η έρευνα χρησιμοποίησε μια συγχώνευση δεδομένων που περιλάμβαναν, αληθινά δεδομένα κίνησης, δεδομένα timetable των Μ.Μ.Μ., και εκτιμώμενους χρόνος διαδρομών από δεδομένα του Twitter, για τέσσερις διαφορετικής πόλεις. Το Σάο Πάολο της Βραζιλίας, την Στοκχόλμη της Σουηδίας, το Σύδνεϋ της Αυστραλίας και το Άμστερνταμ της Ολλανδίας. Τα αποτελέσματα έδειξαν ότι οι λόγοι ταξιδιού ανάμεσα στα Μ.Μ.Μ. και αυτοκίνητα κινούνται κυρίως ανάμεσα στις τιμές 1,4 – 2,6 και παρουσιάζουν ισχυρή διακύμανση σε όλη την διάρκεια της ημέρας αλλά και της εβδομάδας. Παρ 'όλη την επικράτηση του αυτοκινήτου, η έρευνα κατέληξε στο ανατρεπτικό συμπέρασμα, και για τις 4 πόλεις, ότι για αποστάσεις κάτω των 3 χλμ. τα Μ.Μ.Μ. υπερτερούν σε χρονική διάρκεια σε σχέση με το αυτοκίνητο. Όσο αυξάνεται όμως η συνολική απόσταση της διαδρομής, ο λόγος αυξάνεται ραγδαία υπέρ του αυτοκινήτου και σταθεροποιείται αργότερα γύρω στην τιμή 2.

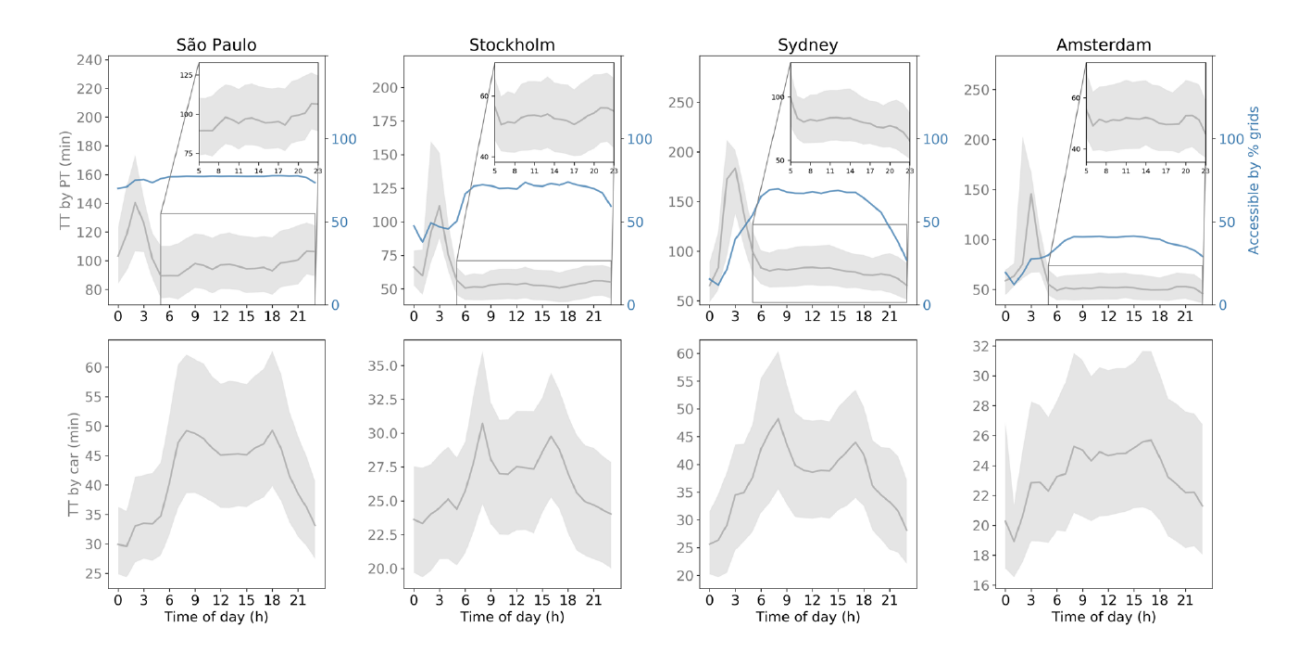

<span id="page-23-0"></span>**Εικόνα 6 Διακυμάνσεις μέσης χρονικής διάρκειας ταξιδιού για όλες τις μέρες τις εβδομάδας για το αυτοκίνητο και για τα Μ.Μ.Μ. προς συνήθης προορισμούς. Πηγή : (Liao, Gill, Pereira, Yeh, & Verendel, 2020)**

Στην εικόνα 6 απεικονίζονται τα αποτελέσματα όσον αφορά, τις διακυμάνσεις της μέσης χρονικής διάρκειας ταξιδιού, για προορισμούς με μεγάλη επισκεψιμότητα, για το αυτοκίνητο και τα Μ.Μ.Μ.. Όπως παρατηρείται, εμφανίζονται δυο διαφορετικά μοτίβα για τα δύο αυτά μέσα. Όσων αφορά το αυτοκίνητο, το Σύδνεϋ και η Στοκχόλμη παρουσιάζουν δύο διακριτές κορυφώσεις, στις πρωινές και απογευματινές ώρες, το οποίο πιο πιθανό είναι να οφείλεται στην έλευση και απομάκρυνση από τον χώρο εργασίας. Για το Σάο Πάολο και το Άμστερνταμ οι διακυμάνσεις εμφανίζονται πιο ισορροπημένες με μικρότερες κορυφώσεις. Όσων αφορά την μέση διάρκεια ταξιδιού για τα Μ.Μ.Μ., δεν εμφανίζονται διακυμάνσεις κατά την διάρκεια της ημέρας αλλά η μέση διάρκεια είναι πολύ μεγαλύτερη μετά τα μεσάνυχτα μέχρι τις 6π.μ. καθώς συνήθως πέφτει η συχνότητα των δρομολογίων ή ακόμα αναστέλλεται τελείως η λειτουργία τους.

Στην εικόνα 7 (α) απεικονίζεται η διακύμανση του λόγου R κατά την διάρκεια της ημέρας και για τις τέσσερις πόλεις. Παρατηρείται πως στο μεγαλύτερο μέρος της ημέρας ο λόγος παραμένει κοντά στην τιμή 2 και παίρνει μεγαλύτερες τιμές μετά τα μεσάνυχτα καθώς όπως αναφέρθηκε προηγουμένως, οι χρονικές διάρκειες για μετακινήσεις με Μ.Μ.Μ. ανεβαίνουν κατακόρυφα. Στο γράφημα (β) απεικονίζεται η διακύμανση του λόγου R σε συνάρτηση με την χρονική διάρκεια διαδρομής τους αυτοκινήτου. Αξιοσημείωτο είναι πως και στις τέσσερις πόλεις τα Μ.Μ.Μ., καταφέρνουν να υπερέχουν του αυτοκινήτου για διαδρομές μικρότερες των 18 λεπτών. Στην συνέχεια ο λόγος αυξάνεται κατακόρυφα και συνεχίζει να διακυμαίνεται κοντά στο 2, με εξαίρεση το Σάο Πάολο όπου ο δείκτης εμφανίζει μια κορύφωση για το εύρος των 20-40 λεπτών.

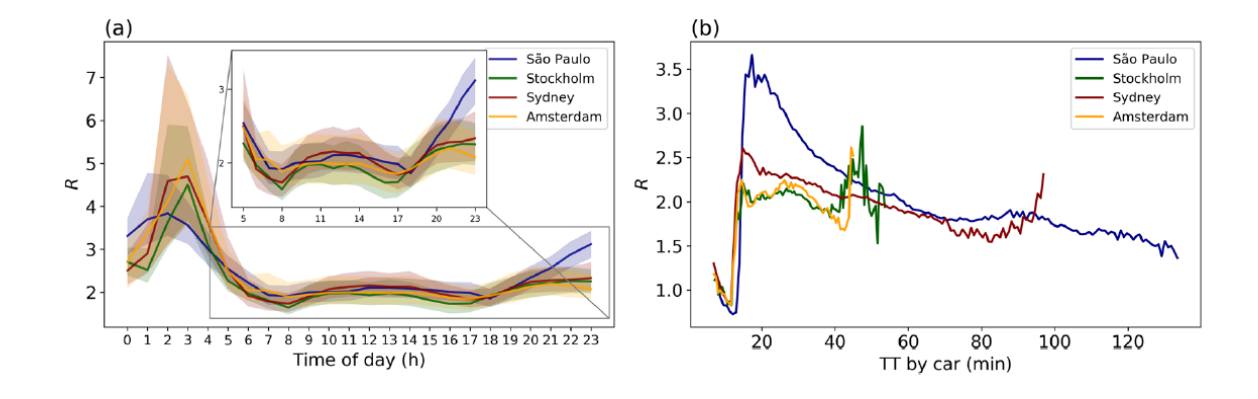

<span id="page-24-0"></span>**Εικόνα 7 (a) Διακύμανση του λόγου της χρονικής διάρκειας (R) κατά την διάρκεια της ημέρας. (b) Διακύμανση του λόγο χρονικής διάρκειας (R) σε συνάρτηση με την χρονική διάρκεια ταξιδιού με το αυτοκίνητο. Πηγή : (Liao, Gill, Pereira, Yeh, & Verendel, 2020)**

Στην πρώτη σειρά της εικόνας 8 απεικονίζεται η χωρική διακύμανση του δείκτη R στις πόλεις, για διαδρομές προς συχνούς προορισμούς. Η τιμή του R σε κάθε κελί είναι η μέση τιμή της χρονικής διάρκειας των διαδρομών με βάση του 5%-95%, για την χρονική περίοδο 5:00-23:00, χρησιμοποιώντας ως βάρος για κάθε διαδρομή, την συχνότητα tweet με γεωγραφική ετικέτα (geotagged) του προορισμού. Όσο πιο κίτρινο είναι το χρώμα τόσο πιο έντονο είναι το πλεονέκτημα χρήσης αυτοκινήτου αντί για M.M.M.. Όπως φαίνεται και στο σχήμα στην μεγαλύτερη έκταση των πόλεων οι διαδρομές προς τους συχνούς προορισμούς είναι δύο φορές πιο χρονοβόρες χρησιμοποιώντας Μ.Μ.Μ. Οι περιοχές στις οποίες τα Μ.Μ.Μ. υπερτερούν του αυτοκινήτου είναι πολύ λίγες και αγγίζουν την τάξη του 0,5%-1% της συνολικής έκτασης της πόλης. Επίσης η χρονική διαφορά τείνει να είναι μικρότερη, σε περιοχές δίπλα από το κέντρα, σε περιοχές όπου εμφανίζεται μεγαλύτερη πυκνότητα πληθυσμού, τοπικά σε περιοχές δίπλα στις εγκαταστάσεις των μέσων μαζικής μεταφοράς.

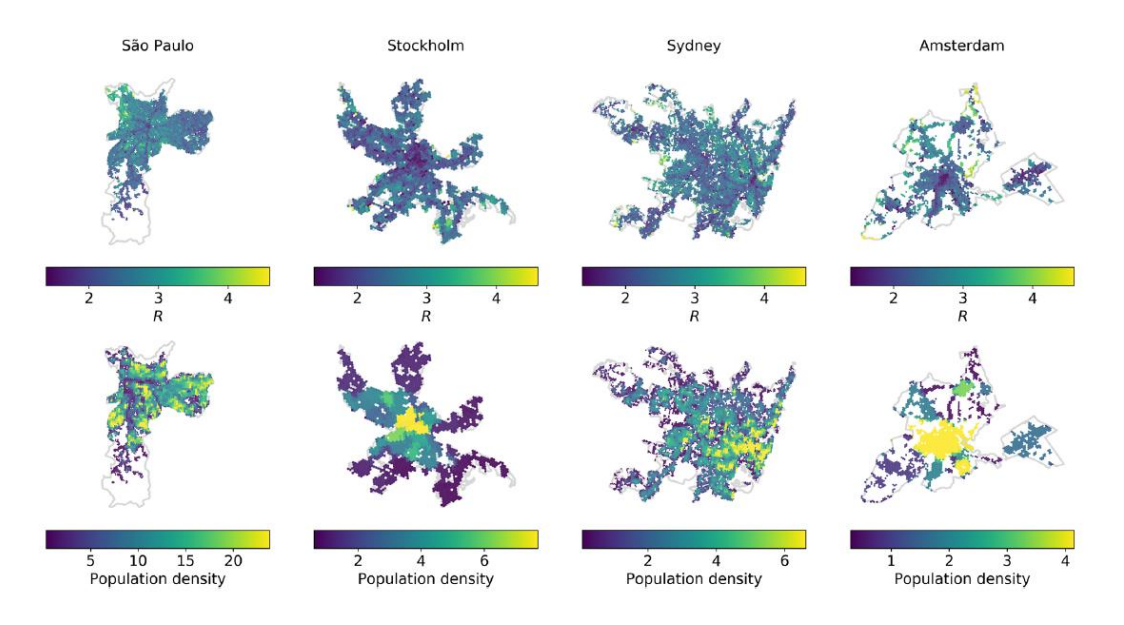

<span id="page-25-0"></span>**Εικόνα 8 Χωρική διακύμανση του λόγου της χρονικής διάρκειας της διαδρομής (R) προς προορισμούς με συχνές επισκέψεις, για το χρονικό ωράριο 5:00-23:00. Όσο πιο έντονο το χρώμα τόσο πιο έντονο το πλεονέκτημα της χρήσης αυτοκινήτου αντί Μ.Μ.Μ.. (Liao, Gill, Pereira, Yeh, & Verendel, 2020)**

### <span id="page-26-0"></span>**2.1.6 Διαπεραστικότητα**

Ο όρος της **διαπεραστικότητας** (permeability) σε μια πόλη, εκφράζει τον βαθμό στον οποίο η αστική μορφή της, επιτρέπει, ή περιορίζει την κίνηση των ανθρώπων ή των οχημάτων σε διαφορετικές κατευθύνσεις. Μια πόλη με υψηλή διαπεραστικότητα επιτρέπει την μετακίνηση σε όλη την έκταση της με ευκολία, χωρίς να αναγκάζει οχήματα ή πεζούς να προβούν σε μεγάλες λοξοδρομήσεις, ή μεγάλες αποκλίσεις από την κατεύθυνση του προορισμού τους. Πόλεις με χαμηλή διαπεραστικότητα, παρουσιάζουν μετακινήσεις μεγαλύτερων αποστάσεων και μεγαλύτερης χρονικής διάρκειας. Αντίθετα πόλεις με υψηλή διαπεραστικότητα χαρακτηρίζονται από μικρότερες αποστάσεις και χρόνους διαδρομών στις μετακινήσεις.

Με την ένταξη της βιώσιμης κινητικότητας (έννοια που θα αναλυθεί αργότερα),και την προώθηση των βιώσιμων μέσων μεταφοράς στον τομέα του κυκλοφοριακού σχεδιασμού, διαπιστώθηκε από τους ειδικούς, ότι η διαπεραστικότητα της πόλης θα μπορούσε να αποτελέσει εργαλείο για την αποθάρρυνση της χρήσης του ιδιωτικού αυτοκινήτου. Ο όρος της «φιλτραρισμένης» διαπεραστικότητας αναφέρθηκε πρώτη φορά από τον Steve Melia το 2008. **Φιλτραρισμένη διαπεραστικότητα**, αποτελεί ο διαχωρισμός των βιώσιμων μέσων μεταφοράς από τα ιδιωτικά οχήματα στο κυκλοφοριακό δίκτυο, με σκοπό να τους δοθεί πλεονέκτημα, όσο αναφορά την χρονική διάρκεια, την απόσταση και την ευκολία της μετακίνησης. Με πιο απλά λόγια το κυκλοφοριακό δίκτυο θα πρέπει να έχει μεγαλύτερη διαπεραστικότητα για τους πεζούς, τους ποδηλάτες και τα Μ.Μ.Μ., απ' ότι για το αυτοκίνητο. Κάτι τέτοιο θα ενθάρρυνε την χρήση βιώσιμων μεταφορών αφού η πόλη θα προσέφερε σε αυτά, ένα πιο ελκυστικό περιβάλλον με μεγαλύτερη ασφάλεια, χωρίς κίνηση, και πλεονέκτημα απόστασης-χρόνου έναντι των ιδιωτικών οχημάτων. Για την επίτευξη της φιλτραρισμένης διαπεραστικότητας βασικές αρχές δημιουργίας και συντήρησής της αποτελούν τα εξής : α) προορισμοί όπως σχολεία, και καταστήματα θα πρέπει να συνδέονται με τον όσο δυνατόν άμεσο τρόπο για τους πεζούς και τους ποδηλάτες, β) η προτεραιότητα στο οδικό δίκτυο θα πρέπει να δίνεται σε πεζούς, ποδηλάτες, και Μ.Μ.Μ., γ) ο φυσικός σχεδιασμός του δικτύου των ποδηλατών και των πεζών θα πρέπει να γίνεται λαμβάνοντας υπόψιν την ασφάλεια και την χωρητικότητα δ) οι διασταυρώσεις σε αστικές και περιαστικές περιοχές πρέπει να εξυπηρετούν τους πεζούς και τους ποδηλάτες με ασφάλεια και άνεση. Η γενικότερη ιδέα της φιλτραρισμένης διαπεραστικότητας φαίνεται να υιοθετείται από τις χώρες τις κεντρικής ηπειρωτικής Ευρώπης, με πιο χαρακτηριστικά παραδείγματα των πόλεων Frelburg, Munster, και Gronigen. Αντίθετα οι κυβερνήσεις και οι ειδικοί στο Ηνωμένο Βασίλειο και την Βόρεια Αμερική αντιτίθενται σε αυτή την πρακτική και προτείνουν τον αστικό και κυκλοφοριακό σχεδιασμό με την χρήση της «αφιλτράριστης» διαπεραστικότητας. (Melia, 2012) (NTA, 2015)

#### A Short History of Traffic Engineering

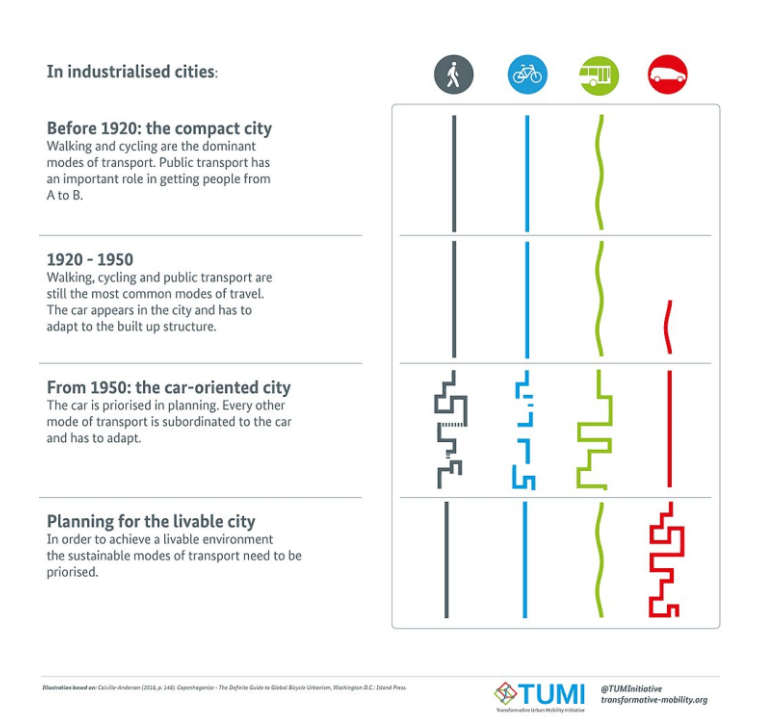

#### <span id="page-27-0"></span>**Εικόνα 9 Ιστορική αναδρομή της προτεραιότητας των μέσων μεταφοράς στον κυκλοφοριακό σχεδιασμό (Πηγή: the Transformative Mobility Initiative (TUMI) με άδεια CC [BY-SA](https://creativecommons.org/licenses/by-sa/4.0) 4.0 )**

Η **αφιλτράριστη διαπεραστικότητα** αναφέρεται στην αστική διαρρύθμιση η οποία προσφέρει ίση διαπεραστικότητα σε όλα τα μέσα μεταφοράς. Δηλαδή προσφέρει την ίδια ελευθερία κινήσεων στον πεζό, ποδηλάτη και τα αυτοκίνητα, αφού όλοι χρησιμοποιούν το ίδιο μεταφορικό δίκτυο. Κατά συνέπεια σε τέτοιες περιπτώσεις το μέσο το οποίο αναδύεται ως ταχύτερη επιλογή μετακίνησης είναι το αυτοκίνητο. Οι υποστηρικτές της αφιλτράριστης διαπεραστικότητας, αμφιβάλουν για την λειτουργικότητα της φιλτραρισμένης καθώς υποστηρίζουν πως το μόνο μέσο που ευνοείται στην προκειμένη περίπτωση είναι το ποδήλατο, και πως ο περιορισμός του οδικού δικτύου τον ιδιωτικών οχημάτων θα δημιουργούσε πολύ μεγαλύτερο πρόβλημα κυκλοφοριακής συμφόρησης. Επιπλέον πολλές κυβερνήσεις θα δίσταζαν οποιοδήποτε μέτρο που θα αφορούσε τον περιορισμό της χρήσης του αυτοκινήτου καθώς αυτό θα συναντούσε ισχυρή αντίσταση, λόγω της σχέσης εξάρτησης που έχει ο άνθρωπος με αυτό. Η έννοια της αφιλτράριστης διαπεραστικότητας, όπως αναφέρθηκε και πριν υιοθετείται ιδιαίτερα στον σχεδιασμό των πόλεων της Βόρειας Αμερικής και αποτελεί βασική ιδέα του «new urbanism». (Savaria, Apparicio, & Carrier, 2021) O νέο-ουρμπανισμός «new urbanism» αποτελεί ένα κίνημα πολεοδομικού σχεδιασμού που τονίζει ένα συγκεκριμένο σύνολο αρχών σχεδιασμού γειτονιών, με την χρήση μεικτών χρήσεων γης και έμφαση στο συγκοινωνιακό σύστημα και την μετακίνηση των πεζών με σκοπό την δημιουργία συνεκτικών κοινοτήτων. (Fulton, 1996) Βασικά παραδείγματα του κινήματος αποτελούν: α) δρόμοι διατεταγμένοι σε συμπαγή τετράγωνα, που μπορούν να κατοικηθούν και να περπατηθούν, β) ποικιλία στις επιλογές στέγασης για να μπορούν να καλυφθούν όλες οι ηλικιακές ομάδες και οικονομικές απαιτήσεις, γ) σχολεία, καταστήματα και σημεία αυξημένου ενδιαφέροντος θα πρέπει να είναι προσβάσιμα με περπάτημα, ποδήλατο και δημόσια συγκοινωνία, δ) η δημιουργία χώρων σχεδιασμένους βάση την ανθρώπινη κλίμακα με κτίρια κατάλληλα τα οποία ζωντανεύουν τους δρόμους και άλλους δημόσιους χώρους. (Congress For The New Urbanism)

Με σκοπό να αναπτυχθεί ένας τρόπος μέτρησης ο οποίος θα αξιολογεί την διαπεραστικότητα των διαδρομών σε αστικό περιβάλλον με πεζή κίνηση, μπορεί να χρησιμοποιηθεί ο δείκτης συνδεσιμότητα δύο σημείων PDR (Pedestrian Route Directness). Ο οποίος υπολογίζεται ως εξής, θέτοντας ως αφετηρία ένα σημείο Α και ως προορισμό ένα σημείο Β.

$$
PDR = \frac{AD}{DD} = \frac{(A\pi\delta\sigma\tau\alpha\sigma\eta\delta\mu\alpha\delta\rho o\mu\eta\varsigma\alpha\pi\delta A \sigma\varepsilon B \sigma\tau o \mu\varepsilon\tau\alpha\varphi o\rho\kappa o \delta(\kappa\tau\upsilon o)}{(A\pi\varepsilon v\theta\varepsilon\alpha\varsigma\alpha\pi\delta\sigma\tau\alpha\sigma\eta AB)}
$$

Η μικρότερη πιθανή τιμή του δείκτη είναι η τιμή 1 και θεωρείται η ιδεατή τιμή, την οποία ένας αστικός σχεδιασμός έχει ως στόχο. Όσο μικρότερη είναι η τιμή του δείκτη τόσο μεγαλύτερη θεωρείται η αποδοτικότητα του δικτύου και τόσο πιο άμεση η πρόσβαση του προορισμού από τον πεζό. Σε γενικές γραμμές η τιμή 1,5 θεωρείται ως το ανώτατο αποδεκτό όριο. (NTA, 2015)

<span id="page-28-0"></span>Στο παρακάτω παράδειγμα ο δείκτης PDR ισούται με : PDR = AD/DD=430/330=1,3

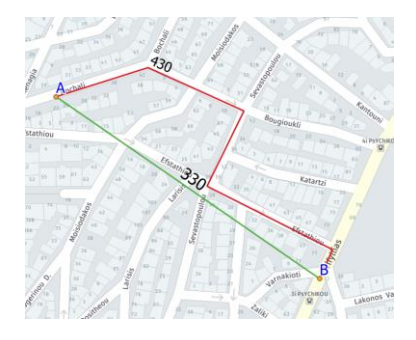

**Εικόνα 10 Αναπαράσταση δείκτη PDR**

## <span id="page-29-0"></span>**2.1.7 Εισαγωγή στην Βιώσιμη Κινητικότητα**

Η κλιματική αλλαγή, οι φυσικές καταστροφές, και η ενεργειακή και περιβαλλοντική κρίση, είχαν ως αποτέλεσμα να στρέψουν την ανθρωπότητα σε μια πιο οικονομική και φιλική προς το περιβάλλον ανάπτυξη, τον τελευταίο αιώνα. Προς μια βιώσιμη ανάπτυξη όπως λέμε και σήμερα. Ο όρος της βιώσιμης ανάπτυξης πρωτοεμφανίστηκε το 1987 από την World Commission on Environment and development του ΟΗΕ. *«Η βιώσιμη ανάπτυξη είναι εκείνη, η οποία ικανοποιεί τις ανάγκες του παρόντος χωρίς να διακυβεύει την ικανότητα των μελλοντικών γενεών να ικανοποιήσουν τις δικές του ανάγκες».* (World Commision on Environment and Development, 1987) . Με λίγα λόγια η βιώσιμη ανάπτυξη έχει ως στόχο την ανάπτυξη των δραστηριοτήτων του ανθρώπου διατηρώντας το περιβαλλοντικό, κοινωνικό και οικονομικό τομέα σε σταθερό και αξιοποιήσιμο επίπεδο για το μέλλον. Δηλαδή στην βελτίωση της ποιότητας ζωής, χωρίς την αλόγιστη σπατάλη του φυσικού πλούτου και πόρων αλλά και χωρίς την υποβάθμιση και αφαίρεση των ήδη αποκτημένων αγαθών. Η κοινωνία, η οικονομία και το περιβάλλον συχνά αναφέρονται ως οι τρεις πυλώνες της βιώσιμης ανάπτυξης . Πριν το 1987, από την πρώτη εμφάνιση το ορισμού αλλά μέχρι και σήμερα έχουν πραγματοποιηθεί αρκετές παγκόσμιες διασκέψεις οι οποίες αφορούν την βιώσιμη ανάπτυξη και κατά αποτέλεσμα το περιβάλλον και παρουσιάζονται παρακάτω:

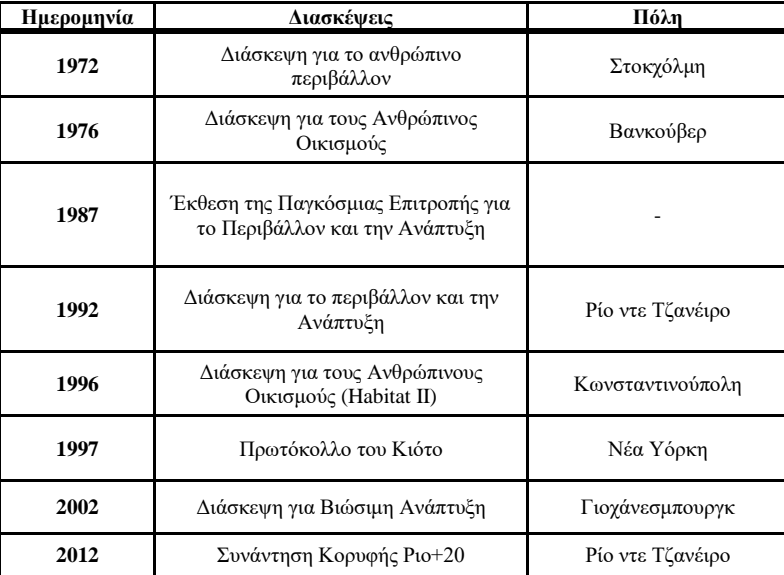

<span id="page-29-1"></span>**Πίνακας 2 Διασκέψεις για την βιώσιμη ανάπτυξη (Πόλη και πολεοδομικές πρακτικές, 2007)**

Καθώς λοιπόν οι διεθνής οικονομικές και κοινωνικές στρατηγικές εστιάζουν προς τον τομέα της βιώσιμη ανάπτυξης, η προώθηση της βιώσιμης κινητικότητας αποτελεί βασικό στόχο στην διαχείριση της αστικής κινητικότητας και στον τομέα των μεταφορών γενικότερα. Το παγκόσμιο επιχειρηματικό συμβούλιο για τη βιώσιμη ανάπτυξη, μέσω τις δημοσίευσης του με τίτλο: "Mobility 2030 : Meeting the challenges to sustainability" ,αναφέρεται στην βιώσιμη αστική κινητικότητας ως « *αυτή που έχει την ιδιότητα να ανταποκρίνεται στις ανάγκες της κοινωνίας, να κυκλοφορεί ελεύθερα, να αποκτάει πρόσβαση, να επικοινωνεί, να δημιουργεί σχέσεις, χωρίς να θυσιάζει τις ανθρώπινες και οικολογικές αξίες στο παρών και στο μέλλον».* (W.B.C.S.D., 2004)*.* Επίσης στην ίδια δημοσίευση θέτονται 7 βασικοί στόχοι όπου αν επιτευχθούν, όπως αναφέρεται, θα βελτιωθούν οι προοπτικές για την βιώσιμη ανάπτυξη στο μέλλον σε παγκόσμιο επίπεδο :

- Μείωση των συμβατικών εκπομπών από τις μετακινήσεις ώστε να μην αποτελούν σημαντική ανησυχία για την δημόσια υγεία
- Περιορισμός των αερίων του θερμοκηπίου σε βιώσιμα επίπεδα
- Μείωση τον θανάτων και τραυματισμών που σχετίζονται με τροχαία ατυχήματα
- Μείωση της ηχητικής ρύπανσης που προκαλείται από τα μέσα μεταφοράς
- Περιορισμός της κυκλοφοριακής συμφόρησης
- Περιορισμός της διαφοροποιήσεις των μετακινήσεων μεταξύ φτωχών και πλούσιων που υπάρχει σε όλες τις χώρες
- Βελτίωση της κινητικότητας μετακινήσεων σε πληθυσμούς αναπτυσσόμενων χωρών

Ενώ σε γενικότερες γραμμές σύμφωνα με τον Σύλλογο Ελλήνων Συγκοινωνιολόγων οι βασικοί κατευθυντήριοι άξονες τις βιώσιμης κινητικότητας είναι οι εξής (Σ.Ε.Σ., 2012):

- Προστασία φυσικού περιβάλλοντος
- Ασφάλεια και προστασία της ανθρώπινης υγείας
- Εξυπηρέτηση απαιτήσεων του πληθυσμού για μετακίνηση
- Υποστήριξη της υγιούς και κοινωνικά δίκαιης οικονομικής δραστηριότητας
- Μείωση κόστους μετακίνησης
- Περιορισμός κόστους υποδομών
- Ενεργειακή οικονομία
- Εξασφάλιση βιωσιμότητας συστήματος μεταφορών

### <span id="page-31-0"></span>**2.1.8 Βιώσιμα συστήματα μεταφοράς και ΣΒΑΚ**

Συνοπτικά, βιώσιμα συστήματα μεταφοράς θα μπορούσαν να οριστούν ως εκείνα τα οποία εκτελούν τον πρωταρχικό τους σκοπό, δηλαδή την μεταφορά, χωρίς όμως να αποτελούν απειλή για το περιβάλλον και την δημόσια υγεία. Όπως ακριβώς ορίζουν και οι αρχές βιώσιμης κινητικότητας. (Γαβανάς, Παπαϊωάννου, Λατινοπούλου, & Πολίτης, 2015).

Για να γίνει πιο αντιληπτό όμως τo πόσο σημαντική είναι η ένταξη του όρου της βιωσιμότητας στα συστήματα μεταφοράς οι Todd Litman και David Burwell κατέταξαν τις επιπτώσεις ενός συστήματος μεταφοράς, κατηγοριοποιημένες στους τρεις πυλώνες τις βιώσιμης ανάπτυξης ανάλογα με ποιον επηρεάζουν.

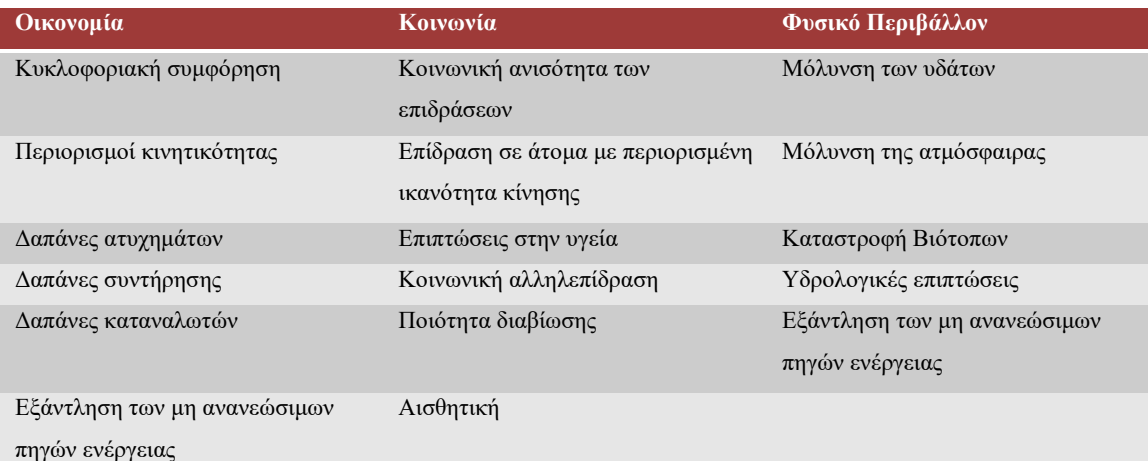

<span id="page-31-1"></span>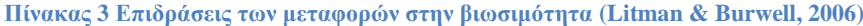

Επίσης χρησιμοποιήσαν μια πλήρη λίστα δεικτών βιώσιμης ανάπτυξης και αξιολόγησαν τους στόχους και τις κατευθύνσεις της των σχεδιασμών των μεταφορικών συστημάτων, χρησιμοποιώντας μια πιο συμβατική προσέγγιση, η οποία άρμοζε με τις κατευθυντήριες στρατηγικές τις εποχής, καθώς αξιολογώντας και τις επιπτώσεις των επιλύσεων που πρότειναν. Αυτό που έβγαλαν ως συμπέρασμα ήταν ότι η βιωσιμότητα απαιτεί έναν πιο πλήρη και ολοκληρωμένο σχεδιασμό, που λαμβάνει υπόψιν το ευρύ σύνολο των οικονομικών, κοινωνικών και περιβαλλοντικών επιπτώσεων. Ο συμβατικός σχεδιασμός εστιάζει μεμονωμένα στα προβλήματα και τα λύνει αναγωγικά. Αυτό όμως δημιουργεί επίσης άλλα προβλήματα καθώς η επίτευξη ενός στόχου μπορεί να επιδεινώσει την κατάσταση ενός άλλου. Για παράδειγμα η επιπλάτυνση ενός δρόμου μπορεί αρχικά να φαίνεται ως μια καλή λύση για την αποσυμφόρηση του κυκλοφοριακού προβλήματος, όμως στην πραγματικότητα οδηγεί στις περισσότερες φορές στην υποβάθμιση του κοινόχρηστου χώρου. Τέλος ένα ακόμα συμπέρασμα της έρευνας ήταν ότι η βιωσιμότητα τείνει να υποστηρίζει τον προγραμματισμό των μεταφορών και τις μεταρρυθμίσεις τις αγοράς που προκύπτουν σε πιο διαφορετικά και οικονομικά αποδοτικά συστήματα μεταφορών, και σε περιοχές με πιο συμπαγή πρότυπα χρήσεων γης που μειώνουν την εξάρτηση του πληθυσμού από τα αυτοκίνητα και βελτιώνουν την κινητικότητα των υπολοίπων, πεζών, ποδηλάτων και ΜΜΜ. (Litman & Burwell, 2006)

Με λίγα λόγια η ένταξη της βιωσιμότητας στα μέσα μεταφοράς δεν αποτελεί απλώς μια δεσμίδα μέτρων στα ιδιωτικά οχήματα, η οποία θα μειώσει τις εκπομπές ρύπων. Η έννοια της βιωσιμότητας είναι πολύ πιο πολύπλοκη και απαιτεί έναν πιο ολοκληρωμένο σχεδιασμό ο οποίος λαμβάνει υπόψιν του ταυτοχρόνως πολλαπλές παραμέτρους. Επίσης, αντίθετα με τον συμβατικό σχεδιασμό, όπου επικεντρώνεται στην βελτίωση της κυκλοφορίας των αυτοκινήτων, ένας βιώσιμος σχεδιασμός πρέπει να στρέφει την προσοχή του στον άνθρωπο και σε εναλλακτικές μορφές βιώσιμες μετακινήσεις. Η στροφή προς τα Μ.Μ.Μ. και άλλους οικονομικότερους ενεργειακά τρόπους μεταφοράς, όπως είναι για παράδειγμα το ποδήλατο, είναι η λύση προς μια βιώσιμη ανάπτυξη στον τομέα της αστικής κινητικότητας.

| Συμβατικός σχεδιασμός μεταφορών                          | Βιώσιμος αστικός σχεδιασμός                                        |  |  |  |  |  |  |
|----------------------------------------------------------|--------------------------------------------------------------------|--|--|--|--|--|--|
| Στοχεύει στην κυκλοφορία των οχημάτων                    | Στοχεύει στον άνθρωπο                                              |  |  |  |  |  |  |
| Στοχεύει στην ροή και την χωρητικότητα της κυκλοφοριακής | Στοχεύει στην προσβασιμότητα και στην ποιότητα της ζωής            |  |  |  |  |  |  |
| ροής                                                     |                                                                    |  |  |  |  |  |  |
| Επικεντρώνεται σε ορισμένους τρόπους μετακινήσεις        | ανάπτυξης όλων<br>Ισορροπημένος τρόπος<br>μέσων<br>$\tau \omega v$ |  |  |  |  |  |  |
|                                                          | μεταφοράς και προώθηση ιδιαίτερα των βιώσιμων μέσων                |  |  |  |  |  |  |
| Εστιάζει περισσότερο στις υποδομές του μεταφορικού       | Συνδυάζει τις υποδομές με την αγορά, με υπηρεσίες, με              |  |  |  |  |  |  |
| συστήματος                                               | μηχανισμούς, την πληροφορία και την προώθηση                       |  |  |  |  |  |  |
|                                                          |                                                                    |  |  |  |  |  |  |
| Βραχυπρόθεσμη εφαρμογή των μέτρων                        | Βραχυπρόθεσμη των μέτρων όμως με μακροχρόνια όραμα                 |  |  |  |  |  |  |
|                                                          | και στρατηγική                                                     |  |  |  |  |  |  |
| Χρησιμοποιεί κυρίως διοικητικά όρια                      | Χρησιμοποιεί λειτουργικά όρια που συνήθως αφορούν τις              |  |  |  |  |  |  |
|                                                          | μετακινήσεις προς την εργασία                                      |  |  |  |  |  |  |
| Εκτελείται από συγκοινωνιολόγους μηχανικούς              | Εκτελείται από μια ευρεία επιστημονική ομάδα                       |  |  |  |  |  |  |
| Εκτελείται από ειδικούς.                                 | Εκτελείται από ειδικούς με την συμμετοχή φορέων και                |  |  |  |  |  |  |
|                                                          | πολιτών με διαφανή και συμμετοχικό τρόπο                           |  |  |  |  |  |  |
| Μειωμένη δυνατότητα αξιολόγησης των επιπτώσεων           | Εντατική αξιολόγηση των επιπτώσεων και διαμόρφωσης μιας            |  |  |  |  |  |  |
|                                                          | διαδικασίας μάθησης                                                |  |  |  |  |  |  |

<span id="page-32-0"></span>**Πίνακας 4 Σύγκριση συμβατικού και βιώσιμου σχεδιασμού συστήματος μεταφοράς (Rupprecht, 2019)**

Οι συμβατικές μέθοδοι και στρατηγικές, του σχεδιασμού των πόλεων, και των συστημάτων μεταφορών τα τελευταία 40 χρόνια, είχαν ως αποτέλεσμα την ραγδαία αύξηση του αριθμού και τις χρήσεις του αυτοκινήτου στο κέντρο των πόλεων. Με την ένταξη της έννοιας της βιώσιμης κινητικότητας στις μεταφορές και τον νέο κατευθυντήριο σχεδιασμό χρησιμοποιώντας τα Σ.Β.Α.Κ.(Σχέδια Βιώσιμης Αστικής Κινητικότητας), δημιουργείται μια νέα εποχή στον χώρο του αστικού σχεδιασμού και της αστικής κινητικότητας. Πλέον ο στόχος των πόλεων είναι να περιορίσουν και να μειώσουν όσο το δυνατών περισσότερο την χρήση των αυτοκινήτων, ειδικότερα στο κέντρο, καθώς και τις ταχύτητες τους για να προωθήσουν άλλους περισσότερο βιώσιμους τρόπους μετακίνησης. Ο χώρος που θα προκύψει από την μειωμένη χρήση του αυτοκινήτου θα δοθεί στον πεζό, τον ποδηλάτη και στα Μ.Μ.Μ., μέσα τα οποία από την φύση τους καταναλώνουν πολύ λιγότερο χώρο μέσα στην πόλη. Κατά συνέπεια οι μετακινήσεις θα γίνουν ευκολότερες, περισσότερες και αποτελεσματικότερες. Ενώ παράλληλα οι πόλεις πιο οικονομικές και πιο φιλικές προς τον άνθρωπο και το περιβάλλον. Είναι φανερό πως τα Σ.Β.Α.Κ. δεν επηρεάζουν συγκεκριμένα μόνο τον τομέα τον μεταφορών σε μια πόλη, αλλά στοχεύουν στην ολοκλήρωση της προς μια βιώσιμη πόλη. (Μπακογιάννης, 2016)

Σύμφωνα με το Ν. 4784/2021, αρ. 2 το ΣΒΑΚ ορίζεται ως *««Σχέδιο Βιώσιμης Αστικής Κινητικότητας (Σ.Β.Α.Κ.)», το στρατηγικό σχέδιο κινητικότητας που καταρτίζεται με σκοπό την κάλυψη των αναγκών για την κινητικότητα των ανθρώπων και τη μεταφορά αγαθών στον αστικό και περιαστικό ιστό προς διασφάλιση καλύτερης ποιότητας ζωής. Το Σ.Β.Α.Κ. στηρίζεται σε υφιστάμενες πρακτικές σχεδιασμού λαμβάνοντας υπόψη αρχές ενσωμάτωσης επιμέρους τομεακών πολιτικών, συμμετοχικότητας και αξιολόγησης.»* (Μονάδα Βιώσιμης Κινητικότητας)

Κατά τον David Banister, 4 βασικά στοιχεία πρέπει να συνδυάζονται στη λήψη μέτρων και δημιουργίας στρατηγικών σχεδιασμών που έχουν ως στόχο την επίτευξη της βιώσιμης κινητικότητας. (Banister, 2008)

- 1. Η βέλτιστη χρήση της τεχνολογίας, και η επένδυση σε αυτή, όσο αναφορά τόσο τα οχήματα των μέσων μαζικής μεταφοράς και του κυκλοφοριακού δικτύου, αλλά και τα συστήματα πληροφοριών τους. Καθώς επίσης και η υπόδειξη κατευθύνσεων στους βιομηχανικούς κλάδους, σχετικά με τις προτεραιότητες στα οχήματα με καύσιμα φιλικότερα προς το περιβάλλον.
- 2. Δέσμη οικονομικών μέτρων, που αφορούν την αύξηση των τιμών σε καύσιμα υψηλών εκπομπών διοξειδίου του άνθρακα, όπως η βενζίνη και το πετρέλαιο, ή κόμιστρα για την είσοδο οχημάτων σε συγκεκριμένους δρόμους με σκοπό την μείωση της κυκλοφοριακής συμφόρησης, την βελτίωση της ποιότητας του αέρα, την προώθηση των βιωσιμότερων μέσων μεταφοράς, και των Μ.Μ.Μ.
- 3. Ο σχεδιασμός των χρήσεων γης, όπου μέσα από κανόνες, περιορισμούς, και την χρήση περιεκτικών προτύπων στις γειτονιές, επιτυγχάνεται η συνολική μείωση των αποστάσεων για τις μετακινήσεις μέσα στην πόλη.
- 4. Η αποδοχή των μέτρων βιώσιμης κινητικότητας από τον πληθυσμό, μέσω προώθησης, κοινωνικής ευαισθητοποίησης και ατομικού μάρκετινγκ, αφού η συμμετοχικότητα αποτελεί βασικό στοιχείο για την επίτευξη της.

## <span id="page-34-0"></span>**2.1.9 Παραδείγματα εφαρμογών βιώσιμης κινητικότητας στην Ευρώπη**

### **Βερολίνο – Αντιστρέφοντας την τάση αύξησης της χρήσης του αυτοκινήτου** (Bohler-Baedeker, Kost, & Merforth, 2014)

Οι αστικές συγκοινωνίες στο Βερολίνο έχουν περάσει από διαφορετικές φάσεις ανά τα χρόνια. Καθώς η πόλη ήταν χωρισμένη σε ανατολικό και δυτικό Βερολίνο για περισσότερο από 40 χρόνια, η δεκαετία του 90 γέμισε με αισιοδοξία τους κατοίκους της πόλης, η οποία ακολουθήθηκε από μια δύσκολη φάση διαρθρωτικών αλλαγών και μεταβάσεων. Η δεκαετία που ακολούθησε μετά την ένωση χαρακτηρίστηκε από δυσκολίες και προκλήσεις στον τομέα του σχεδιασμού των αστικών συγκοινωνιών. Τα δύο πρώην χωρισμένα μέρη της πόλης αποτελούταν από διαφορετικές εγκαταστάσεις και διαφορετικά μεταφορικά μέσα. Η ενιαία ανάπτυξη των εγκαταστάσεων και του συστήματος μεταφοράς ήταν βασικής σημασίας για την γεφύρωση των δυο πλευρών καθώς και την σύνδεση τους με τις γύρω περιοχές.

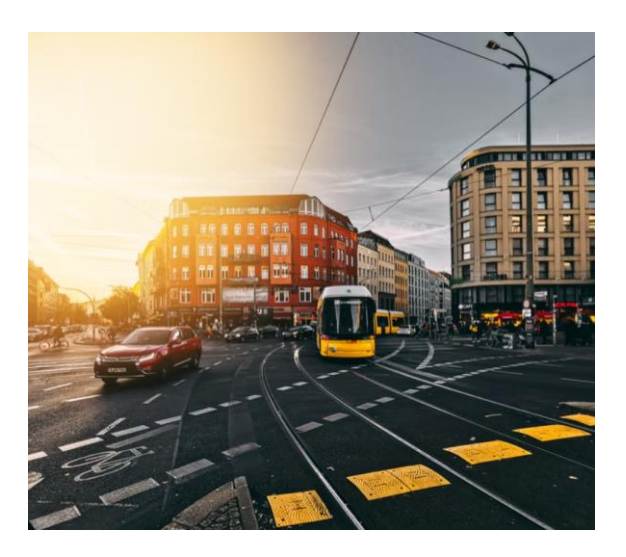

#### **Εικόνα 11 Βερολίνο. Πηγή : [Unsplash](https://unsplash.com/photos/8vzFINl6zV8)**

<span id="page-34-1"></span>Παρόλη την επένδυση και την αφοσίωση της πόλη, για την ανάπτυξη και το σχεδιασμό του συστήματος των μαζικών μέσων μεταφοράς, τα πρώτα αποτελέσματα αποδείχθηκαν απογοητευτικά. Η χρήση των Μ.Μ.Μ. όλο και ελαττωνόταν, ενώ η χρήση του αυτοκινήτου, η οποία επέφερε ατμοσφαιρική και ηχητική ρύπανση στο κέντρο της πόλης, αυξανόταν δραματικά. Οι κάτοικοι του Βερολίνου δεν φάνηκαν να οικειοποιούνται και να υιοθετούν τις στρατηγικές και κατευθύνσεις της πόλης. Για αυτό το λόγο το 2000, μια πολιτική απόφαση πάρθηκε με σκοπό να αλλάξει ριζικά το κυκλοφοριακό πρόβλημα του Βερολίνου. Η απόφαση απέβλεπε μια νέα στρατηγική που θα αφορούσε την αστική κινητικότητα. Για την ανάπτυξη του νέου αυτού σχεδίου, καθοριστικό ρόλο έπαιξαν τα συμπεράσματα τα οποία είχαν προκύψει από τις προηγούμενες αποτυχημένες προσπάθειες. Τα συμπεράσματα αυτά ήταν :

- Τα αυξανόμενα επίπεδα χρήσης του αυτοκινήτου προέκυψαν από τον συνδυασμό της οικονομικής άνθησης, και την επιθυμία για προσωπική ελευθερία στην μετακίνηση
- Η κατάλληλη διαχείριση του κυκλοφοριακού προβλήματος είναι η λύση στον περιορισμό της ατμοσφαιρικής και ηχητικής ρύπανσης
- Η απλή προώθηση των μέσων μαζικής μεταφοράς δεν αποφέρει αποτέλεσμα, και για αυξηθεί η χρήση τους θα πρέπει να παρθούν μέτρα που θα περιορίσουν την χρήση του αυτοκινήτου

Έντονες συζητήσεις και διαβουλεύσεις διεξήχθησαν, με σκοπό να αναζητηθεί και να ερευνηθεί η αιτία των προβλημάτων, καθώς και να τεθούν οι νέοι στόχοι και κατευθύνσεις του νέου σχεδίου, οι οποίοι θα συμβάδιζαν ταυτοχρόνως και με τις επιθυμίες των πολιτών. Η διαδικασία ολοκλήρωσης τελείωσε το 2002. Οι στόχοι του σχεδίου απέβλεπαν πως αν και η αστική κινητικότητα αποτελεί σημαντικό παράγοντα λειτουργικότητας της πόλης, ο σχεδιασμός της θα πρέπει να πληροί κάποια πρότυπα τα οποία θα σέβονται το ανθρώπινο και φυσικό περιβάλλον. Οι στρατηγικές και πολιτικές οι οποίες επιλέχθηκαν ήταν:

- Μέτρα τα οποία αποσκοπούσαν στον περιορισμό του αριθμού των μετακινήσεων, καθώς και την απόσταση αυτών, περιορίζοντας την επέκταση της πόλης στα προάστεια, και χρησιμοποιώντας συμπαγής χρήσης γης
- Μέτρα τα οποία αφορούσαν την αναβάθμιση των υποδομών των μέσων μαζικής μεταφοράς όπως, την προτεραιότητα κυκλοφορίας στο αστικό δίκτυο, δημιουργία δυναμικών συστημάτων πληροφόρησης των πολιτών σχετικά με τα δρομολόγια αι τις γραμμές
- Μέτρα τα οποία αφορούσαν την διαχείριση της στάθμευση
- Μέτρα τα οποία ευνοούσαν τα Μ.Μ.Μ., το ποδήλατο, και τον πεζό στην πόλη, ανασχεδιάζοντας τον χώρο στο κέντρο της πόλης, ενθαρρύνοντας έτσι την εναλλαγή μέσω μεταφοράς

Στο τέλος της δεκαετίας του 2000, τα παραπάνω μέτρα κατάφεραν να ανατρέψουν την κατάσταση στην πόλη και να περιορίσουν την αυξανόμενη χρήση του αυτοκινήτου. Η χρήση των μέσων μαζικής μεταφοράς αυξήθηκε ραγδαία, καθώς και η χρήση ποδηλάτου στο κέντρο. Τέλος περιορίστηκε σε πολύ μεγάλο βαθμό η ηχητική και ατμοσφαιρική ρύπανση. Παρόλη την επιτυχία του σχεδίου το 2011 οι στόχοι αναθεωρήθηκαν και εκσυγχρονίστηκαν, δίνονται ακόμα περισσότερη έμφαση στην πεζή κίνηση, στην χρήση ποδηλάτου και Μ.Μ.Μ. αλλά ακόμα δίνονται έμφαση στην βελτίωση του ενεργειακού και περιβαλλοντικού προβλήματος.
# **Στοκχόλμη - Επίτευξη βιώσιμης κινητικότητας με χρήση κανονισμών πρόσβασης αστικών οχημάτων** (Twisse, 2019)

Η πόλη της Στοκχόλμης αναγνωρίζεται ως πρωτοπόρα για την χρήση κανονισμών πρόσβασης σε οχήματα για την μείωση της κυκλοφοριακής συμφόρησης, βελτίωσης της ποιότητας του αέρα και την προώθηση εναλλακτικών μέσων μεταφοράς. Την πρώτη φορά όπου αποφασίστηκε η δημιουργία ενός σχήματος με σκοπό τον περιορισμό της κυκλοφορίας, ήταν το 1996 όταν δημιουργήθηκε μια περιβαλλοντική ζώνη η οποία αφορούσε κυρίως μεγάλα οχήματα τα οποία χρησιμοποιούσαν επιβλαβή καύσιμα. Σκοπός του σχήματος ήταν να βελτιωθεί η ποιότητα του αέρα στο κέντρο της πόλης. Οι κανονισμοί που ισχύουν μέχρι και σήμερα εφαρμόστηκαν αργότερα το 2007 και εγκρίθηκαν μάλιστα με δημοψήφισμα από τους κατοίκους της. Τα μέτρα που αφορούν τον κανονισμό πρόσβασης των οχημάτων σήμερα περιλαμβάνουν:

- Μια ζώνη χαμηλών εκπομπών αερίων, γνωστή και ως περιβαλλοντική ζώνη, στην ΄΄καρδιά΄΄ της πόλης, η οποία ρυθμίζει την κυκλοφορία των βαρέων οχημάτων τα οποία χρησιμοποιούν παλαιότερες τεχνολογίες ή επιβλαβής τύπους καυσίμων.
- Ένα σχήμα δακτυλίου με κόμιστρα εισόδου, ο οποίος περιλαμβάνει την ζώνη χαμηλών εκπομπών αεριών, αλλά έχει μεγαλύτερη έκταση από αυτήν. Τα κόμιστρα προκύπτουν ανάλογα με το μέγεθος και τον τύπο του οχήματος.
- Επιπλέον κανονισμούς για τα βαρέα οχήματα, αναλόγως για το μέγεθος τους, και την ώρα της ημέρας
- Αυστηρούς κανονισμούς για την είσοδο των οχημάτων στην παλαιά πόλη, και επιπρόσθετα, ολοκληρωτική απαγόρευση στην είσοδο οχημάτων στο ιστορικό κέντρο της πόλης με εξαίρεση το χρονικό ωράριο 06:00-11:00, το οποίο αφορά κυρίως τον ανεφοδιασμό των καταστημάτων.

Για να εισέλθει κάποιος στο σχήμα δακτυλίου το οποίο απαιτεί την αγορά κομίστρου, πρέπει να περάσει πρώτα από ένα από τα 20 κέντρα ελέγχου. Για να αποφευχθεί η επιπλέον κυκλοφοριακή συμφόρηση που θα προκαλούσε μια εγκατάσταση διοδίων, η χρέωση των οχημάτων γίνεται μέσω ενός αυτοματοποιημένου συστήματος αναγνώρισης πινακίδας με την χρήση καμερών. Με την αναγνώριση της πινακίδας αντιστοιχούνται ταυτοχρόνως και τα χαρακτηριστικά του οχήματος (μέγεθος, τύπος καυσίμου κλπ.) τα οποία είναι καταχωρημένα, και γίνεται η χρέωση του ανάλογου κομίστρου στον κάτοχο, το οποίο μπορεί αργότερα να αποπληρωθεί ηλεκτρονικά. Σχετικά με το κόμιστρο υπάρχουν και κάποιες εξαιρέσεις, οι οποίες αφορούν την ημερομηνία, για παράδειγμα συνήθως δεν υπάρχουν χρεώσεις ημέρες γιορτών, ή άλλες αφορούν το όχημα, καθώς εξαιρούνται οι μοτοσυκλέτες, τα στρατιωτικά και διπλωματικά οχήματα.

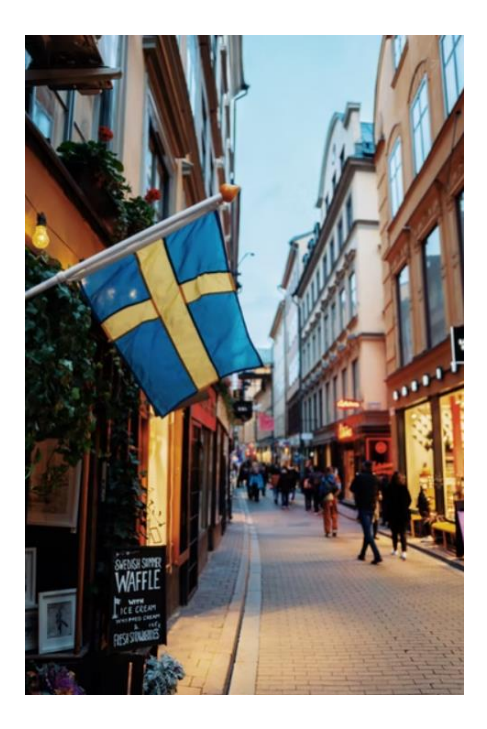

**Εικόνα 12 Πεζόδρομος στην Στοκχόλμη. Πηγή : [Unsplash](https://unsplash.com/photos/QYI__0vehUs)**

Έχει αποδειχθεί ότι η χρήση των παραπάνω κανονισμών έχει φέρει αξιόλογα αποτελέσματα στην πόλη της Στοκχόλμης. Ο όγκος της κυκλοφοριακής συμφόρησης έχει μειωθεί κατά 20%-25%, ενώ παράλληλα έχουν παρατηρηθεί μειώσεις στις επικίνδυνες εκπομπές αερίων, όπως το μονοξείδιο το άνθρακα, της τάξεως του 14%. Με την μείωση της κυκλοφορίας των αυτοκινήτων και την ολοκληρωτική απαγόρευση τους από το ιστορικό κέντρο, η πόλη έγινε πολύ πιο προσβάσιμη και ευχάριστη στον πεζό, ενώ έδωσε χώρο και σε εναλλακτικά βιώσιμα μέσα μεταφοράς όπως είναι το ποδήλατο. Παρόλη την επιτυχία του σχήματος, βέβαια, το σύστημα των κανονισμών πρόσβασης δέχεται συνεχώς αναβαθμίσεις και βελτιώσεις, καθώς και θα συνεχίσει δέχεται στο μέλλον, με σκοπό να διασφαλίσει την συνεχή υποστήριξη από τον τοπικό πληθυσμό. Ακόμα τα έσοδα τα οποία προέρχονται από τα κόμιστρα των οχημάτων, επενδύονται συνεχώς στην αναβάθμιση και βελτίωση των υποδομών των μέσων μαζικής μεταφοράς, εξελίσσοντας τα, κάνοντας τους κατοίκους να απολαμβάνουν ασφαλέστερες και γρηγορότερες μετακινήσεις.

### **Όσλο**

Όπως συνέβη σε πολλές σκανδιναβικές πόλεις, από την δεκαετία του 1960 και έπειτα, το Όσλο άρχισε να παραχωρεί όλο και περισσότερο αστικό χώρο στα αυτοκίνητα. Μεγάλα έργα οδοποιίας άρχισαν πραγματοποιούνται με σκοπό να αντιμετωπιστεί η έκρηξη ιδιοκτησίας και χρήσης του αυτοκινήτου. Μετά την δεκαετία του 1990 οι ραγδαία αύξηση του πληθυσμού στην πόλη καθώς και οι ανησυχίες για την χαμηλή ποιότητα της ατμόσφαιρας, οδήγησαν στην ανάγκη για την δημιουργία ενός νέου σχεδιασμού της πόλης. Το 2014 ο Δανός αρχιτέκτονας Jan Gehl πραγματοποίησε μία έρευνα σχετικά με την ποιότητα ζωής στο Όσλο. Τα ευρήματα της έρευνας ήταν ότι οι δραστηριότητες στο κέντρο της πόλης ήταν πολύ λίγες μετά το πέρας των ωραρίων εργασίας, η κυκλοφοριακή συμφόρηση ήταν έντονη, και ότι οι δημόσιοι χώροι στερούνταν από ποιοτικές υποδομές και πράσινους χώρους. Τα ευρήματα της έρευνα του Gehl έμελλαν να παίξουν καθοριστικές εξελίξεις αργότερα το 2015 όταν η νέα διοίκηση της πόλης ανέλαβε τα καθήκοντα και έθεσε μια νέα φιλόδοξη ατζέντα η οποία είχε σκοπό να μειώσει κατά το ήμισυ τις εκπομπές αερίων του θερμοκηπίου στην πόλη αλλά και να κάνει το Όσλο πιο πράσινο και ζωντανό, μειώνοντας την κυκλοφορία και τον χώρο για ιδιωτικά αυτοκίνητα στο κέντρο, και δίνοντας παράλληλα περισσότερο χώρο στον πεζό και στα εναλλακτικά μέσα μετακίνησης. Η νέα διοίκηση στηριζόμενη στην έρευνα του Gehl ξεκίνησε το 2016 ένα πρόγραμμα επονομαζόμενο ως «Πρόγραμμα Βιωσιμότητας χωρίς αυτοκίνητο». (Elvaas , Medium, 2020)

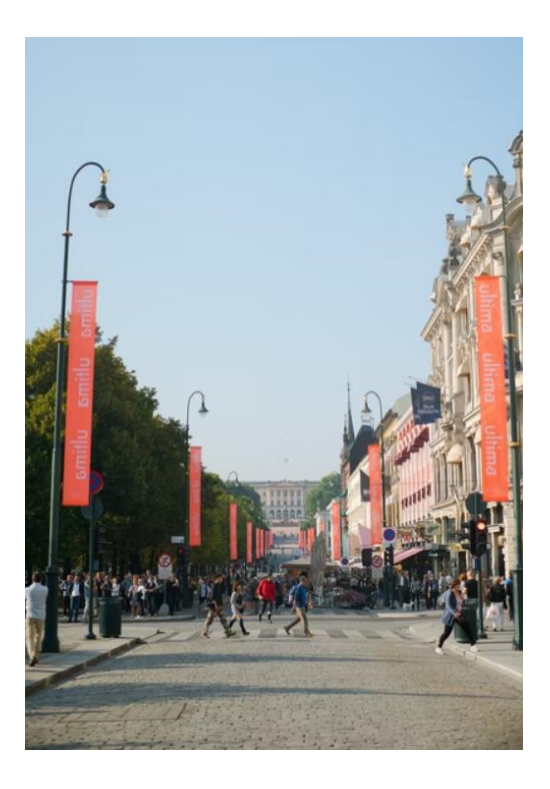

**Εικόνα 13Το κέντρο του Όσλο. Πηγή [: Unsplash](https://unsplash.com/photos/jR5a_-B7ieg)**

Το αρχικό πλάνο του προγράμματος ήταν να εντάξει περιορισμούς πρόσβασης των οχημάτων στο κέντρο, με παρόμοιο τρόπο όπως και στη Στοκχόλμη. Αυτό θα απαγόρευε στα περισσότερα οχήματα να περνούν μέσα από το κέντρο της πόλης (Ring 1). Η απαγόρευση όμως αντιμετωπίστηκε αρνητικά από τον κόσμο και κυρίως από τις επιχειρήσεις, για αυτό η προσέγγιση άλλαξε σε μια πιο σταδιακή μετάβαση, αποφασίζοντας να στοχεύσει στη διέλευση όσο το δυνατόν λιγότερο αριθμό οχημάτων από το κέντρο και όχι στην ολική απαγόρευση η οποία τελικά επήλθε αργότερα σε τρεις επιμέρους στάδια. Επίσης συνολικά 800 χώροι παρκινγκ αφαιρέθηκαν από τον χώρο του κέντρο με σκοπό την αποθάρρυνση της χρήσης του αυτοκινήτου. Σε περιορισμένο αριθμό πιλοτικών περιοχών, εισήχθησαν μέτρα για την ενθάρρυνση περιοχών φιλικών προς τους πεζούς δίνοντας προτεραιότητα στον πολιτισμό και στην ζωή στην πόλη. Οι πολίτες μάλιστα προσκλήθηκαν να δώσουν την συμβολή τους και να μοιραστούν τις απόψεις του και τις ιδέες τους για την βελτίωση του κοινόχρηστου χώρου. Δημιουργήθηκαν παιδικές χαρές, και αναβαθμίστηκαν δημόσιες εγκαταστάσεις όπως, δημόσια έπιπλα (παγκάκια), πάρκα, χώροι πρασίνου, και γενικότερα, ότι μπορεί να κάνει την ζωή πιο άνετη και ελκυστική στον δημόσιο χώρο. (Figg, 2021)

Για να εκτιμηθούν τα αποτελέσματα του προγράμματος, κάθε χρόνο διεξάγονται αξιολογήσεις για να συγκριθεί η υπάρχουσα κατάσταση με την αρχική, πριν την έναρξη του προγράμματος. Τα δεδομένα κυκλοφορίας που συλλέχθηκαν έδειξαν ότι η κυκλοφορία των αυτοκινήτων στο κέντρο της πόλης μειώθηκε έως και 19% μέχρι την περίοδο του 2019 χωρίς όμως να επηρεαστεί ο συνολικός αριθμός των ανθρώπων που προελαύνουν στο κέντρο. Ετήσιες τυχαίες έρευνες για τον αριθμό των πεζών στους διάφορους δρόμους της πόλης δείχνουν σημαντική αύξηση από την περίοδο της έναρξης του προγράμματος, ενώ η χρήση ποδηλάτου και μαζικών μέσω μεταφοράς έχει αυξηθεί αισθητά. Τέλος η πλειοψηφία των κατοίκων είναι θετική για τις μελλοντικές προοπτικές του κέντρου της πόλης. (Figg, 2021)

# **2.2 Γεωγραφικά Συστήματα Πληροφοριών**

# **2.2.1 Εισαγωγή**

Κατά τον 17<sup>ο</sup> αιώνα τα αξιοσημείωτα επιτεύγματα των χαρτογράφων, όπως του Γεράρδου Μερκάτορ, δεν απέδειξαν μόνο πως η χρήση μαθηματικών προβολών και συντεταγμένων για την χαρτογράφηση περιοχών, θα βοηθούσε στην μέτρηση και εντοπισμό της γης, αλλά ότι και η καταγραφή χωρικών φαινομένων όπως φυσικών φαινομένων και οικισμών, θα αποτελούσε ένα καθοριστικό εργαλείο για την δημιουργία νέων οδικών δικτύων, για την εξερεύνηση αλλά και για τις στρατιωτικές επιχειρήσεις. Εντωμεταξύ η τεχνολογία εκτύπωσης των χαρτών σε χάλκινες πλάκες καθιέρωσε τη χρήση ενός ενιαίου γεωγραφικού συμβολισμού. Παράλληλα η εξέλιξη των υπόλοιπων επιστημών που αφορούσαν τη γη, όπως γεωλογία, γεωδαισία, εδαφολογία, δημιούργησαν νέα είδη χαρακτηριστικών τα οποία έμελλαν προς χαρτογράφηση. Η μεγάλη αυτή ποικιλία στοιχείων προς χαρτογράφηση που μεγεθυνόταν με το πέρασμα των αιώνων, σε συνδυασμό με τις δυσκολίες απεικόνισης τους, έφερε ως αποτέλεσμα την δημιουργία «θεματικών χαρτών» οι οποίοι περιείχαν πληροφορία όπου συνήθως επικεντρωνόταν μεμονωμένα σε ένα φαινόμενο. Κάποια χαρακτηριστικά τα οποία μπορούσαν να περιγράφουν σε αυτούς τους χάρτες ήταν για παράδειγμα: η χωρική κατανομή του εδάφους, η κατανομή διαφορετικών φυτικών οικογενειών σε μια έκταση ή και η καταγραφή περιστατικών κρουσμάτων για μια συγκεκριμένη ασθένεια σε μια πόλη.

Ο κύριος στόχος αυτών των νέων χαρτών ήταν η καταγραφή, η ποσοτική και ποιοτική παρατήρηση - ανάλυση των φαινομένων. Παρόλο όμως την εξέλιξη και πρόοδο των μαθηματικών σε τομείς κατάλληλους για χωρικά προβλήματα στα μέσα του 20<sup>ου</sup> αιώνα, η έλλειψη πρακτικών και ουσιαστικών υπολογιστικών εργαλείων καθυστέρησε την πρόοδο. Κάποια χρόνια αργότερα όμως, η εφεύρεση του ψηφιακού υπολογιστή έμελλε να παίξει καθοριστικό ρόλο στην εξέλιξη της χωρικής ανάλυσης και της θεματικής χαρτογράφησης, τόσο σε υπολογιστικό όσο και σε απεικονιστικό επίπεδο.

Στα τέλη του 20ου αιώνα η πρόοδος της τεχνολογίας και των επιστημών γενικότερα, δημιούργησε τεράστιες ανάγκες για την πραγματοποίηση χωρικών αναλύσεων και την επεξεργασία χωρικών δεδομένων. Πλέον η χωρική πληροφορία και ανάλυση αποτελεί ένα χρήσιμο εργαλείο όχι μόνο για τις επιστήμες που αφορούν άμεσα την γη και την γεωγραφία, αλλά και για τελείως διαφορετικούς τομείς, όπως για παράδειγμα τις κοινωνικές επιστήμες (Κοινωνιολογία, Εγκληματολογία). Οι αυξημένες απαιτήσεις για την επεξεργασία όλο και μεγαλύτερου όγκου χαρτογραφικών δεδομένων καθώς και τη πολυπλοκότερη και χρονοβόρα ανάλυση τους, οδήγησε λοιπόν στην ανάγκη για την δημιουργία εργαλείων διαχείρισης και χαρτογράφησης της χωρικής πληροφορίας. Κάτι το οποίο σήμερα ονομάζουμε γεωγραφικά συστήματα πληροφοριών. (Φώτης, 2010)

# **2.2.2 Ορισμός**

Ο ορισμός των Γ.Σ.Π ( Γεωγραφικών Συστημάτων Πληροφοριών) γνωστών ως και G.I.S.(Geographical Information System), είναι κάτι το οποίο διαφοροποιείται αρκετά ανάμεσα στην ακαδημαϊκή κοινότητα. Αυτό που διαφοροποιεί κυρίως τους ορισμούς είναι ο καθορισμός των Γ.Σ.Π. είτε εστιάζοντας στην χρήση τους ως εργαλεία, είτε ως βάσεις δεδομένων είτε στην οργανωτική τους διάσταση (Φώτης, 2010).

**Πίνακας 5 Διαφορετικές προσεγγίσεις ορισμού των Γ.Σ.Π. (Φώτης, 2010), Ιδία επεξεργασία**

| Κριτήριο                        | Ορισμός                                                                                                    | Μελετητής                       | Έτος |
|---------------------------------|----------------------------------------------------------------------------------------------------|---------------------------------|------|
| Κατηγοριοποίησης                |                                                                                                    |                                 |      |
| Έννοια του εργαλείου            | «Ένα δυναμικό σύνολο εργαλείων για συλλογή,<br>αποθήκευση,<br>ανάκτηση<br>κατά<br>βούληση,<br>μετατροπή και απεικόνιση χωρικών δεδομένων<br>από τον πραγματικό κόσμο»                                                                                                    | Burrough                        | 1986 |
|                                 | «Ένα σύστημα για την σύλληψη, αποθήκευση,<br>εξακρίβωση,<br>διαχείριση,<br>ανάλυση<br>και<br>δεδομένων<br>απεικόνιση<br>αναφέρονται<br>$\pi o v$<br>χωρικά πάνω στη γη»                                                                                                    | Department<br>of<br>Environment | 1987 |
|                                 | $\kappa$ Mía<br>τεχνολογία<br>πληροφορίας<br>$\pi o v$<br>αποθηκεύει, αναλύει και απεικονίζει μαζί<br>χωρικά και μη χωρικά δεδομένα»                                                                                                    | Parker                          | 1988 |
| Διάσταση της βάσης<br>δεδομένων | «Ένα σύστημα βάσης δεδομένων στο οποίο τα<br>περισσότερα<br>δεδομένα είναι<br>$\sigma\varepsilon$<br>μορφή<br>ευρετηρίου στο χώρο και πάνω στο οποίο<br>λειτουργεί ένα σύνολο διαδικασιών ώστε να<br>απαντηθούν ερωτήματα σχετικά με οντότητες<br>στη βάση δεδομένων»                   | Smith et al.                    | 1987 |
|                                 | «Οποιαδήποτε χειροκίνητο ή βασισμένο σε Η/Υ<br>σύνολο διαδικασιών που χρησιμοποιείται για<br>την αποθήκευση και διαχείριση γεωγραφικά<br>αναφερόμενων δεδομένων»                                                                                                    | Aronoff                         | 1989 |
| Οργανωτική διάσταση             | «Ένα αυτοματοποιημένο σύνολο λειτουργιών<br>εφοδιάζει<br>$\tau o v \varsigma$<br>επαγγελματίες<br>$\pi o v$<br>$\mu \varepsilon$<br>εξελιγμένες δυνατότητες για την αποθήκευση,<br>διαχείριση<br>ανάκτηση,<br>$\kappa \alpha \iota$<br>απεικόνιση<br>γεωγραφικά εντοπισμένων δεδομένων» | Ozemoy,<br>Smith,<br>Sicherman  | 1981 |
|                                 | «Μία θεσμική οντότητα που αντιπροσωπεύει<br>μια οργανωτική δομή που ενσωματώνει την<br>τεχνολογία<br>$\mu i\alpha$<br>$\mu\varepsilon$<br>βάση<br>δεδομένων,<br>επιδεζιότητα,<br>συνεχή<br>οικονομική<br>$\kappa \alpha \iota$<br>υποστήριζη στο πέρασμα του χρόνου»                    | Carter                          | 1989 |
|                                 | «Ένα σύστημα στήριζης αποφάσεων που ενέχει<br>χωρικά<br>δεδομένα<br>αναφερόμενα<br>ένα<br>σε<br>περιβάλλον επίλυσης προβλημάτων»                                                                                                    | Cowen                           | 1988 |

Σε μια πιο σύγχρονη προσπάθεια διατύπωσης του ορισμού ο Γεώργιος Ν. Φώτης αναφέρει :

### *«Γ.Σ.Π. ως εργαλείο είναι ένα δυναμικό σύνολο εργαλείων για συλλογή, αποθήκευση, κατά βούληση ανάκτηση, μετατροπή και απεικόνιση χωρικών δεδομένων από τον πραγματικό κόσμο για ένα συγκεκριμένο σύνολο»* (Φώτης, 2010)

Είναι εύκολο να παρατηρήσει κανείς λοιπόν πως ο ορισμός των Γ.Σ.Π. εξαρτάται κατά πολύ από ποιος τον ορίζει, και ποιος είναι ο σκοπός του. Δεν είναι δύσκολο λοιπόν στο μέλλον να παρουσιαστούν καινούργιοι ορισμοί, με την διεύρυνση του πεδίου των εφαρμογών τους. Η γρήγορη ανάπτυξη τους στα τέλη της δεκαετίας του 70' που αφορούσε κυρίως τις τεχνικές δυνατότητες και τις δυνατότητες επεξεργασίας των δεδομένων έκαναν τα Γ.Σ.Π. ευρέως δημοφιλή στον επιστημονικό χώρο και χρησιμοποιούνται σήμερα για ένα ευρύ φάσμα σκοπών.

Για παράδειγμα τα Γ.Σ.Π. μπορούν να χρησιμοποιηθούν από έναν πολεοδόμο, ο οποίος θέλει να αξιολογήσει την επέκταση του αστικού ιστού σε μία πόλη, ή να ελέγξει την αύξηση του πληθυσμού σε ορισμένα προάστια και να καταλάβει γιατί αυτό συμβαίνει. Μπορούν να χρησιμοποιηθούν από ένα βιολόγο ο οποίος μπορεί να ενδιαφέρεται να ερευνήσει το αποτέλεσμα της κοπής και καύσης δασικών εκτάσεων σε αμφίβιους πληθυσμούς, και να αποκτήσει καλύτερη κατανόηση για μακροπρόθεσμες απειλές για αυτούς. Μπορούν να χρησιμοποιηθούν από έναν αναλυτή φυσικών καταστροφών ο οποίος θέλει να αναγνωρίσει τις περιοχές υψηλού κινδύνου από πλημμύρες που σχετίζονται με τους μουσώνες ερευνώντας ετήσια δεδομένα βροχοπτώσεων και την γεωμορφολογία του εδάφους. Μπορούν να χρησιμοποιηθούν από ένα γεωλόγο ο οποίος θέλει να βρει την καλύτερη τοποθεσία για την κατασκευή ενός κτηρίου σε μια σεισμογενή περιοχή μελετώντας τα χαρακτηριστικά του υπεδάφους. Μπορεί να χρησιμοποιηθεί από έναν μεταλλειολόγο μηχανικό ο οποίος θέλει να ορίσει μελλοντικά ορυχεία χαλκού τα οποία θα τεθούν προς εξερεύνηση παίρνοντας υπόψιν δεδομένα όπως η έκτασή τους το βάθος αλλά και την ποιότητα του μεταλλεύματος. Μπορεί να χρησιμοποιηθεί από έναν μηχανικό γεωπληροφορικής, απασχολούμενο στον τομέα των τηλεπικοινωνιών ο οποίος θα πρέπει να ορίσει τα καλύτερα μέρη για την τοποθέτηση σταθμών αναμετάδοσης σήματος, έχοντας υπόψιν παράγοντες κόστους όπως η κοστολόγηση του γεωτεμαχίου στην συγκεκριμένη περιοχή και τον κυματισμό του εδάφους. Ακόμα μπορούν να χρησιμοποιηθούν από έναν δασολόγο ο οποίος να θέλει να περιορίσει την παραγωγή ξυλείας χρησιμοποιώντας δεδομένα που αφορούν το έδαφος και την τρέχουσα κατανομή των δένδρων, και έχοντας ως περιορισμό την ανάγκη για διατήρηση της ποικιλότητας των ειδών στην περιοχή. Τέλος μπορούν να χρησιμοποιηθούν από έναν υδρολόγο μηχανικό που θέλει να μελετήσει πολλές διαφορετικές παραμέτρους που καθορίζουν την ποιότητα του νερού σε διαφορετικές τοποθεσίες μιας λίμνης για να βελτιώσει την τρέχουσα κατανομή καλαμιών σε αυτήν, και να ερευνήσει γιατί η κατανομή αυτή διαφέρει από τα προηγούμενα χρόνια. (Huisman & By, 2009)

Σε όλα τα παραπάνω παραδείγματα, οι επιστήμονες χρησιμοποιούν χωρικά δεδομένα για την επίτευξη του στόχους τους και την κατανόηση των φαινομένων. Η χωρική πληροφορία απαντάει στην απλή ερώτηση, τι γίνεται και που; Δηλαδή ποια είναι η θέση της πληροφορίας στην επιφάνεια της γης, δηλαδή η γεωγραφική θέση του φαινομένου. Σε αυτό το πρόβλημα έρχονται να δώσουν απάντηση τα Γ.Σ.Π.

### **2.2.3 Συστατικά μέρη ενός Γ.Σ.Π.**

Τα Γ.Σ.Π. δεν θεωρούνται απλώς λογισμικά τα οποία υπάρχουν στην αποθηκευτική μονάδα του υπολογιστικού μας συστήματος αλλά απαρτίζονται από επιμέρους συστατικά τα οποία συνθέτουν ένα ολοκληρωμένο σύστημα. Τα συστατικά αυτά αποτελούν:

- Το λειτουργικό σύστημα
- Το λογισμικό (software)
- Τα χωρικά δεδομένα
- Τις διαδικασίες διαχείρισης και ανάλυσης των δεδομένων
- Τον ίδιο τον χρήστη

(Κάβουρας, Δάρρα, Κονταξάκη, & Τομαή, 2015)

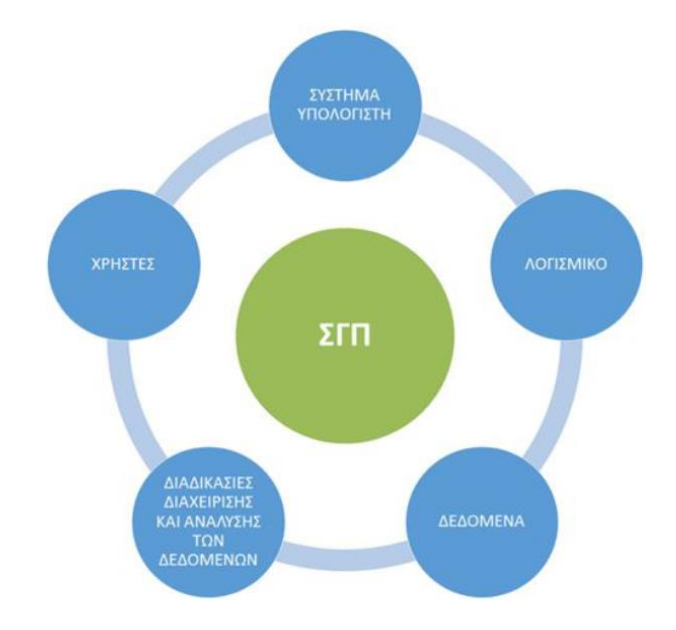

**Εικόνα 14 Τα συστατικά μέρη ενός Γ.Σ.Π. (Κάβουρας, Δάρρα, Κονταξάκη, & Τομαή, 2015)**

Το λειτουργικό σύστημα, είναι ένα κύριο και βασικό μέρος τον Γ.Σ.Π.. Στην σημερινή εποχή προφανώς και μπορεί να είναι οποιοδήποτε σύστημα το οποίο μπορεί να παρέχει την απαιτούμενη υπολογιστική ισχύ, επεξεργασία και αποθήκευση των δεδομένων. Για αυτό το λόγω σήμερα παρατηρούμε ότι τα Γ.Σ.Π. έχουν ξεφύγει από τους κλασικούς προσωπικούς υπολογιστές (P.C.) και πλέον υποστηρίζονται από μία μεγαλύτερη γκάμα ηλεκτρονικών συσκευών όπως tablets, φορητούς υπολογιστές και έξυπνα τηλέφωνα (smartphones). Το λογισμικό επίσης είναι εκείνο το οποίο παρέχει στους χρήστες όλα τα απαραίτητα εργαλεία και την διαχείριση του μέσα από την διεπαφή με τον χρήστη. Σήμερα υπάρχει μια πολύ μεγάλη ποικιλία λογισμικών Γ.Σ.Π. κάποια από τα οποία είναι : Arc Map, Qgis, Hexagon Geomedia.Το λογισμικό θα πρέπει να είναι ικανό να παρέχει στον χρήστη την δυνατότητα εισαγωγής και αποθήκευσης δεδομένων, και την παρουσίαση τους. Τα χωρικά δεδομένα είναι αυτά που φέρουν την χωρική πληροφορία, δηλαδή την γεωγραφική θέση των οντοτήτων, αλλά και τι χωρικές σχέσεις που αναπτύσσουν με άλλες οντότητες. Οι διαδικασίες διαχείρισης και ανάλυσης των δεδομένων αποτελούν και αυτές μέρος του συστήματος οι οποίες παρέχονται τις περισσότερες φορές αποκλειστικά από το λογισμικό. Τέλος ο ίδιος ο χρήστης αποτελεί και αυτός μέρους του συστήματος, αφού είναι εκείνος που χειρίζεται τα εργαλεία που του παρέχονται από το λογισμικό, και αυτός που κρίνει και πραγματοποιεί την λογικά συμπεράσματα από τα αποτελέσματα.

### **2.2.4 Δεδομένα - Πληροφορίες**

Τα Γ.Σ.Π αποτελούν μια ψηφιακή απεικόνιση του πραγματικού κόσμου. Το βασικό συστατικό για την δημιουργία αυτής της απεικόνισης είναι τα χωρικά δεδομένα. Είναι δηλαδή όλες οι μετρήσεις, γεωγραφικές (συντεταγμένες) αλλά και φαινομένων (πχ.ph.. εδάφους) οι οποίες καταγράφουν όσο δυνατών καλύτερα τον πραγματικό κόσμο. Η ανάλυση αυτών των δεδομένων μέσω της γενίκευσης, επιλογής, ταξινόμησης και μετατροπής είναι αυτό το οποίο θα μετατρέψει τα δεδομένα σε πληροφορία. Είναι αυτό που θα δημιουργήσει γνώση και θα βοηθήσει στην διαδικασία λήψης αποφάσεων από τον χρήστη. (Κάβουρας, Δάρρα, Κονταξάκη, & Τομαή, 2015)

Κάθε προσπάθεια περιγραφής ενός φαινομένου στο χώρο πρέπει να υποστηρίζεται από την ποσοτικοποίηση των επιπέδων του, ανάλογα πάντα με την μέθοδο μέτρησης. Γενικότερα τα συστήματα μέτρησης των χωρικών φαινομένων κατηγοριοποιούνται σε τέσσερις κατηγορίες. Στα ονομαστικά, ταξινομικά, στα κατά διαστήματα και στα αναλογικά. Ονομαστική μέτρηση ονομάζεται η μέτρηση όπου διαχωρίζεται απλά με το όνομα μιας κατηγορίας. Για παράδειγμα μια τέτοια μέτρηση θα μπορούσε να είναι ο τύπος εδάφους, π.χ. αργιλικό έδαφος. Ταξινομικές μετρήσεις θεωρούνται αυτές οι οποίες έχουν βαθμονομηθεί, ένα τέτοιο παράδειγμα είναι η κλίμακα μποφόρ για την μέτρηση των ανέμων. Οι μετρήσεις κατά διαστήματα θα μπορούσαν να είναι μετρήσεις οι οποίες έχουν οργανωθεί σε μια ταξινομική κλίμακα, για παράδειγμα. Αναλογικές μετρήσεις τέλος μπορούν να θεωρηθούν αυτές που

περιγράφουν επακριβώς ποσοτικά το φαινόμενο. Τέτοιες μετρήσεις είναι οι απογραφικές μετρήσεις του πληθυσμού σε μια πόλη ή οι μετρήσεις της θερμοκρασίας σε βαθμούς κελσίου. (Φώτης, 2010)

Για την αναπαράσταση των χωρικών δεδομένων όπου αναφέρθηκαν παραπάνω, χρησιμοποιούνται δύο βασικά μοντέλα αναπαράστασης. Το μοντέλο των **πεδίων** και το μοντέλο **αντικειμένων**. Το μοντέλο των πεδίων αντιλαμβάνεται τον γεωγραφικό χώρο ως συνεχές και το πεδίο αποτελεί την μικρότερη υποδιαίρεση του όπου σε κάθε μια από αυτό αποδίδεται μια συγκεκριμένη τιμή, η οποία συνεχώς μεταβάλλεται. Φαινόμενα για τα οποία αυτό αποτελεί κατάλληλο μοντέλο απεικόνισης, θα μπορούσε να είναι η πυκνότητα του πληθυσμού της γης. Το μοντέλο αντικειμένων θεωρεί πως ο χώρος περιγράφεται αποτελούμενος από αντικείμενα τα οποία έχουν το καθένα την δικιά του γεωμετρική ιδιότητα (σημείο, γραμμή, πολύγωνο) και θεματικά χαρακτηριστικά. Ένα παράδειγμα φαινομένου στο οποίο το μοντέλο θα ταίριαζε είναι η απεικόνιση των πόλεων μιας χώρα με βάση τον πληθυσμών τους. (Κάβουρας, Δάρρα, Κονταξάκη, & Τομαή, 2015)

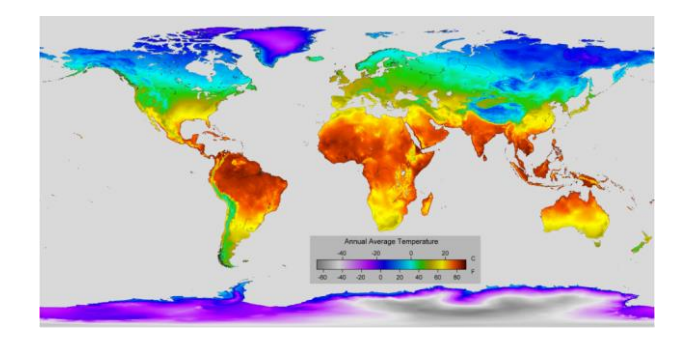

**Εικόνα 15 Αναπαράσταση θερμοκρασία χρησιμοποιώντας το μοντέλο των τιμών [\(Annual Average](https://commons.wikimedia.org/wiki/File:Annual_Average_Temperature_Map.png)  [Temperature Map](https://commons.wikimedia.org/wiki/File:Annual_Average_Temperature_Map.png) από Robert A. Rohde / Berkeley Earth με άδει[α CC BY 4.0](https://creativecommons.org/licenses/by/4.0/deed.en) )**

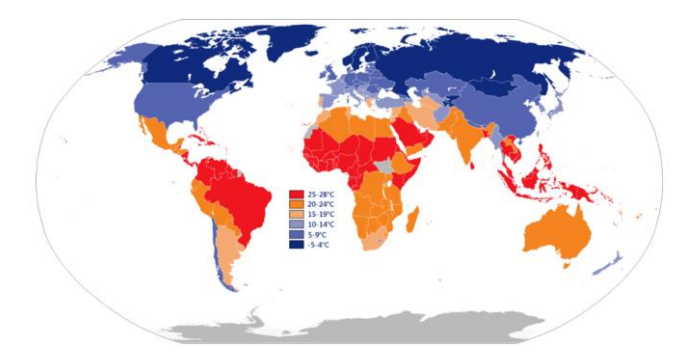

**Εικόνα 16 Αναπαράσταση θερμοκρασία χρησιμοποιώντας το μοντέλο αντικειμένων [\(Average yearly](https://commons.wikimedia.org/wiki/File:Average_yearly_temperature_per_country.png)  [temperature per country](https://commons.wikimedia.org/wiki/File:Average_yearly_temperature_per_country.png) από OchTom με άδεια [CC BY-SA 4.0\)](https://creativecommons.org/licenses/by-sa/4.0/deed.en)**

Όσων αφορά τώρα την δομή των χωρικών δεδομένων στο υπολογιστικό σύστημα , για την αποθήκευση απεικόνιση και ανάλυση τους, υπάρχουν επίσης δυο μεγάλες κατηγορίες. Οι δομές χωρικών δεδομένων διακρίνονται σε **κανονικοποιημένες** και **διανυσματικές**. Οι κανονικοποιημένες δομές, θεωρούν τον χώρο ως ένα μωσαϊκό φατνίων-κελιών. Ο όρος pixel χρησιμοποιείται εναλλακτικά στην αγγλική γλώσσα για να περιγράψει το φατνίο. Είναι η ίδια τεχνολογία που χρησιμοποιούν οι υπολογιστές και οι ψηφιακές κάμερες για την απεικόνιση φωτογραφιών. Κάθε φατνίο στον κάνναβο της κανονικοποιημένες δομής κατανέμεται μια μοναδική τιμή που καταγράφει το φαινόμενο. Η δομή αυτή καταφέρνει να απεικονίζει τα χωρικά φαινόμενα με συμπαγή τρόπο, επειδή όμως το μέγεθος του κάθε φατνίου και η θέση του είναι προκαθορισμένη αυτό υποχρεώνει η αναπαράσταση των φαινομένων που αναπαριστά να ακολουθήσουν τα όρια των φατνίων. Παρόλα αυτά είναι η πιο αποτελεσματική δομή για την αναπαράσταση χωρικών φαινομένων με μοντέλο πεδίων που αναφέρθηκε προηγουμένως (Φώτης, 2010). Η διανυσματική δομή αντίθετα θεωρείται κατάλληλη για την αναπαράσταση φαινομένων με το μοντέλο αντικειμένων. Είναι η πιο σύνηθες δομή, καθώς προσφέρει μεγαλύτερη ακρίβεια στην αναπαράσταση γεωγραφικών δεδομένων και οικονομία στον χώρο αποθήκευσης. Καθώς επίσης βοηθάει στην διαχείριση και στην χωρική ανάλυση που προσφέρεται από τα Γ.Σ.Π.. Η απεικόνιση των δεδομένων μέσω τις διανυσματικής δομής γίνεται χρησιμοποιώντας γεωμετρικά αρχέτυπα, τα οποία είναι: το σημείο, η γραμμή και το πολύγωνο. (Κάβουρας, Δάρρα, Κονταξάκη, & Τομαή, 2015)

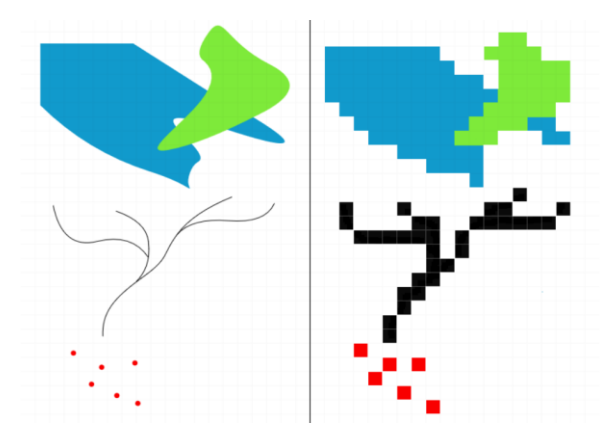

**Εικόνα 17 Διαφορά διανυσματικού και κανονικοποιημένου αρχείου Πηγή: [\(Vectors vs rasters.png](https://commons.wikimedia.org/wiki/File:Vectores_vs_rasters.png) με άδεια [CC BY-SA 3.0](https://creativecommons.org/licenses/by-sa/3.0/deed.en) από Ivan Meyer)**

# **2.2.5 Χωρικές σχέσεις**

Η χωρική διάσταση των δεδομένων αποτελείται από την χωρική θέση του, την χωρική του ιδιότητα και τις χωρικές σχέσεις που αναπτύσσει με τα υπόλοιπα χωρικά δεδομένα. Η χωρική θέση των δεδομένων στα Γ.Σ.Π. ορίζεται άμεσα μέσω των συντεταγμένων σε κάποιο γεωγραφικό ή γεωδαιτικό σύστημα αναφοράς όπως το WGS '84 EPSG:4326, ή το GGRS87 EPSG:2100. Οι χωρικές ιδιότητες αναφέρονται στα γεωμετρικά χαρακτηριστικά όπως είναι το σχήμα, η περίμετρος ή το εμβαδόν, ή το γεωμετρικό αρχέτυπο του (σημείο, γραμμή, πολύγωνο).

Οι χωρικές σχέσεις των δεδομένων αφορούν τις ποσοτικές και ποιοτικές σχέσεις που παρουσιάζονται με άλλα δεδομένα. Αυτές οι σχέσεις διακρίνονται σε μετρικές και τοπολογικές. Οι **μετρικές σχέσεις** αποτελούν μετρήσιμες έννοιες όπως είναι η απόσταση, μεταξύ των χωρικών οντοτήτων, η εγγύτητα, η κατεύθυνση και ο προσανατολισμός. Οι **τοπολογικές σχέσεις** αφορούν την συνδεσιμότητα και την γειτνίαση των χωρικών αντικειμένων μεταξύ τους, και δεν επηρεάζονται από τις μετρικές σχέσεις. Παραδείγματα τοπολογικών σχέσεων δυο αντικειμένων Α και Β είναι τα εξής : «*Το Α ισούται με το Β, Το Α τέμνει το Β, το Α περιέχει το Β, Το Α περιέχεται στο Β*» (Κάβουρας, Δάρρα, Κονταξάκη, & Τομαή, 2015)

# **2.3 Μοντελοποίηση του χρόνου μετακίνησης σε αστικά δίκτυα**

Η ανάλυση και η σύγκριση της προσβασιμότητας και αποδοτικότητας των διαφορετικών μέσων μεταφοράς αποτελεί ένα σημαντικό εργαλείο για την αξιολόγηση της αστικής και βιώσιμης κινητικότητας. Τα Γ.Σ.Π. και λοιπά λογισμικά μπορούν να αποτελέσουν ένα πολύ χρήσιμο μέσο για την επίτευξη αυτή της σύγκρισης. Ειδικότερα όσο αναφορά την ανισότητα της χρονικής διάρκειας διαδρομών, μεταξύ αυτοκινήτου και μέσων μαζικής μεταφοράς, υπάρχουν αρκετές έρευνες οι οποίες έχουν προσπαθήσει να προσεγγίσουν το πρόβλημα με διαφορετικές μεθόδους, παρουσιάζοντας κάποιες αξιόλογα αποτελέσματα, ειδικότερα οι πρόσφατες, όπως αποτελούν οι : (Lunke, Fearnley, & Aarhaug, 2021), (Liao, Gill, Pereira, Yeh, & Verendel, 2020), (Viergutz & Krajzewicz, 2017), κάποιες από τις οποίες αναφέρθηκαν αναλυτικότερα και προηγουμένως.

Το πρόβλημα είναι όμως ότι η διαφορετική χωρική κλίμακα που χρησιμοποιεί η κάθε έρευνα, καθώς και οι διαφορετικές μεθοδολογίες και δεδομένα, δημιουργούν αμφιβολίες για τα αποτελέσματα της. Σε ορισμένες περιπτώσεις, δεδομένα όπως για παράδειγμα οι χρονικές διάρκειες των μετακινήσεων για τα Μ.Μ.Μ. παρέχονται από τις αρμόδιες αρχές, χωρίς να διευκρινίζεται ο τρόπος με τον οποίο παράχθηκαν, ενώ άλλες φορές χρησιμοποιούνται χρονοδιαγράμματα δρομολογίων, τα οποία συνήθως δεν αντικατοπτρίζουν την πραγματικότητα. Κατά την μοντελοποίηση δηλαδή και κατά την προσπάθεια της αναπαράστασης της πραγματικότητας, γίνονται αρκετές απλοποιήσεις και παραδοχές οι οποίες έχουν ως αποτέλεσμα την μείωση της αξιοπιστίας των αποτελεσμάτων. Συνεπώς η λήψη αποφάσεων σχετικά με τα δεδομένα, τις παραμέτρους και τις υποθέσεις, αποτελεί ζωτικής σημασία όσων αφορά την εγκυρότητα και την αποδοχή των συμπερασμάτων. (Salonen & Toivonen, 2013)

## **2.3.1 Υπολογισμός χρόνου μετακίνησης**

Όσων αφορά τα ιδιωτικά οχήματα, κάθε Γ.Σ.Π. το οποίο παρέχει τις βασικές λειτουργίες στον χρήστη, διαθέτει τα απαραίτητα εργαλεία για τον υπολογισμό βέλτιστης διαδρομής και υπολογισμό χρονικής διάρκειας μετακίνησης. Ειδικότερα σε συνδυασμό με το γεγονός ότι οι περισσότερες χώρες διαθέτουν και διατηρούν δεδομένα που αφορούν το οδικό δίκτυο ,και πιο συγκεκριμένα, την γεωμετρία του και ορισμένα χαρακτηριστικά όπως, τα επιτρεπόμενα όρια ταχύτητας και τις επιτρεπόμενες κυκλοφοριακές ροές (δηλαδή μονόδρομους). Διαθέτοντας τα παραπάνω δεδομένα μια υποτιθέμενη διαδρομή μπορεί να υπολογιστεί πολύ εύκολα χρησιμοποιώντας έναν αλγόριθμο βέλτιστης διαδρομης. Το πρόβλημα που προκύπτει βέβαια είναι ότι με την απλή εφαρμογή του αλγορίθμου δεν λαμβάνονται υπόψιν οι καθυστερήσεις λόγω κυκλοφοριακή συμφόρησης. Συνεπώς η παράμετρος της μέσης ταχύτητας με την οποία

κινείται το όχημα και λαμβάνει υπόψιν ο αλγόριθμος δεν συμβαδίζει με την πραγματικότητα, και χρησιμοποιούνται αποκλειστικά τα επιτρεπόμενα όρια ταχύτητας. Αυτό μπορεί να λυθεί με την χρήση δεδομένων τοπικής κυκλοφορίας που τις περισσότερες φορές δίνεται από μια αρμόδια αρχή, δεδομένων που για παράδειγμα θα μπορούσαν να διαθέτουν τις μέσες ταχύτητες για τα μέρη ενός οδικού δικτύου για μια ορισμένη ώρα και ημερομηνία. (Salonen & Toivonen, 2013)

Σε αντίθεση με το Ι.Χ., ο υπολογισμός της χρονικής διάρκειας μιας διαδρομής χρησιμοποιώντας Μ.Μ.Μ. αποτελεί ένα πολύ πιο σύνθετο ζήτημα. Τα Μ.Μ.Μ. χαρακτηρίζονται από προκαθορισμένες διαδρομές και από χρονοδιαγράμματα δρομολογίων που είναι διαφορετικά για κάθε μέρα της εβδομάδας. Επίσης η μεγάλη ποικιλία των μέσων που διαθέτει η πόλη, καθιστά πολύ δύσκολη την συλλογή των δεδομένων καθώς και την επεξεργασία και ανάλυση τους. Ένα απλό λογισμικό Γ.Σ.Π. δεν διαθέτει τα απαραίτητα εργαλεία για την εύρεση βέλτιστης και αποτελεσματικότερης διαδρομής, ειδικότερα ακόμα όταν πρόκειται για την χρήση παραπάνω από ενός μέσου μαζικής μεταφοράς. Παρόλα αυτά η πρόσφατη δημιουργία δεδομένων όπως (GTFS, General Transit Feed Specification) έχει ανοίξει τον δρόμο, για τις διαδικτυακές πλατφόρμες εύρεσης διαδρομών, οι οποίες παρέχονται κυρίως για τους χρήστες των Μ.Μ.Μ. και την εξυπηρέτηση τους . Η χρήση αυτών των πλατφόρμων για ερευνητικούς σκοπούς παρ' όλα αυτά έχει χρησιμοποιηθεί σε αρκετές πρόσφατες έρευνες. (Salonen & Toivonen, 2013)

Εξαιρετικά σημαντική παράμετρος για την αξιολόγηση των αποτελεσμάτων αποτελεί επίσης το πως ορίζεται η έννοια του χρόνου μετακίνησης. Για παράδειγμα κάποιες έρευνες παίρνουν υπόψιν ως χρονική διάρκεια διαδρομής του αυτοκινήτου, το χρονικό διάστημα το οποίο αποτελείται από την έναρξη της μετακίνησης του οχήματος από την αφετηρία, μέχρι την χρονική στιγμή που το όχημα θα φτάσει στον προορισμό του. Άλλες έρευνες περιλαμβάνουν το χρονικό διάστημα αναζήτησης παρκινγκ, ή το χρονικό διάστημα της μετάβασης στο αυτοκίνητο για την έναρξη της διαδρομής. Γενικότερα ως πιο ρεαλιστική προσέγγιση έχει επικρατήσει η αναφερόμενη ως και «door to door» προσέγγιση.

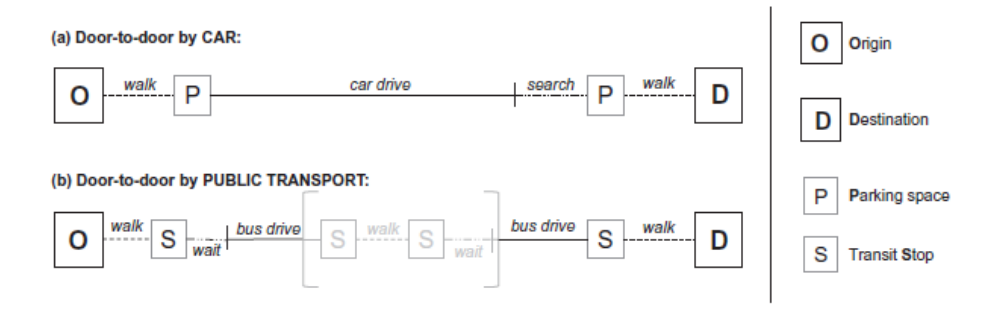

**Εικόνα 18 Παραδείγματα "door to door" προσέγγισης για μετακινήσεις με αυτοκίνητο και μέσα μαζικής μεταφοράς. Πηγή : (Salonen & Toivonen, 2013)**

Η «door to door» προσέγγιση περιλαμβάνει επιμέρους από (Viergutz & Krajzewicz, 2017) :

- Χρόνο πρόσβασης, δηλαδή ο χρόνος που απαιτείται για να προσεγγίσει ο επιβάτης πεζός το όχημα, ή την στάση.
- Χρόνο αναμονής, που αφορά κυρίως τα Μ.Μ.Μ. και τον χρόνο αναμονής του επιβάτη στην στάση, περιμένοντας το μέσο μαζικής μεταφοράς.
- Χρόνο μετακίνησης, που αποτελεί τον συνολικό χρόνο που ο επιβάτης βρίσκεται μέσα στο όχημα. Όσων αφορά τα Μ.Μ.Μ, αν απαιτείται η χρήση παραπάνω από ενός μέσου ή μιας γραμμής, ο χρόνος περιλαμβάνει και τους επιμέρους χρόνους πρόσβασης και αναμονής.
- Χρόνος αποχώρησης, που αποτελεί την χρονική διάρκεια όπου ο επιβάτης θα εξέλθει από το όχημα και θα κατευθυνθεί πεζός στον προορισμό.

# **2.3.2 Αξιολόγηση των διαφορετικών μοντελοποιήσεων και παραδοχών (Salonen & Toivonen, 2013)**

Με σκοπό να αξιολογήσει την αποτελεσματικότητα των διαφορετικών μοντελοποιήσεων και παραδοχών, για τις έρευνες όπου αφορούν τον υπολογισμό των ανισοτήτων στους χρόνους μετακίνησης για αυτοκίνητα και Μ.Μ.Μ., η έρευνα των (Salonen & Toivonen, 2013) ανέπτυξε 3 διαφορετικά υπολογιστικά μοντέλα, τα οποία ονόμασε ως: (1) απλό , (2) ενδιάμεσο και (3) εξειδικευμένο, και τα εφάρμοσε στην πρωτεύουσα της Φινλανδίας Ελσίνκι. Και για τα τρία μοντέλα χρησιμοποιήθηκαν οι ίδιες αφετηρίες και προορισμοί για την δημιουργία διαδρομών. Τα σημεία αφετηρίες προέκυψαν, ως τα κεντροειδή σημεία από τα κελιά ενός ορθοκανονικού πλέγματος το οποίο εφαρμόστηκε γεωγραφικά πάνω στην πόλη. Ενώ ως προορισμοί, ορίστηκαν 59 δημόσιες βιβλιοθήκες. Αξίζει να σημειωθεί ότι η επιλογή των προορισμών δεν ήταν ιδιαίτερα σημαντική καθώς ο σκοπός της έρευνας ήταν αποκλειστικά η σύγκριση των μοντέλων.

Στο **απλό μοντέλο**, για τις διαδρομές του αυτοκινήτου χρησιμοποιήθηκε το οδικό δίκτυο από την εθνική βάση δεδομένων. Ο κάθε δρόμος στο ψηφιακό αρχείο του δικτύου περιείχε ως χαρακτηριστικό, το επιτρεπόμενο όριο ταχύτητας ,και αυτό σε συνδυασμό με το μήκος της οδού χρησιμοποιήθηκε για τον υπολογισμό του χρόνου διαδρομής. Για τα Μ.Μ.Μ., αναπτύχθηκε ένα "multimodal" δίκτυο το οποίο περιείχε τις στάσεις κατηγοριοποιημένες για κάθε διαφορετικό μέσο καθώς και τις διαδρομές τους. Για την εναλλαγή των μέσων επίσης λήφθηκε υπόψιν και η πεζή μετακίνηση από στάση σε στάση χρησιμοποιώντας ένα δίκτυο πεζοδρόμων, και εκτιμώμενη ταχύτητα περπατήματος 70 m/min. Και για τα δυο μέσα ο χρόνος πρόσβασης και αποχώρησης αγνοήθηκε.

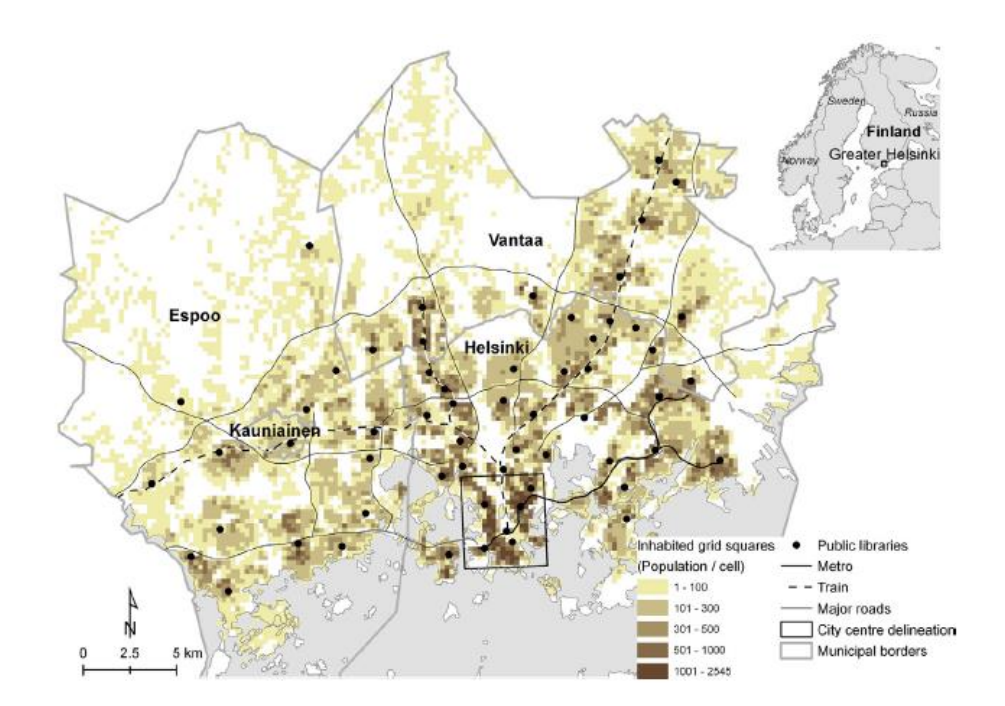

**Εικόνα 19 Η περιοχή μελέτης της έρευνας (Salonen & Toivonen, 2013)**

Στο **ενδιάμεσο μοντέλο**, για τις διαδρομές του αυτοκινήτου χρησιμοποιήθηκε το ίδιο οδικό δίκτυο με την διαφορά ότι ως ταχύτητα μετακίνησης δεν ορίστηκε το μέγιστο όριο ταχύτητας, αλλά η αληθινή μέση ταχύτητα για κάθε οδό ξεχωριστά, χρησιμοποιώντας αληθινά κυκλοφοριακά δεδομένα με ένα σύστημα κατηγοριοποίησης των οδών. Για τα Μ.Μ.Μ χρησιμοποιήθηκε επίσης το ίδιο δίκτυο με το απλό μοντέλο με την διαφορά ότι γινόταν προσθήκη ενός χρόνου αναμονής .

Στο **εξειδικευμένο μοντέλο,** για τις διαδρομές του αυτοκινήτου χρησιμοποιήθηκε ως βάση το ενδιάμεσο μοντέλο με την διαφορά ότι στον υπολογισμό του χρόνο προστέθηκε και ο χρόνος πρόσβασης στο όχημα και ο χρόνος αποχώρησης καθώς και ο χρόνος εύρεσης παρκινγκ. Για τον ορισμό των παραμέτρων αυτών χρησιμοποιήθηκαν δεδομένα από έρευνες που έγιναν συγκεκριμένα για την περιοχή του Ελσίνκι και τον χρόνο εύρεσης παρκινγκ και απόστασης αυτού από το σημείο ενδιαφέροντος. Για το εξειδικευμένο μοντέλο των ΜΜΜ χρησιμοποιήθηκε ένα εντελώς διαφορετικό μοντέλο σε σχέση με τα προηγούμενα στάδια. Για την εύρεση διαδρομής χρησιμοποιήθηκε το Journey Planner API το οποίο διαθέτει διαρκώς ενημερωμένα δεδομένα όσων αφορά τα δρομολόγια και τα ωράρια των Μ.Μ.Μ. στην περιοχή μελέτης, καθώς επίσης εφαρμόζει πλήρως την door-to-door προσέγγιση.

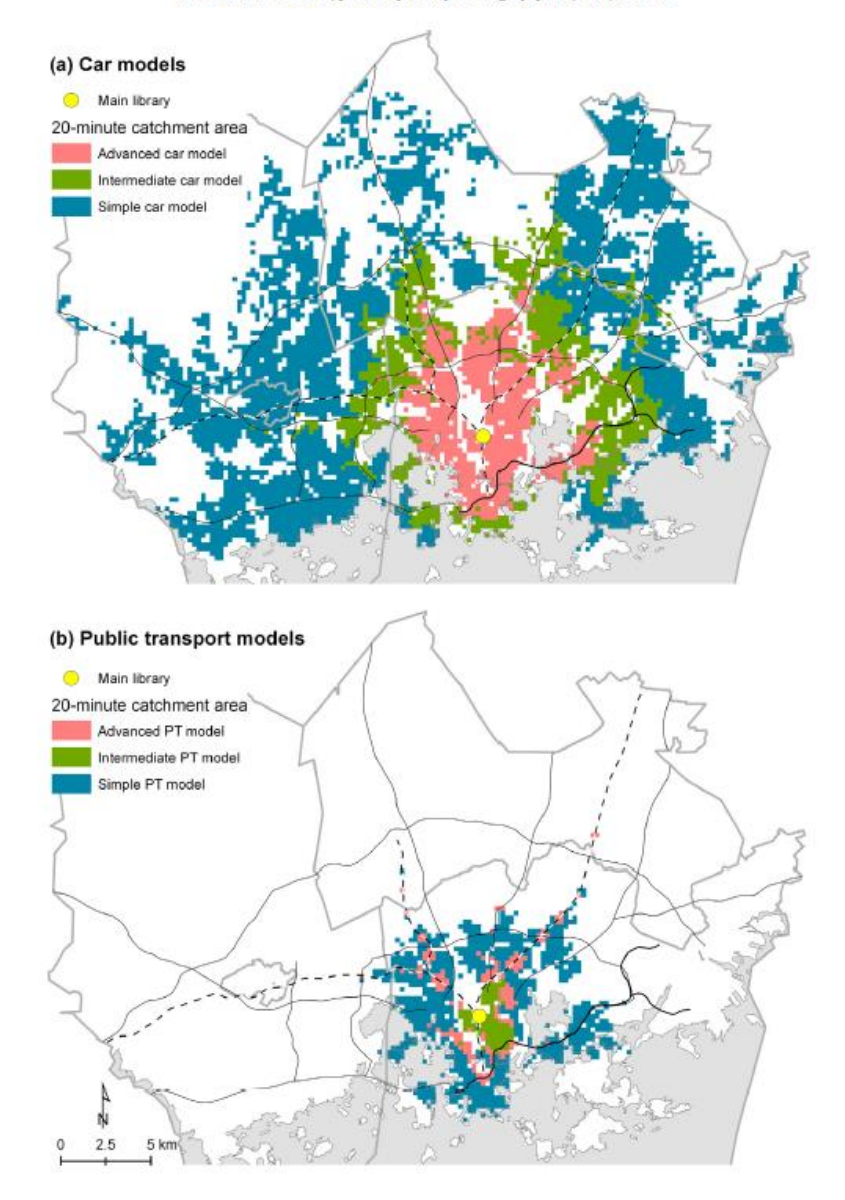

M. Salonen, T. Toivonen/Journal of Transport Geography 31 (2013) 143-153

**Εικόνα 20 Ισόχρονες καμπύλες 20 λεπτών από το κέντρο της πόλης, δημιουργημένες με τα 3 διαφορετικά μοντέλα προσομοίωσης. Πηγή: (Salonen & Toivonen, 2013)**

Στην εικόνα 15 μπορούν να παρατηρηθούν εύκολα οι διαφορές που προκύπτουν ανάμεσα στα διαφορετικά επίπεδα μοντελοποίησης. Ειδικότερα όσων αφορά το αυτοκίνητο οι παραδοχές και οι υποθέσεις των ενδιάμεσων και εξειδικευμένων μοντέλων φαίνεται να έχουν τεράστιες επιδράσεις στον υπολογισμό των διαδρομών. Στο απλό μοντέλο το αυτοκίνητο φαίνεται να μπορεί να έχει πρόσβαση, σε χρονικό περιθώριο 20 λεπτά, σε 5914 κυψέλες (αφορούν το πλέγμα το οποίο εφαρμόστηκε για να δημιουργηθούν οι αφετηρίες) ενώ στο εξειδικευμένο μοντέλο, έχει πρόσβαση μόλις σε 861. Για τις διαδρομές με Μ.Μ.Μ. τα μοντέλα εμφανίζουν μικρότερες διαφορές μεταξύ τους χωρίς βέβαια οι διαφορές αυτές να είναι αμελητέες.

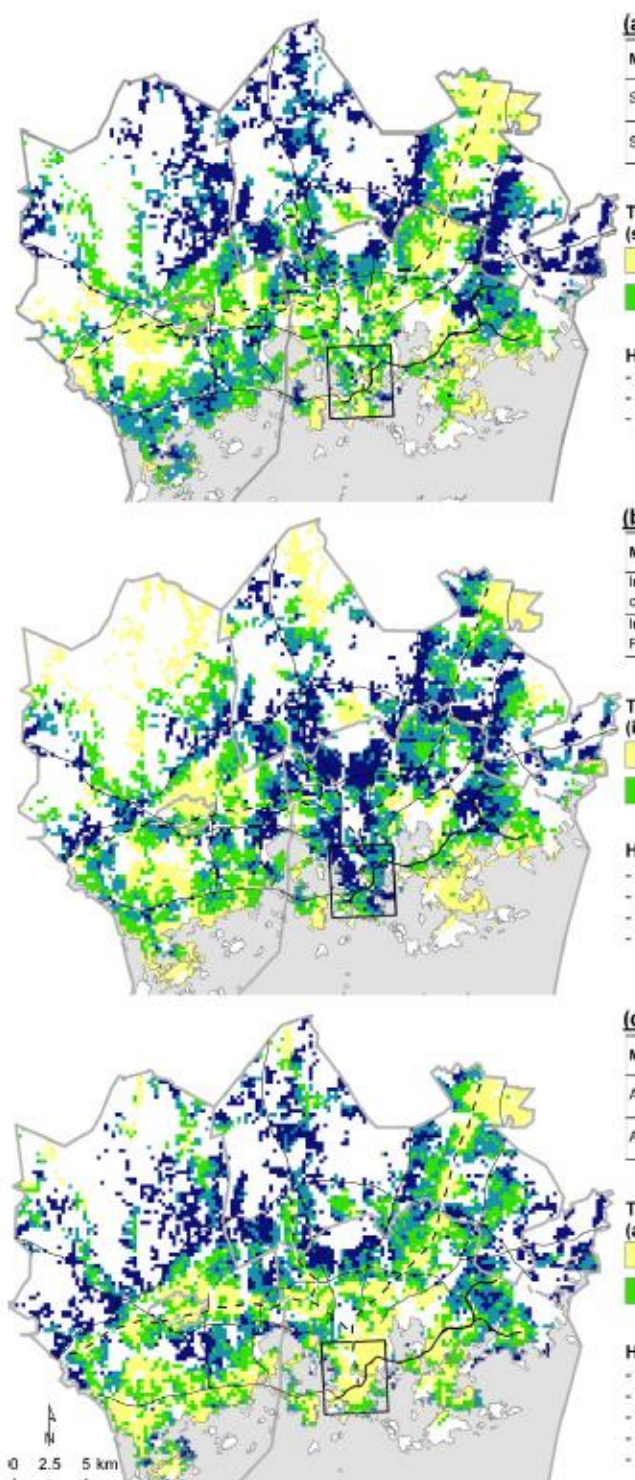

### (a) Simple models

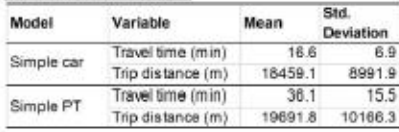

### **Travel time ratio**

(simple PT / simple car) 2.16 - 2.33  $1.24 - 2.01$  $2.02 - 2.15$  $2.34 - 3.56$ 

#### **Highlights**

- small differences along railway lines
- ratio within city centre: 2.08 - ratio outside city centre: 2.18

#### (b) Intermediate models

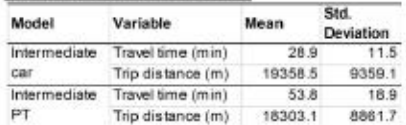

#### **Travel time ratio**

(intermediate PT / intermediate car)

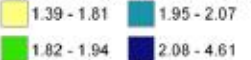

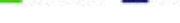

### **Highlights**

- large differences along ringroads<br>- large differences within downtown

- ratio within city centre: 2.05

- ratio outside city centre: 1.94

### (c) Advanced models

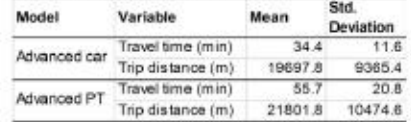

#### **Travel time ratio**

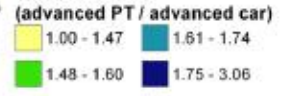

#### **Highlights**

- small differences within downtown

small differences along railway lines

- large differences along the outer ringroad

- ratio within city centre: 1.39 - ratio outside city centre: 1.63

**Εικόνα 21 Χωρική διακύμανση του λόγου R χρονικής διάρκειας διαδρομής, σε σύγκριση με τα διαφορετικά μοντέλα. Πηγή : (Salonen & Toivonen, 2013)**

Στην εικόνα 16 παρατηρείται η διακύμανση του λόγου R (χρονική διάρκεια διαδρομής με Μ.Μ.Μ./χρονική διάρκεια διαδρομής με το αυτοκίνητο) στην έκταση στην περιοχή μελέτης. Αξίζει να σημειωθεί πως για τα διαφορετικά μοντέλα χρησιμοποιούνται διαφορετικές κλίμακες απεικόνισης οπότε δεν μπορεί να γίνει γραφική σύγκριση μεταξύ τους παρά μόνο παρατηρώντας τις τιμές του λόγου στα υπομνήματα. Αυτό που παρατηρείται είναι ότι όσο πιο πολύπλοκο είναι το μοντέλο που χρησιμοποιείται, τόσο μικρότερη είναι η διαφορά μεταξύ χρονικής διάρκειας αυτοκινήτου και Μ.Μ.Μ..

Συμπερασματικά, η χρήση μοντέλων τα οποία προσεγγίζουν τον υπολογισμό της διάρκειας των μετακινήσεων με όσο πιο ρεαλιστική μέθοδο, είναι το κλειδί για την επίτευξη αξιόπιστης ανάλυσης και σύγκρισης μεταξύ διαφορετικών μέσων μετακίνησης. Ειδικότερα ο υπολογισμός της συνολικής διάρκειας ταξιδιού με την «door to door» προσέγγιση κάνει τα αποτελέσματα πραγματικά συγκρίσιμα μεταξύ τους, και επιπρόσθετα τα εξειδικευμένα μοντέλα είναι αυτά τα οποία μπορούν να φέρουν εις πέρας της σύγκριση.

# **Κεφάλαιο 3 – Μεθοδολογία**

# **3.1 Σκοπός – Χρήση**

Γίνεται αντιληπτό και από το 2<sup>ο</sup> κεφάλαιο, ότι η σύγκριση των χαρακτηριστικών των μετακινήσεων, όπως είναι η χρονική διάρκεια και η συνολική απόσταση της διαδρομής, για τα διαφορετικά μέσα στον αστικό χώρο, αποτελεί σημαντικό εργαλείο για την αξιολόγηση, της κινητικότητας και της βιωσιμότητας μια πόλης. Τα βασικά πακέτα λογισμικών Γ.Σ.Π. δεν περιλαμβάνουν όλα εργαλεία τα οποία βοηθούν ιδιαίτερα σε μια τέτοια ανάλυση και σύγκριση, καθώς επίσης η δυσκολία στην πρόσβαση ή εύρεσης δεδομένων όπου αφορούν την κυκλοφοριακή συμφόρηση ή τα δρομολόγια και ωράρια των Μ.Μ.Μ., δυσχεραίνουν ακόμα περισσότερο μια τέτοια έρευνα.

Σκοπός αυτή της διπλωματικής λοιπόν είναι η δημιουργία ενός λογισμικού προσθέτου (plugin) του QGIS 3, με την χρήση της γλώσσας προγραμματισμού Python, το οποίο θα βοηθά στην σύγκριση χαρακτηριστικών (μέση χρονική διάρκεια και απόσταση) των διαδρομών, μεταξύ διαφορετικών τρόπων μετακίνησης, για μια συγκεκριμένη περιοχή. Πιο αναλυτικά στην σύγκριση της μέσης απόστασης διαδρομών, ανάμεσα στο ιδιωτικό αυτοκίνητο και την πεζή κίνηση, με σκοπό την αξιολόγηση της διαπεραστικότητας του κάθε μέσου για την περιοχή μελέτης. Καθώς και την σύγκριση της μέσης χρονικής διάρκειας διαδρομών, μεταξύ ιδιωτικού αυτοκινήτου και μέσων μαζικής μεταφοράς, με σκοπό την αξιολόγηση της αποτελεσματικότητας των μέσων μεταφοράς και την ανταγωνιστικότητα των Μ.Μ.Μ. έναντι του ιδιωτικού αυτοκινήτου, όσων αφορά την χρονική διάρκεια των μετακινήσεων. Ο υπολογισμός των διαδρομών και των χαρακτηριστικών τους, γίνεται χρησιμοποιώντας διαδικτυακές υπηρεσίες routing services μέσω των διαθέσιμων REST APIs που παρέχουν. Δηλαδή μέσω requests και responses ενός εξωτερικού HTTP server που παρέχεται από τις υπηρεσίες. Η επιλογή της περιοχής έρευνας, το πλήθος των διαδρομών που θα εξεταστούν καθώς και η μεθοδολογία δημιουργίας τους επιλέγεται από τον χρήστη μέσω του παραθύρου διεπαφής. Τα αποτελέσματα εμφανίζονται γραφικά στην οθόνη καθώς και αποθηκεύονται στον πίνακα ιδιοτήτων, των παραγόμενων θεματικών επιπέδων, για περεταίρω ανάλυση.

## **3.1.1 Σύγκριση μέσων μαζικής μεταφοράς και αυτοκινήτου.**

Στην υποενότητα 2.1.6 εξετάστηκαν οι διεθνής στόχοι και στρατηγικές που αφορούν την βιώσιμη κινητικότητα. Συγκεκριμένα τονίστηκε η σημασία της προώθησης των μέσων μαζικής μεταφοράς, και ο περιορισμός της χρήσης του αυτοκινήτου, και τους λόγους για τους οποίους αυτό θα έλυνε πολλά περιβαλλοντικά, αλλά και κυκλοφοριακά προβλήματα, στον τομέα τον αστικών μετακινήσεων. Επιπλέον στις υποενότητες 2.1.4 και 2.1.5 έγινε αναφορά στην σημαντικότητα του δείκτη R (χρονική διάρκεια διαδρομής χρησιμοποιώντας Μ.Μ.Μ./ χρονική διάρκεια διαδρομής με την χρήση αυτοκινήτου), όσο αναφορά το δίλλημα επιλογής των Μ.Μ.Μ. ή του αυτοκινήτου ως μέσο μετακίνησης, και στις χωροχρονικές διακυμάνσεις που παρουσιάζει ο δείκτης στις πόλεις. Συμπερασματικά η σύγκριση του χρόνου διαδρομής για μετακινήσεις, μεταξύ Μ.Μ.Μ. και αυτοκινήτου, αποτελεί ένα εργαλείο το οποίο βοηθά στην παρακολούθηση και αξιολόγηση της υπάρχουσας κατάστασης του μεταφορικού συστήματος, καθώς ακόμα μπορεί να αποτελέσει και ισχυρό μέσο για την λήψη αποφάσεων όσο αναφορά την βελτίωση του.

### = ή ά ή . . . Χρονική διάρκεια διαδρομής με αυτοκίνητο

Σημαντικός παράγοντας για την σωστή αξιολόγηση και σύγκριση, αποτελεί η ποιότητα των δεδομένων, που αφορούν την κυκλοφοριακή συμφόρηση και τις διακυμάνσεις της για όλη την έκταση του κυκλοφοριακού δικτύου, αλλά επίσης και δεδομένα που αφορούν τα δρομολόγια και τις αναχωρήσεις όλων των μαζικών μέσων μεταφοράς. Στην προκειμένη περίπτωση του plug-in, η ποιότητα των δεδομένων εξαρτάται από την ποιότητα που διαθέτει και παρέχει η routing service πλατφόρμα η οποία χρησιμοποιείται και επιλέγεται από τον χρήστη. Από τις πλατφόρμες από τις οποίες διατίθενται, μόνο η πλατφόρμα HERE MAPS παρέχει υπηρεσίες οι οποίες αφορούν την εύρεση βέλτιστης διαδρομής για Μ.Μ.Μ.. Συνεπώς αποτελεί την μοναδική επιλογή όσο αναφορά την σύγκριση Μ.Μ.Μ. και αυτοκινήτων.

Επίσης όπως αναφέρθηκε και στο κεφάλαιο 2.3 σημαντικό ρόλο στην σύγκριση των μέσων, παίζει η μοντελοποίηση και οι παραδοχές οι οποίες θα ληφθούν στον υπολογισμό της χρονικής διάρκειας των διαδρομών. Η κοινή άποψη είναι πως η «door-to-door» προσέγγιση αποτελεί την πιο ρεαλιστή και αντικειμενική επιλογή προς σύγκριση δυο διαφορετικών μέσων μεταφοράς. Όσο αναφορά τις διαδρομές των Μ.Μ.Μ,. οι routing υπηρεσίες εφαρμόζουν αυτήν προσέγγιση για τον υπολογισμό της χρονικής διάρκειας, καθώς λαμβάνουν υπόψιν τον χρόνο πρόσβασης, ο οποίος αποτελεί την χρονική διάρκεια όπου ο επιβάτης θα προσεγγίσει την στάση του μεταφορικού μέσου, τον χρόνο αναμονής, δηλαδή τον χρόνο που ο επιβάτης θα περιμένει στην στάση, και τέλος τον χρόνο αποχώρησης, όπου αποτελεί την χρονική διάρκεια κατά την οποία ο επιβάτης θα αποχωρήσει από την τελική στάση και θα προσέγγιση πεζός τον τελικό προορισμό. Αντίθετα όμως για τον υπολογισμό διαδρομών με το αυτοκίνητο καμία routing υπηρεσία δεν λαμβάνει υπόψιν την «door-todoor» προσέγγιση. Τα σημεία που ορίζονται από τον χρήστη ως αφετηρία και προορισμός, μετακινούνται αυτόματα, από τις υπηρεσίες, και ως καινούρια αφετηρία και προορισμός θεωρούνται τα πλησιέστερα σημεία πάνω στο οδικό δίκτυο, από αυτά τα οποία έδωσε ο χρήστης. Με αποτέλεσμα να μην λαμβάνεται υπόψιν ο χρόνος πρόσβασης του επιβάτη από την αφετηρία στο όχημα, και ο χρόνος αποχώρησης, αλλά ούτε και ο χρόνος εύρεσης θέσης στάθμευσης. Για να διορθωθεί αυτό, δίνεται η επιλογή στον χρήστη μέσω του παραθύρου διεπαφής, να ορίσει μια χρονική τιμή σε λεπτά της ώρας, η οποία θα προστίθεται στην χρονική διάρκεια διαδρομής των αυτοκινήτων.

### **3.1.2 Σύγκριση αυτοκινήτου και πεζής κίνησης**

Όπως παρουσιάστηκε και στο παράδειγμα του Όσλο, για τα σχέδια βιώσιμης κινητικότητας, υπάρχει μια γενική στρατηγική κατεύθυνση περιορισμού της χρήσης του αυτοκινήτου στα κέντρα των Ευρωπαϊκών πόλεων. Ενώ παράλληλα προωθείται ιδιαίτερα η μετατροπή δημόσιων χώρων, και η εκτέλεση έργων, που έχουν ως στόχο την διευκόλυνση και την εξυπηρέτηση των πεζών και του ποδηλάτου. Θα μπορούσε να ειπωθεί πως τα παραπάνω μέτρα έχουν ως στόχο την βελτίωση της διαπεραστικότητας της πόλης για τους βιώσιμους τρόπους μετακίνησης, καθώς επίσης τον περιορισμό της διαπεραστικότητας για το αυτοκίνητο. Όπως αναφέρθηκε και στο κεφάλαιο 2.1 κάτι τέτοιο χαρακτηρίζεται συχνά και ως φιλτραρισμένη διαπεραστικότητα. Για την εφαρμογή και την αξιολόγηση της φιλτραρισμένη διαπεραστικότητας λοιπόν, είναι σημαντική η σύγκριση της διαπεραστικότητας ανάμεσα στους διαφορετικούς τρόπους μετακίνησης. Όπως αναφέρθηκε και προηγουμένως, ο δείκτης PDR για μια διαδρομή με αφετηρία το σημείο Α και προορισμό το σημείο Β έχει ως εξής:

$$
PDR = \frac{AD}{DD} = \frac{(A\pi\acute{o}\sigma\tau\alpha\sigma\eta\ \delta\iota\alpha\delta\rho o\mu\acute{\eta}\varsigma\ \alpha\pi\acute{o}\ A\ \sigma\epsilon\ B\ \sigma\tau\eta\nu\ \pi\acute{o}\lambda\eta)}{(E\nu\kappa\lambda\epsilon\acute{o}\iota\alpha\ \alpha\pi\acute{o}\sigma\tau\alpha\sigma\eta\ AB)}
$$

Ο ίδιος δείκτης μπορεί με απλή αντικατάσταση να εφαρμοστεί και για το αυτοκίνητο. Με αποτέλεσμα, η σύγκριση της διαπεραστικότητας για τους δύο διαφορετικούς τρόπους μετακίνησης, για μια διαδρομή μπορεί να οριστεί ως εξής:

. = . ώ . ή = ό ή ώ ί ό ό ή ί ί ό = ό ή ώ ό ή ί

Σημαντικό είναι να τονιστεί ότι για να εφαρμοστεί σωστά η παραπάνω σύγκριση, ως κριτήριο για την δημιουργία διαδρομών πρέπει να επιλέγεται ή όσο μικρότερη δυνατή απόσταση, και όχι η μικρότερη χρονική διάρκεια, όπως συνήθως υπολογίζουν οι web routing services (υπάρχει δυνατότητα επιλογής στις περισσότερες υπηρεσίες). Καθώς η έννοια της διαπεραστικότητας αφορά τον τρόπο που η μορφή και οι κανόνες της πόλης επιτρέπουν την έλευση οχημάτων και όχι το πως διαχειρίζονται την ιεράρχηση του οδικού δικτύου, δεδομένο ότι η μετακίνηση μέσω κυρίων οδών, για τα οχήματα, είναι πολλές φορές πιο γρήγορη σε σχέση με την μετακίνηση μέσω αρτηριακών οδών. Επίσης στην συγκεκριμένη σύγκριση δεν χρειάζεται να ληφθεί καθόλου υπόψιν η «door-to-door» προσέγγιση.

# **3.2 Ανάπτυξη λογισμικού – Μεθοδολογίες**

## **3.2.1 QGIS**

Το λογισμικό το οποίο αναπτύχθηκε λειτουργεί ως plugin-in, δηλαδή ως επέκταση, του προγράμματος QGIS 3, και δεν αποτελεί αυτόνομο πρόγραμμα. Το QGIS είναι ένα δωρεάν, ανοιχτού κώδικα λογισμικό που κατηγοριοποιείται στις εφαρμογές γεωγραφικών συστημάτων πληροφοριών. Ο βασικός κώδικας λειτουργίας του είναι ανεπτυγμένος σε γλώσσα προγραμματισμού C++, χρησιμοποιώντας την βιβλιοθήκη Qt για την δημιουργία της επιφάνειας διεπαφής με τον χρήστη, και είναι ολοκληρωτικά δημιουργημένος από μια ομάδα εθελοντών προγραμματισμών. Συμπληρωματικά κάποιες ακόμα προγραμματιστικές βιβλιοθήκες οι οποίες χρησιμοποιούνται για τις λειτουργείες και διεργασίες του λογισμικού QGIS είναι οι GDAL, GRASS GIS, PostGIS, and PostgreSQL. Παρότι διανέμεται δωρεάν με άδεια χρήσης GNU General Public License, οι δυνατότητες και οι επιλογές του δεν υστερούν σε σχέση με άλλα γνωστά εμπορικά προγράμματα γεωγραφικών πληροφοριών επί πληρωμή. Το QGIS προσφέρει όλα τα απαραίτητα εργαλεία στον χρήστη για την γρήγορη και εύκολη επεξεργασία, ανάλυση και απεικόνιση χωρικών δεδομένων. Οι δυνατότητες του όμως δεν σταματάνε εκεί, καθώς διαθέτει ένα μεγάλο αποθετήριο προσθέτων – plug in αναπτυγμένα από επίσης εθελοντές και ανεξάρτητους οργανισμούς, χρησιμοποιώντας γλώσσες προγραμματισμού όπως C++ και Python, κάτι το οποίο αναβαθμίζει και ισχυροποιεί κατακόρυφα τις δυνατότητες του. Αυτό προέκυψε καθώς το QGIS αποτελεί ένα πρόγραμμα ανοιχτού κώδικα το οποίο αποδέχεται κάθε τροποποίηση και επεξεργασία την οποία επιθυμεί ο χρήστης. (QGIS API Documentation, n.d.)

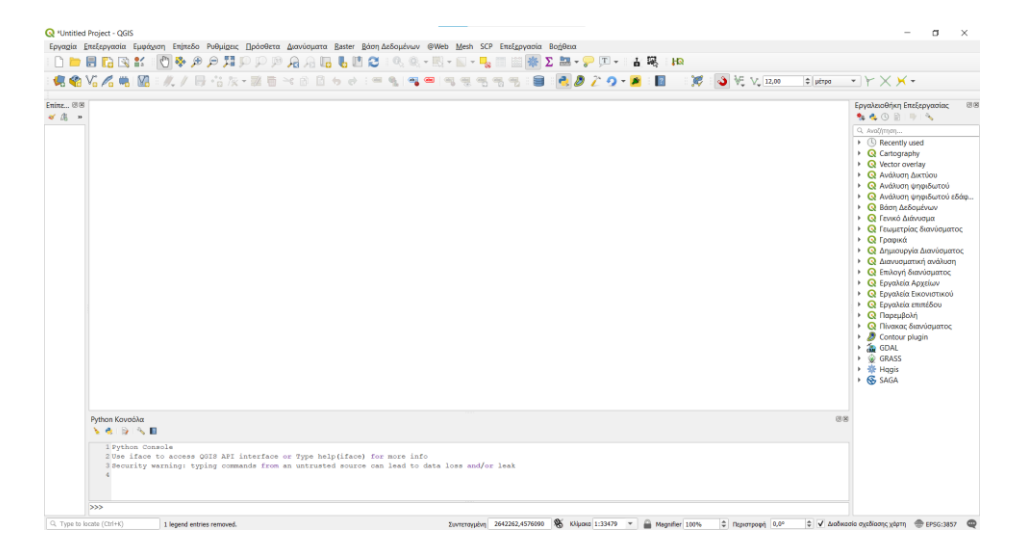

**Εικόνα 22 Το περιβάλλον εργασίας του λογισμικού QGIS**

## **3.2.2 Python – PyQGIS**

Η προγραμματιστική γλώσσα στην οποία αναπτύχθηκε ο κώδικας του προσθέτου (plug-in) είναι η Python, καθώς επίσης χρησιμοποιήθηκαν και επιπρόσθετες βιβλιοθήκες της. Η Python είναι μια γλώσσα η οποία εφευρέθηκε στα τέλη της δεκαετίας του 1980 από τον ολλανδό Guido Van Rossum, και δημοσιοποιήθηκε πρώτη φορά το 1991. Χαρακτηρίζεται ως ανοιχτό λογισμικό και αναπτύσσεται σήμερα από την Python Software Foundation. Κύριο προτέρημα της γλώσσας είναι η απλότητα του κώδικα της ή και η ευκολία στην χρήση της. Για παράδειγμα για την ανάπτυξη ενός κώδικα με την χρήση Python χρειάζονται πολύ λιγότερες γραμμές, από την ανάπτυξη του με διαφορετικές γλώσσες όπως η C++ και η Java. Η ευκολία της χρήσης της καθώς και η χρησιμότητα της στην διαχείριση μεγάλων δεδομένων και στην μηχανική μάθηση, την ανέδειξαν ως την πιο γρήγορα αναπτυσσομένη γλώσσα προγραμματισμού. Επίσης ένα ακόμα προτέρημα της αποτελεί η ύπαρξη μεγάλου πλήθους βιβλιοθηκών που βοηθούν ακόμα περισσότερο στον επιστημονικό υπολογισμό και ανάλυση δεδομένων. (Srinath, 2017). Όλα τα χαρακτηριστικά που αναφέρθηκαν την έκαναν επίσης ευρέως γνωστή στον τομέα των γεωγραφικών συστημάτων πληροφοριών. Η Python σήμερα χρησιμοποιείται από τα περισσότερα λογισμικά πακέτα G.I.S. που υπάρχουν διαθέσιμα, όπως το QGIS και ArcGIS, για τον προγραμματισμό και την αυτοματοποίηση επεξεργασίας και ανάλυσης χωρικών δεδομένων.

Συγκεκριμένα όσον αφορά το πρόσθετο το οποίο αναπτύχθηκε, για την αυτοματοποίηση των διαδικασιών, την επεξεργασία και τον υπολογισμό των αποτελεσμάτων, καθώς και τις απεικονίσεις των δεδομένων στο πρόγραμμα, ήταν απαραίτητη η χρήση των Python βιβλιοθηκών του QGIS, γνωστές και ως PyQGIS. Ειδικότερα απαραίτητη ήταν η χρήση της βιβλιοθήκης **qgis.core**, με την οποία γίνεται η διαχείριση όλων των βασικών λειτουργιών του προγράμματος. Κάποιες λειτουργίες για παράδειγμα είναι η δημιουργία νέων θεματικών επιπέδων, η επεξεργασία και διαχείριση γεωμετρικών στοιχείων και η μετατροπή συντεταγμένων σε διαφορετικά συστήματα αναφοράς. Απαραίτητη ήταν και η χρήση της βιβλιοθήκης **qgis.gui** με την οποία γίνεται η διαχείριση λειτουργιών που αφορούν το γραφικό περιβάλλον διεπαφής με τον χρήστη. Για παράδειγμα αυτή η βιβλιοθήκη χρησιμοποιήθηκε για την λήψη των γεωγραφικών συντεταγμένων σημείων που επιλέγονται από τον χρήστη στον χάρτη. Άλλες βιβλιοθήκες Python οι οποίες χρησιμοποιήθηκαν είναι οι βιβλιοθήκες :

• **Qt**, η οποία χρησιμεύει στην δημιουργία του παραθύρου διεπαφής με τον χρήστη, και λειτουργικών διεργασιών πάνω σε αυτό, που βοηθούν στην σωστή λειτουργία του προσθέτου.

- **Requests**, η οποία χρησιμοποιείται στην δημιουργία αιτημάτων (HTTP REQUESTS) από τους HTTP REST SERVERS των routing υπηρεσιών και συνεπώς την λήψη δεδομένων από αυτούς (responses) από αφορούν τα χαρακτηριστικά των διαδρομών.
- **Flexpolyline**, η οποία χρησιμοποιείται για την κρυπτογράφηση και αποκρυπτογράφηση συντεταγμένων των διαδρομών οι οποίες λαμβάνονται από την υπηρεσία HERE MAPS.

## **3.2.3 REST API – JSON**

Όπως αναφέρθηκε και προηγουμένως, η εύρεση των βέλτιστων διαδρομών για τους διαφορετικούς τρόπους μετακίνησης καθώς και ο υπολογισμός των χαρακτηριστικών τους όπως η συνολική χρονική διάρκεια της διαδρομή, από το πρόσθετο, γίνεται με την χρήση υπηρεσιών web routing services. Η λήψη των δεδομένων αυτών από τις υπηρεσίες πραγματοποιείται μέσω αιτημάτων HTTP REQUESTS προς του HTTP REST SERVERS που παρέχουν. Οι HTTP REST υπηρεσίες είναι διαδικτυακές υπηρεσίες οι οποίες χρησιμοποιούν μια συγκεκριμένη αρχιτεκτονική REST (Restful Web Services) για την λειτουργία τους. Αφορούν την επικοινωνία υπολογιστικών συστημάτων μέσω του διαδικτύου, με την χρήση του πρωτοκόλλου HTTP. Ουσιαστικά προσφέρουν έναν ασφαλή ομοιόμορφο τρόπο παροχής πληροφοριών μεταξύ ενός παραλήπτη (client), που στην προκειμένη περίπτωση είναι ο ηλεκτρονικός υπολογιστής του χρήστη, και ενός διανομέα, όπως είναι ο server της εκάστοτε web routing service υπηρεσίας. Για την δημιουργία ενός αιτήματος λήψης πληροφοριών από τον χρήστη προς τον server, χρησιμοποιείται ένα προκαθορισμένο σύνολο εντολών το οποίο αποτελεί το REST API (Application Programming Interface), το οποίο και παραμένει αμετάβλητο . Καθώς αναφερόμαστε συγκεκριμένα στις HTTP REST υπηρεσίες, τα αιτήματα εντολών για την λήψη πληροφοριών γίνονται με την δημιουργία μοναδικών συνδέσμων URL με την χρήση πρωτοκόλλου HTTP (request).

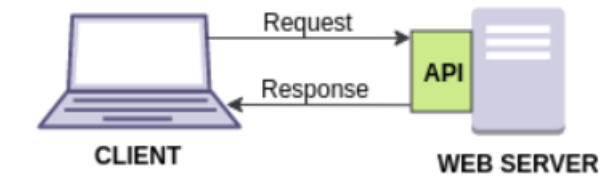

**Εικόνα 23Επικοινωνία μεταξύ του προσωπικού υπολογιστή (Client) και routing service (web server). Πηγή (Wiki [Commons](https://commons.wikimedia.org/wiki/File:Web_API.png) με άδει[α CC BY-SA 4.0\)](https://creativecommons.org/licenses/by-sa/4.0/deed.en)**

Σε συνέχεια του αιτήματος, ο REST server της εκάστοτε υπηρεσίας, αφού επεξεργαστεί το αίτημα, αποκρίνεται στον χρήστη στέλνοντας την απάντηση του (response). Η απάντηση αυτή στην περίπτωση των web routing services αποτελεί ένα αρχείο σε μορφή JSON ή GeoJSON, το οποίο περιέχει τις χρήσιμες πληροφορίες που ζητήθηκαν.

Τα αρχεία JSON είναι απλές και ελαφριές μορφές αναπαράστασης δεδομένων, εύκολα αναγνωρίσιμες από τον άνθρωπο και εύκολα διαχειρίσιμες από τους υπολογιστές. Βασίζονται στην γλώσσα προγραμματισμού Javascript, αλλά χρησιμοποιούν μια μορφή κειμένου που είναι εντελώς ανεξάρτητη από την γλώσσα αυτή, κάνοντας τα δεδομένα εύκολα επεξεργάσιμα και διαχειρίσιμα και από διαφορετικές προγραμματιστικές γλώσσες όπως η C++ και η Python. Αυτό είναι το δυνατό στοιχείο της μορφής JSON καθώς την καθιστά ιδανική ως δομή ανταλλαγής δεδομένων ανάμεσα σε διαφορετικά υπολογιστικά συστήματα. Τα αρχεία JSON αποτελούνται από 2 δομές. Μια συλλογή από ζεύγη ονόματος/τιμής (π.χ. "name":"Nikos") ή μια ταξινομημένη λίστα τιμών. Αυτές οι δομές μπορούν να σχηματίσουν τις εξής μορφές. Α) Ένα αντικείμενο (object), το οποίο αποτελείται από μη ταξινομημένα ζεύγη ονόματος/τιμής. Το αντικείμενο ξεκινάει και τελειώνει με αριστερή "{" και δεξιά "}" αγκύλη Β) Έναν πίνακα, ο οποίος είναι μια ταξινομημένη συλλογή τιμών ο οποίος ξεκινά και τελειώνει με αριστερό "[" και δεξί "]" άγκιστρο. Τα αρχεία GeoJSON είναι ουσιαστικά αρχεία δομής JSON τα οποία αποτελούνται από προκαθορισμένα αντικείμενα (objects) και τύπους τιμών, τα οποία χρησιμοποιούνται για την αναπαράσταση γεωχωρικών δεδομένων και την μεταφορά των γεωγραφικών πληροφοριών τους. Ένα παράδειγμα GeoJSON αρχείο βρίσκεται παρακάτω στην Εικόνα 25 (https://www.json.org, n.d.)

Η δημιουργία ενός αιτήματος (request) σε μια routing service υπηρεσία, και η διαχείριση του αρχείου απόκρισης JSON από αυτή, μπορεί να επιτευχθεί πολύ εύκολα με την χρήση της γλώσσας προγραμματισμού Python και την βιβλιοθήκη requests. Δίνεται το παρακάτω παράδειγμα, για την δημιουργία αιτήματος εύρεσης βέλτιστης διαδρομής, από το σημείο Α με γεωγραφικές συντεταγμένες (23.73476, 38.01866), στο σημείο Β με γεωγραφικές συντεταγμένες (23.73476, 38.02258), χρησιμοποιώντας την υπηρεσία Mapbox.

```
\overline{1}import requests
 \overline{2}\overline{3}## Origin and Destination Coordinates
 \overline{4}origin coordinates = '23.73476,38.01866;
        dest_{coordinates} = '23.73476, 38.02258'\overline{5}\epsilon## The API key of the routing service
 \tauAPIkey = 1***\mathbf{a}\alpha10<sup>-10</sup>## REQUEST
        profile = 4'driving'
11url = https://api.mapbox.com/directions/v5/mapbox/'+profile+'/'+origin_coordinates+dest_coordinates+'?' .
12\,payload = {"geometries":"geojson","access_token":APIkey}
13<sup>°</sup>14
        response = requests.get(url,params=payload)
15<sub>1</sub>16## Parse Coordinates from Json
17<sup>°</sup>data = respectively. response. json()
        routers = data \cdot ['routers']18geometry = routes[0]['geometry']
19
       coordinate = geometry['coordinates']20 -
```
**Εικόνα 24 Παράδειγμα αιτήματος εύρεσης βέλτιστης διαδρομής με την χρήση προγραμματισμού Python**

Η απόκριση του server, είναι ένα αρχείο GeoJSON που περιλαμβάνει όλες τις απαραίτητες πληροφορίες της διαδρομής για την οποία έγινε το αίτημα, το οποίο φαίνεται στην Εικόνα 25.

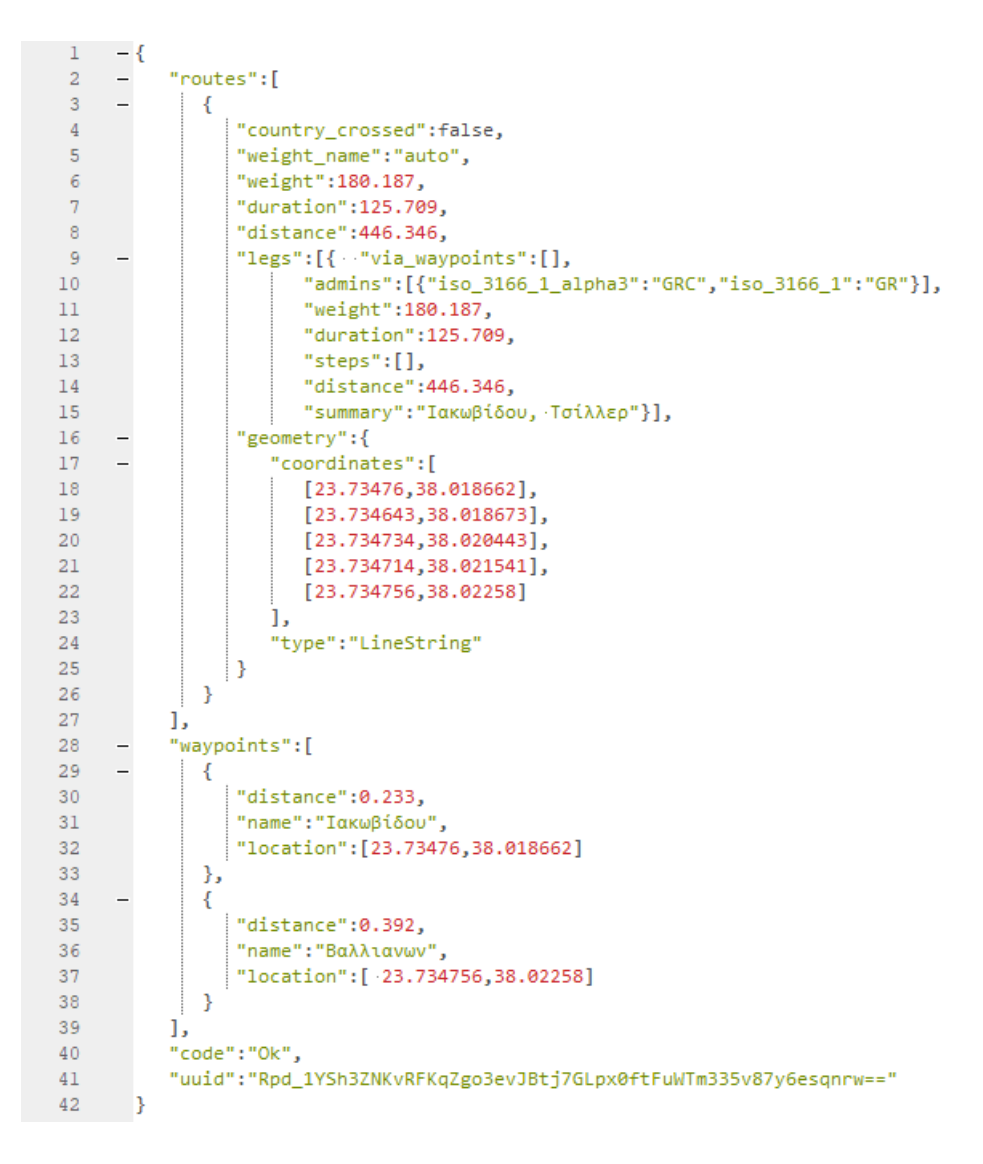

**Εικόνα 25 Η απόκριση του αιτήματος σε GeoJSON αρχείο.**

Το GeoJSON όπως φαίνεται περιλαμβάνει, τις γεωγραφικές συντεταγμένες των σημείων που ορίστηκαν ως αφετηρία και προορισμός (καθώς βασική προϋπόθεση είναι τα σημεία να βρίσκονται πάνω στο οδικό δίκτυο και διαφέρουν ελάχιστα από αυτά που δόθηκαν ως αφετηρία και προορισμός στο αίτημα), την εκτιμώμενη χρονική διάρκεια εκτέλεσης της διαδρομής, το συνολικό μήκος της διαδρομής, καθώς και τις επιμέρους συντεταγμένες. Όπως φαίνεται και στην Εικόνα 22 στις γραμμές κώδικα 16-20, είναι πολύ εύκολο να απομονωθούν οι επιμέρους πληροφορίες του αρχείο GeoJSON όπως για παράδειγμα οι γεωγραφικές συντεταγμένες της διαδρομής, με σκοπό να απεικονιστούν γραφικά στην επιφάνεια του OGIS.

## **3.2.4 Plugin Builder**

Η δημιουργία του προσθέτου (plug-in) το οποίο λειτουργεί στο περιβάλλον του QGIS, πραγματοποιήθηκε με την βοήθεια του προσθέτου Plugin Builder 3.2.1.. Το Plugin Builder είναι ένα πρόσθετο του QGIS που παρέχεται δωρεάν από την GeoApt LLC, μέσω του επίσημου αποθετηρίου προσθέτων. Σκοπός του είναι η δημιουργία όλων των απαραίτητων αρχείων για την σωστή λειτουργία και αρχιτεκτονική ενός προσθέτου. (QGIS Plugin Builder)

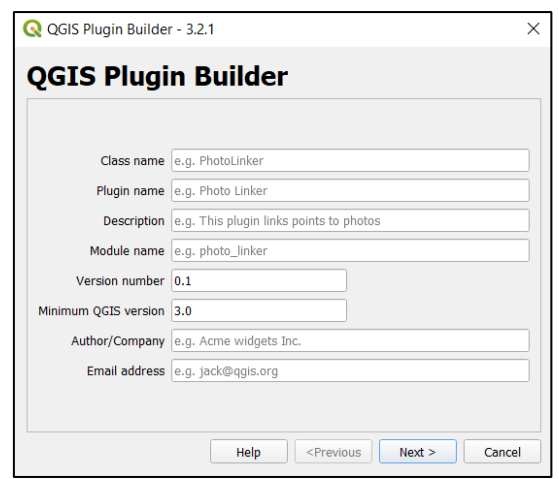

**Εικόνα 26 Παράθυρο προσθέτου Plugin Builder**

Ως πρότυπο για την δημιουργία των απαραίτητων αρχείων, επιλέχθηκε το Tool button with dialog. Πιο συγκεκριμένα τα αρχεία τα οποία δημιουργήθηκαν, με την βοήθεια του Plugin Builder αποτελούν τα εξής:

- **init .py** : Αποτελεί τον κώδικα αρχικοποίησης του προσθέτου.
- **td\_comparator.py**: Περιέχει τον κύριο κώδικα, που αφορά την λειτουργία του προσθέτου καθώς και τις διεργασίες και υπολογισμούς που πραγματοποιεί.
- **td\_comparator\_dialog.py**: Αφορά την λειτουργικότητα του παραθύρου διεπαφής με τον χρήστη, και την σύνδεση του με τις διεργασίες και τον κύριο κώδικα του προσθέτου.
- **plugin\_test\_dialog\_base.ui:** Αφορά την σχεδίαση για το γραφικό περιβάλλον του παραθύρου διεπαφής με τον χρήστη, μέσω του λογισμικού Qt Designer.
- **resources.qrc** : Αποτελεί ένα αρχείο XML το οποίο χρησιμοποιείται από το Qt Designer (το λογισμικό σχεδιασμού του παραθύρου διεπαφής) και περιέχει σχετικές διαδρομές προς τους πόρους.
- **resources.py:** Η μεταγλώττιση του αρχείου resources.qrc σε κώδικα Python.
- **Makefile**: Χρησιμοποιείται για την μεταγλώττιση του κώδικα, και άλλες διαδικασίες που αφορούν την ανάπτυξη του plug-in.

# **3.2.5 Παράθυρο διεπαφής με τον χρήστη.**

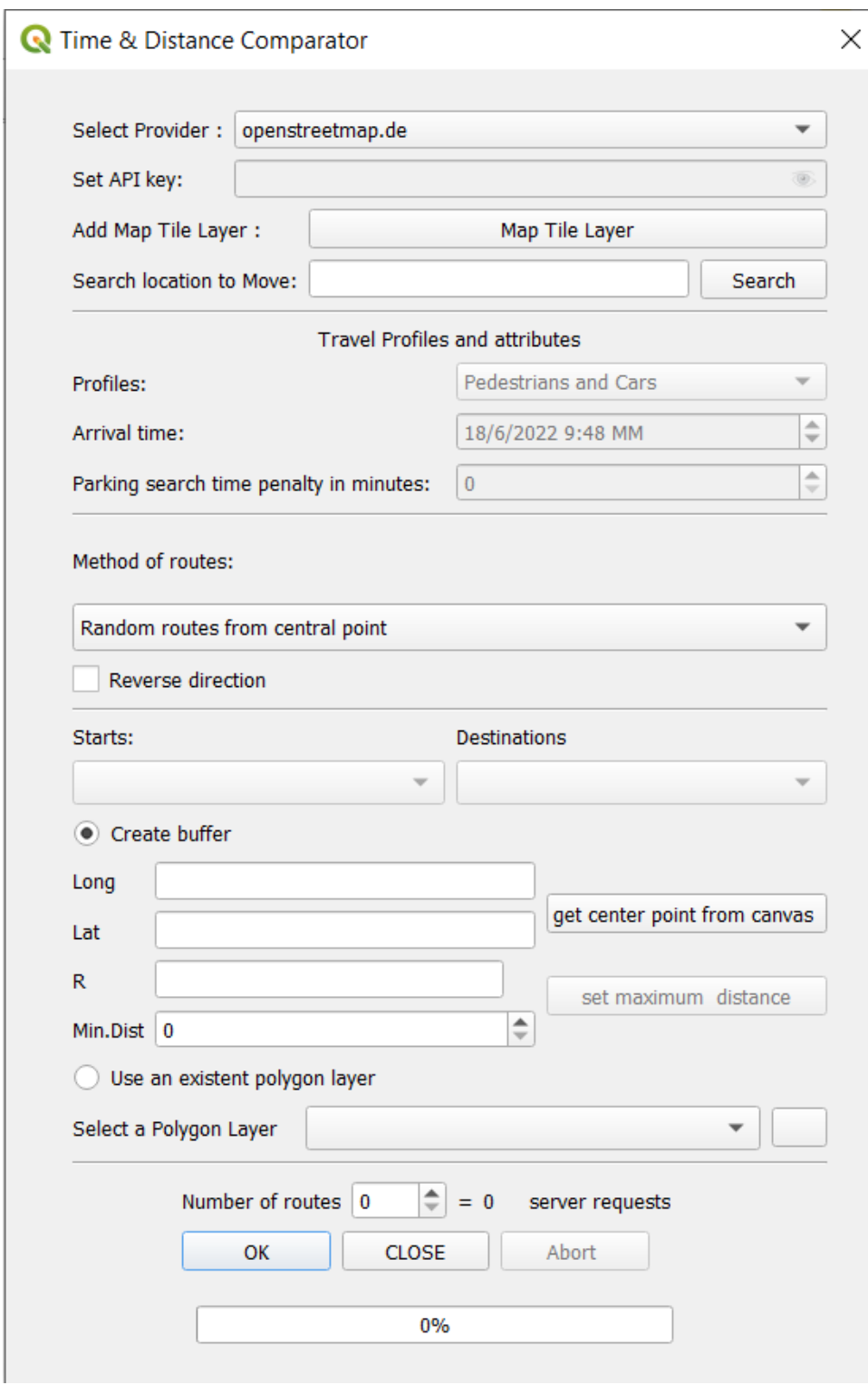

**Εικόνα 27 Το παράθυρο διεπαφής του προσθέτου με τον χρήστη**

Για την σχεδίαση του παραθύρου διεπαφής με τον χρήστη, χρησιμοποιήθηκε το λογισμικό QtDesigner 3.10.11. . Καθώς επίσης και οι σχετικές βιβλιοθήκες Python qt, για την σύνδεση του παραθύρου με τις λειτουργικές διαδικασίες των στοιχείων του αλλά και τις βασικές διεργασίες του προσθέτου.

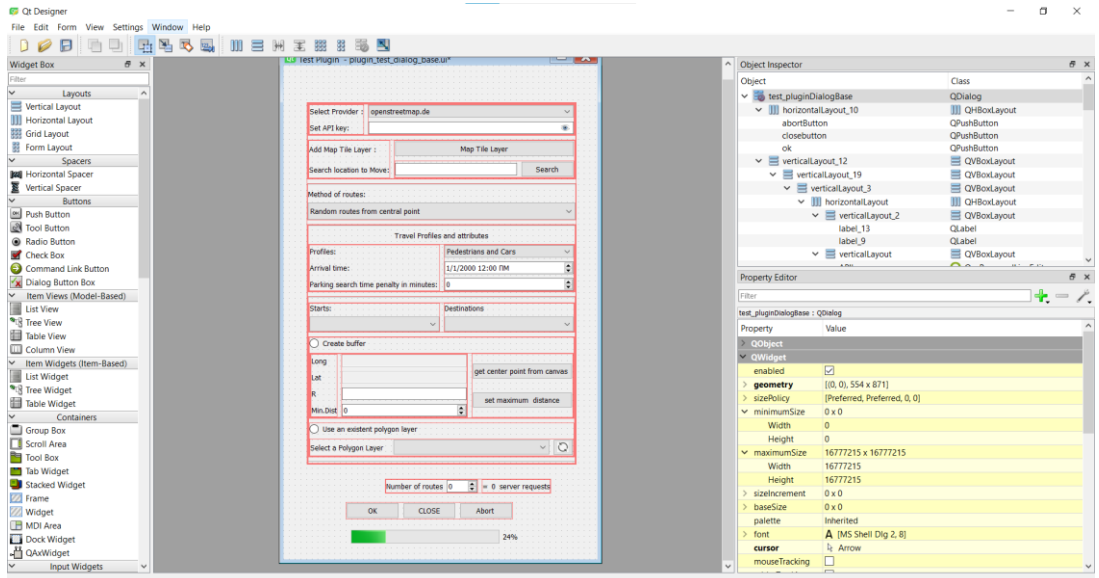

### **Εικόνα 28 Το περιβάλλον εργασίας το QtDesigner**

Η λειτουργικές διαδικασίες των στοιχείων του παραθύρου, εφαρμόστηκαν με την χρήση λογικών κανόνων, στο αρχείο test\_plugin\_dialog.py. Για παράδειγμα με την αλλαγή της σύγκρισης ανάμεσα στα μέσα μεταφοράς, απενεργοποιείται ή ενεργοποιείται το πεδίο εισαγωγής πρόσθετου χρόνου, στην χρονική διάρκεια διαδρομών των αυτοκινήτων.

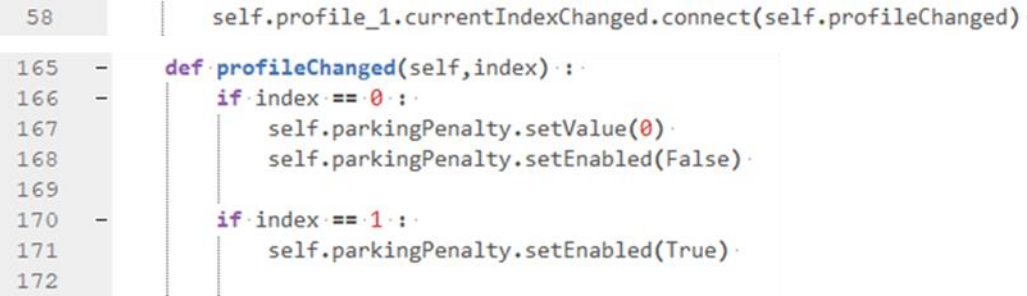

**Εικόνα 29 Λειτουργική διαδικασία που ενεργοποιεί και απενεργοποιεί το πεδίο parking Penalty**

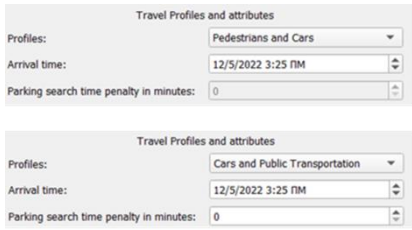

**Εικόνα 30 Πριν και μετά την αλλαγή του πεδίου των επιθυμητών μέσων προς σύγκριση**

Παρακάτω εξηγούνται αναλυτικότερα τα πεδία του παραθύρου:

- **Select Provider**: Ο χρήστης επιλέγει την υπηρεσία, από την οποία θα γίνει η λήψη πληροφοριών για τις διαδρομές. Οι υπηρεσίες είναι ανάμεσα σε open street map, Mapbox και Here Maps.
- **Set API key**: Είναι το πεδίο στο οποίο ο χρήστης πρέπει να συμπληρώσει το «κλειδί» που του επιτρέπει την χρήση της υπηρεσίας, όπου έχει επιλέξει για την λήψη των δεδομένων.
- **Add Map Tile Layer**: Με αυτό το «κουμπί» εισάγεται στο περιβάλλον του QGIS, ένα εικονιστικό θεματικό επίπεδο με τον παγκόσμιο χάρτη που, επίσης παρέχεται από την web routing υπηρεσία.
- **Search location to move**: Με το εξής πεδίο ο χρήστης μπορεί να μετακινηθεί στον χάρτη, απλά πληκτρολογώντας την πόλη ή χώρα, στην οποία επιθυμεί.
- **Method of routes**: Σε αυτό το πεδίο ο χρήστης επιλέγει τον τρόπο με τον οποία θα επιλεχθούν οι αφετηρίες και οι προορισμοί των διαδρομών.
- **Reverse direction**: Σε αυτό το πεδίο ο χρήστης έχει την επιλογή να αλλάξει κατεύθυνση στις δειγματοληπτικές διαδρομές, σε περίπτωση που έχει επιλεχθεί η μέθοδος random routes from central point.
- **Profiles**: Επιλέγεται μεταξύ ποιον τρόπων μεταφοράς θα γίνει η σύγκριση
- **Arrival Time**: Η επιθυμητή ώρα διεξαγωγής της έρευνας
- **Parking Penalty**: Χρονική διάρκεια η οποία προστίθεται στον χρόνο διαδρομής των αυτοκινήτων, εφόσον αυτό είναι επιθυμητό.
- **Starts & Destinations**: Επιλογή σημειακών θεματικών επιπέδων, όπου έχουν ήδη εισαχθεί στο πρόγραμμα, σαν αφετηρίες ή προορισμοί, εφόσον έχει επιλεχθεί ο συγκεκριμένος τρόπος δημιουργίας διαδρομών από το πεδίο Method of Routes.
- **Create Buffer or Use existent polygon**: Επιλέγεται αν θα χρησιμοποιηθεί υπάρχων πολυγωνικό επίπεδο, ή θα δημιουργηθεί νέο με την χρήση ζώνης επιρροής.
- **Long & Lat**: Συντεταγμένες του κεντρικού σημείου, σε περίπτωση που έχει επιλεχθεί ή μέθοδος δημιουργίας τυχαίων διαδρομών από κεντρικό σημείο
- **R**: Η ακτίνα της ζώνης επιρροής αν έχε επιλεχθεί να δημιουργηθεί
- **Min.Dist.**: H Μικρότερη απόσταση των δειγματοληπτικών σημείων, σε περίπτωση που έχει επιλεχθεί η δημιουργία δειγματοληπτικών διαδρομών από κεντρικό σημείο.
- **Select Polygon Layer**: Επιλογή ενός υπάρχων πολυγωνικού θεματικού επιπέδου σε περίπτωση που έχει επιλεχθεί η δημιουργία τυχαίων διαδρομών στο εσωτερικό πολυγώνου.

• **Number of routes**: Ο αριθμός των τυχαίων διαδρομών που επιλέγεται να δημιουργηθούν, καθώς επίσης υπολογίζεται και ο συνολικός αριθμός αιτημάτων ο οποίος θα πραγματοποιηθεί.

## **3.2.6 Μέθοδοι δημιουργίας διαδρομών**

Για την δημιουργία των διαδρομών (αφετηρία – προορισμός), οι οποίες θα τίθενται προς σύγκριση για την αξιολόγηση της περιοχής έρευνας, ο χρήστης μπορεί να επιλέξει τρεις διαφορετικούς τρόπους.

1. Πρώτον, να δημιουργηθούν τυχαίες διαδρομές, οι οποίες έχουν όλες ένα σημείο ως κοινή αφετηρία κοινό προορισμό. Το κεντρικό σημείο επιλέγεται από τον χρήστη μέσω του παραθύρου διεπαφής. Στην συνέχεια μέσω τυχαίας δειγματοληψίας σημείων στην επιθυμητή δημιουργούνται ζεύγη αφετηρίας-προορισμού, με την αφετηρία, ή τον προορισμό, πάντα να αποτελεί το κεντρικό σημείο. Ως περιοχή δειγματοληψίας μπορεί να επιλεχθεί ένα υπάρχων πολύγωνο, ή μπορεί να προκύψει από την δημιουργία μιας ζώνης επιρροής, με χαρακτηριστικά που επιλέγονται από τον χρήστη. (buffer).

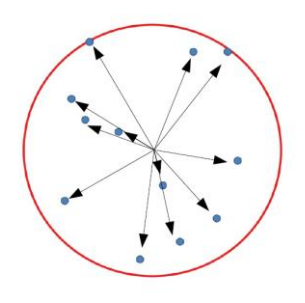

**Εικόνα 31 Δημιουργία τυχαίων διαδρομών από κεντρικό σημείο**

2. Δεύτερον, να δημιουργηθούν εντελώς τυχαίες διαδρομές. Μετά την τυχαία δειγματοληψία σημείων, το κάθε σημείο αντιστοιχείται με ένα άλλο. Κάθε ζεύγος έχει μοναδική αφετηρία και προορισμό. Ως περιοχή δειγματοληψίας επίσης μπορεί να επιλεχθεί ένα υπάρχων πολύγωνο, ή μπορεί να προκύψει από την δημιουργία μιας ζώνης επιρροής

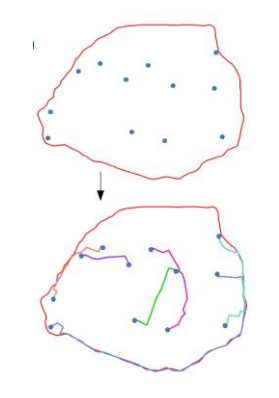

**Εικόνα 32Δημιουργία τυχαίων διαδρομών**

3. Τρίτον να δημιουργηθούν διαδρομές χρησιμοποιώντας σημειακά θεματικά επίπεδα τα οποία έχουν προστεθεί προηγουμένως στο περιβάλλον του προγράμματος του QGIS, και επιλέγονται από τον χρήστη. Με αυτόν τον τρόπο μπορεί να γίνει σύγκριση διαδρομών χρησιμοποιώντας αφετηρίες ή προορισμούς οι οποίοι θεωρούνται πιο «κρίσιμης» σημασίας, όπως τα σχολεία ή εμπορικά κέντρα, και όχι απλά τυχαίων σημείων. Σε αυτή την περίπτωση κάθε σημείο από το θεματικό επίπεδο των αφετηριών, αντιστοιχείται με κάθε σημείο από το θεματικό επίπεδο των προορισμών.

### **3.2.7 Δημιουργία τυχαίων σημείων με στρωματοποιημένη διαδικασία.**

Στις πρώτες δυο μεθόδους που αναφέρθηκαν προηγουμένως, η δημιουργία ζευγών αφετηρίας-προορισμού, πραγματοποιείται μέσω της αντιστοίχισης σημείων, που προκύπτουν μέσω τυχαίας δειγματοληψίας. Συγκεκριμένα η διαδικασία η οποία χρησιμοποιείται για την δημιουργία αυτών των σημείων είναι μια **τυχαία στρωματοποιημένη δειγματοληψία**. Με αυτό τον τρόπο επιτυγχάνεται η αποφυγή της έλλειψης κάλυψης δειγματοληπτικού υποβάθρου, που στην προκειμένη περίπτωση είναι η περιοχή έρευνας που έχει επιλεχθεί από τον χρήστη.

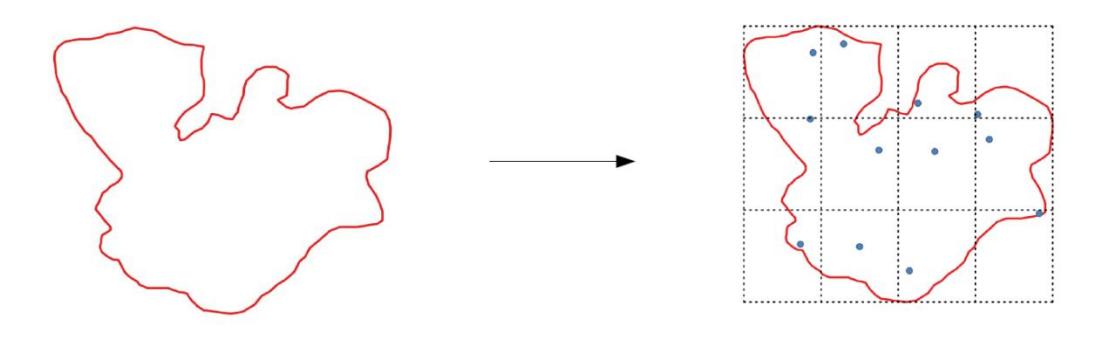

**Εικόνα 33 Δημιουργία κανάβου στο πολύγωνο περιοχής μελέτης**

Αρχικά, το πολύγωνο στο οποίο θα δημιουργηθούν οι διαδρομές, διαιρείται σε ίσα μέρη με την βοήθεια ενός κανάβου. Τα όρια του κανάβου δημιουργούνται με βάση τα όρια του πολυγώνου. Το μέγεθος των φατνίων και οι διαστάσεις του κανάβου εξαρτούνται από τον επιθυμητό αριθμό των σημείων που θα πραγματοποιηθούν. Αν θεωρήσουμε n τον αριθμό των σημείων, x και y τον αριθμό των στηλών και των γραμμών των φατνίων, τότε έχουμε x=√n, όπου y=x αν x ακέραιος ή y=x+1 αν o x δεκαδικός. Οπότε για παράδειγμα για 9 σημεία ο κάναβος θα έχει διστάσεις (3Χ3), για 10 σημεία ο κάναβος θα έχει (4Χ3), για 11 σημεία ο κάναβος θα έχει (4Χ3) για 16 σημεία ο κάναβος θα έχει (4X4).

Στην συνέχεια ξεκινώντας από το κάτω αριστερά χωρίο του κανάβου, αρχίζει η τοποθέτηση των σημείων στα φατνία, ένα σημείο ανά φατνίο κάθε φορά. Οι συντεταγμένες του κάθε σημείου προκύπτουν τυχαία μέσα στα όρια του κάθε φατνίου, χρησιμοποιώντας την συνάρτηση random της python. Καθώς τα σημεία τα οποία τοποθετούνται, πρέπει να βρίσκονται και στο εσωτερικό του επιθυμητού πολυγώνου, αν σε κάποιο φατνίο δεν είναι δυνατή η τοποθέτηση ενός σημείου, το φατνίο παραλείπεται. Αν μέχρι και το τελευταίο φατνίο δεν έχει πραγματοποιηθεί ο απαραίτητος αριθμός σημείων, στην συνέχεια, η διαδικασία συνεχίζεται με τοποθέτηση σημείων σε τυχαία φατνία. Η διαδικασία ολοκληρώνεται μόνο όταν δημιουργηθεί ο απαραίτητος αριθμός σημείων.

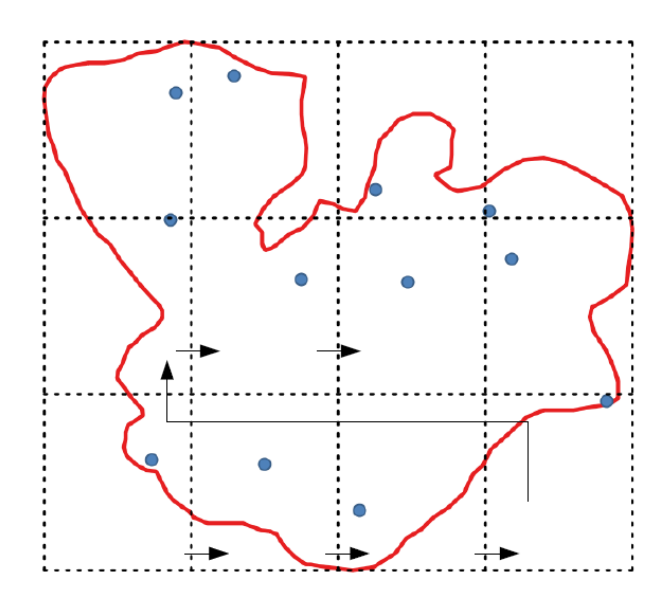

**Εικόνα 34 Δημιουργία σημείων με τυχαία στρωματοποιημένη διαδικασία**

## **3.2.8 Χάρτης – Nominatim**

Για την περιήγηση του χρήστη και την απεικόνιση των αποτελεσμάτων στον πραγματικό κόσμο, δίνεται η επιλογή να εισαχθεί ως θεματικό επίπεδο, στο περιβάλλον του προγράμματος τους QGIS, ένας παγκόσμιος χάρτης της μορφής tiled web map, ο οποίος παρέχεται επίσης από τις υπηρεσίες, οι οποίες παρέχουν και τον υπολογισμό των διαδρομών. Η εισαγωγή του χάρτη γίνεται πατώντας το κουμπί MAP TILE LAYER. Στην ουσία οι Web tiled map χάρτες, είναι χάρτες οι οποίοι συνήθως απεικονίζονται από ένα πρόγραμμα περιήγησης, χρησιμοποιώντας μικρότερα ενωμένα εικονιστικά αρχεία. Η λήψη αυτών των αρχείων από τις υπηρεσίες γίνεται επίσης με την χρήση συνδέσμων URL. Από του URL καθορίζεται το μέγεθος, η κλίμακα εστίασης καθώς και οι συντεταγμένες των εικόνων που χρειάζονται για την απεικόνιση, επομένως γίνεται η λήψη μόνο των εικόνων οι οποίες είναι απαραίτητες κάθε φορά.

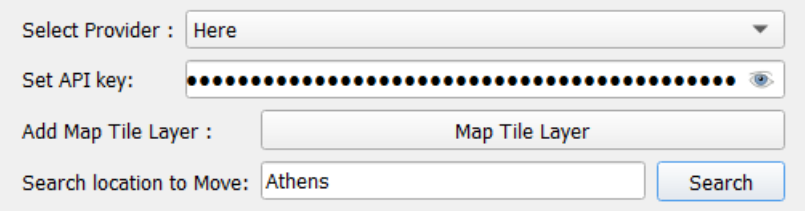

### **Εικόνα 35 Το κουμπί εισαγωγής του χάρτη**

Για την ακόμα πιο εύκολη περιήγηση του χρήστη, προστέθηκε επίσης το πεδίο «Search location to move». Χρησιμοποιώντας την μπάρα, ο χρήστης μπορεί να μεταφερθεί σε οποιοδήποτε μέρος του χάρτη επιθυμεί, πληκτρολογώντας το όνομα της πόλης ή της περιοχής στην μπάρα αναζήτησης και πατώντας το κουμπί Search. Η διαδικασία πραγματοποιείται χρησιμοποιώντας το Nominatim Search API, το οποίο αποτελεί επίσης μια HTTP REST υπηρεσία. Ουσιαστικά αυτό που προσφέρει είναι μια διαδικασία γεωκωδικοποίησης (geocoding), χρησιμοποιώντας δεδομένα του OpenStreetMap. Ο τρόπος λειτουργίας του, είναι ίδιος με τον τρόπο λήψης των διαδρομών. Πραγματοποιείται ένα έτοιμα εύρεσης τοποθεσίας με την χρήση μοναδικού συνδέσμου URL, και ως απάντηση λαμβάνεται ένα αρχείο JSON που περιλαμβάνει τις γεωγραφικές συντεταγμένες τις συγκεκριμένης τοποθεσίας.

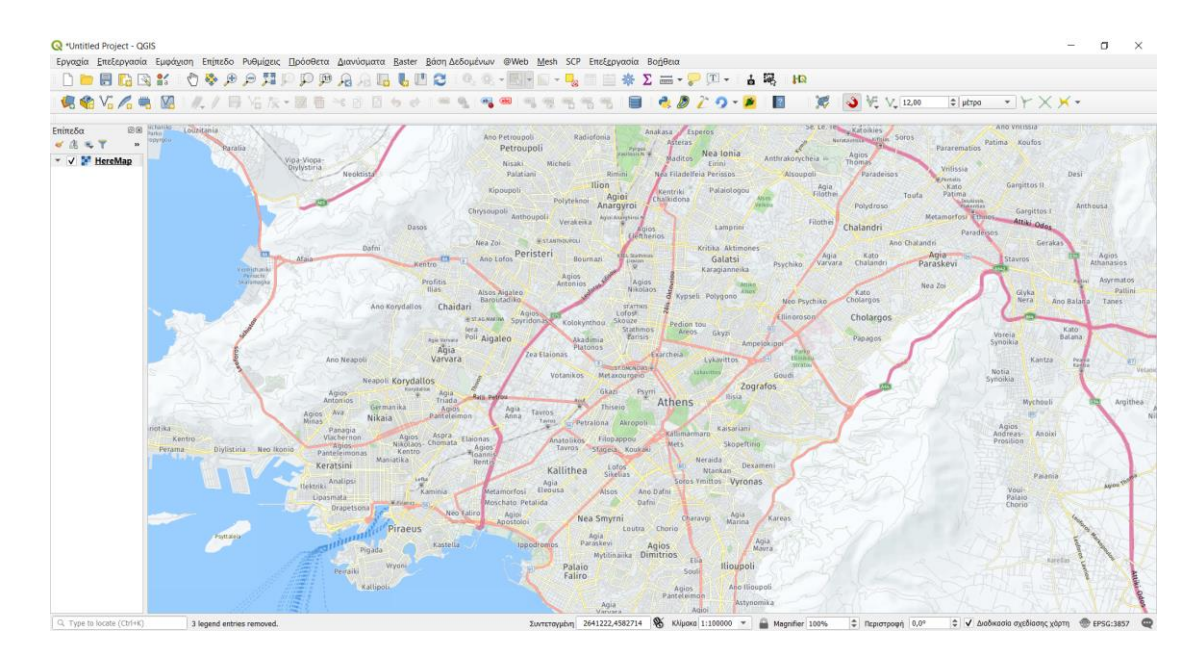

**Εικόνα 36 Η εισαγωγή του Web Tile Map στο πρόγραμμα του QGIS**
## **3.2.9 Λήψη σημείου από τον χάρτη – Δημιουργία ζώνης επιρροής**

Η επιλογή του κεντρικού σημείου, και των χαρακτηριστικών της ζώνης επιρροής (buffer), που αφορούν τις μεθόδους 1 και 2 που αναφέρθηκαν, είναι δυνατόν να δημιουργηθούν διαδραστικά πάνω στο χάρτη. Με την χρήση του «κουμπιού» get center point from canvas, ο χρήστης έχει την δυνατότητα να επιλέξει την τοποθεσία του κεντρικού σημείου. Με την επιλογή του σημείου στον χάρτη, οι συντεταγμένες του αυτόματα, εισάγονται στα πεδία Lat και Lon του παραθύρου διεπαφής. Επίσης με το «πάτημα» του κουμπιού set maximum distance, ο χρήστης μπορεί να ορίσει μέσω ενός προσωρινού σχήματος, τις διαστάσεις της ζώνης επιρροής, εφόσον η δημιουργία της έχει επιλεχθεί από τον χρήστη.

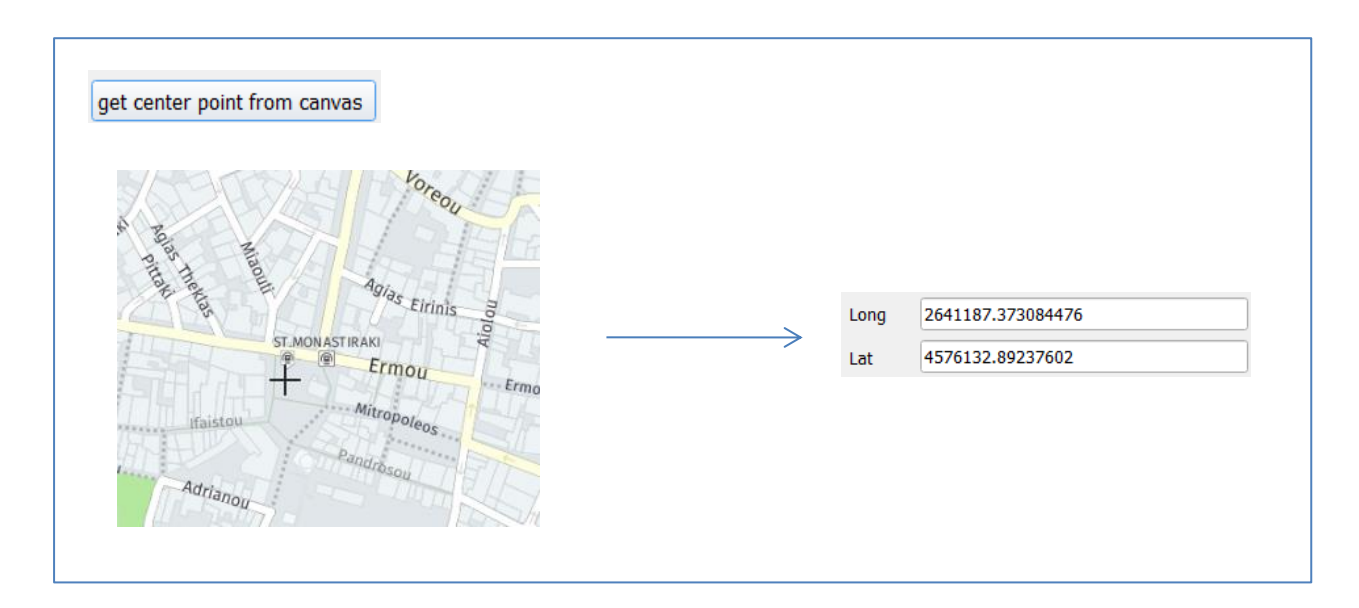

#### **Εικόνα 37 Διαδικασία λήψης κεντρικού σημείο από χάρτη**

Η επίτευξη των διαδραστικών λειτουργιών πάνω στον χάρτη επιτυγχάνεται χρησιμοποιώντας τα εργαλεία της κλάσης QgsMapTool. Η οποία αποτελεί μια κλάση της python, που περιλαμβάνεται στην βιβλιοθήκη qgis.gui. Η κλάση αυτή παρέχει τις απαραίτητες μεθόδους για την εκτέλεση των διαδραστικών λειτουργιών, όπως για παράδειγμα την μετατροπή των συντεταγμένων ενός σημείου, από συντεταγμένες του συστήματος της οθόνης σε συντεταγμένες του συστήματος αναφοράς που χρησιμοποιείται από το πρόγραμμα.

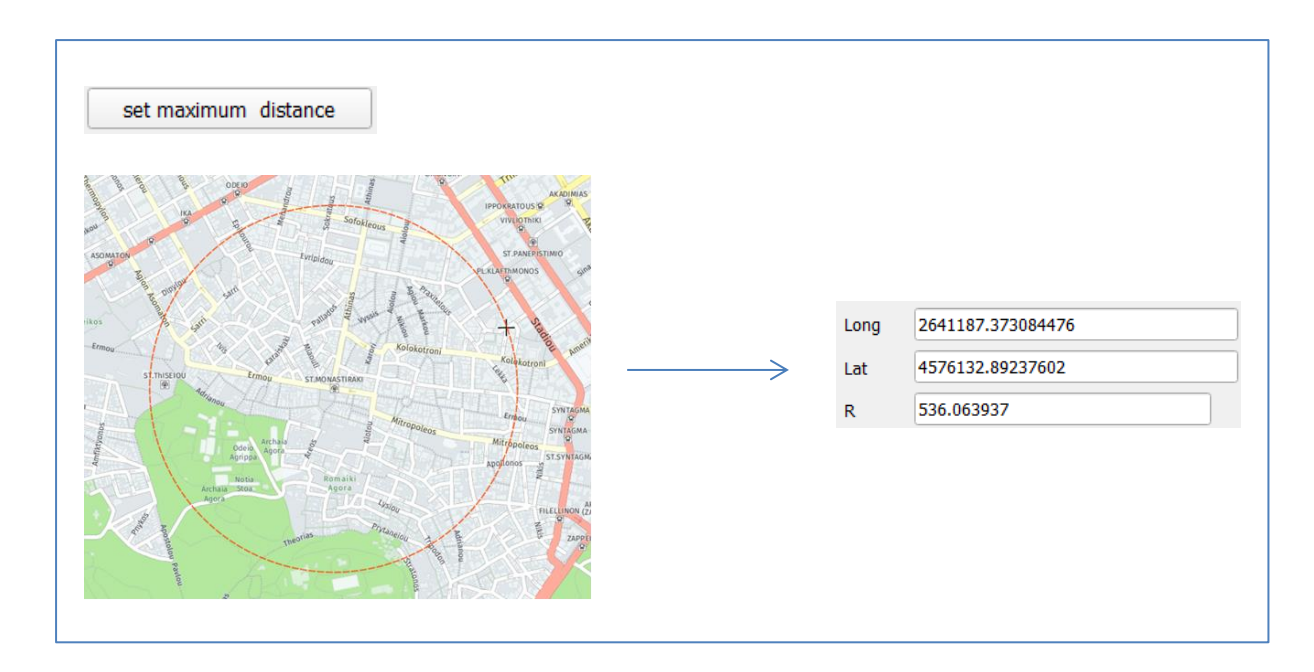

**Εικόνα 38 Διαδικασία δημιουργίας διαστάσεων ζώνης επιρροής (buffer) χρησιμοποιώντας διαδραστική λειτουργία πάνω στον χάρτη**

## **3.2.10 Προβολικά συστήματα – γεωδαιτικές ζώνες επιρροής (geodetic buffer)**

Όσον αφορά τα προβολικά συστήματα, για την ιδανική απεικόνιση του χάρτη τύπου Web Map Tiles, ο οποίος παρέχεται από τις υπηρεσίες, και χρησιμοποιείται για την απεικόνιση των δεδομένων και των αποτελεσμάτων, το πρόσθετο θέτει και χρησιμοποιεί ως προβολικό σύστημα, στο πρόγραμμα του QGIS, το EPSG:3857 (WGS 84 / Pseudo-Mercator -- Spherical Mercator). Το εξής σύστημα έχει την ιδιαιτερότητα πως δημιουργήθηκε συγκεκριμένα για την καλύτερη ψηφιακή οπτικοποίηση χαρτών στο διαδίκτυο και γενικότερα σε εφαρμογές. Καθώς οι χάρτες Web Map Tiles που παρέχονται από τις υπηρεσίες, που προσφέρει το πρόσθετο, χρησιμοποιούν επίσης αυτό το προβολικό σύστημα, επιλέχθηκε για την απεικόνιση και οπτικοποίηση των δεδομένων.

Σε αντίθεση, οι υπηρεσίες εύρεσης διαδρομών ( web routing services), λαμβάνουν και στέλνουν δεδομένα που αφορούν γεωγραφικές πληροφορίες, χρησιμοποιώντας το προβολικό σύστημα EPSG:4326(WGS 84). Ο λόγος είναι ότι το συγκεκριμένο προβολικό σύστημα χρησιμοποιείται κυρίως για την δορυφορική εύρεση και πλοήγηση μέσω συστημάτων GPS. Επομένως, για την εκτέλεση λειτουργιών και διαδικασιών του προσθέτου, που αφορούν την δημιουργία των τυχαίων σημείων, την δημιουργία HTTP REQUESTS και την απεικόνιση των αποτελεσμάτων στον χάρτη, απαιτείται συνεχώς η μετατροπή συντεταγμένων, ανάμεσα στα προβολικά συστήματα EPSG:3857 και EPSG:4326. Αυτό επιτυγχάνεται με την χρήση της κλάσης QgsCoordinateTransform η οποία περιέχεται στην βιβλιοθήκη qgis.core.

Παρακάτω παρουσιάζεται ένα απλό παράδειγμα μετατροπής συντεταγμένων ανάμεσα στα προβολικά συστήματα με την χρήση προγραμματισμού.

```
from ggis.core import *
 \mathbf{1}\overline{2}# set of the coordinate systems and the transformation
 \overline{3}crsSrc = OgsCoordinateReferenceSystem("EPSG:3857")
 \overline{4}5<sup>1</sup>crsDest = OgsCoordinateReferenceSystem("EPSG:4326") ··
        transformContext = OgsProject.instance().transformContext()
 \epsilon\overline{7}xform = QgsCoordinateTransform(crsSrc, crsDest, transformContext)
 \overline{8}point = OgsPointXY(2641670.4576277)910<sub>1</sub>11#transform point
12<sub>1</sub>tr point = xform.transform(point)
```
### **Εικόνα 39 Παράδειγμα μετατροπής συντεταγμένων σημείων**

Ένα ακόμα ζήτημα, το οποίο δημιουργείται από τη χρήση προβολικού συστήματος EPSG:3857, αφορά την δημιουργία ζώνης επιρροής (buffer). Το συγκεκριμένο σύστημα, μπορεί να οπτικοποιεί άρτια ψηφιακούς χάρτες, αλλά σε καμία περίπτωση δεν αποτελεί χρήσιμο στον υπολογισμό γεωμετρικών εννοιών όπως είναι η απόσταση και το εμβαδόν, καθώς παρουσιάζει μεγάλες παραμορφώσεις σε σχέση με την φυσική γήινη επιφάνεια, αναλόγως μάλιστα και το γεωγραφικό πλάτος της περιοχής. Έτσι λοιπόν η δημιουργία μιας ζώνης επιρροής (buffer) ορισμένης απόστασης από ένα σημείο, με την χρήση του προβολικού συστήματος EPSG:3857, θα οδηγούσε στην δημιουργία γεωμετριών διαφορετικής επιφάνειας σε διαφορετικά σημεία του χάρτη. Καθώς το πρόσθετο πραγματεύεται τον υπολογισμό μεγεθών που άμεσα σχετίζονται με την έκταση του χώρου, και για να είναι συγκρίσιμα τα αποτελέσματα ανάμεσα σε πόλεις, σε όλα τα μήκη και πλάτη του κόσμου, χρησιμοποιεί έναν εναλλακτικό τρόπο δημιουργίας ζώνης επιρροής, για να προσφέρει την ελάχιστη απόκλιση από την φυσική γήινη επιφάνεια.

Το πρόσθετο (plugin-in) δημιουργεί γεωδαιτικές ζώνες επιρροής (geodetic buffer). Δηλαδή η ορισμένη απόσταση από τον χρήστη, η οποία καθορίζει την έκταση της ζώνης, δεν εκφράζει μια απόσταση στο προβολικό σύστημα EPSG:3857, αλλά στο ελλειψοειδές το οποίο χρησιμοποιεί, το οποίο στην προκειμένη περίπτωση είναι το WSG 84. Αυτό επιτυγχάνεται δημιουργώντας προσαρμοσμένες αζιμουθιακές ισαπέχουσες προβολές. Η αζιμουθιακή ισαπέχουσα προβολή έχει την ιδιότητα, πως όλα τα σημεία του χάρτη, βρίσκονται αναλογικά σε σωστές αποστάσεις από το κέντρο του. H διαδικασία παραγωγής γεωδαιτικών ζωνών έχει ως εξής:

1. Αρχικά δημιουργείται μια προσαρμοσμένη αζιμουθιακή ισαπέχουσα προβολή η οποία έχει ως κέντρο τις συντεταγμένες του σημείου για το οποίο πραγματοποιείται η ζώνη επιρροής.

- 2. Δημιουργείται μια ζώνη επιρροής (buffer) από το κεντρικό σημείο του χάρτη, με απόσταση ίση με αυτή που όρισε ο χρήστης πάνω προσαρμοσμένη προβολή που δημιουργήθηκε προηγουμένως.
- 3. Γίνεται μετατροπή της ζώνης επιρροής (buffer) που δημιουργήθηκε, από την προσαρμοσμένη αζιμουθιακή προβολή στο προβολικό σύστημα EPSG:3857.

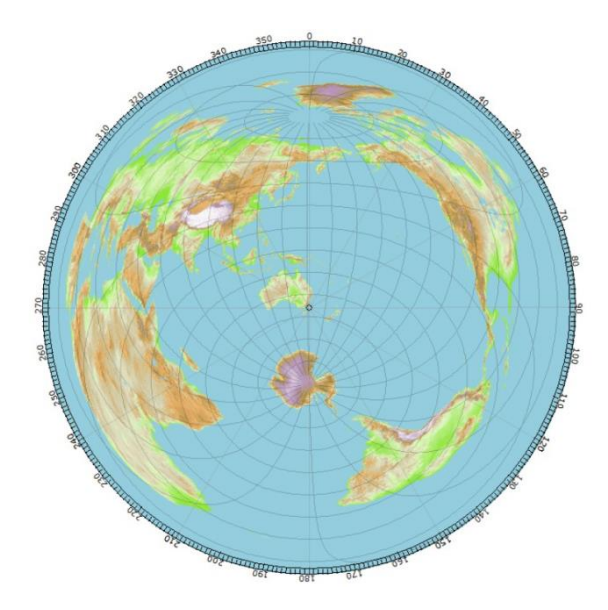

**Εικόνα 40 Παράδειγμα αζιμουθιακής ισαπέχουσας προβολής (Πηγ[ή: John Alan Elson\)](https://commons.wikimedia.org/wiki/File:Gcmsyd.jpg)**

Παρακάτω παρουσιάζεται η διαδικασία δημιουργίας της γεωδαιτικής ζώνης επιρροής προγραμματιστικά, με την χρήση της προσαρμοσμένης αζιμουθιακής ισαπέχουσας προβολής.

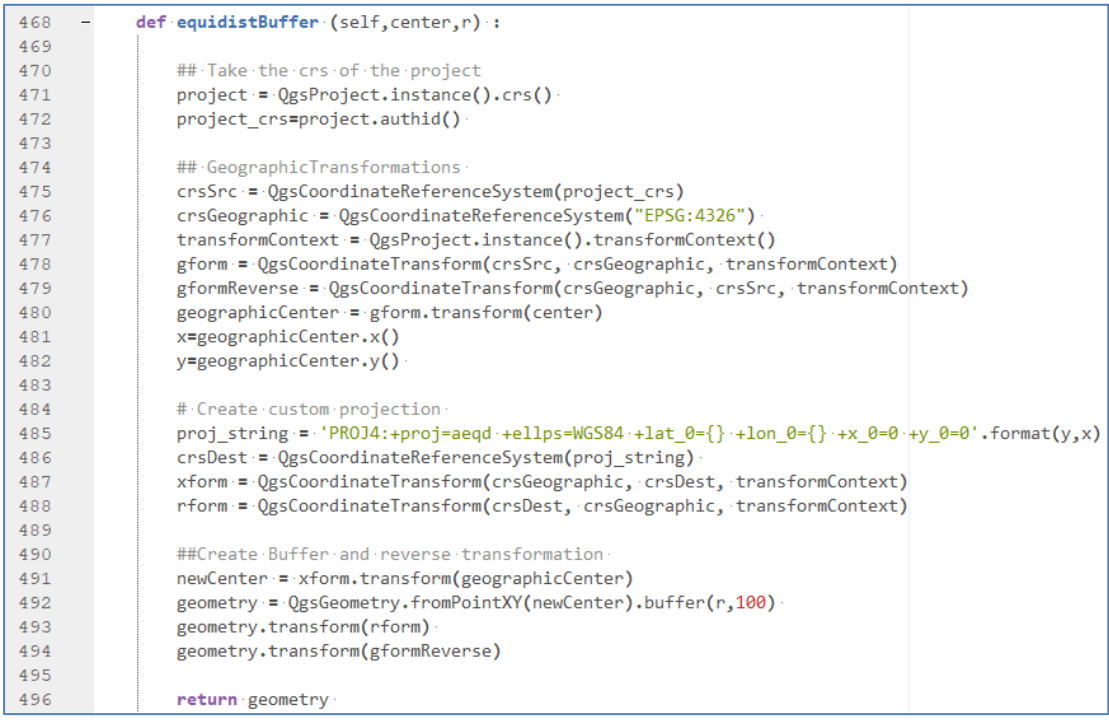

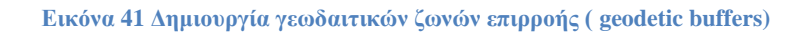

Πρέπει να σημειωθεί σε αυτό το σημείο ότι για την δημιουργία της προσαρμοσμένης προβολής, είναι αναγκαία αρχικά η μετατροπή των συντεταγμένων του κεντρικού σημείου, σε συντεταγμένες του συστήματος EPSG:4326, δηλαδή WGS84.

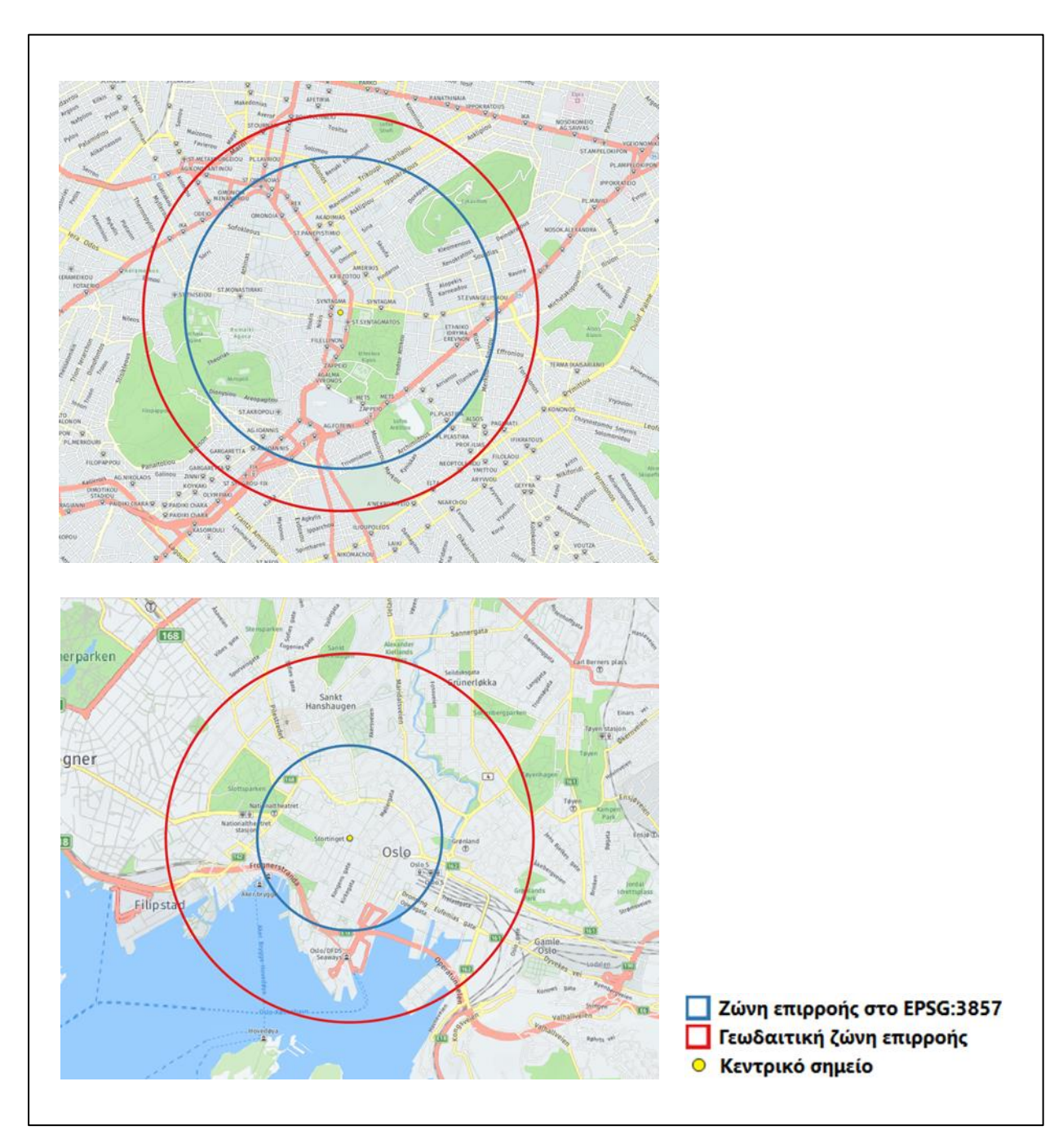

## **Εικόνα 42 Παραδείγματα κανονικής και γεωδαιτικής ζώνης επιρροής σε Αθήνα και Όσλο**

Η μέθοδος δημιουργίας των γεωδαιτικών ζωνών επιρροής στο QGIS, υιοθετήθηκε από δημοσίευση την ιστοσελίδα Spatial Thoughts (Spatial Thoughts, 2019)

## **3.2.11 Λειτουργία, επεξεργασία και παρουσίαση**

Αρχικά ο χρήστης επιλέγει μια από τις υπηρεσίες (routing service) οι οποίες παρέχονται: FOSSGIS(OSRM), Mapbox, Here Maps, και επιθυμεί να χρησιμοποιήσει,, Στην συνέχεια εισάγει το «κλειδί» το οποίο του επιτρέπει την λήψη δεδομένων από αυτή, για εκείνες για τις οποίες είναι απαραίτητο.

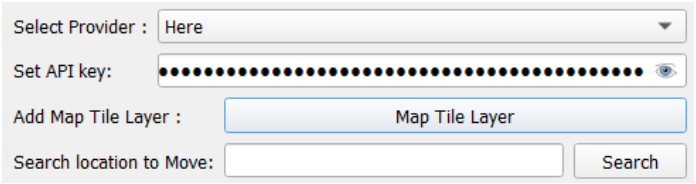

**Εικόνα 43 Επιλογή υπηρεσίας και προσθήκη χάρτη**

Προχωρώντας, καθορίζονται τα μέσα μεταφοράς, τα οποία επιλέγεται να τεθούν προς σύγκριση, η ημερομηνία και ώρα διεξαγωγής τους, καθώς και επίσης ο προστιθέμενος χρόνος για τις διαδρομές των αυτοκινήτων εφόσον είναι επιθυμητό.

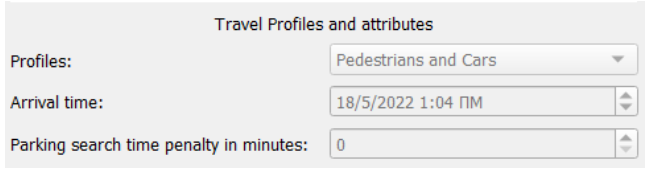

## **Εικόνα 44 Επιλογή, μέσω μεταφοράς προς σύγκριση και ώρα διεξαγωγής**

Έπειτα επιλέγεται η μέθοδος με την οποία θα οριστούν οι εξεταζόμενες διαδρομές, ανάμεσα σε τρεις επιλογές : α)τυχαίες διαδρομές με αφετηρία ένα κοινό σημείο, β) διαδρομές με τυχαία αφετηρία και προορισμό, γ) Διαδρομές με ορισμένες αφετηρίες και προορισμούς από σημειακά θεματικά επίπεδα. Επίσης ανάλογα την μέθοδο επιλογής, ο χρήστης πρέπει να εισάγει στο παράθυρο, είτε τις επιλεγμένες αφετηρίες και προορισμούς, είτε την κοινή αφετηρία των διαδρομών και την ελάχιστη απόσταση των προορισμών από αυτήν, είτε τα χαρακτηριστικά της ζώνης επιρροής (buffer) ή το πολύγωνο στο οποίο θα δημιουργηθούν τυχαίες διαδρομές.

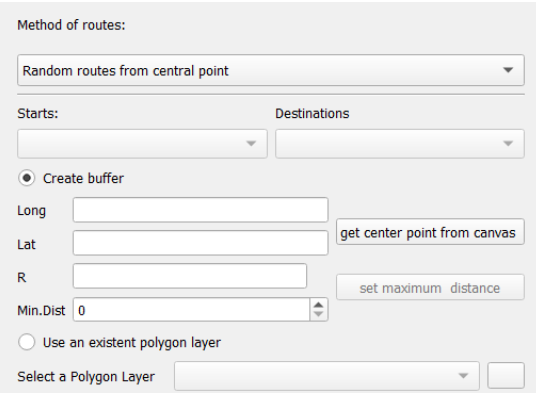

**Εικόνα 45 Επιλογή μεθόδου δημιουργίας διαδρομών, και περιοχής έρευνας**

Τέλος ο χρήστης ορίζει τον αριθμό των διαδρομών που θα δημιουργηθούν, σε περίπτωση που έχει επιλεχθεί να προκύψουν από τυχαία σημεία. Ο συνολικός αριθμός αιτημάτων (HTTP REQUEST) είναι διπλάσιο από τον αριθμό των διαδρομών, διότι για κάθε διαδρομή πραγματοποιούνται δύο αιτήματα, ένα για το κάθε τρόπο μετακίνησης.

> $\left| \phi \right|$  = 80 server requests Number of routes 40

#### **Εικόνα 46 Επιλογή πλήθους αιτημάτων (HTTP REQUESTS)**

Με την επιλογή του πεδίου «ΟΚ» γίνεται η ενεργοποίηση της διαδικασίας του προσθέτου. Η κύρια συνάρτηση **main\_code** λαμβάνει τα χαρακτηριστικά και τους τρόπους δημιουργίας των διαδρομών από το παράθυρο διεπαφής. Στην συνέχεια καθορίζει τις συντεταγμένες των αφετηριών και των προορισμών με την βοήθεια της συνάρτησης τυχαίας δειγματοληψίας σημείων **stratified\_random\_points** ή λαμβάνοντας τες από τα επιλεγμένα σημειακά θεματικά επίπεδα. Οι συντεταγμένες, για ένα πλήθος διαδρομών (Α,Β,…) αποθηκεύονται σε μια λίστα Python, με τον εξής τρόπο :[αφετηρία Α ,προορισμός Α, αφετηρία Β, προορισμός Β,….] με σκοπό την μετέπειτα δημιουργία των αιτημάτων (HTTP REQUEST). Τέλος καλείται η συνάρτηση **req\_task** ως QgsTask (κλάση της βιβλιοθήκης qgis.core) με σκοπό να εκτελεστεί στο παρασκήνιο των εργασιών του QGIS, και να μην διαταράξει την λειτουργία του προγράμματος, καθώς αποτελεί χρονοβόρα διαδικασία.

Η συνάρτηση **req\_task** λαμβάνει την λίστα με τις συντεταγμένες των αφετηριώνπροορισμών, και δημιουργεί τα αιτήματα (HTTP REQUEST) εύρεσης των διαδρομών. Κάθε αίτημα εκτελείται δημιουργώντας την κατάλληλη διεύθυνση URL, που εξαρτάται κατά πρώτων από την υπηρεσία (routing service) που έχει επιλεχθεί και περιλαμβάνει, τις συντεταγμένες των αφετηριών-προορισμών, τον τρόπο μετακίνησης (περπάτημα, αυτοκίνητο, μέσα μεταφοράς), την ημερομηνία και ώρα διεξαγωγής της μετακίνησης καθώς και παραμέτρους που αφορούν τους αλγορίθμους βέλτιστης διαδρομής που χρησιμοποιεί η κάθε υπηρεσία. Στην συνέχεια διαχειρίζεται τις απαντήσεις των αιτημάτων, που αποτελούν αρχεία GeoJSON, και αποθηκεύει τα χαρακτηριστικά των διαδρομών σε μια λίστα, που αποτελούν τις συντεταγμένες της διαδρομής με το αυτοκίνητο, την απόσταση και τον χρόνο μετακίνησης της διαδρομής για κάθε μέσο μετακίνησης. Τέλος καλείται η συνάρτηση **finished** για επεξεργασία και οπτικοποίηση των δεδομένων. Παρακάτω παρουσιάζεται ένα παράδειγμα URL αιτήματος (HTTP REQUEST):

https://transit.router.hereapi.com/v8/routes?origin=38.0036%2C23.7788&destination=38.051 3%2C23.7790&return=travelSummary&apiKey=\*\*\*\*\*\*\*\*\*\*\*\*\*\*\*

Η συνάρτηση **finished** είναι εκείνη η οποία πραγματοποιεί την επεξεργασία των δεδομένων και τον υπολογισμό των αποτελεσμάτων. Αρχικά για κάθε διαδρομή (αφετηρία-προορισμό) υπολογίζεται ο λόγος της χρονικής διάρκειας και απόστασης, για τους διαφορετικούς τρόπους μετακίνησης. Για παράδειγμα για την σύγκριση πεζών και αυτοκινήτου, για ένα ζεύγος αφετηρίας-προορισμού οι λόγοι χρόνου και απόστασης έχουν ως εξής:

 = ή ά ή ά. ή ά ή ί = ό ή ά ό ή ί = ό ή ά ό ί ύ , = ό ή ί ό ί ύ

Στην συνέχεια με την χρήση των λόγων για κάθε διαδρομή υπολογίζεται η μέση χρονική διάρκεια και μέση απόσταση για το σύνολο τους, καθώς και οι δείκτες διαπεραστικότητας για τους δυο διαφορετικούς τρόπους μετακίνησης. Έτσι για ένα πλήθος n διαδρομών (αφετηρίαπροορισμός) οι δείκτες χρόνου (R) και απόστασης (Average Permeability ratio), καθώς και οι δείκτες διαπεραστικότητας για κάθε μέσω ξεχωριστά έχουν ως εξής:

$$
R = \frac{\sum_{i=1}^{n} R_i}{n} = \frac{R_1 + R_2 + \dots + R_n}{n}
$$

$$
Average Permeability ratio = \frac{\sum_{i=1}^{n} P_i}{n} = \frac{P_{ratio 1} + P_{ratio 2} + \dots + P_{ratio n}}{n}
$$

Ο δείκτης R θεωρητικά παίρνει τιμές μεγαλύτερες του 0 έως το ∞. Το αν η τιμή είναι μεγαλύτερη ή μικρότερη της μονάδας καθορίζει ποιος τρόπος μετακίνησης είναι κατά μέσω όρο γρηγορότερος, για παράδειγμα εξετάζοντας τον δείκτη R για σύγκριση αυτοκινήτου – Μ.Μ.Μ. (Ri = χρονική διάρκεια διαδρομής Μ.Μ.Μ./ χρονική διάρκεια διαδρομής με αυτοκίνητο ) η τιμή R = 2,5, εκφράζει πως κατά μέσο όρο, η χρονική διάρκεια μετακίνησης χρησιμοποιώντας Μ.Μ.Μ. είναι κατά 2,5 φορές μεγαλύτερη από την χρονική διάρκεια μετακίνησης με το αυτοκίνητο.

Ο δείκτης Av. Permeability ratio, επίσης παίρνει τιμές από 0 έως το ∞. Επίσης όπως και στον δείκτη R, η τιμή του εκφράζει ποιο μέσο κατά μέσο όρο αναγκάζεται να διανύσει μεγαλύτερες αποστάσεις μέσα στον αστικό χώρο. Για παράδειγμα εξετάζοντας τον δείκτη Av. Permeability ratio σε σύγκριση πεζών και αυτοκινήτων, όπου για την μια δειγματοληπτική διαδρομή ισχύει (Pratio = Απόσταση διαδρομής με τα πόδια/Απόσταση διαδρομής με το αυτοκίνητο) η τιμή Av. Permeability ratio = 0,75, εκφράζει ότι κατά μέσο όρο οι διαδρομές που διανύουν οι πεζοί είναι κατά μέσο όρο το 75% της απόσταση που διανύουν τα αυτοκίνητα.

Επίσης η συνάρτηση **finished** δημιουργεί ένα νέο θεματικό επίπεδο το οποίο απεικονίζει γεωμετρικά τις διαδρομές, για την μετακίνηση του αυτοκινήτου , και ένα θεματικό επίπεδο που απεικονίζει τις διαδρομές του δεύτερου μέσου (Μ.Μ.Μ ή πεζών κατά περίπτωση). Επίσης στον πίνακα των ιδιοτήτων του θεματικού επιπέδου των αυτοκινήτων αποθηκεύονται όλα τα χαρακτηριστικά των διαδρομών που λήφθηκαν από τα αρχεία GeoJSON αλλά και οι επιμέρους υπολογισμοί των λόγων. Τα πεδία του πίνακα ιδιοτήτων έχουν ως εξής :

- **id**: το αναγνωριστικό κλειδί της κάθε διαδρομής
- **car duration**: η χρονική διάρκεια της διαδρομής με το αυτοκίνητο
- **car distance**: απόσταση της διαδρομής με αυτοκίνητο
- **transit duration** ή **pedestrian duration**: η χρονική διάρκεια της διαδρομής με τα Μ.Μ.Μ. ή με περπάτημα (αναλόγως την σύγκριση που έχει επιλέξει ο χρήστης)
- **transit distance:** ή pedestrian distance: η απόσταση της διαδρομής με τα Μ.Μ.Μ. ή με περπάτημα
- **car permeability:** ο δείκτης PDR για το αυτοκίνητο
- **transit permeability** ή **pedestrian permeability:** ο δείκτης PDR για τα Μ.Μ.Μ. ή το περπάτημα
- **transit/car distance** ή **pedestrian/car distance**: όπου είναι λόγος απόστασης των διαδρομών ή αλλιώς ο δείκτης PDR
- **transit/car duration** ή **pedestrian/car duration**: όπου είναι ο λόγος της χρονική διάρκειας της μετακίνησης για του διαφορετικούς τρόπους μεταφοράς
- **origin**: οι συντεταγμένες αφετηρίας για κάθε διαδρομή
- **destination**: οι συντεταγμένες προορισμού για κάθε διαδρομή
- **sections**: τα διαφορετικά μέσα μαζικής μεταφοράς τα οποία χρησιμοποιήθηκαν αν η σύγκριση αφορά τα Μ.Μ.Μ.

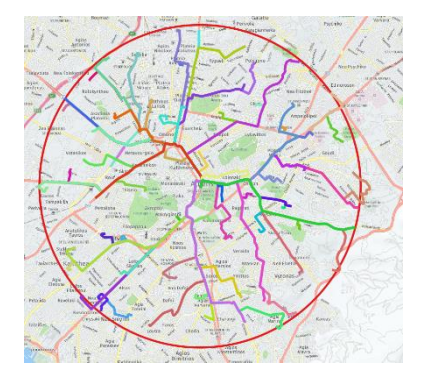

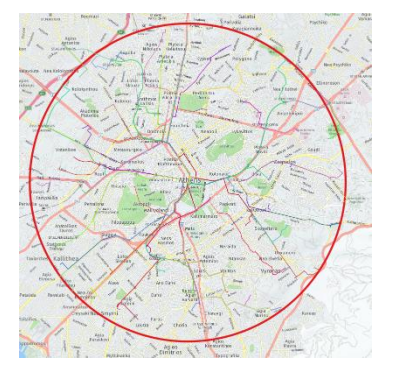

**Εικόνα 47 Παραγόμενα διανυσματικά αρχεία**

Με την ολοκλήρωση της λήψης των δεδομένων που αφορούν τις δειγματοληπτικές διαδρομές και των υπολογισμών εμφανίζεται το τελικό παράθυρο των αποτελεσμάτων :

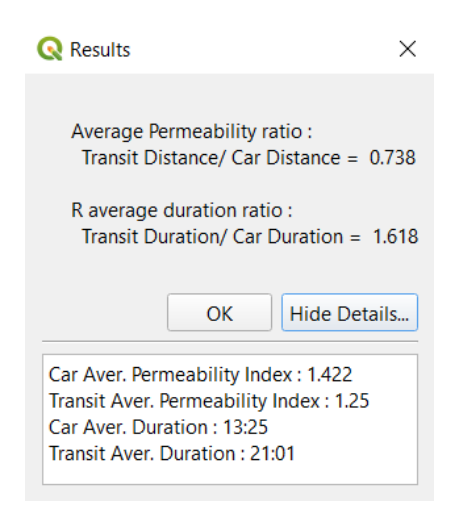

#### **Εικόνα 48 Παράθυρο αποτελεσμάτων**

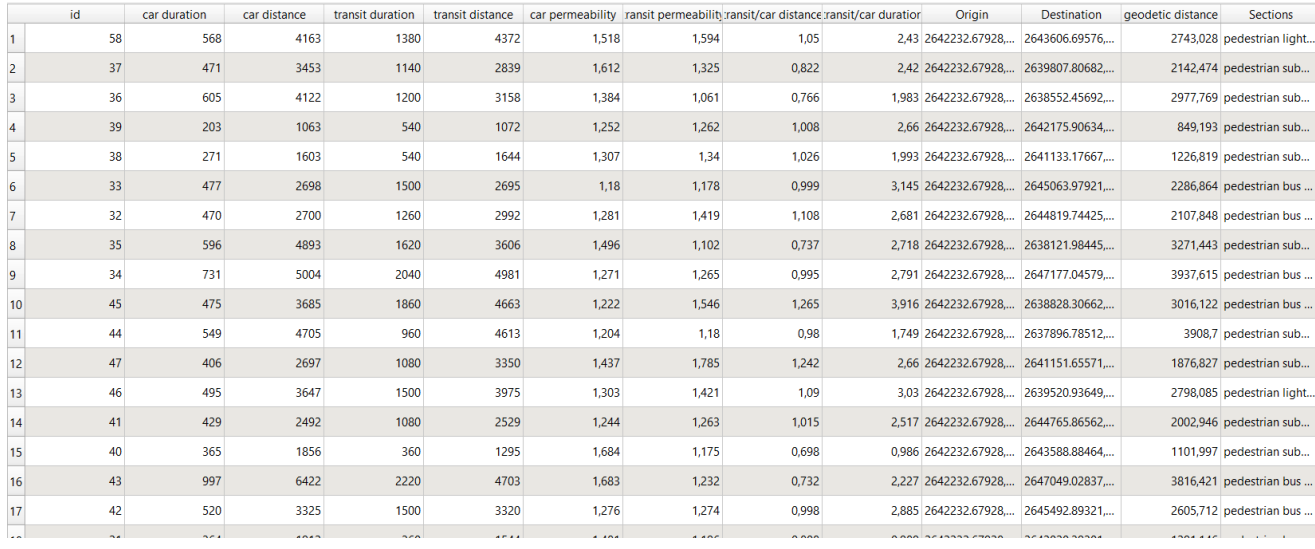

**Εικόνα 49 Πίνακας ιδιοτήτων του θεματικού επιπέδου των αποτελεσμάτων**

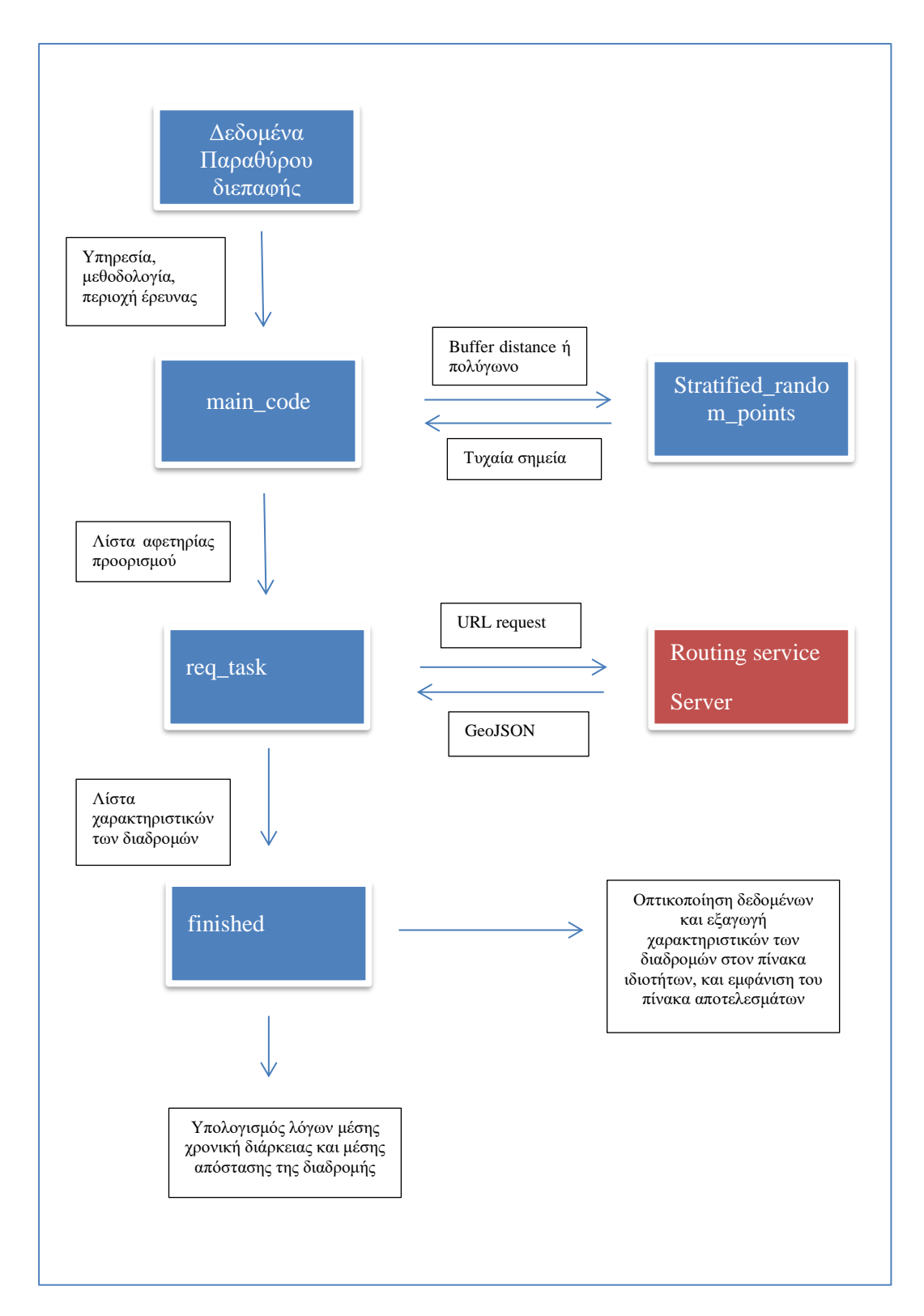

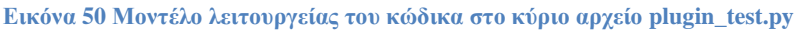

# **Κεφάλαιο 4 – Αξιολόγηση του πρόσθετου «plug-in» μέσω εμπειρικών εφαρμογών**

Καθώς η ανάπτυξη του προσθέτου (plug-in) και ο σκοπός λειτουργίας του αποτελεί ένα νέο και πρωτότυπο θέμα, σε αυτό το κεφάλαιο γίνεται εφαρμογή και χρήση του, με σκοπό την διερεύνηση των δυνατοτήτων του, την ανάδειξη της χρησιμότητας και την αξιολόγηση της αποτελεσματικότητας του. Τα παραδείγματα χρήσεων, τα οποία παρουσιάζονται παρακάτω, χρησιμοποιούν τους δύο διαφορετικούς τρόπους αξιοποίησης του. Δηλαδή την αξιοποίηση του ως εργαλείο διερεύνησης και σύγκρισης διαπεραστικότητας, ή ως εργαλείο σύγκρισης αποδοτικότητας στην χρονική διάρκεια ταξιδιού, ανάμεσα σε διαφορετικά μέσα μεταφοράς.

# **4.1 Σύγκριση αποστάσεων αυτοκινήτου και πεζού**

Η σύγκριση των αποστάσεων δειγματοληπτικών διαδρομών, μεταξύ διαφορετικών τρόπων μεταφοράς, στο εσωτερικό του αστικού ιστού, μπορεί να αποτελέσει ένα σημαντικό εργαλείο αξιολόγησης της διαπεραστικότητας των μέσων σε μια πόλη, καθώς και εργαλείο σύγκρισης και αξιολόγησης της φιλτραρισμένη διαπεραστικότητας. Για τον λόγο αυτό, έγινε εφαρμογή του προσθέτου συγκρίνοντας αποστάσεις μετακινήσεων μεταξύ πεζής κίνησης και αυτοκινήτου, για δειγματοληπτικές διαδρομές σε πόλεις, οι οποίες διακρίνονται για την εφαρμογή ή μη της φιλτραρισμένης διαπεραστικότητας στον αστικό και συγκοινωνιακό σχεδιασμό τους, καθώς και την πραγματοποίηση έργων, τα οποία δίνουν προτεραιότητα στους πεζούς, έναντι του αυτοκινήτου.

# **4.1.1 Σύγκριση διαπεραστικότητας πεζών και αυτοκινήτων, ως προς την προσβασιμότητα σημείων αυξημένου ενδιαφέροντος.**

Στην εξής ενότητα παρουσιάζεται η σύγκριση της διαπεραστικότητας μεταξύ αυτοκινήτων και πεζών, σε περιοχές γύρω από τοπωνύμια ή περιοχές αυξημένου ενδιαφέροντος, με την χρήση του προσθέτου. Για την συγκεκριμένη σύγκριση, χρησιμοποιήθηκε η μεθοδολογία δημιουργίας δειγματοληπτικών διαδρομών από ένα κεντρικό σημείο. Για να μπορούν τα αποτελέσματα να είναι συγκρίσιμα ανάμεσα στις διαφορετικές περιοχές εφαρμογής, είναι σημαντικό όλες οι μετρήσεις να πραγματοποιούνται υπό τις ίδιες παραμέτρους (μέγιστη και ελάχιστη απόσταση διαδρομών). Καθώς οι αποστάσεις των μετακινήσεων με την χρήση του αυτοκινήτου είναι συνήθως κατά πολύ μεγαλύτερες από αυτές των πεζών μέσα στην πόλη, η σύγκριση της διαπεραστικότητας χρησιμοποιώντας δειγματοληπτικές διαδρομές πολύ

μεγαλύτερες από αυτές που στην πραγματικότητα προθυμοποιείται να πραγματοποιήσει κάποιος περπατώντας, δεν θα είχε κάποιο νόημα. Παρότι οι αποστάσεις που διανύουν οι πεζοί σε κάθε πόλη είναι διαφορετικές και εξαρτάται από τις συνήθειες, την κουλτούρα, τις συνήθειες του πληθυσμού, και τα χαρακτηριστικά της πόλης, οι μέγιστες αποστάσεις μεταξύ αφετηρίας και προορισμού των δειγματοληπτικών διαδρομών αποφασίστηκε να οριστούν ως 1000m και οι ελάχιστες ως 200m, ενώ για κάθε μέτρηση επιλέχθηκε να γίνει σύγκριση ανάμεσα σε 150 δειγματοληπτικές διαδρομές. Για την λήψη και τον υπολογισμών των απαραίτητων δειγματοληπτικών διαδρομών αποφασίστηκε να χρησιμοποιηθεί η υπηρεσία HERE MAPS. Επίσης εφόσον για την σύγκριση της διαπεραστικότητας δεν παίζει ρόλο η διάρκεια των διαδρομών, δεν χρειάστηκε να επιλεχθεί συγκεκριμένη ώρα και ημερομηνία διεξαγωγής.

## **4.1.2 Περιοχές μελέτης**

## **Όσλο – Καθεδρικός Ναός του Όσλο**

Το Όσλο αποτελεί την πρωτεύουσα και την μεγαλύτερη σε πληθυσμό, πόλη της Νορβηγίας. Όπως έγινε αναφορά και πιο πριν, το Όσλο έπειτα από το 2014 οδηγήθηκε στην ανάγκη ενός νέου σχεδιασμού της πόλης. Η ασφυκτική χρήση του αυτοκινήτου, ανάγκασε τις αρχές να στραφούν στην δημιουργία ενός πιο βιωσιμότερου συστήματος μετακινήσεων, δίνοντας βάση στον πεζό και τα βιώσιμα μέσα μεταφοράς, ιδιαίτερα στο κέντρο της πόλης, ακριβώς εκεί που βρίσκεται ο καθεδρικό ναός. Η αλλαγή αυτή επιτεύχθηκε μετά από έντονη εστίαση στον ανασχεδιασμό των χρήσεων γης και του συστήματος μεταφορών στον αστικό ιστό, καθώς και επίσης και στην δημιουργία νέων πεζοδρόμων. (Elvaas , 2020)

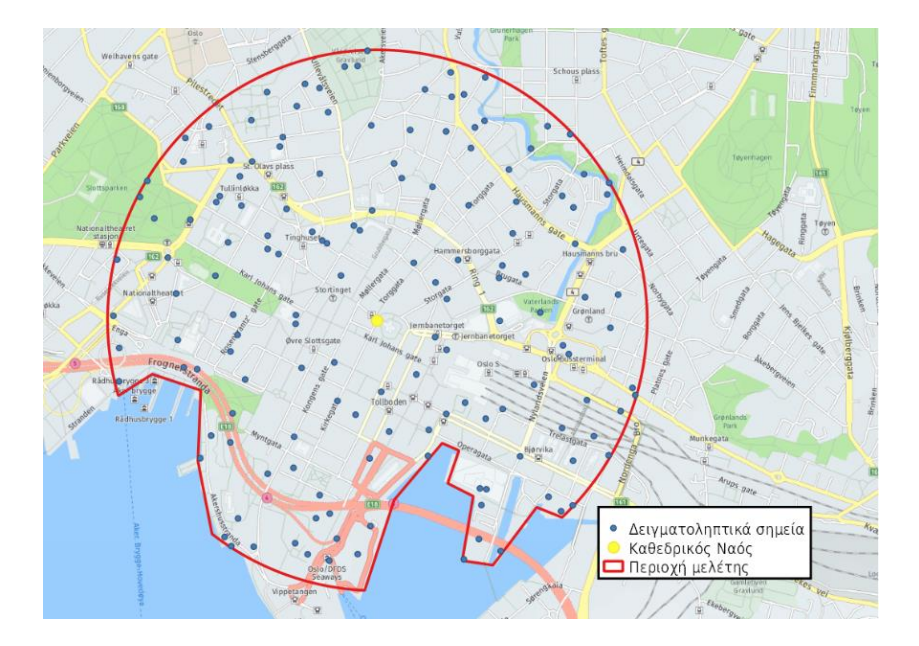

**Εικόνα 51 Περιοχή μελέτης του Όσλο**

#### **Πίνακας 6 Αποτελέσματα εφαρμογής για το Όσλο**

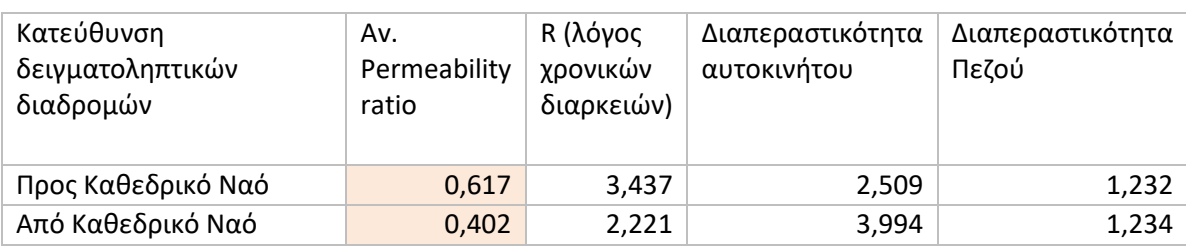

Όπως φαίνεται η ύπαρξη έντονων πεζοδρομήσεων στην περιοχή γύρω από τον καθεδρικό ναό αναγκάζουν τα ιδιωτικά αυτοκίνητα να διανύουν μεγαλύτερη απόσταση από τους πεζούς, και να πραγματοποιούν μεγάλες λοξοδρομήσεις για να φτάσουν στον τελικό προορισμό τους, με χαμηλές τιμές του δείκτη Av.Permeability ratio: 0,617 και 0,402 (δηλαδή κατά μέσο όρο οι πεζοί διανύουν το 61,7% και 40,2% των αποστάσεων του αυτοκινήτου). Επίσης παρουσιάζεται μια σημαντική διαφορά στον συγκεκριμένο δείκτη, αλλά και στους δείκτες διαπεραστικότητας του αυτοκινήτου, κάτι το οποίο πιθανότερα να οφείλεται στην ύπαρξη δρόμων μονής κατεύθυνσης γύρω από την περιοχή του καθεδρικού ναού.

## **Βαρκελώνη – Πλατεία της Καταλονίας**

Η Βαρκελώνη βρίσκεται στην βορειοανατολική παράκτια περιοχή της Ισπανίας. Αποτελεί την μεγαλύτερη πόλη και πρωτεύουσα της αυτόνομης κοινότητας της Καταλονίας, και μία από τις πιο πυκνοκατοικημένες περιοχές στην Ευρώπη. Το στρατηγικό σχέδιο του 1988 έθεσε μια σειρά μέτρων και παρεμβάσεων που ως σκοπό είχαν την ανάδειξη της Βαρκελώνης ως ιδανικό μέρος για την εγκατάσταση επιχειρήσεων και την προσέγγιση νέων κατοικιών, μέσω της ανάπλασης του δημόσιου χώρου, ιδιαίτερα στο ιστορικό κέντρο της και στο θαλάσσιο μέτωπο, και την δημιουργία νέων χώρων αναψυχής και αθλητισμού. (Γοσποδίνη, 2000). Επίσης σημαντικό όσο αναφορά την Βαρκελώνη είναι να γίνει αναφορά στα «superblocks», τα οποία αποτελούν ένα καινοτόμο και πρωτοποριακό αστικό σχεδιασμό. Τα «superblocks» είναι μεγάλα οικοδομικά τετράγωνα της έκτασης των 400m Χ 400m σχεδιασμένα με σκοπό την προώθηση της προτεραιότητας τον ανθρώπων στον αστικό χώρο έναντι των αυτοκινήτων, με έμφαση στην προσβασιμότητα και την τήρηση της κοινοτική συμμετοχής. Η λειτουργία τους στοχεύει στην ανάκτηση του αστικού χώρου από την κοινότητα. Η αποτελεσματικότητα και η πρωτοπορία του σχεδιασμού έχει αναγνωριστεί ευρέως από την επιστημονική κοινότητα και αποτελεί παράδειγμα καλής πρακτικής στον τομέα του αστικού σχεδιασμού. (Postaria, 2021). Η πλατεία της Καταλονίας βρίσκεται ανάμεσα στα όρια της περιοχής των «superblocks» και την αρχή του περίφημου πεζόδρομου La Ramba, ο οποίος αποτελεί πεζόδρομο μήκους 1,2χλμ., όπου στην πραγματικότητα αποτελείται και από ένα μικρότερο δίκτυο βοηθητικών πεζοδρόμων, και ενώνει την κεντρική πλατεία με το λιμάνι της Καταλονίας.

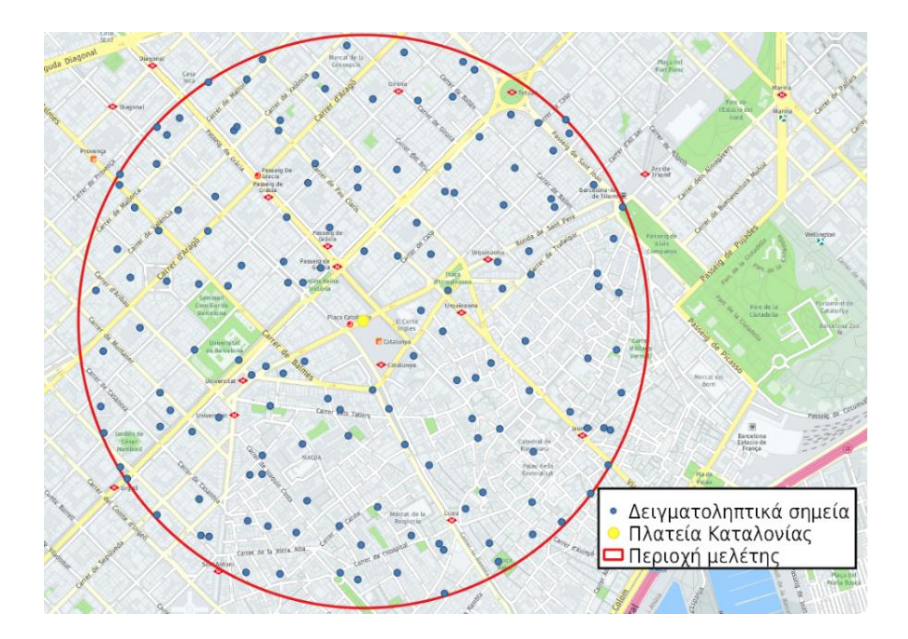

### **Εικόνα 52 Περιοχή μελέτης της Βαρκελώνης**

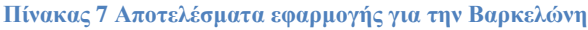

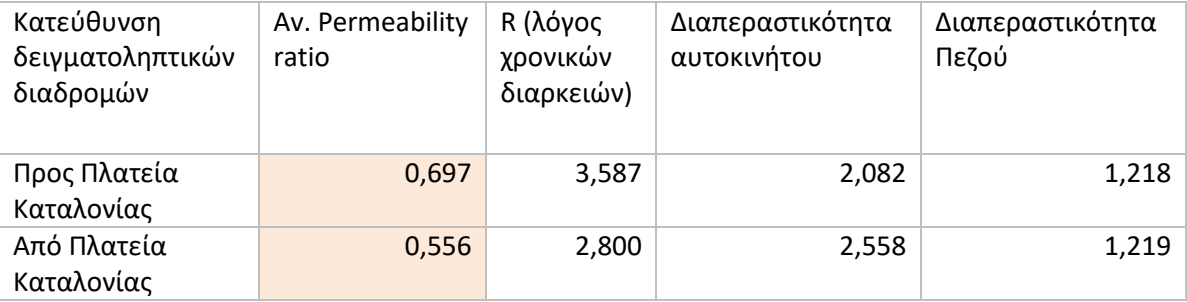

Όπως παρατηρείται στον πίνακα, ομοίως με την περιοχή του Όσλο, ο δείκτης Av.permeability ratio εμφανίζεται αρκετά χαμηλός, ενώ η διαπεραστικότητα του αυτοκινήτου αρκετά χαμηλή και η διαπεραστικότητα των πεζών αρκετά υψηλή. Φαίνεται και σε αυτήν την περίπτωση πως η έντονη παρουσία πεζοδρομήσεων επηρεάζει την πορεία του ιδιωτικού αυτοκινήτου, και δυσχεραίνει την πρόσβαση του στο σημείο ενδιαφέροντος.

## **Ντενβερ – Park Hill**

Το Ντενβερ είναι η πρωτεύουσα της πολιτείας του Κολοράντο των Ηνωμένων Πολιτειών της Αμερικής. Ο πληθυσμός της πόλης αγγίζει τους 704.621 κατοίκους. Ο χαρακτήρας της εμφανίζει αρκετές διαφοροποιήσεις, από εκτάσεις γεμάτες με ουρανοξύστες μέχρι γειτονιές χτισμένες με τούβλα από τον 19<sup>ο</sup> αιώνα. Οι περιοχές στο κέντρο της πόλης είναι συνήθως πυκνότερες, ενώ οι γειτονιές μακριά από αυτό, χαρακτηρίζονται από πιο προαστιακά χαρακτηριστικά, έχοντας ένα πιο «new urbanism» χαρακτήρα. (DOWNTOWN DENVER, n.d.). Το μεγαλύτερο μέρος της πόλης αποτελείται από ένα ορθοκανονικό σύστημα πλέγματος δρόμων διπλής κατεύθυνσης μικτών χρήσεων, όπου πεζοί, ποδηλάτες και μηχανοκίνητα οχήματα ακολουθούν τις ίδιες διαδρομές. Μια τέτοια περιοχή αποτελεί και η γειτονιά του Park Hill η οποία βρίσκεται στο βορειοανατολικό μέρος της πόλης. Ως κεντρικό σημείο για την δημιουργία των δειγματοληπτικών διαδρομών χρησιμοποιήθηκε ένα τοπικό σχολείο της περιοχής.

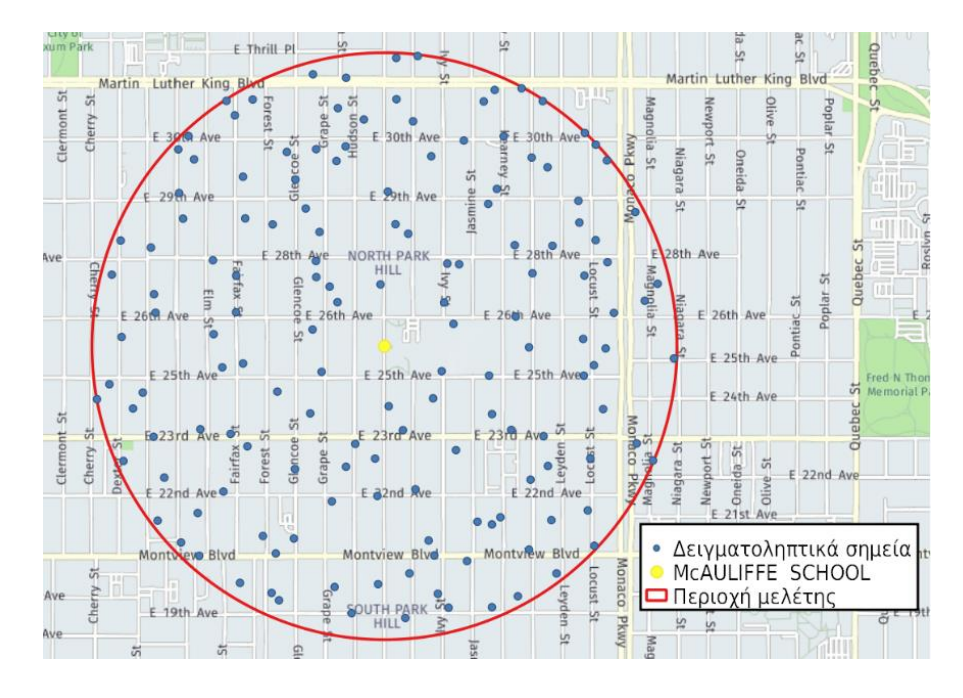

### **Εικόνα 53 Περιοχή μελέτης του Ντένβερ**

#### **Πίνακας 8 Αποτελέσματα εφαρμογής για το Ντένβερ**

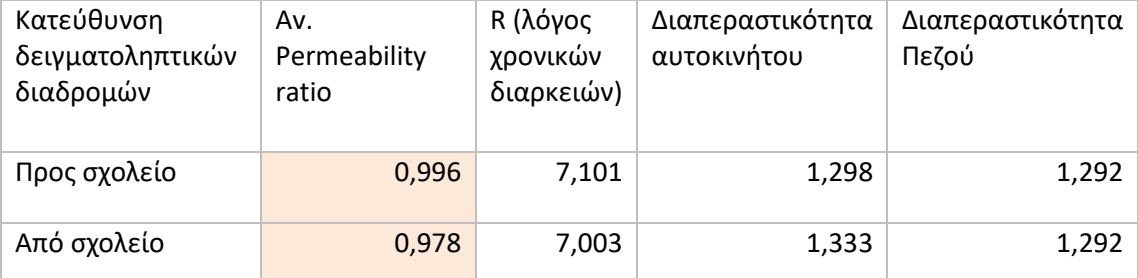

Σε αντίθεση με τις δύο παραπάνω περιπτώσεις, της Βαρκελώνης και του Όσλο, ο δείκτης Av. Permeability ratio εμφανίζει σχεδόν μέγιστες τιμές, δηλαδή κοντά στο 1, κάτι το οποίο σημαίνει ότι πως πεζοί και ιδιωτικά αυτοκίνητα διανύουν τις ίδιες αποστάσεις, καθώς χρησιμοποιούν τις ίδιες διαδρομές για τις μετακινήσεις. Επίσης οι διαπεραστικότητα εμφανίζεται σχεδόν ίδια και για τους δύο διαφορετικούς τρόπους μεταφοράς. Είναι εύκολα κατανοητό πως όλα τα παραπάνω αποτελούν αποτέλεσμα του ορθοκανονικού σχήματος δρόμων που χαρακτηρίζει την περιοχή, καθώς επίσης και η αποκλειστική ύπαρξη δρόμων διπλής κατεύθυνσης.

## **Κοπεγχάγη**.

Η Κοπεγχάγη αποτελεί την πρωτεύουσα και την πόλη με τον μεγαλύτερο πληθυσμό της Δανίας, με συνολικό πληθυσμό που αγγίζει τους 805.402 κατοίκους ενώ ο αριθμός των κατοίκων της ευρύτερης αστική περιοχής ξεπερνάει τα 1,3 εκατομμύρια. Επίσης διακρίνεται ως πολιτιστικό, οικονομικό και κυβερνητικό κέντρο της χώρας. Το κέντρο της Κοπεγχάγης αποτελεί την καρδιά της πόλης και το παλαιότερο σημείο της, χαρακτηρίζεται επίσης ως ιστορικό, πολιτισμικό και εμπορικό κέντρο. Εκεί μπορεί να βρει κανείς τα περισσότερα αξιοθέατα της πόλης όπως το κτήριο της Όπερας, τον Βοτανικό κήπο ή τον κεντρικό καθεδρικό ναό. Κεντρική αρτηρία της περιοχής αποτελεί ο πεζόδρομος του Strøget, ο οποίος θεωρείται ένας από τους παλαιότερους και μεγαλύτερους πεζοδρόμους στην Ευρώπη με μήκος που φτάνει τα 1,2 χλμ.. Η πεζοδρομοποίηση άρχισε το μακρινό 1962 ως πείραμα. Παρά τις αρχικές αμφιβολίες, ο πεζόδρομος κατάφερε να αναδείξει τα οφέλη και τις απολαβές της δημιουργίας ζωντανών δημόσιων χώρων στην πόλη. Σήμερα ο πεζόδρομος του Strøget, συνοδεύεται από έναν μικρό αριθμό βοηθητικών πεζοδρόμων και αποτελεί τον δεύτερο δημοφιλέστερο δημόσιο χώρο στην πόλη, παρέχοντας πολλές διαφορετικές δραστηριότητες σε κατοίκους και τουρίστες. Ως κεντρικό σημείο για την δημιουργία δειγματοληπτικών διαδρομών επιλέχθηκε ο καθεδρικός ναός της Κοπεγχάγης ο οποίος βρίσκεται στο κέντρο της περιοχής. (Global Design ing Cities) (Wikipedia)

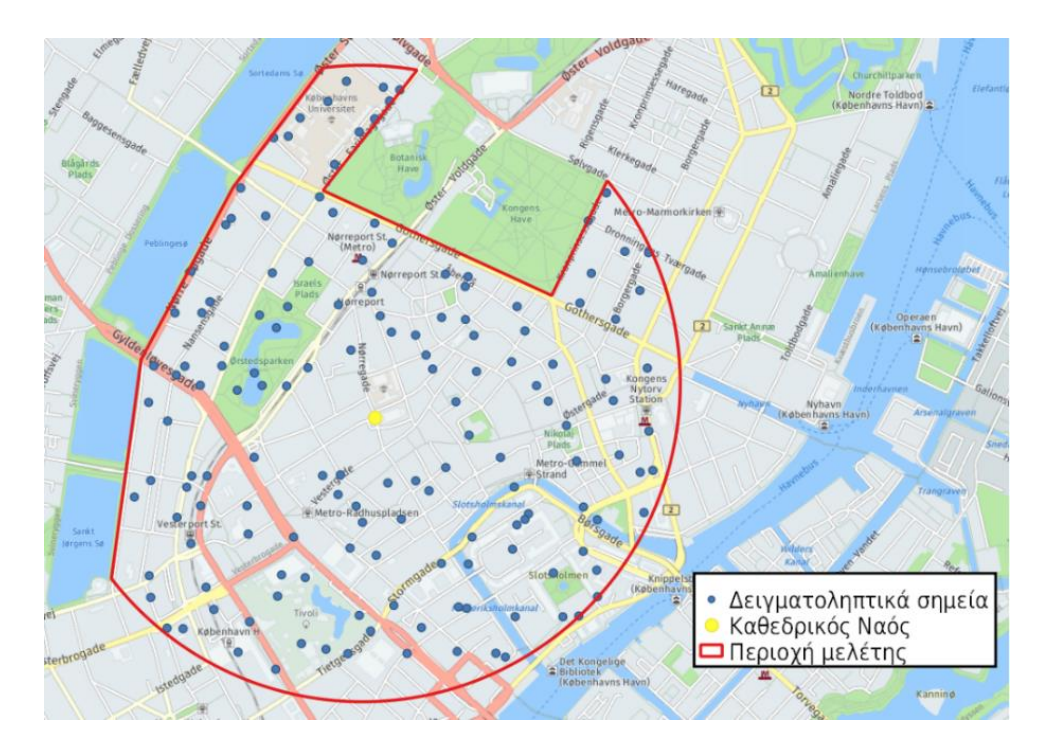

**Εικόνα 54 Περιοχή μελέτης της Κοπεγχάγης**

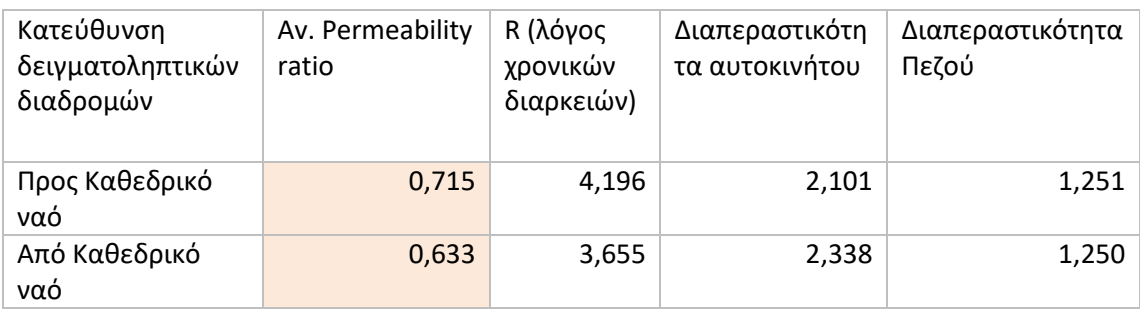

#### **Πίνακας 9 Αποτελέσματα εφαρμογής για την Κοπεγχάγη**

Αποτελώντας παρόμοια περίπτωση, με την περιοχή μελέτης της Βαρκελώνης και ιδιαίτερα του Όσλο, η περιοχή γύρω από τον καθεδρικό ναό στο κέντρο της Κοπεγχάγης εμφανίζει επίσης χαμηλές τιμές στον δείκτη Av.permeability ratio, υψηλή διαπεραστικότητα στις διαδρομές των πεζών, και χαμηλή διαπεραστικότητα στις διαδρομές των αυτοκινήτων. Όπως και στις δυο περιπτώσεις που αναφέρθηκαν, φαίνεται ότι ο μεγάλο πεζόδρομος του Strøget και οι υπόλοιποι βοηθητικοί πεζόδρομοι εμποδίζουν την διαπεραστικότητα των ιδιωτικών οχημάτων.

## **Μανχάταν – Νέα Υόρκη**

Το Μανχάταν είναι ο πιο πυκνοκατοικημένος και ταυτόχρονα μικρότερος δήμο της Νέας Υόρκης. Αποτελεί τον πυρήνα και την ιστορική γενέτειρα της πόλης, και λειτουργεί ως οικονομικό, διοικητικό και πολιτιστικό κέντρο της. Ταυτόχρονα έχει χαρακτηριστεί ως η πιο ισχυρή οικονομικά πόλη και ως το οικονομικό κέντρο του κόσμου. Ο πολεοδομικός σχεδιασμός της πόλης περιλαμβάνει ένα αυστηρό ορθογώνιο πλέγμα δρόμων και οικοπέδων, το οποίο σχεδιάστηκε αρχικά το 1811 και καθορίζει την πορεία της πόλης μέχρι σήμερα, βέβαια με αρκετές βελτιώσεις. Είναι σίγουρο ότι σχέδιο αποτελεί την δημοφιλέστερη χρήση του ορθογώνιου πλέγματος δρόμων, και έχει αντιμετωπιστεί από τους ειδικούς ευνοϊκά αλλά και επικριτικά. Κάποιοι υποστηρίζουν πως το ορθογώνιο αυτό πλέγμα αυξάνει την κινητικότητα τον πεζών και των αυτοκινήτων, καθώς και την δυνατότητα πλοήγησης στον «χαοτικό χώρο της πόλης», ενώ άλλοι το χαρακτηρίζουν το σχέδιο ως μια εύκολη λύση σε ένα δύσκολο πρόβλημα καθώς οι συχνές διασταυρώσεις της πόλης, και η έντονη παρουσία μονών δρόμων έχουν επιφέρει τεράστια κυκλοφοριακά προβλήματα. Όσον αφορά τον σχεδιασμό της πόλης ως προς τους πεζούς και τους ποδηλάτες, είναι σημαντικό να σημειωθεί πως το Μανχάταν αποτελεί μία πόλη ευνοϊκή προς αυτούς, με υψηλές αξιολογήσεις ως προς την περπατησιμότητα προσφέροντας μεγάλα πεζοδρόμια, αρκετούς πράσινους χώρους και λωρίδες ποδηλάτων, που βέβαια πάντα ακολουθούν το ίδιο δίκτυο με τα μηχανοκίνητα οχήματα. Ως κεντρικό σημείο για την δημιουργία δειγματοληπτικών διαδρομών χρησιμοποιήθηκε το κτήριο του Empire State Building. (Wikipedia, 2022) (PUBLIC SQUARE, 2019)

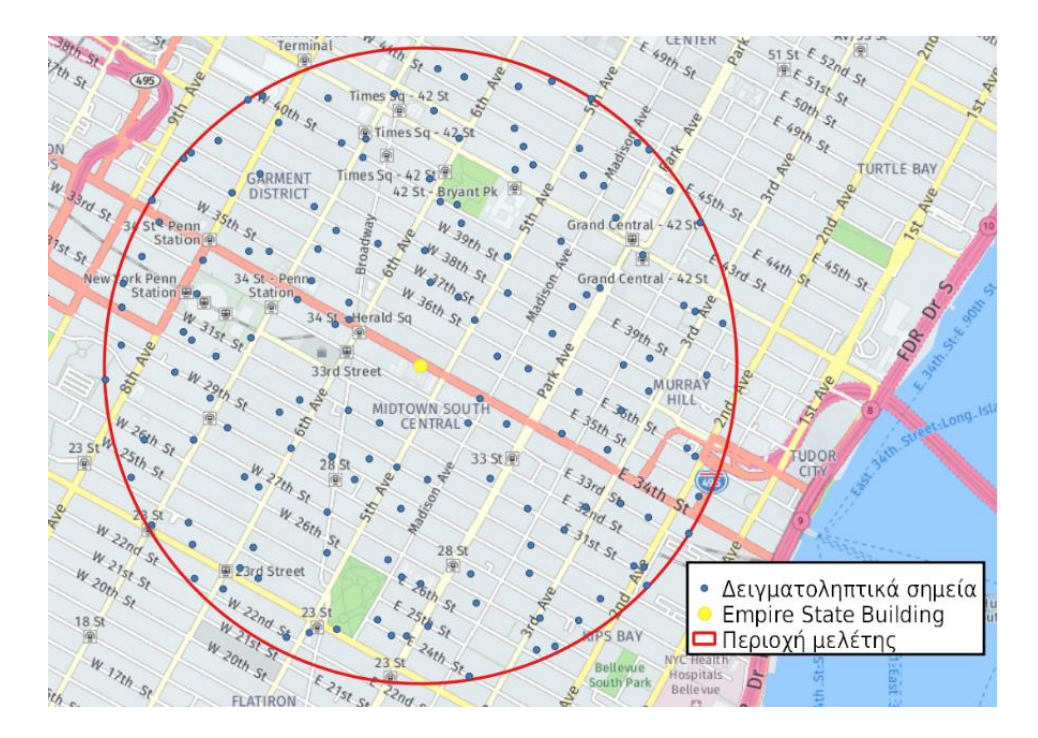

## **Εικόνα 55 Περιοχή μελέτης του Μανχάταν.**

**Πίνακας 10 Αποτελέσματα εφαρμογή για την περιοχή του Μανχάταν**

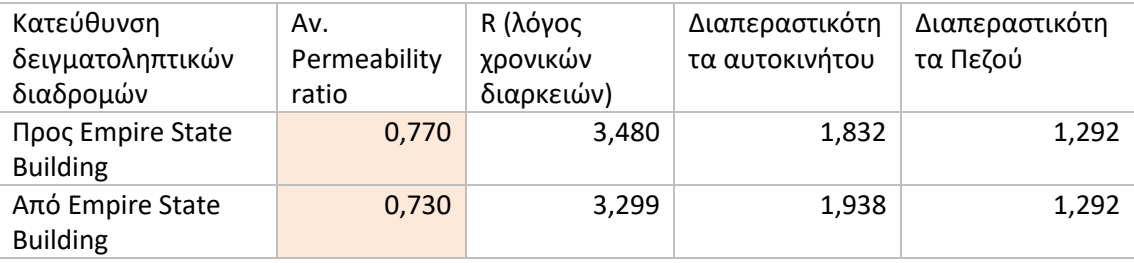

Από τον πίνακα των αποτελεσμάτων, φαίνεται πως η περιοχή της Νέας Υόρκης γύρω από το Empire State Building, δεν εμφανίζει υψηλό δείκτη Av.Permeability ratio, κοντά στο 1, όπως στην περιοχή του Ντένβερ, ακόμα και αν παρουσιάζεται παρόμοιο ορθοκανονικό πλέγμα δρόμων, και απουσιάζουν οι δρόμοι αποκλειστικής κυκλοφορίας πεζών. Η διαπεραστικότητα των αυτοκινήτων εμφανίζεται στο επίπεδο του 1,8-1,9, ενώ η διαπεραστικότητα των πεζών εμφανίζεται αρκετά υψηλή με χαμηλό δείκτη 1,292. Παρατηρώντας την περιοχή μελέτης φαίνεται ότι ο λόγος που ο δείκτης διαπεραστικότητας του αυτοκινήτου να μην παίρνει ιδιαίτερα χαμηλές τιμές είναι η παρουσία πολλών δρόμων μονής κατεύθυνσης.

## **Φοίνιξ Αριζόνα**

Το Φοίνιξ είναι η πρωτεύουσα και η πολυπληθέστερη πόλη της πολιτείας της Αριζόνας, και η πέμπτη συνολικά στις Ηνωμένες Πολιτείες Αμερικής. Αποτελεί ένα ακόμα παράδειγμα «new-urbanism» αστικού σχεδιασμού, και αφιλτράριστης διαπεραστικότητας ή οποία αποδεικνύεται από τον τρόπο διαχείρισης του δικτύου ποδηλατοδρόμων που διαθέτει η πόλη. Χαρακτηρίζεται επίσης από ένα ορθοκανονικό πλέγμα δρόμων και οικοδομικών τετραγώνων όπως ακριβώς και στις περισσότερες Αμερικάνικες πόλεις. (Savaria, Apparicio, & Carrier, 2021). Ως κεντρικό σημείο για την δημιουργία δειγματοληπτικών διαδρομών επιλέχθηκε το πάρκο Wesley Bolin Memorial, το οποίο βρίσκεται στη κεντρική γειτονιά της πόλης η οποία χαρακτηρίζεται από μεγάλα κτήρια κυβερνητικής και εμπορική χρήσης.

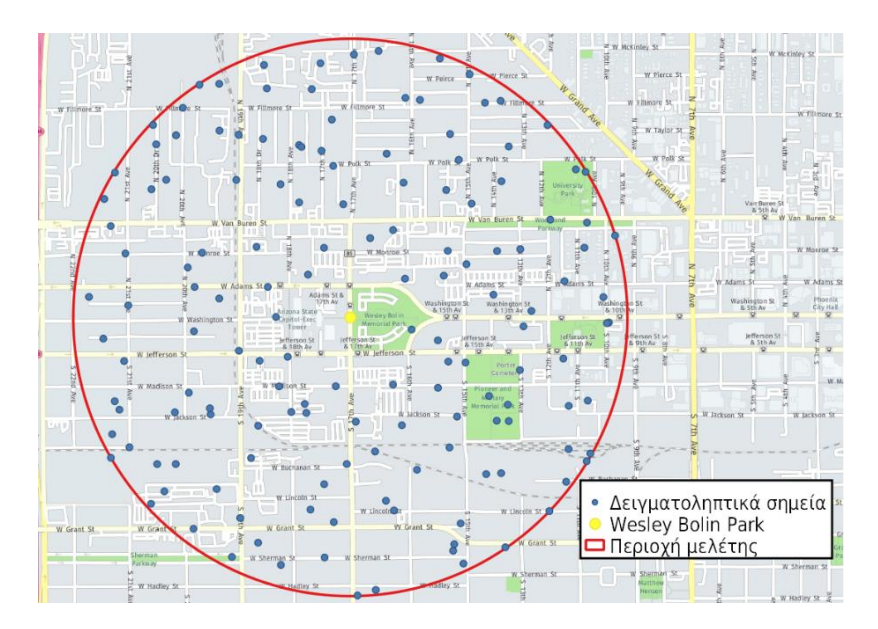

#### **Εικόνα 56 Περιοχή μελέτης του Φοίνιξ.**

**Πίνακας 11 Αποτελέσματα εφαρμογής για την περιοχή του Φοίνιξ**

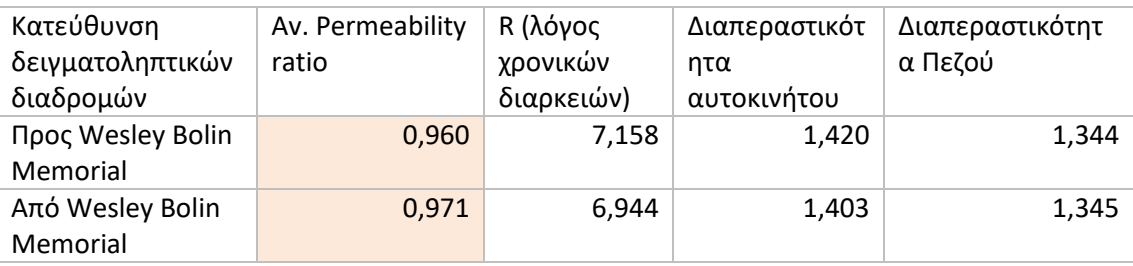

Όπως και στο Ντένβερ, η περιοχή γύρω από το πάρκο Wesley Bolin Memorial η οποία καθορίζεται επίσης από ένα ορθοκανονικό σύστημα δρόμων και δρόμους διπλής κυκλοφορίας, εμφανίζει σύμφωνα με τον παραπάνω πίνακα αποτελεσμάτων, υψηλό Av.permeability ratio, κοντά στο 1, καθώς επίσης εμφανίζει υψηλή διαπεραστικότητα και στους δυο τρόπους μεταφοράς.

## **4.1.3 Αποτελέσματα - Συμπεράσματα**

Παρακάτω παρουσιάζονται τα συνολικά αποτελέσματα των μετρήσεων, που προέκυψαν από την εφαρμογή του προσθέτου στις παραπάνω περιοχές μελέτης, για δειγματοληπτικές διαδρομές προς και από του σημείο ενδιαφέροντος.

**Πίνακας 12 Αποτελέσματα μετρήσεων για δειγματοληπτικές διαδρομές με προορισμό τα σημεία ενδιαφέροντος**

| Προς Κεντρικό σημείο                        | Av.<br>Permeabilit<br>y ratio | R (λόγος<br>χρονικών<br>διαρκειών) | Διαπεραστικότητ<br>α αυτοκινήτου | Διαπεραστικότητ<br>α Πεζού |
|---------------------------------------------|-------------------------------|------------------------------------|----------------------------------|----------------------------|
| Όσλο - Καθεδρικός<br>Ναός                   | 0,617                         | 3,437                              | 2,509                            | 1,232                      |
| Βαρκελώνη - Πλατεία<br>Καταλονίας           | 0,697                         | 3,587                              | 2,082                            | 1,218                      |
| Κοπεγχάγη-<br>Καθεδρικός Ναός               | 0,715                         | 4,196                              | 2,101                            | 1,251                      |
| Νέα Υόρκη - Empire<br><b>State Building</b> | 0,770                         | 3,480                              | 1,832                            | 1,292                      |
| Φοίνιξ - Wesley Bolin<br>Memorial           | 0,960                         | 7,158                              | 1,420                            | 1,344                      |
| Ντενβερ - McAULIFFE<br><b>SCHOOL</b>        | 0,996                         | 7,101                              | 1,298                            | 1,292                      |

**Πίνακας 13 Αποτελέσματα μετρήσεων για δειγματοληπτικές διαδρομές με αφετηρία τα σημεία ενδιαφέροντος**

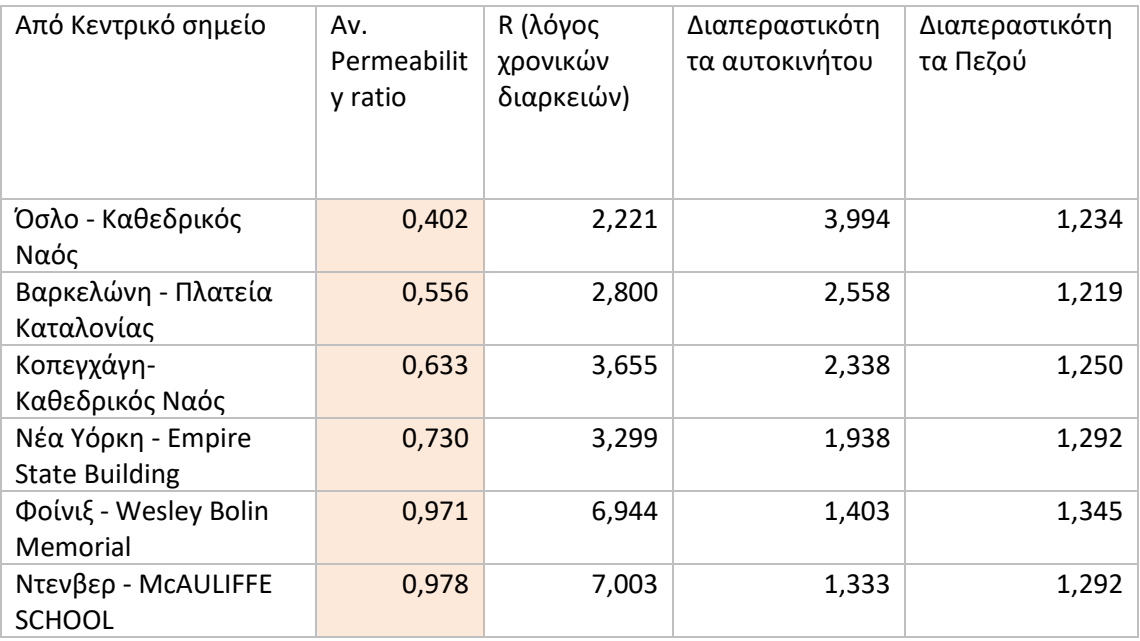

Αρχικά αξίζει να σημειωθεί η εφαρμογή του προσθέτου, και η δημιουργία των δειγματοληπτικών διαδρομών και μετρήσεων, έγινε σε τοπικό επίπεδο και δεν αντιπροσωπεύει το σύνολο της έκτασης των παραπάνω περιοχών. Η επιλογή τους έγινε βάση, την διαφορετική προσέγγιση και τις έντονες αντιθέσεις του αστικού σχεδιασμού και χαρακτηριστικών του κυκλοφοριακού συστήματος. Όπως για παράδειγμα είναι οι έντονες πεζοδρομήσεις στο κέντρο του Όσλο και απουσία δρόμων αποκλειστικά για πεζούς στο Ντενβερ – Παρκ Χιλ, ή ακόμα η έντονη παρουσία μονοδρομήσεων στην περιοχή του Μανχάταν γύρω από το Empire State Building σε αντίθεση με την περιοχή του Φοίνιξ, η οποία διαθέτει κατά κύριο λόγο δρόμους διπλής κατεύθυνσης.

Βάση των αποτελεσμάτων, μια ενδιαφέρον και αναμενόμενη παρατήρηση που μπορεί να γίνει, είναι πως οι τρεις περιοχές οι οποίες έχουν πραγματοποιήσει μέτρα και απαραίτητους σχεδιασμούς ως προς την βιώσιμη κινητικότητα, και την δημιουργία πεζοδρόμων (Όσλο – Καθεδρικός Ναός, Βαρκελώνη – Πλατεία Καταλονίας, Κοπεγχάγη) εμφανίζουν τους χαμηλότερους δείκτες Average Permeability Ratio, υψηλό δείκτη διαπεραστικότητας αυτοκινήτου και, χαμηλό δείκτη διαπεραστικότητας πεζού. Υπενθυμίζεται ότι όσο πιο χαμηλός είναι ο δείκτης Average Permeability Ratio, τόσο μεγαλύτερη είναι η ένδειξη επιτυχημένης φιλτραρισμένης διαπεραστικότητας, και όσο πιο χαμηλός είναι ο δείκτης διαπεραστικότητας των τρόπων μεταφοράς τόσο μεγαλύτερη θεωρείται η διαπεραστικότητα του μέσου. Δηλαδή η παρουσία πεζοδρόμων και κανονισμών κυκλοφορίας στις συγκεκριμένες περιοχές, αναγκάζει τα μηχανοκίνητα οχήματα να διανύουν μεγαλύτερες αποστάσεις από τους πεζούς. Αντίθετα οι τρεις περιοχές που βρίσκονται στις Αμερικάνικες πόλεις (Νέα Υόρκη, Φοίνιξ, Ντένβερ) παρουσιάζουν μεγαλύτερους δείκτες Average Permeability Ratio, και υψηλότερη διαπεραστικότητα του αυτοκινήτου χωρίς να παρουσιάζουν διαφορές στους δείκτες διαπεραστικότητας των πεζών σε σχέση με τις τρεις Ευρωπαϊκές πόλεις. Μια διαφοροποίηση βέβαια εμφανίζεται στην περιοχή της Νέας Υόρκης (Μανχάταν – Empire State Building) καθώς εμφανίζει Av. Permeability Ratio (0,770), σε αντίθεση με τις άλλες δύο περιοχές Ντένβερ (McAULIFFE SCHOOL) και Φοίνιξ (Wesley Bolin Memorial) η οποίες εμφανίζουν τιμές κοντά στο 1 (Όταν τιμή Av. Permeability Ratio είναι κοντά στο 1 σημαίνει πως οι μετακινήσεις εμφανίζουν ίσες αποστάσεις για τους διαφορετικούς τρόπους μετακίνησης).

Και οι τρείς Αμερικάνικες περιοχές που συμπεριλήφθηκαν στην έρευνα έχουν ως κοινό στοιχείο, ότι χαρακτηρίζονται από ένα ορθοκανονικό πλέγμα δρόμων και οικοδομικών τετραγώνων, τα οποία αποτελούν κοινό δίκτυο για όλους τους διαφορετικούς τρόπους μετακίνησης. Βάση λοιπόν και των περιοχών του Ντένβερ και του Φοίνιξ, ο δείκτης Av. Permeability Ratio, σε παρόμοιος περιοχές είναι λογικό να παίρνει τιμές κοντά στην μονάδα. Όπως έγινε αναφορά και πριν όμως η περιοχή το Empire State Building, δεν παρουσίασε παρόμοια υψηλή τιμή. Σε αυτό φαίνεται να ευθύνεται η παρουσία πολλών δρόμων μονής κατεύθυνσης. Για αυτό τον λόγο παρουσιάζεται χαμηλή και η διαπεραστικότητα του αυτοκίνητου επίσης. Φαίνεται πως οι δρόμοι μονής κατεύθυνσης επηρεάζουν αρκετά τις διαδρομές των μηχανοκίνητων οχημάτων στην πόλη, αναγκάζοντας τα να προβαίνουν σε λοξοδρομήσεις.

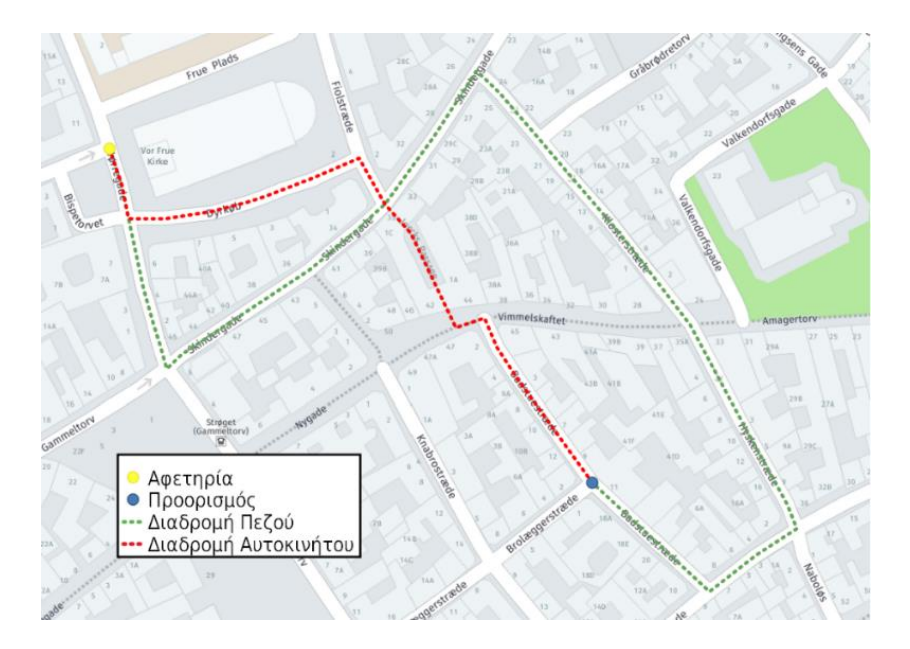

**Εικόνα 57 Παράδειγμα σύγκρισης διαδρομών μεταξύ αυτοκινήτων και πεζών στην περιοχή της Κοπεγχάγης. Πως οι πεζόδρομοι επηρεάζουν την πορεία των μηχανοκίνητων οχημάτων.**

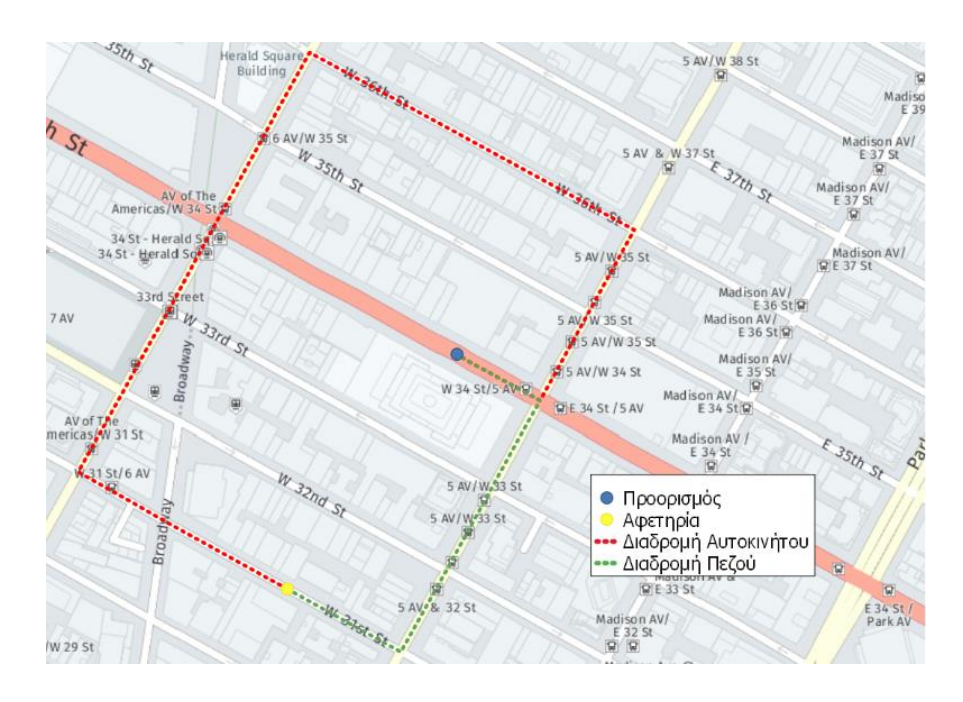

**Εικόνα 58 Παράδειγμα σύγκρισης διαδρομής μεταξύ αυτοκινήτου και πεζών στην περιοχή του Empire State Building. Πως οι μονόδρομοι επηρεάζουν την πορεία των μηχανοκίνητων οχημάτων.**

Είναι σημαντικό να ειπωθεί λοιπόν. ότι τα αποτελέσματα του δείκτη Av. Permeability Ratio, και γενικότερα του προσθέτου, στην σύγκριση μεταξύ πεζών και αυτοκινήτων, δεν μπορούν να χαρακτηριστούν ως απόδειξη ύπαρξης θελημένης φιλτραρισμένης διαπεραστικότητας και μέτρων αστική βιώσιμης κινητικότητας. Μπορούν όμως να χρησιμοποιηθούν ως εργαλείο ένδειξης και αξιολόγησης, έχοντας μια σφαιρική άποψη και εικόνα για την περιοχή μελέτης. Επίσης πρέπει να τονιστεί ότι τα αποτελέσματα σε καμία περίπτωση δεν αποτελούν αξιολόγηση της περπατησιμότητας μια περιοχής, παρά μόνο το πως το υπάρχων αστικό και κυκλοφοριακό σχέδιο διαχειρίζεται τα διαφορετικά μέσα μεταφοράς. Τέλος είναι αναγκαίο να αναφερθεί ότι η ακρίβεια μια έρευνας παρόμοια με αυτή που πραγματοποιήθηκε παραπάνω εξαρτάται κατά πολύ από τα χαρτογραφικά δεδομένα τα οποία διαθέτει η εκάστοτέ υπηρεσία HTTP REST SERVICE, και των αλγορίθμων που χρησιμοποιεί για την εύρεση των βέλτιστων διαδρομών καθώς και το πλήθος και τη θέση των δειγματοληπτικών σημείων.

# **4.2 Σύγκριση διάρκειας ταξιδιού Μ.Μ.Μ. και αυτοκινήτου**

Όπως αναφέρθηκε και στο 3<sup>ο</sup> κεφάλαιο, η σύγκριση του χρόνου μετακινήσεων για δειγματοληπτικές διαδρομές μέσα στο αστικό δίκτυο, μεταξύ Μ.Μ.Μ. και αυτοκινήτου, αποτελεί ένα εργαλείο το οποίο βοηθά στην παρακολούθηση και αξιολόγηση της υπάρχουσας κατάστασης του μεταφορικού συστήματος, και της ανταγωνιστικότητας ανάμεσα στους δύο αυτούς διαφορετικούς τρόπους μεταφοράς. Ακόμα μπορεί να αποτελέσει και ισχυρό μέσο για την λήψη αποφάσεων όσο αναφορά την βελτίωση του. Παρακάτω παρουσιάζεται ένα παράδειγμα σύγκρισης εφαρμογής του προσθέτου, για την σύγκριση του χρόνου μετακινήσεων μεταξύ Μ.Μ.Μ. και αυτοκινήτου σε τέσσερις Ευρωπαϊκές πρωτεύουσες, δημιουργώντας δειγματοληπτικές διαδρομές από και προς κεντρικών σημείων της πόλης. Για την εύρεση των βέλτιστων διαδρομών και τον υπολογισμό των χαρακτηριστικών τους (απόσταση, χρόνος μεταφοράς κλπ.) χρησιμοποιήθηκε η υπηρεσία HERE MAPS. Τα σημεία τα οποία χρησιμοποιήθηκαν για την δημιουργία των δειγματοληπτικών διαδρομών, δημιουργήθηκαν σε απόσταση 0,5χλμ-4χλμ από το κεντρικό σημείο. Ως ημερομηνία και ώρα διεξαγωγής των μετακινήσεων ορίστηκε ως 20/6/22 08:00 π.μ., ώρα στην οποία εμφανίζεται έξαρση της πρωινής κυκλοφοριακής συμφόρησης.

## **4.2.1 Περιοχές μελέτης**

Παρακάτω παρουσιάζονται οι περιοχές των τεσσάρων πόλεων, στις οποίες έγινε η εφαρμογή της σύγκρισης των διαδρομών για τα αυτοκίνητα και τα Μ.Μ.Μ. με την χρήση του προσθέτου που αναπτύχθηκε.

### **Αθήνα – Πλατεία Συντάγματος**

Η Αθήνα είναι πρωτεύουσα και την πολυπληθέστερη πόλη της Ελλάδας. Η μητροπολιτική περιοχή αποτελείται από το κέντρο και τα προάστια της. Το κέντρο της αποτελείται κατά πλειονότητα από επιχειρήσεις και εμπορικά καταστήματα, ενώ τα προάστια της κυρίως από κατοικίες.To οδικό δίκτυο ακολουθεί κυρίως ακτινωτό σύστημα, με αρκετές αρτηρίες που συνδέουν το κέντρο της πόλης με τα προάστια. Το συγκοινωνιακό σύστημα μεταφορών στην μητροπολιτική περιοχή, από το 2011 και μετά αποτελείται από τρεις διαφορετικές εταιρίες, που περιλαμβάνουν συγκεκριμένα : α) ΟΣΥ: λεωφορεία και τρόλεϊ, συγκεκριμένα 260 γραμμές λεωφορείων και 19 γραμμές τρόλεϊ β) ΣΤΑΣΥ: 3 γραμμές μετρό και μια τραμ, που συνδέει την πλατεία Συντάγματος με τον Πειραιά , γ) ΤΡΑΙΝΟΣΕ: που περιλαμβάνει τον προαστιακό σιδηρόδρομο. Το ωράριο λειτουργίας των μέσων συνήθως ξεκινάει νωρίς το πρωί και τελειώνει γύρω στα μεσάνυχτα (Spyropouloy, 2020). Ως κεντρικό σημείο για την δημιουργία δειγματοληπτικών διαδρομών επιλέχθηκε να χρησιμοποιηθεί η Πλατεία Συντάγματος η οποία αποτελεί το κεντρικότερο σημείο των Αθηνών, καθώς και συγκοινωνιακός κόμβος.

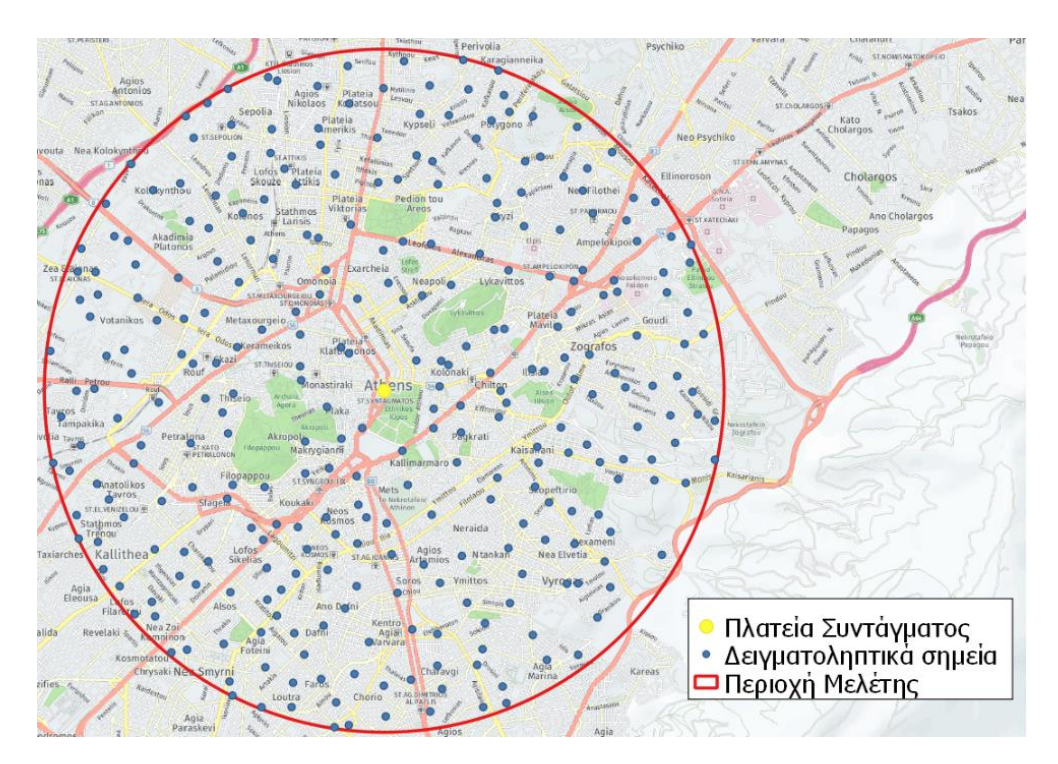

**Εικόνα 59 Δειγματοληπτικά σημεία της Αθήνας**

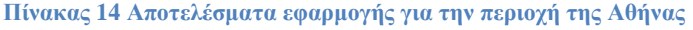

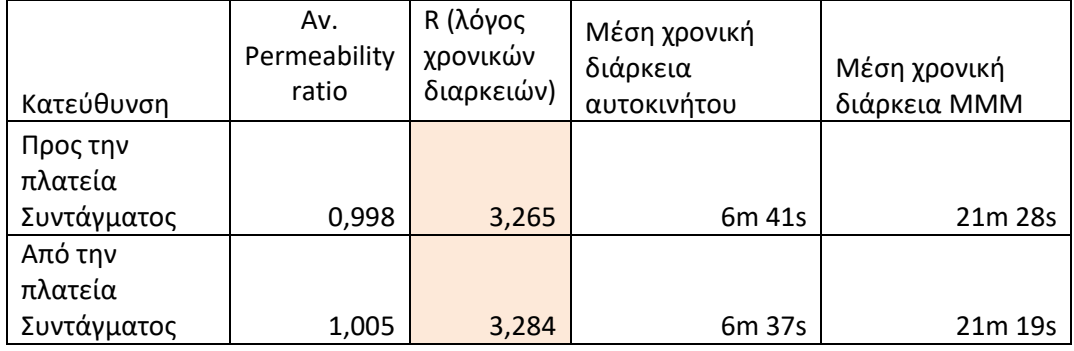

Όπως φαίνεται και από τον πίνακα των αποτελεσμάτων, οι διαδρομές από και προς την κεντρική πλατεία Συντάγματος εμφανίζουν μεγάλη τιμή δείκτη R, με τιμή περίπου 3,2 και για τις δύο περιπτώσεις (από και προς την πλατεία). Αυτό σημαίνει ότι η χρονική διάρκεια των μετακινήσεων με τα Μ.Μ.Μ. είναι κατά 3,2 φορές μεγαλύτερη από τις μετακινήσεις με το ιδιωτικό αυτοκίνητο. Επίσης εμφανίζεται αρκετά χαμηλή μέση χρονική διάρκεια του αυτοκινήτου σε σχέση με τις υπόλοιπες περιοχές με 6 λεπτά και 41 δευτερόλεπτα και 6 λεπτά και 37 δευτερόλεπτα αντίστοιχα.

#### **Μαδρίτη – Πλατεία Πύλης του Ηλίου**

Η Μαδρίτη αποτελεί πρωτεύουσα της Ισπανίας. Οι συνολικοί κάτοικοι της πόλης φτάνουν τους 3,4 εκατομμυρίους, ενώ στην ευρύτερη μητροπολιτική περιοχή ξεπερνούν τα 6,7 εκατομμύρια. Το οδικό δίκτυο της πόλης αποτελείται από ακτινωτούς δρόμους και κυκλικούς σε διαφορετικές αποστάσεις από το κέντρο. Το 2018 έγινε απαγόρευση των αυτοκινήτων στο κέντρο της πόλης, με εξαίρεση τα υβριδικά και ηλεκτρικά αυτοκίνητα. Το συγκοινωνιακό σύστημα της πόλης βασίζεται σε τρία μέσα, τα οποία είναι : α) το μετρό, το οποίο αποτελείται από 12 γραμμές, 302 σταθμούς και αποτελεί ένα δίκτυο 294 χλμ. β) το προαστιακό σιδηρόδρομο «Cercanias» ο οποίος ενώνει το κέντρο με τις προάστιες περιοχές περιλαμβάνει 90 σταθμούς, και ενώνεται με το δίκτυο του μετρό, γ) τα λεωφορεία, τα οποία λειτουργούν 24 ώρες την ημέρα. Το CRTM (Consorcio Regional de Transportes de Madrid) είναι αυτό που συντονίζει την λειτουργία όλων των δημόσιων μεταφορών, καθορίζει τις τιμές των εισιτηρίων και προσφέρει ταχείες μετακινήσεις μέσω του σχεδιασμού των μετακινήσεων μέσω εναλλαγής πολλαπλών μέσων. Ως κεντρικό σημείο για την δημιουργία δειγματοληπτικών διάδρομών χρησιμοποιήθηκε η πλατεία Πύλης του Ηλείου (Puerta del Sol), η οποία αποτελεί το κεντρικότερο σημείο της πόλης, και κέντρο του ακτινικού δικτύου των ισπανικών δρόμων, αναφερόμενο και ως σημείο μηδέν. Επίσης διαθέτει έναν από τους κεντρικότερους σταθμούς μετρό.

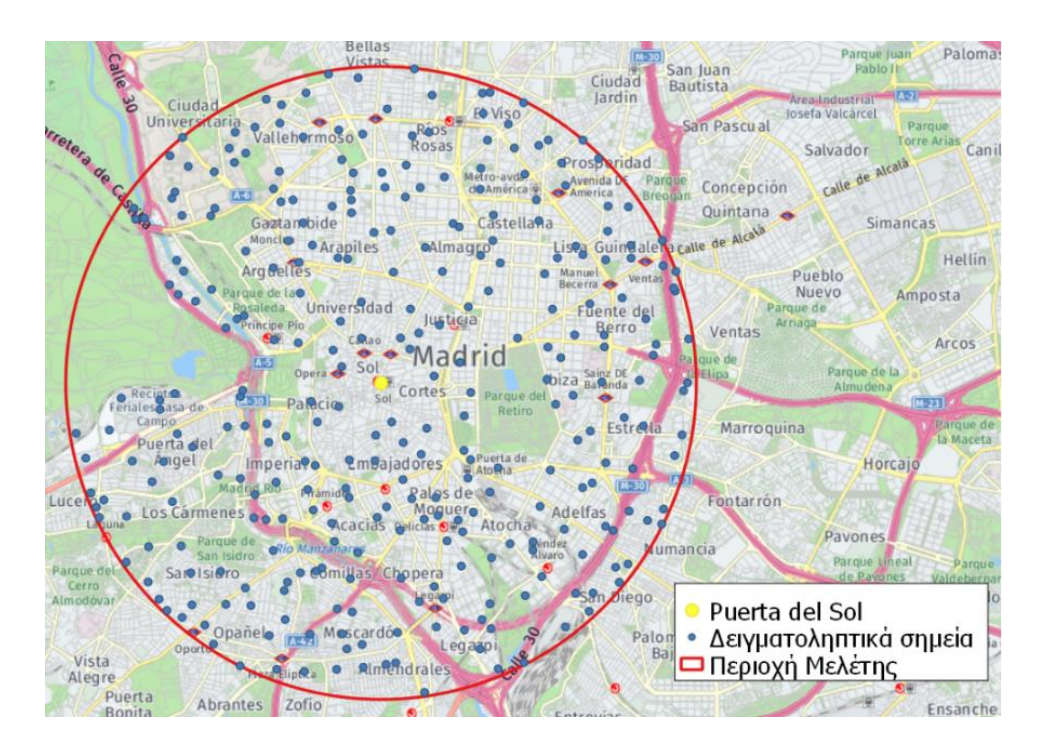

**Εικόνα 60Δειγματοληπτικά σημεία της Μαδρίτης**

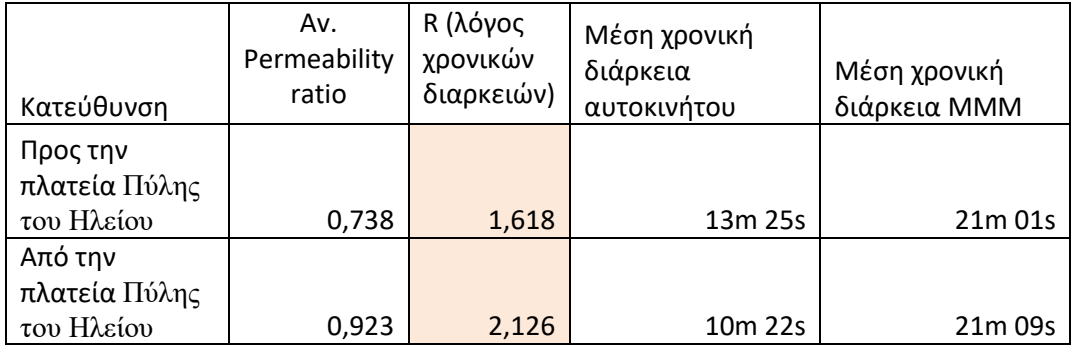

#### **Πίνακας 15 Αποτελέσματα εφαρμογής για την περιοχή της Μαδρίτης**

Παρατηρώντας τον πίνακα διακρίνεται ότι οι δειγματοληπτικές διαδρομές για από και προς την πλατεία Puerta de Sol στην περιοχή της Μαδρίτης εμφανίζουν δείκτη λόγου χρονικών διαρκειών R τιμής 1,618 για δειγματοληπτικές διαδρομές προς την πλατεία, και τιμή 2,126 για δειγματοληπτικές διαδρομές με αφετηρία αυτήν. Η τιμή αυτή θεωρείται χαμηλή και σημαντική όσων αφορά την ανταγωνιστικότητα των Μ.Μ.Μ. έναντι των ιδιωτικών οχημάτων. Παράλληλα σημαντική διαφορά εμφανίζεται στην μέση χρονική διάρκεια του αυτοκινήτου για τις δύο περιπτώσεις (από και προς την πλατεία), με τιμές 13 λεπτά και 25 δευτερόλεπτα και 10 λεπτά και 22 δευτερόλεπτα αντίστοιχα. Συνεπώς η διαφορά που εμφανίζεται στον χρονικό δείκτη R για τις δύο περιπτώσεις, οφείλεται συγκεκριμένα στην χρονική διάρκεια των αυτοκινήτων, είναι πιθανό να προέρχεται από κυκλοφοριακή συμφόρηση σε συγκεκριμένη κυκλοφοριακή ροή.

## **Βερολίνο – Αλεξάντερπλατς**

Το Βερολίνο αποτελεί την μεγαλύτερη πόλη και την πρωτεύουσα της Γερμανίας με πληθυσμό που ξεπερνάει τα 3,7 εκατομμύρια. Η υποδομή του συστήματος μεταφορών χαρακτηρίζεται από ένα σύνθετο σύστημα το οποίο παρέχει πολλούς διαφορετικούς τρόπους μετακίνησης. Περίπου 5334 χιλιόμετρα οδών διασχίζουν τον Βερολίνο από τα οποία 73 αποτελούν αυτοκινητόδρομοι, ενώ 197 χιλιόμετρα πλωτών οδών διασχίζουν το εσωτερικό της πόλης. Το συγκοινωνιακό δίκτυο της σχεδιάζεται και ελέγχεται από την υπηρεσία VBB (Verkehrsverbund Berlin-Brandenburg). Αποτελείται από 5 βασικά μέσα μεταφοράς. Τρία σιδηροδρομικά, S-Bahn (κυρίως υπέργειο, συνδέει το κέντρο με τα προάστια με 166 σταθμούς), το U-Bahn (κυρίως υπόγειο, με 173 σταθμούς, το τραμ με 22 διαφορετικές γραμμές, ένα δίκτυο 149 ημερήσιων διαδρομών λεωφορείων και 63 βραδινών και τα φέρι, τα οποία χρησιμοποιούν τους υδάτινους δρόμους της πόλης ( Die kleine Berlin-Statistik 2015, 2015). Χαρακτηριστικό γνώρισμα των Μ.Μ.Μ. του Βερολίνου είναι πως όλα τα μέσα μοιράζονται ένα κοινό εισιτήριο. Ως κεντρικό σημείο για την δημιουργία δειγματοληπτικών διαδρομών, επιλέχθηκε η κεντρική πλατεία Alexanderplatz η οποία αποτελεί συγκοινωνιακό κέντρο για την περιοχή του Βερολίνου.

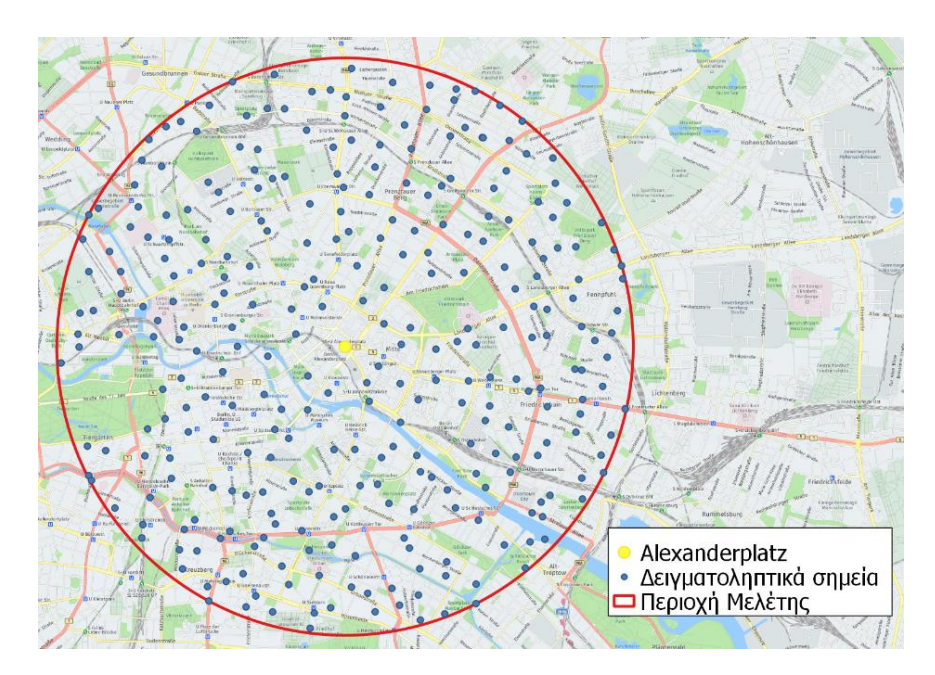

**Εικόνα 61Δειγματοληπτικά σημεία του Βερολίνου**

| Κατεύθυνση          | Av.<br>Permeability<br>ratio | R (λόγος<br>χρονικών<br>διαρκειών) | Μέση χρονική<br>διάρκεια<br>αυτοκινήτου | Μέση χρονική<br>διάρκεια ΜΜΜ |
|---------------------|------------------------------|------------------------------------|-----------------------------------------|------------------------------|
| Προς την<br>πλατεία |                              |                                    |                                         |                              |
| Alexanderplatz      | 1,078                        | 2,538                              | 8m 00s                                  | 19m 26s                      |
| Από την             |                              |                                    |                                         |                              |
| πλατεία             |                              |                                    |                                         |                              |
| Alexanderplatz      | 1,05                         | 2,413                              | 8m 18s                                  | 19m 11s                      |

**Πίνακας 16 Αποτελέσματα εφαρμογής για την περιοχή του Βερολίνου**

Από τον πίνακα των αποτελεσμάτων για την περιοχή του Βερολίνου παρατηρείται λόγος χρονικών διαρκειών R τιμών 2,538 και 2,413, για διαδρομές από και προς της κεντρικής πλατείας Alexanderplatz. Τιμή η οποία δεν θεωρείται ιδιαίτερα χαμηλή, παρόλα αυτή η χρονική διάρκεια των Μ.Μ.Μ. παρουσιάζει τις χαμηλότερες τιμές με 19 λεπτά και 26 δευτερόλεπτα και 19 λεπτά και 11 δευτερόλεπτα αντίστοιχα ενώ επίσης χαμηλή τιμή μέσης χρονική διάρκειας του αυτοκινήτου, σε σχέση με την Μαδρίτη και το Λονδίνο.

## **Λονδίνο – Charing Cross**

Το Λονδίνο αποτελεί την πρωτεύουσα της Αγγλία με πληθυσμό άνω των 9 εκατομμυρίων κατοίκων. Η πόλη διαθέτει ένα εκτενή μεταφορικό δίκτυο, το οποίο παρέχει την δυνατότητα δημόσιας και ιδιωτικής μετακίνησης. Το 2015 το 36% των μετακινήσεων πραγματοποιήθηκε με ιδιωτικά μέσα, το 37% χρησιμοποιώντας μαζικά μέσα μεταφοράς, το 24% των μετακινήσεων αποτελούσαν μετακινήσεις με τα πόδια και το 2% ήταν μετακινήσεις μέσω ποδηλάτου. Τα Μ.Μ.Μ. τα οποία προσφέρει το κέντρο του Λονδίνου διαθέτει 3 σιδηροδρομικά μέσα : Α) Το μετρό, το οποίο εξυπηρετεί πάνω από 3 εκατομμύρια επιβάτες κάθε μέρα και διαθέτει 11 γραμμές. Β) To DLR το οποίο αποτελεί ένα αυτοματοποιημένο σιδηροδρομικό σύστημα Γ) Το τραμ (Tramlink) το οποίο διαθέτει 39 σταθμούς και εξυπηρετεί 28 εκατομμύρια επιβάτες τον χρόνο. Επίσης προσφέρονται περίπου 675 διαφορετικά δρομολόγια λεωφορείων με περίπου 19.000 στάσεις, τα οποία λειτουργούν επί 24 ώρες την ημέρα. (Travel in London Rerport 9, 2016).  $\Omega$ ς κεντρικό σημείο για την δημιουργία δειγματοληπτικών διαδρομών επιλέχθηκε Charing Cross. Το οποίο αποτελεί κυκλοφοριακό κόμβο του Λονδίνου αφού εκεί συναντώνται έξι διαφορετικοί κεντρικοί δρόμοι, καθώς επίσης διαθέτει αρκετούς σιδηροδρομικούς σταθμούς.

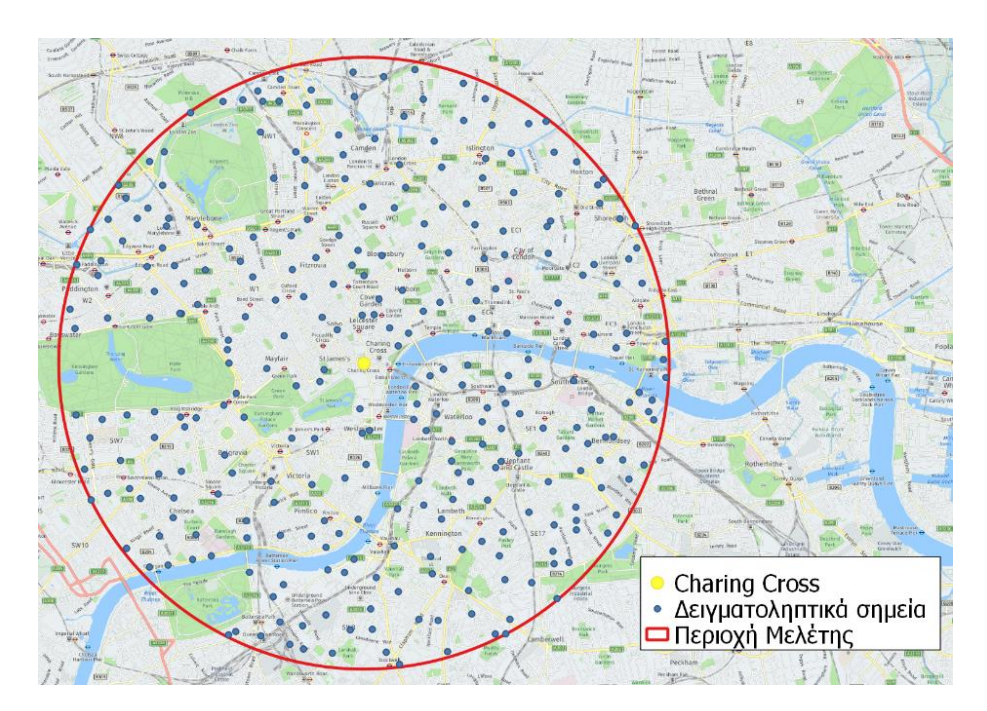

**Εικόνα 62Δειγματοληπτικά σημεία του Λονδίνου**

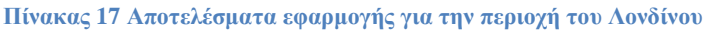

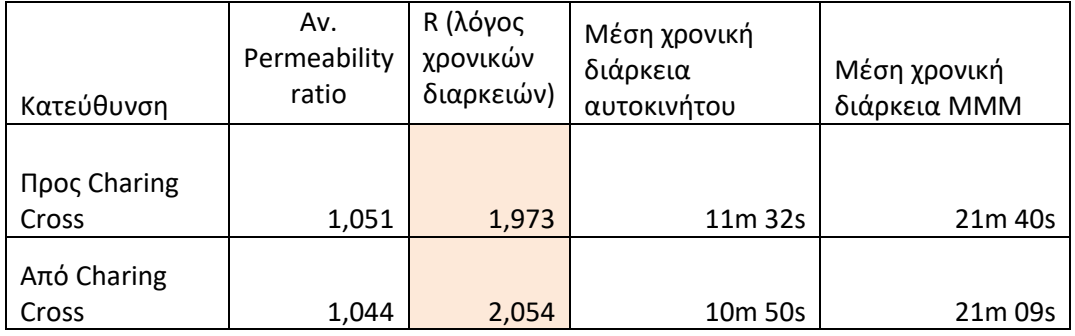

Παρατηρώντας τον πίνακα αποτελεσμάτων για την εφαρμογή στην περιοχή του Λονδίνου, διακρίνεται χαμηλός δείκτης λόγων χρονικών διαρκειών με σταθερές τιμές 1,973 και 2,054. Επίσης εμφανίζονται σταθερές μέσης τιμές χρονική διάρκειας και για τους δύο τρόπους μεταφοράς, με τιμές παρόμοιες με αυτές της Μαδρίτης.

# **4.2.2 Αποτελέσματα – Συμπεράσματα**

Παρακάτω φαίνονται τα αποτελέσματα που προέκυψαν με την εφαρμογή του προσθέτου στις 4 παραπάνω περιοχές μελέτης, για δειγματοληπτικές διαδρομές από και προς των κεντρικών σημείων.

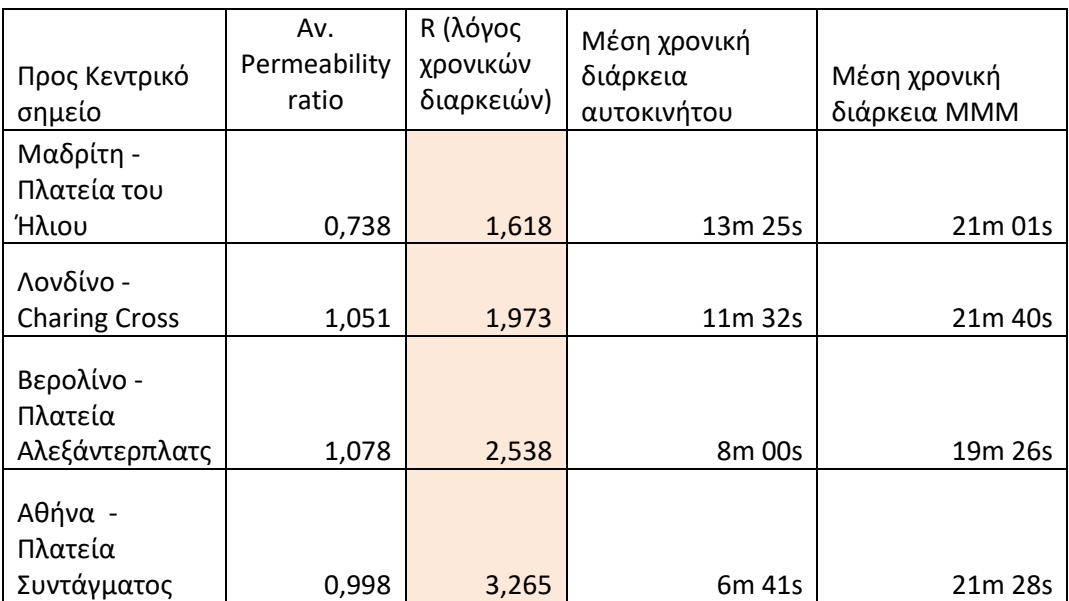

**Πίνακας 18 Αποτελέσματα μετρήσεων για δειγματοληπτικές διαδρομές με προορισμό τα κεντρικά σημεία**

## **Πίνακας 19 Αποτελέσματα μετρήσεων για δειγματοληπτικές διαδρομές με αφετηρία τα κεντρικά σημεία**

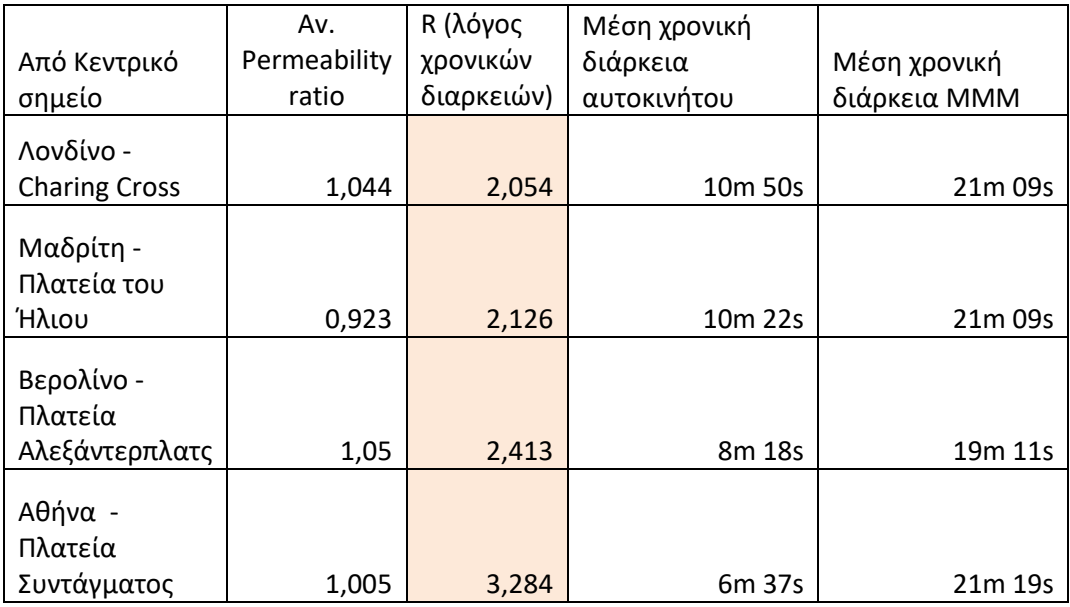

Όπως φαίνεται και από τους πίνακες αποτελεσμάτων, για δειγματοληπτικές διαδρομές, με προορισμό τα κεντρικά σημεία, Η Μαδρίτη έχει τον μικρότερο χρονικό δείκτη R με τιμή

1,618, ακολουθεί το Λονδίνο με τιμή 1,973, το Βερολίνο με 2,538, και τελευταία η Αθήνα με τιμή δείκτη R 3,265. Όσον αφορά τα αποτελέσματα για τις διαδρομές με αφετηρία τα κεντρικά σημεία, τον μικρότερο χρονικό δείκτη τον διαθέτει το Λονδίνο, με τιμή 2,054, ακολουθεί η Μαδρίτη με 2,126, στην συνέχει το Βερολίνο με 2,413 και τέλος η Αθήνα με τιμή δείκτη R 3,284.

Υπενθυμίζεται πως ο δείκτης R υπολογίζεται ως (R = χρονική διάρκεια διαδρομής με Μ.Μ.Μ./χρονική διάρκεια διαδρομής με το αυτοκίνητο). Αυτό πρακτικά σημαίνει ότι τα Μ.Μ.Μ. της Αθήνας τείνουν να προσφέρουν μετακινήσεις πολύ πιο αργές από το αυτοκίνητο, με χρόνο έως και 3 φορές μεγαλύτερο του αυτοκινήτου. Σε αντίθεση με την Μαδρίτη και το Λονδίνο και το Βερολίνο που προσφέρουν μετακινήσεις σχεδόν στον διπλάσιο χρόνο. Κάτι το οποίο καθιστά τα Μ.Μ.Μ. αρκετά πιο αποτελεσματικά και ανταγωνιστικά σε σχέση με την επιλογή μέσου μεταφοράς στον αστικό χώρο.

Παρατηρείται επίσης ότι όσον αφορά τις πόλεις της Αθήνας, Βερολίνου, και Λονδίνου, η τιμή του δείκτη R παραμένει σχετικά ίδια για τις δειγματοληπτικές διαδρομές από και προς το κεντρικό σημείο. Σε αντίθεση, η περιοχή της Μαδρίτης, εμφανίζει μια μεγάλη διαφοροποίηση ανάμεσα στις δύο διαφορετικές περιπτώσεις, με τιμή 1,618, για δειγματοληπτικές διαδρομές προς την πλατεία Πύλης του Ηλίου , και τιμή 2,126, για δειγματοληπτικές διαδρομές από αυτήν. Κοιτώντας αναλυτικότερα τα χαρακτηριστικά των διαδρομών η μέση διάρκεια ταξιδιού στις δυο περιπτώσεις διαφοροποιείται συγκεκριμένα για τις μετακινήσεις με το αυτοκίνητο (13 λεπτά και 25 δευτερόλεπτα για διαδρομές προς το κέντρο και 10 λεπτά και 22 δευτερόλεπτα για διαδρομές από το κέντρο) ενώ μένει σχεδόν ίδια για τις μετακινήσει με τα Μ.Μ.Μ. (21λεπτά και 1 δευτερόλεπτο για διαδρομές προς το κέντρο 21 λεπτά και 9 δευτερόλεπτα για διαδρομές από το κέντρο). Έτσι λοιπόν αυτή η έντονη διακύμανση του δείκτη R, το πιθανότερο είναι να οφείλεται σε κυκλοφοριακή συμφόρηση η οποία τείνει να συμβαίνει συγκεκριμένα για κυκλοφοριακές ροές από το κέντρο της πόλης.

## **4.2.3 Δημιουργία χαρτών χωροχρονικών ανισοτήτων, σύγκρισης**

Για την γραφική απεικόνιση των αποτελεσμάτων και την καλύτερη αξιολόγηση της υπάρχουσας κατάστασης στην περιοχή μελέτης, είναι εφικτή η δημιουργία χαρτών χωροχρονικών ανισοτήτων ανάμεσα στους δύο διαφορετικούς τρόπους μεταφοράς: στην μετακίνηση με ιδιωτικό όχημα, και στην μετακίνηση με τα Μ.Μ.Μ.. Ουσιαστικά ένας τέτοιος χάρτης απεικονίζει την διακύμανση του χρονικού δείκτη R (χρονική διάρκεια διαδρομής με Μ.Μ.Μ./χρονική διάρκεια διαδρομής με το αυτοκίνητο), σε όλη την έκταση της εξεταζόμενης περιοχής.

Για την δημιουργία των χαρτών αρχικά γίνεται η μετατροπή των παραγόμενων γραμμικών επιπέδων, από το πρόσθετο, που περιλαμβάνουν τις διαδρομές των μετακινήσεων, και τους υπολογισμούς του δείκτη R για κάθε δειγματοληπτική διαδρομή, σε σημειακά θεματικά επίπεδα κρατώντας όλα τα στοιχεία του πίνακα ιδιοτήτων τους. Η κάθε διαδρομή μετατρέπεται σε σημειακό στοιχείο που αποτελεί την αφετηρία της, για την εξέταση δειγματοληπτικών περιοχών προς κεντρικό σημείο, ή μετατρέπεται στον προορισμό της (δηλαδή τελευταίο σημείο της) για δειγματοληπτικές διαδρομές με αφετηρία το κεντρικό σημείο της περιοχής.

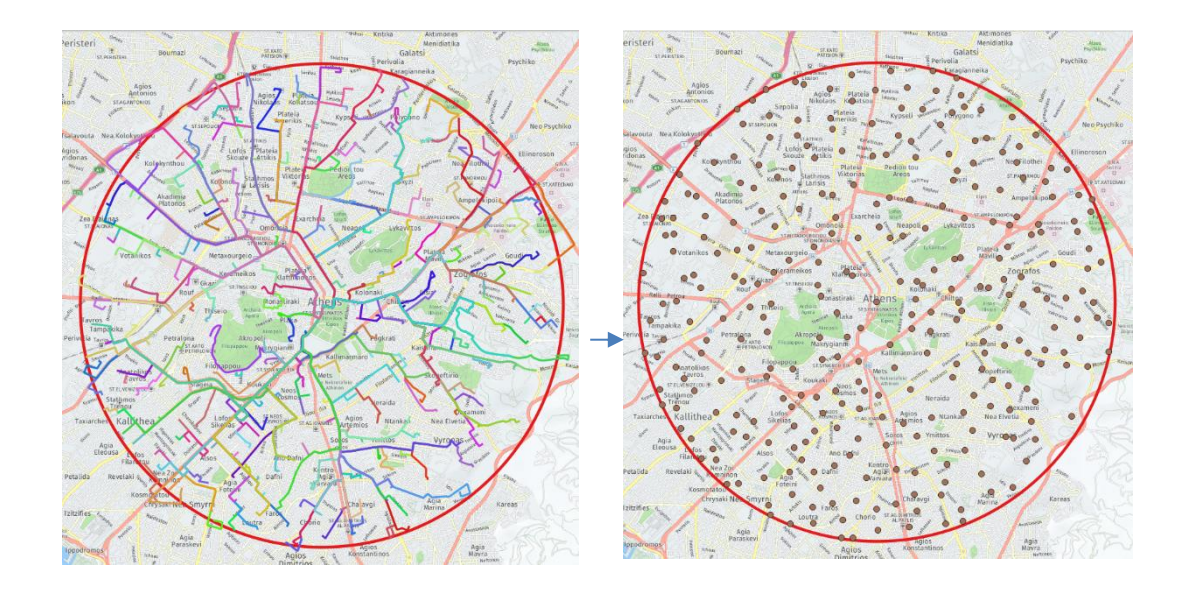

**Εικόνα 63 Μετατροπή σημειακών στοιχείων σε σημειακά.**

Στην συνέχεια με την χρήση του αλγορίθμου **IDW Interpolation**, που παρέχεται από το λογισμικό του QGIS γίνεται η δημιουργία του ψηφιακού μοντέλου διακύμανσης του δείκτη R, χρησιμοποιώντας τα σημειακά στοιχεία που δημιουργήθηκαν προηγουμένως και τις τιμές του δείκτη R για κάθε δειγματοληπτική διαδρομή που βρίσκονται στον πίνακα ιδιοτήτων του επιπέδου (transit distance/car distance). Το παραγόμενο αρχείο φαίνεται παρακάτω.

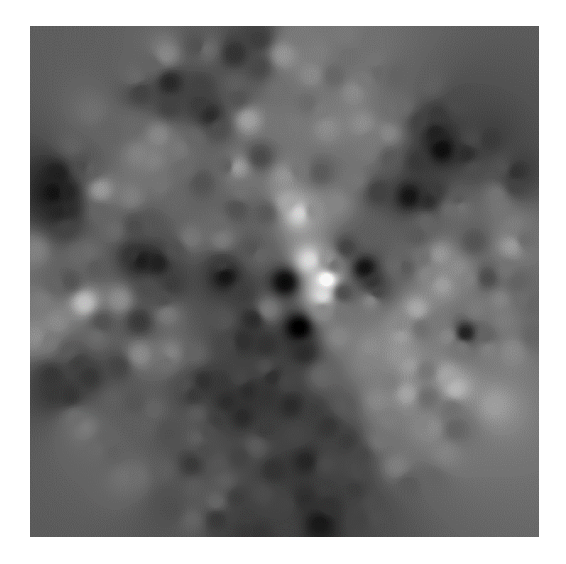

**Εικόνα 64 Παραγόμενο ψηφιακό μοντέλο χωρικής διακύμανσης R.**

Έπειτα, για την καλύτερη γραφική αναπαράσταση της διακύμανσης του δείκτη, το διανυσματικό αρχείο που δημιουργείται απεικονίζεται χρησιμοποιώντας 6 διαφορετικές κλάσεις, σε κλίμακα χρώματος, για τιμές : (0-1),(1-1,5),(1,5-2),(2-2,5),(2,5-3,5),(>3,5). Υπενθυμίζει ότι ο δείκτης R υπολογίζεται ως : χρονική διάρκεια διαδρομής με Μ.Μ.Μ./χρονική διάρκεια διαδρομής με το αυτοκίνητο**,** οπότε η τιμή που παίρνει ο δείκτης R εκφράζει τόσο πόσες φορές μεγαλύτερη ή μικρότερη είναι η χρονική διάρκεια διαδρομής του αυτοκινήτου από την διάρκεια μετακίνησης με Μ.Μ.Μ.

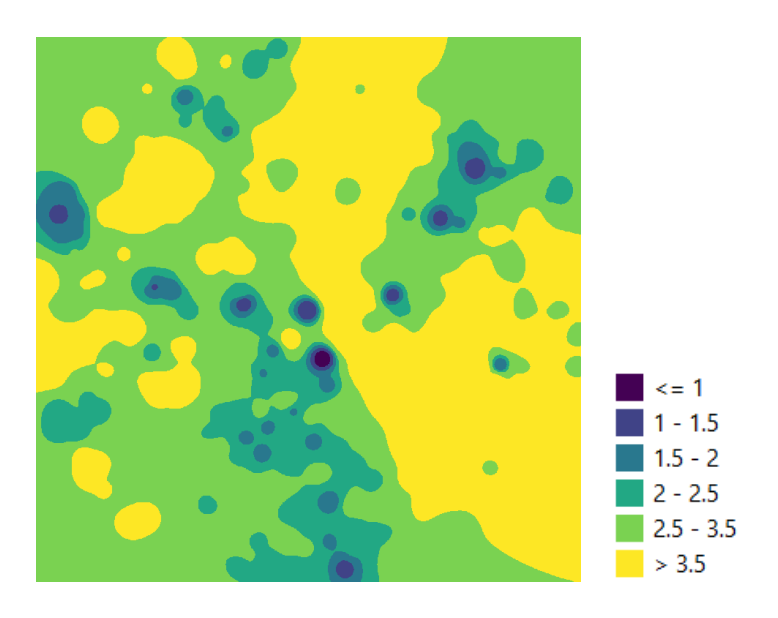

**Εικόνα 65Απεικόνιση του διανυσματικού αρχείο διακύμανσης του δείκτη R σε έξι διαφορετικές κατηγορίες** Όπως γίνεται εύκολο κατανοητό, οι περιοχές με έντονο πράσινο και κίτρινο χρώμα, έχουν μεγαλύτερη τιμή του δείκτη R, και αποτελούν περιοχές στις οποίες η μετακίνηση, από και προς σε αυτές από το κεντρικό σημείο, είναι γρηγορότερη χρησιμοποιώντας το ιδιωτικό

αυτοκίνητο. Αντίθετα στις περιοχές με έντονο μπλε χρώμα η μετακίνηση είναι γρηγορότερη χρησιμοποιώντας ιδιωτικά μέσα.

Καθώς η χρονική διάρκεια της μετακίνησης, αποτελεί ένα σημαντικό κριτήριο επιλογής μέσου, και κατά επέκταση στοιχείο που παίζει σημαντικό ρόλο στην ανταγωνιστικότητα των Μ.Μ.Μ. και του ιδιωτικού αυτοκινήτου (Lunke, Fearnley, & Aarhaug, 2021), ένας χάρτης χωρικών διακυμάνσεων της τιμής R μπορεί να αποτελέσει σημαντικό εργαλείο για την σχεδίαση και οργάνωση των μέσων μαζικής μετακίνησης στην πόλη. Για παράδειγμα μέσω του χάρτη, μπορεί να γίνει ο «εντοπισμός» εκείνων των περιοχών των οποίων τα Μ.Μ.Μ. της πόλης προσφέρουν πολύ πιο αργές μετακινήσεις σε συνήθης προορισμούς σε σχέση με το αυτοκίνητο.

Παρακάτω παρουσιάζονται οι χωρικοί χάρτες διακυμάνσεις του δείκτη R, για τις 4 πόλεις, για δειγματοληπτικές διαδρομές από και προς των κεντρικών τους σημείων :

**Αθήνα** 

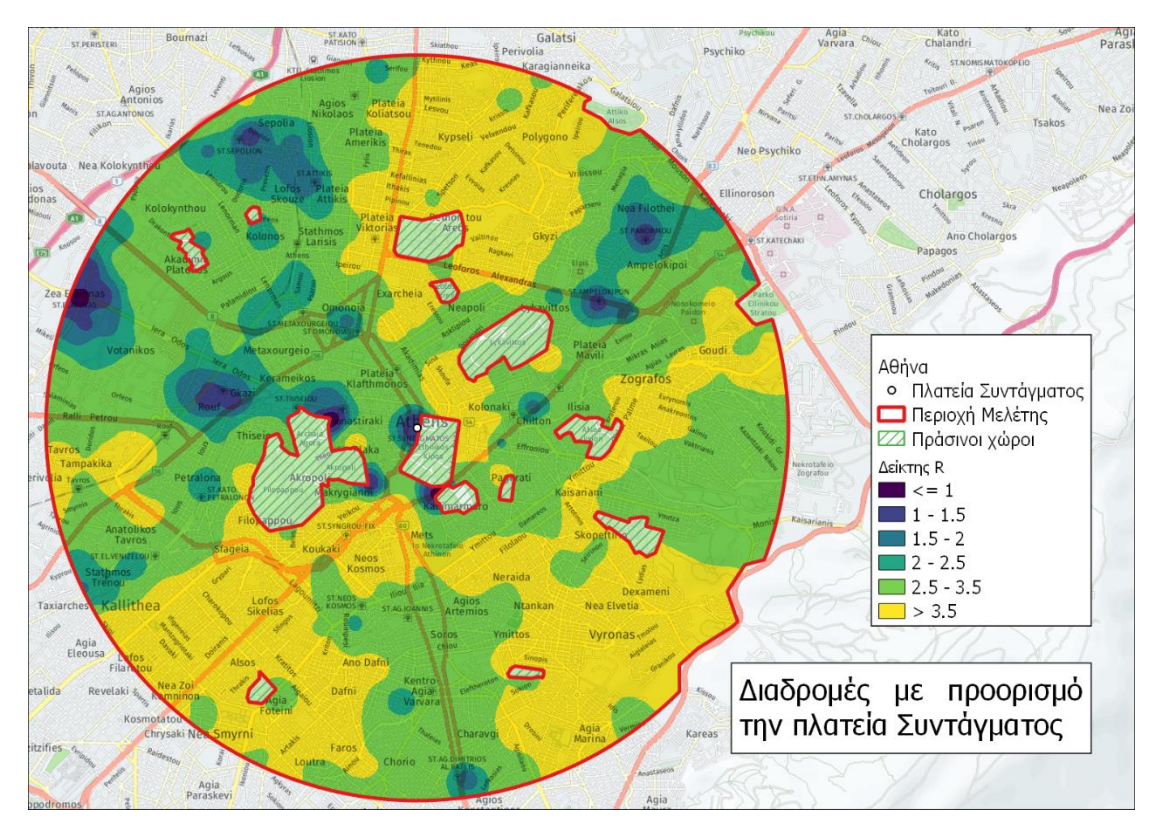

**Εικόνα 66 Χάρτης διακύμανσης του δείκτη R στην περιοχή της Αθήνας για δειγματοληπτικές διαδρομές με προορισμό την πλατεία Συντάγματος.**

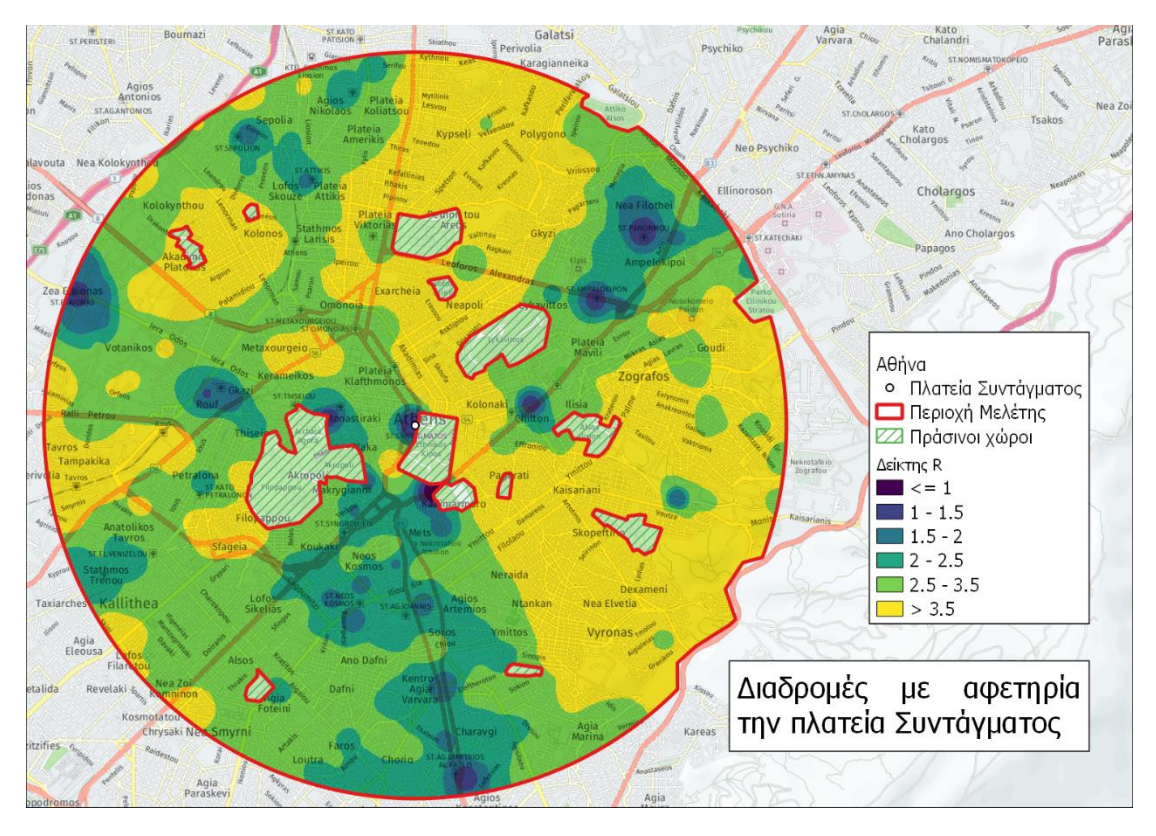

**Εικόνα 67 Χάρτης διακύμανσης του δείκτη R στην περιοχή της Αθήνας για δειγματοληπτικές διαδρομές με αφετηρία την πλατεία Συντάγματος.**
### **Μαδρίτη**

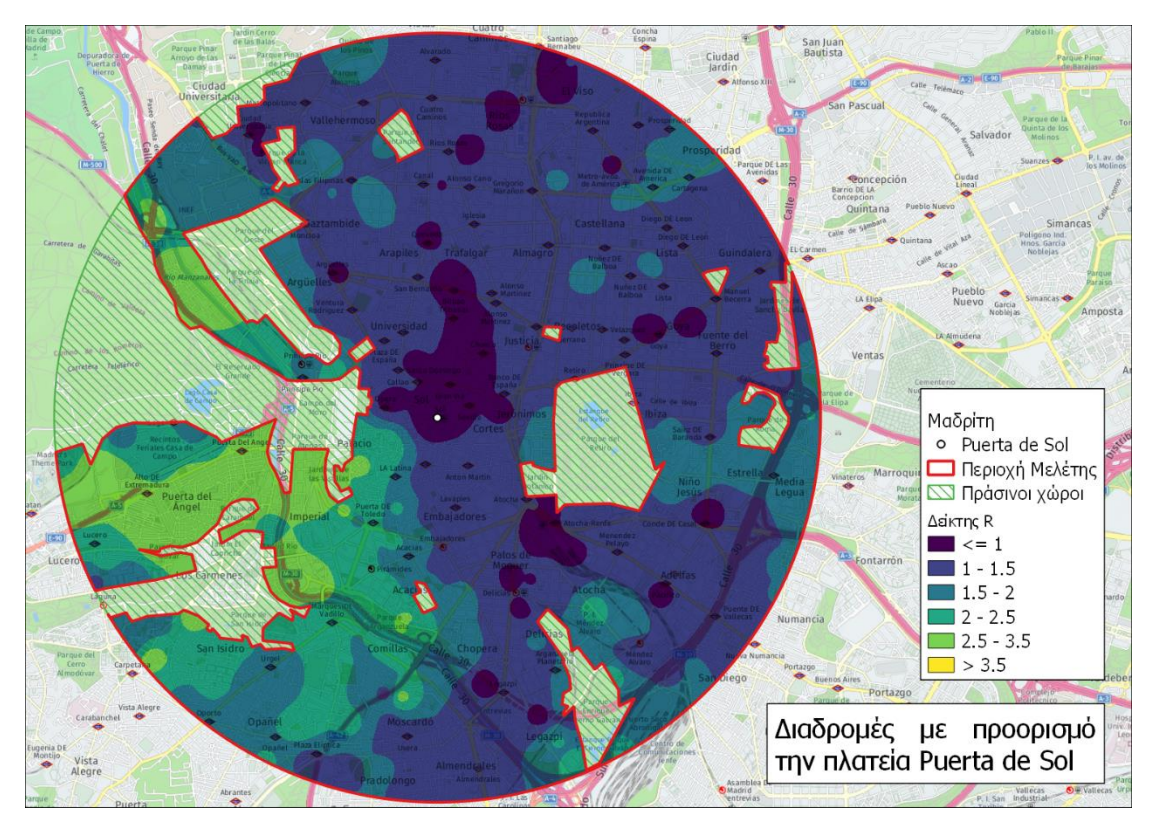

**Εικόνα 68 Χάρτης διακύμανσης του δείκτη R στην περιοχή της Μαδρίτης για δειγματοληπτικές διαδρομές με προορισμό την πλατεία Puerta de Sol**

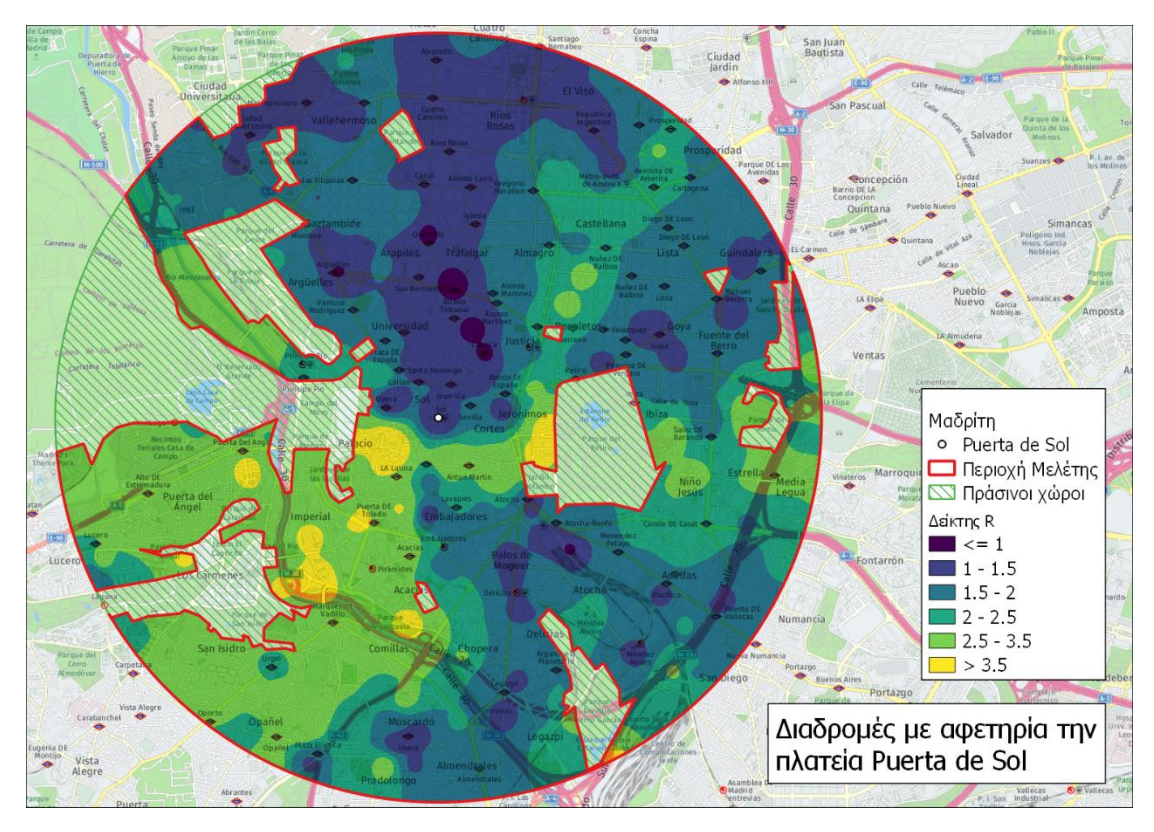

**Εικόνα 69 Χάρτης διακύμανσης του δείκτη R στην περιοχή της Μαδρίτης για δειγματοληπτικές διαδρομές με αφετηρία την πλατεία Puerta del Sol.** 

### **Βερολίνο**

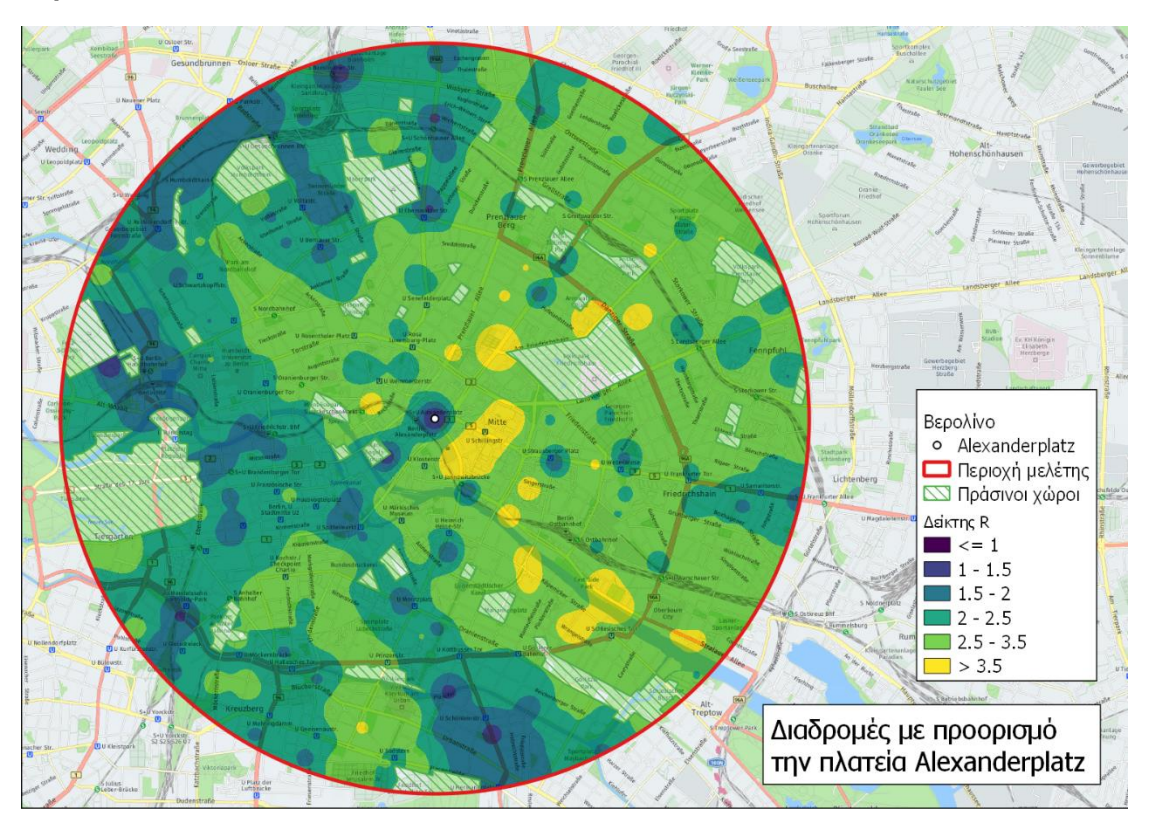

**Εικόνα 70 Χάρτης διακύμανσης του δείκτη R στην περιοχή του Βερολίνου για δειγματοληπτικές διαδρομές με προορισμό την πλατεία Alexanderplatz.**

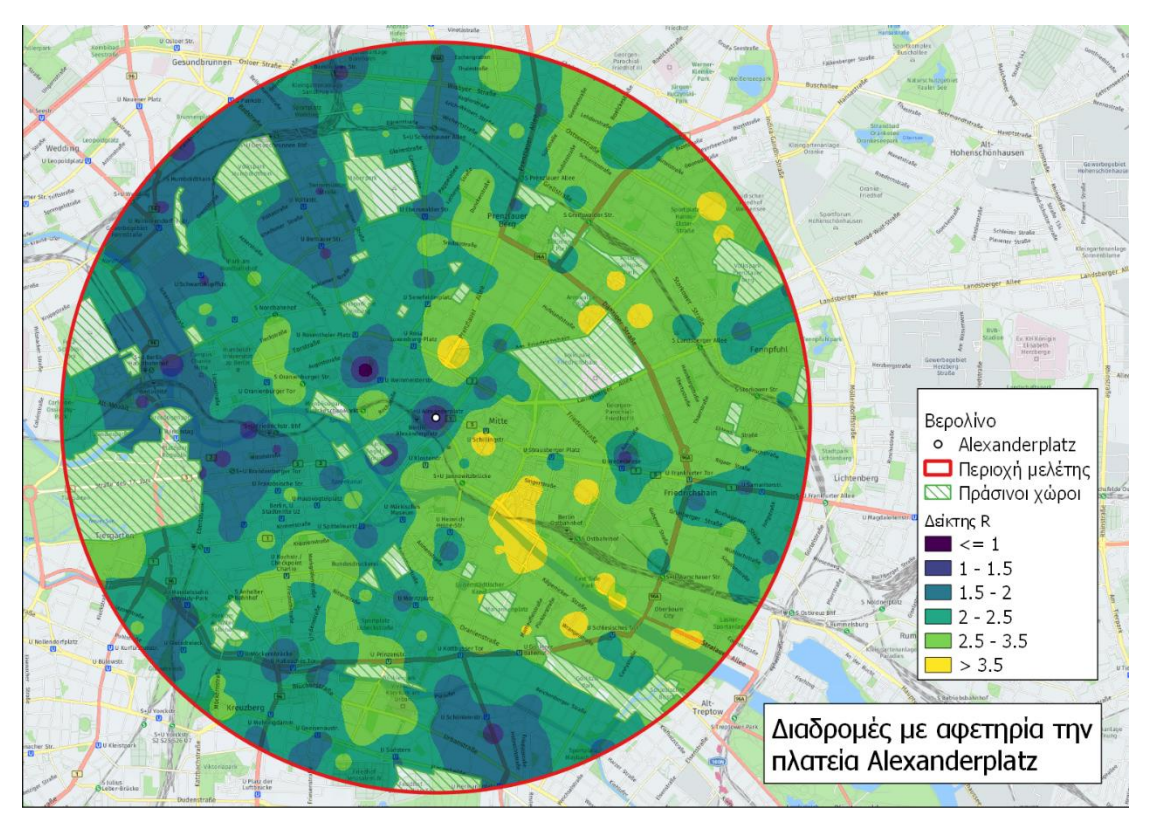

**Εικόνα 71 Χάρτης διακύμανσης του δείκτη R στην περιοχή του Βερολίνου για δειγματοληπτικές διαδρομές με αφετηρία την πλατεία Alexanderplatz.**

#### **Λονδίνο**

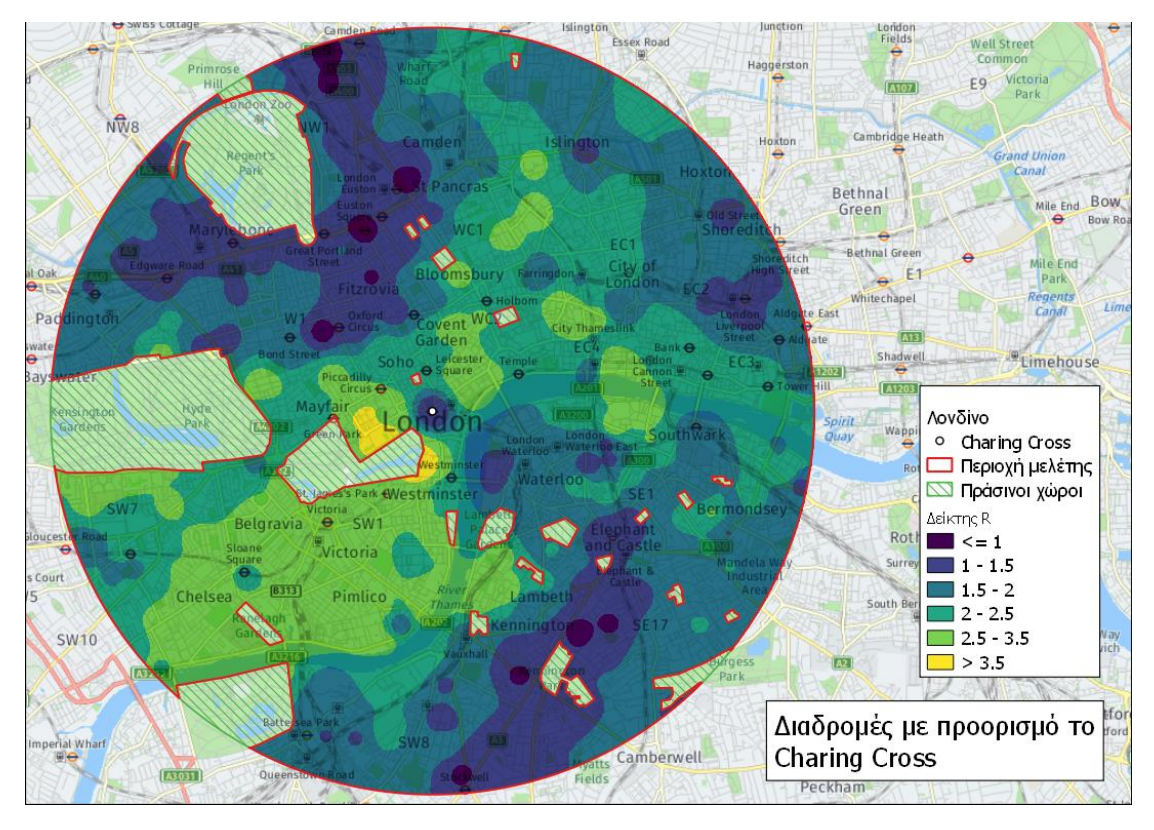

**Εικόνα 72 Χάρτης διακύμανσης του δείκτη R στην περιοχή του Λονδίνου για δειγματοληπτικές διαδρομές με προορισμό το Charing Cross.**

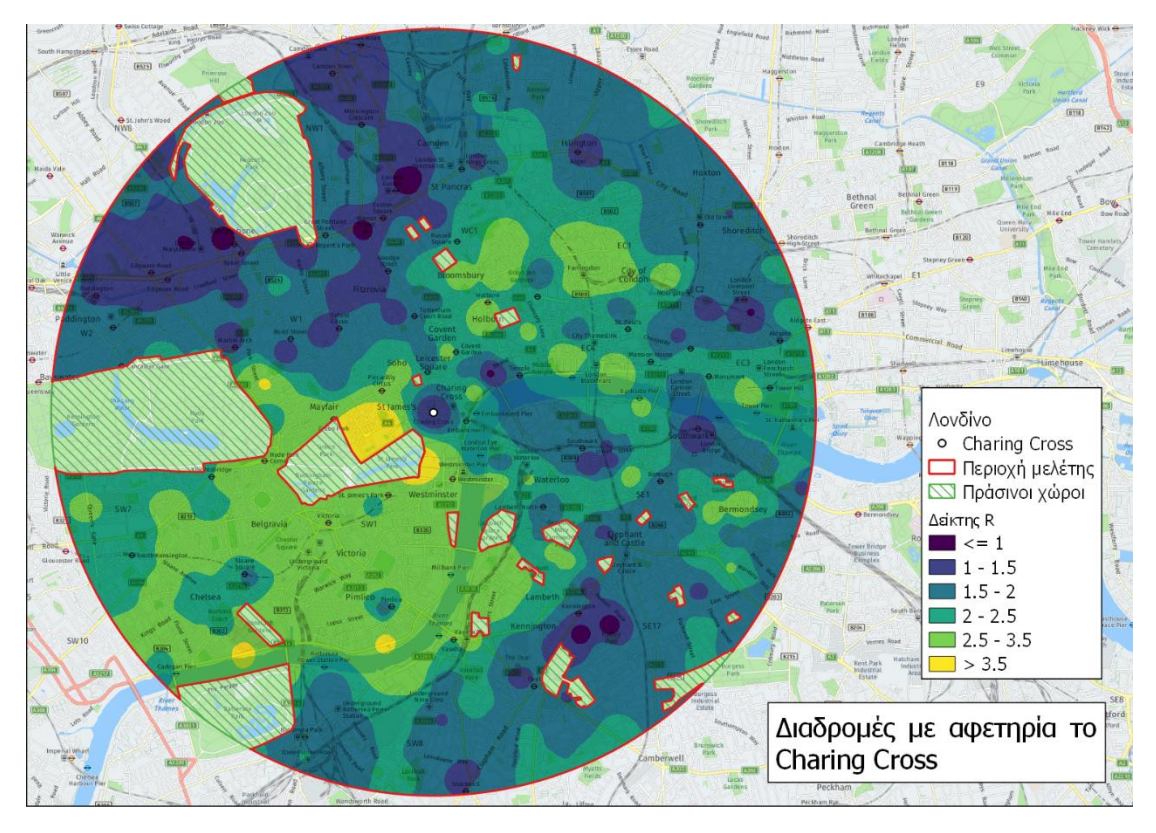

**Εικόνα 73 Χάρτης διακύμανσης του δείκτη R στην περιοχή του Λονδίνου για δειγματοληπτικές διαδρομές με αφετηρία το Charing Cross.**

# **Κεφάλαιο 5 – Συμπεράσματα**

## **5.1 Συμπεράσματα**

Αρχικά πρέπει να σημειωθεί το θέμα της διπλωματικής εργασίας αποτελεί καινοτόμο και επιδέχεται αρκετές βελτιώσεις και αναβαθμίσεις. Όπως φαίνεται και στο κεφάλαιο 4 το πρόσθετο το οποίο αναπτύχθηκε, μπορεί να αξιολογήσει την διαπεραστικότητα μιας αστικής περιοχής ως προς την κίνηση των αυτοκινήτων και των πεζών καθώς επίσης μπορεί να λειτουργήσει και ως κριτήριο αξιολόγησης μέτρων φιλτραρισμένης διαπεραστικότητας, χωρίς σε καμία περίπτωση να μπορεί να αποτελέσει απόδειξη ύπαρξης σχεδιασμένης φιλτραρισμένης διαπεραστικότητας. Επίσης μπορεί να αποτελέσει πολύ χρήσιμο εργαλείο όσων αναφορά στην αξιολόγηση της ανταγωνιστικότητας των Μ.Μ.Μ. έναντι του ιδιωτικού αυτοκινήτου, όσον αναφορά την χρονική διάρκεια των μετακινήσεων, ιδιαίτερα με την περεταίρω επεξεργασία και την δημιουργία χαρτών χωρικής διακύμανσης του δείκτη R.

Ένα πλεονέκτημα του προσθέτου το οποίο αναφέρθηκε και προηγουμένως στο κεφάλαιο 3 αποτελεί ότι για την διεξαγωγή ερευνών παρόμοιων με αυτών που παρουσιάστηκαν στο 4<sup>ο</sup> κεφάλαιο αποκλειστικά χρησιμοποιώντας εργαλεία τα οποία δίνουν τα προγράμματα G.I.S., θα έπρεπε να γίνει μια μεγάλη αναζήτηση και συλλογή δεδομένων που αφορούν το κυκλοφοριακό δίκτυο κάθε πόλης, που αφορούν την κυκλοφοριακή συμφόρηση, τα δρομολόγια και τους πίνακες αναχωρήσεων για κάθε μαζικό μέσο μετακίνησης. Κάτι το οποίο αποτελεί εξαιρετικά χρονοβόρο και δύσκολο. Ταυτόχρονα όμως, αυτό μπορεί να χαρακτηριστεί και ως μειονέκτημα, καθώς τα δεδομένα του κυκλοφοριακού δικτύου δεν είναι παραμετροποιήσιμα. Δεν είναι δυνατή δηλαδή η αλλαγή της υπάρχουσας κατάστασης, του κυκλοφοριακού δικτύου, με σκοπό την δημιουργία υποθετικών σεναρίων και την διερεύνηση των αποτελεσμάτων που θα είχαν.

## **5.2 Προτάσεις Βελτιστοποίησης**

Όσον αφορά την βελτίωση του προσθέτου του οποίο αναπτύχθηκε κάποιες προτάσεις βελτιστοποίησης και επεκτάσεις παρουσιάζονται παρακάτω :

Αρχικά είναι να γίνει προσθήκη ακόμα περισσότερων υπηρεσιών Routing Service. Ο τρόπος με τον οποίο γίνονται τα αιτήματα των δεδομένων (HTTP Request) και οι τυποποιημένες απαντήσεις που δίνουν (JSON-GeoJSON) καθιστούν πολύ εύκολη την παραμετροποίηση του κώδικα ώστε να λαμβάνει δεδομένα και από διαφορετικές υπηρεσίες.

Ακόμη είναι πολύ εύκολη και δυνατή η δημιουργία ενός HTTP REST Server ο οποίος θα λειτουργεί σαν Routing Service, χρησιμοποιώντας τα χαρτογραφικά δεδομένα του OpenStreetMap,και την μηχανή εύρεσης βέλτιστης OSRM(Open Source Routing Machine) και είναι δυνατή και εύκολη η σύνδεση του με το συγκεκριμένο πρόσθετο, όπως αναφέρθηκε και πριν. (Building OSRM, 2020)

Τέλος θα μπορούσαν να προστεθούν περισσότερα μέσα μετακίνησης προς σύγκριση των χαρακτηριστικών των διαδρομών τους, όπως για παράδειγμα είναι το ποδήλατο, ή να μπορεί να γίνει η επιλογή από τον χρήστη μεμονωμένων μέσων μαζικής μεταφοράς, για σύγκριση μεταξύ τους. Για παράδειγμα να μπορεί να επιτευχθεί η σύγκριση χρονική διάρκειας μετακίνησης ανάμεσα σε λεωφορείο και μετρό.

# **Βιβλιογραφία**

Ανάκτηση από QGIS API Documentation: https://api.qgis.org/api/index.html

*Die kleine Berlin-Statistik 2015.* (2015). Berlin .

- Allan, A. (2001). Walking as a local transport modal choice in Adelaide. *World Transport Policy & Practice Volume 7, Number 2*, 46-49.
- Banister, D. (2008, March). The sustainable mobility paradigm. *Transport Police Volume 15, Issue 2*, σσ. 73-80.
- Bohler-Baedeker, S., Kost, C., & Merforth, M. (2014). *Urban Mobility Plans National Approaches and Local Practise.* Deutsche Gesellschaft fur Internationale Zusammenarbeit (GIZ) GmbH.
- *Building OSRM*. (2020, December 16). Ανάκτηση από Github: https://github.com/Project-OSRM/osrm-backend/wiki/Building%20OSRM
- *Congress For The New Urbanism*. Ανάκτηση Ιουνίου 1, 2022, από https://www.cnudc.org/about
- *DOWNTOWN DENVER*. (χ.χ.). Ανάκτηση από Portfolio Denver: https://www.portfoliodenver.com/downtown-denver
- Elvaas , T. (2020, Οκτώβριος 2020). *Medium*. Ανάκτηση από How Oslo Reached Vision Zero: https://medium.com/vision-zero-cities-journal/how-oslo-reached-vision-zerob952aed44697
- Elvaas, T. (2020). How Oslo Reached Vision Zero. *Transportation Alternatives Vision Zero Cities Journal*.
- Eurostat. (χ.χ.). Ανάκτηση March 26, 2022, από https://ec.europa.eu/eurostat/statisticsexplained/index.php?title=Passenger\_mobility\_statistics#Car\_usage\_by\_fuel\_type
- Figg, H. (2021, February 5). *Eltis.* Ανάκτηση May 4, 2022, από https://www.eltis.org/resources/case-studies/oslo-promoting-active-transport-modes
- Fulton, W. (1996). *The New Urbanism : hope or hupe for American communities.* Cambridge: Lincoln Institute of Land Policy.
- *Global Design ing Cities*. (χ.χ.). Ανάκτηση 5 31, 2022, από https://globaldesigningcities.org/publication/global-street-designguide/streets/pedestrian-priority-spaces/pedestrian-only-streets/pedestrian-streetscase-study-stroget-copenhagen/
- https://www.json.org. (χ.χ.). *JSON*. Ανάκτηση May 9, 2022
- Huisman, O., & By, R. A. (2009). *Principles of Geographic Inforamtion Systems.* Enscede, Netherlands: ITC.
- HUSTON , M. (2019, Νοέβριος). *PUBLIC SQUARE*. Ανάκτηση Μάιος 31, 2022, από Learning from Manhattan's urban imperfections: https://www.cnu.org/publicsquare/2019/11/01/learning-manhattan%E2%80%99surban-imperfections
- Liao, Y., Gill, J., Pereira, R., Yeh, S., & Verendel, V. (2020). *Disparities in travel times between car and transit: Spatiotemporal patterns in cities.* Springer Nature.
- Litman, T., & Burwell, D. (2006). Issues in sustainable transportation. *Int. J. Global Environmental Issuess, Vol 6,No.4*, 331-345.
- Lunke, E., Fearnley, N., & Aarhaug, J. (2021). Public transport competitivness vs. the car: Impact of relative journey time and service attributes. *Reasearsh in Transportation Economics Vol.90*.
- Melia, S. (2012). *Filtered and unfiltered permeability: The European and Anglo-Saxon approaches.*
- NTA. (2015). *Permeability Best Practice Guide.*
- Postaria, R. (2021, 5 31). *Cities Forum*. Ανάκτηση από Superblock (Superilla) Barcelona—a city redefined.: https://www.citiesforum.org/news/superblock-superilla-barcelona-acity-redefined/
- *QGIS Plugin Builder*. (χ.χ.). Ανάκτηση από https://g-sherman.github.io/Qgis-Plugin-Builder/
- Rupprecht, S. (2019). Guidelines for Developing and Implementing a Sustainable Urban Mobility Plan. *SUMP.* Groningen.
- Salonen, M., & Toivonen, T. (2013). Modelling travel time in urban networks: comparable measures for private car and public transport. *Journal of Transport Geography 31*, 143-153.
- Savaria , M., Apparicio, P., & Mathiey, C. (2021). Assessing filtered permeability around the globe: The unknown beloved principle o cycling cities . *Transportation Research Part D*.
- Savaria, M., Apparicio, P., & Carrier, M. (2021). Accessing filtered permeability around the globe: The unkown beloved principle of cycling cities. *Transportation Research Part D : Transport and Enviroment*.
- *Spatial Thoughts*. (2019, April 5). Ανάκτηση από https://spatialthoughts.com/2019/04/05/geodesic-buffers-in-qgis/
- Spyropouloy, I. (2020, February). Impact of public transport strikes on the road network: The case of Athens. *Transportation Research Part A: Policy and Practice Volume 132*, σσ. 651-665.
- Srinath, K. (2017). Python The Fastest Growing Programming Language. *IRJET Volume 4*.
- (2016). *Travel in London Rerport 9.* London: Transport For London.
- Twisse, F. (2019, March 19). *Eltis.* Ανάκτηση May 4, 2022, από https://www.eltis.org/discover/case-studies/stockholm-achieving-sustainablemobility-using-urban-vehicle-access
- Viergutz, K., & Krajzewicz, D. (2017). *Analysis of the Travel Time of Various Transportation Systems in Urban Context.* Berlin: Elsevier B.V.
- Vuchic, V. (2007). *Urban Transit Systems and Technology.* New Jersey: John Willey & Sons, Inc.
- W.B.C.S.D. (2004). *Mobility 2030: Meeting the challenges to sustainability.*
- *Wikipedia*. (χ.χ.). Ανάκτηση 5 31, 2022, από Strøget: https://en.wikipedia.org/wiki/Str%C3%B8get
- *Wikipedia*. (2022, 5 31). Ανάκτηση από Commissioners' Plan of 1811: https://en.wikipedia.org/wiki/Commissioners%27\_Plan\_of\_1811#Reaction
- *World Commision on Environment and Development.* (1987).
- Ανδρικοπούλου, Ε., Γιαννακού, Α., Καυκαλάς , Γ., & Λατινοπούλου, Μ. Π. (2007). *Πόλη και πολεοδομικές πρακτικές.* Αθήνα: Κριτική.
- Γαβανάς, Παπαϊωάννου, Λατινοπούλου, Π., & Πολίτης. (2015). *Αστικά δίκτυα μεταφορών και διαχείριση κινητικότητας.* Κάλλιπος, Ανοικτές Ακαδημαϊκές Εκδόσεις.
- Γοσποδίνη, Ά. (2000). Ο ΑΝΤΑΓΩΝΙΣΜΟΣ ΤΩΝ ΕΥΡΩΠΑΪΚΩΝ ΠΟΛΕΩΝ ΚΑΙ ΟΙ ΝΕΕΣ 'ΧΡΗΣΕΙΣ' ΤΟΥ ΑΣΤΙΚΟΥ ΣΧΕΔΙΑΣΜΟΥ: Μια πρόκληση για τις ελληνικές πόλεις. Στο Ι. Γ. Ψυχάρης, *17 κείμενα για το σχεδιασμό, τις πόλεις και την ανάπτυξη* (σσ. 195-219). Βόλος: Πανεπιστήμιο Θεσσαλίας.
- Κάβουρας, Μ., Δάρρα, Α., Κονταξάκη, Σ., & Τομαή, Ε. (2015). *Επιστήμη Γεωγραφική Πληροφορίας Αρχές και Τεχνολογίες .* ΑΘΗΝΑ: ΣΕΑΒ.
- Μπακογιάννης, Ε. (2016). *Οδηγίες για τα Σχέδια Βιώσιμης Αστικής Κινητικότητας.* Αθήνα: Μονάδα Βιώσιμης Κινητικότητας.
- Σ.Ε.Σ. (2012). Τεύχος 182. *Ενημερωτικό Δελτίο*, 5.
- *Τι είναι ένα Σχέδιο Βιώσιμης Αστικής Κινητικότητας (ΣΒΑΚ)*. (χ.χ.). Ανάκτηση 6 10, 2022, από Μονάδα Βιώσιμης Κινητικότητας: https://www.svak.gr/sbak
- Φρατζεσκάκης , Ι., & Γιανόπουλος, Γ. (1986). *Σχεδιασμός μεταφορων και Κυκλοφοριακή Τεχνική.* Θεσσαλονίκη: Παρατηρητής.
- Φώτης, Γ. Ν. (2010). *Γεωγραφικά Συστήματα Πληροφοριών.* Αθήνα: Γκοβόστης Εκδοτική .

# **Παράρτημα Κώδικα**

#### **Αρχείο td\_comparator.py**

```
1. # -*- coding: utf-8 -*-
2. """
3. /***************************************************************************
4. TimeDistanceComparator
5. A QGIS plugin
6. This plugin examines the disparitites in travel times and distance between 
7. different transportation modes in an urban area
\frac{8}{9}.
    Generated by Plugin Builder: http://g-sherman.github.io/Qgis-Plugin-Builder/
10.
|11. begin : 2022-06-14
12. git sha : $Format:%H$<br>13. copyright : (C) 2022 by
           13. copyright : (C) 2022 by Morakeas Daskalakis Nikolaos
14. 
15. ***************************************************************************/
16.
17. """
18. from qgis.PyQt.QtCore import QSettings, QTranslator, QCoreApplication , QVariant
   , Qt , QObject
19. from qgis.PyQt.QtGui import QIcon , QColor
20. from qgis.PyQt.QtWidgets import QAction , QMessageBox
21.
22. # Initialize Qt resources from file resources.py
23. from .resources import *
24. # Import the code for the dialog
25. from .td_comparator_dialog import TimeDistanceComparatorDialog
26. import os.path
27. import random 
28. import requests 
29. import time
30. from math import sqrt , fabs 
31. from time import sleep 
32.
33. from qgis.core import *
34. from qgis.gui import QgsMapTool , QgsRubberBand 
35.
36.
37. class TimeDistanceComparator(QgsMapTool):
38. """QGIS Plugin Implementation."""
39.40.40. def __init__(self, iface):
41. """Constructor.
42.43.43. : param iface: An interface instance that will be passed to this class<br>44. which provides the hook by which you can manipulate the QGIS
               which provides the hook by which you can manipulate the QGIS
45. application at run time.
46. :type iface: QgsInterface
\frac{47}{48}.
48. \# Save reference to the QGIS interface<br>49 self iface = iface
           self.iface = iface50. # initialize plugin directory
51. self.plugin_dir = os.path.dirname(__file__)<br>52. # initialize locale
            # initialize locale
53. locale = QSettings().value('locale/userLocale')[0:2]<br>54. locale path = os.path.join(
54. locale_path = os.path.join(<br>55. self.plugin dir,
                self.plugin_dir,
56. 'i18n',
57. 'TimeDistanceComparator_{}.qm'.format(locale))
\frac{58}{59}.
           if os.path.exists(locale path):
60. self.translator = QTranslator()
61. self.translator.load(locale path)
62. QCoreApplication.installTranslator(self.translator)
```

```
\begin{vmatrix} 63. \\ 64. \end{vmatrix}64. \# Declare instance attributes<br>65. \# self.actions = \[1]65. self. actions = []<br>66. self. menu = self.self.menu = self.tr(u'&Time and Distance Comparator ')
67.68.68. \# Check if plugin was started the first time in current QGIS session<br>69. \# Must be set in initGui() to survive plugin reloads
69. # Must be set in initGui() to survive plugin reloads
              self.first start = None71.
72. project = QgsProject.instance().crs()
73. self.project_crs=project.authid()
74.<br>75.
              QgsMapTool. __init__(self, self.iface.mapCanvas())
76. 
77.<br>78.
78. # noinspection PyMethodMayBeStatic<br>79. def tr(self, message):
         def tr(self, message):
80. """Get the translation for a string using Qt translation API.
81.
82. We implement this ourselves since we do not inherit QObject.
83.84.84. : param message: String for translation.<br>85. : type message: str. OString
               :type message: str, QString
86.8787. : returns: Translated version of message.<br>88. : rtype: Ostring
               88. :rtype: QString
\frac{89}{90}.
              # noinspection PyTypeChecker, PyArgumentList, PyCallByClass
91. return QCoreApplication.translate('TimeDistanceComparator', message)
92.
93.<br/>94.94. def add_action(<br>95. self,
95. self,<br>96. icon
96. icon_path,<br>97. text.
              text,
98. callback,<br>99. enabled f
99. enabled_flag=True,<br>100. add to menu=True
100. add_to_menu=True,<br>101. add to toolbar=Tr
101. add\_to\_toolbar=True,<br>
102 status\_time\_None102. status_tip=None,<br>103. whats this=None.
103. whats_this=None,<br>104. parent=None):
                 parent=None):
105.
106. icon = QIcon(icon path)
107. action = QAction(icon, text, parent)
108. action.triggered.connect(callback)<br>109 action setEnabled(enabled flag)
                 action.setEnabled(enabled flag)
110.
111. if status_tip is not None:
                      \overline{\arctan}.setStatusTip(status_tip)
113.<br>114.
114. if whats_this is not None:
                      action.setWhatsThis(whats_this)
116.<br>117.
117. if add_to_toolbar:<br>118. # Adds plugin
118. # Adds plugin icon to Plugins toolbar<br>119. $elf.iface.addToolBarIcon(action)
                      self.iface.addToolBarIcon(action)
120.<br>121.
                 if add to menu:
122. self.iface.addPluginToMenu(<br>123. self.menu,
                           self.menu,
124. action)
125.<br>126.
                 self.actions.append(action)
127.<br>128.
                 return action
129.<br>130.
130. def initGui(self):<br>131 \nu \nu \nu \nu \nu""Create the menu entries and toolbar icons inside the QGIS GUI."""
132.
```

```
133. icon_path = ':/plugins/td_comparator/icon.png'
134. self.add_action(
135. icon_path,<br>136. text=self.
                     text{Text}=self.tr(u'This plugin examines the disparitites in travel\
137. times and distance between different transportation modes in an\<br>138. turban area'),
                     urban area'),
139. callback=self.run,<br>140 marent=self_iface
                     140. parent=self.iface.mainWindow())
141.
142. # Will be set False in run()
143. self.first\_start = True<br>144. self.dlg = TimeDistanceself.dlg = TimeDistanceComparatorDialog()145. 
146. ####### Signals for the dialog box<br>147. Self.dlg.ok.clicked.connect(self.
                 self.dlg.ok.clicked.connect(self.main_code)
148. self.dlg.closebutton.clicked.connect (self.cleardlg)<br>149. self.dlg.getfromcanvas.clicked.connect (self.centerP
                 self.dlg.getfromcanvas.clicked.connect (self.centerPointCanvas)
150. self.dlg.bufferButton.clicked.connect (self.bufferDistanceCanvas)<br>151. self.dlg.OSMbutton.clicked.connect (self.addOnenStreetMan)
                 self.dlg.OSMbutton.clicked.connect ( self.addOpenStreetMap )
152. self.dlg.abortButton.clicked.connect (self.abortTask)
153. self.dlg.moveToLocationButton.clicked.connect 
(self.moveToLocationNominatim)<br>154. self.dlg.refreshLave
154. self.dlg.refreshLayersButton.clicked.connect (self.refreshLayers)
                 ##Set the Rules
156. self.dlg.methodChanged()<br>157. self.dlg.providerChanged
                 self.dlg.providerChanged(self.dlg.routesProvider.currentIndex())
158.
159.
160. def unload(self):<br>161. """Removes the
161. """Removes the plugin menu item and icon from QGIS GUI."""
                 for action in self.actions:
163. self.iface.removePluginMenu(<br>164. self.tr(u'&Time and Dist
164. self.tr(u'&Time and Distance Comparator '),<br>165. section)
165. action)<br>166. aelf.iface.
                     self.iface.removeToolBarIcon(action)
\frac{167}{168}.
168. def cleardlg (self) :<br>169. The Clear dialog
169. """ Clear dialog window """
170. self.dlg.layersBox.clear()<br>171. self.radiusBand.reset()
\begin{array}{rcl} \n\text{171.} & \text{self.} \text{radiusBand.} \n\text{reset()} & \text{self.} \text{d} \text{Iz.} \n\end{array}172. self.dlg.close()<br>173. self.dlg.moveToL
                 self.dlg.moveToLocationText.clear()
174. self.clickfor = None
175. self.task = None
176. self.num_points = None
177. self.req_list = None
178. 
179. 
180. def addOpenStreetMap (self) :<br>181. """ This function adds a
                 """ This function adds a web map tile layer """
182.<br>183.
183. if self.dlg.routesProvider.currentIndex() == 0 :<br>184. """ Add OpenStreetMap Map tile layer"""
                      """ Add OpenStreetMap Map tile layer"""
185. urlWithParams =
     'type=xyz&url=https://tile.openstreetmap.org/{z}/{x}/{y}.png'
186. rlayer = QgsRasterLayer(urlWithParams, 'OpenStreetMap', 'wms')
\frac{187}{188}188. elif self.dlg.routesProvider.currentIndex() == 1 :<br>189. \cdots Add Mapbox Map tile laver """
                      189. """ Add Mapbox Map tile layer """ 
190. urlWithParams =
     'type=xyz&url=https://api.mapbox.com/styles/v1/mapbox/streets-
v11/tiles/{z}/{x}/{y}?access_token='+self.dlg.APIkey.text()
                     rlayer = QgsRasterLayer(urlWithParams, 'Mapbox Map', 'wms')
192.<br>193.
193. elif self.dlg.routesProvider.currentIndex() == 2 :<br>194. and Here Maps tile laver """
                      """ Add Here Maps tile layer "
195. urlWithParams 
    ='type=xyz&url=https://1.base.maps.ls.hereapi.com/maptile/2.1/maptile/newest/norm
al.day/{z}/{x}/{y}/256/png8?apiKey='+self.dlg.APIkey.text()<br>rlaver = 0gsRasterLaver(urlWithParams, 'HereM
                     rlayer = QgsRasterLayer(urlWithParams, 'HereMap', 'wms')
```

```
|197.198.<br>199.
199. if rlayer.isValid():<br>200. OgsProject.insta
200. QgsProject.instance().addMapLayer(rlayer)<br>201. else:
201. else:<br>202. p
                        print('invalid layer')
203.def refreshLayers (self) :
205. """ This function refresh the polygon layer in dialog window """
206. ### Find polygon layers
207. self.dlg.layersBox.clear()<br>208. self.dlg.startsLayerBox.cl
208. self.dlg.startsLayerBox.clear()<br>209. self.dlg.destinationsLayerBox.c
                   self.dlg.destinationsLayerBox.clear()
210. layers_list = QgsProject.instance().layerTreeRoot().children()<br>211. self.nolv list = []
                  self. poly list = []
212. self.pointLayer_list = []<br>213. for item in layers list :
                  for item in layers list :
214. try<br>215.
                             if item.layer().geometryType() == 0 :
216. Self.pointLayer_list.append(item.layer())
217. self.dlg.startsLayerBox.addItem(item.name())<br>218. self.dlg.destinationsLayerBox.addItem(item.n
                                   self.dlg.destinationsLayerBox.addItem(item.name())
219. 
220.221. elif item.layer().geometryType() == 2 :<br>222. self.poly list.append(item.layer())
222. self.poly_list.append(item.layer())<br>223. self.dlg.layersBox.addItem(item.nam
                                   self.dlg.layersBox.addItem(item.name())
224. 
225. except :<br>226. pass
                             pass
227. 
228.<br>229.
229. def run(self):<br>230. """ This i
                   """ This is the first function runs """
231. 
232. ###Check if flexpolyline is loaded<br>233. Self.importLibraries()
                  self.importLibraries()
234.<br>235.
235. ### Set the Crs as EPSG:3857<br>236 if OgsProject instance() crs
236. if QgsProject.instance().crs != QgsCoordinateReferenceSystem(3857) :<br>237. OgsProject.instance().setCrs ( OgsCoordinateReferenceSystem(3857
                        QgsProject.instance().setCrs ( QgsCoordinateReferenceSystem(3857) )
238.<br>239.
                  ### Get the crs of the project
240. project = QgsProject.instance().crs()<br>241 self project crs=project authid()
                  self.project_crs=project.authid()
242.243. ### set Buttons<br>244. self.dlg.ok.set
                  self.dlg.ok.setEnabled(True)
245. self.dlg.closebutton.setEnabled(True)<br>246. self.dlg.getfromcanvas.setEnabled(Tru
246. self.dlg.getfromcanvas.setEnabled(True)<br>247. self.dlg.bufferButton.setEnabled(False)
247. self.dlg.bufferButton.setEnabled(False)<br>248. self.dlg.progressBar.setValue(0)
248. self.dlg.progressBar.setValue(0)<br>249. self.dlg.radio1.setEnabled(True)
249. self.dlg.radio1.setEnabled(True)<br>250. self.dlg.radio2.setEnabled(True)
250. self.dlg.radio2.setEnabled(True)<br>251. self.dlg.lon.setEnabled(True)
251. self.dlg.lon.setEnabled(True)<br>252. self.dlg.lat.setEnabled(True)
                   self.dlg.lat.setEnabled(True)
253. self.dlg.r.setEnabled(True)<br>254 self dlg OSMbutton setEnabl
254. self.dlg.OSMbutton.setEnabled(True)<br>255. self.dlg.refreshLaversButton.setEna
                  self.dlg.refreshLayersButton.setEnabled(True)
256. self.dlg.abortButton.setEnabled(False)<br>257. self.dlg.moveToLocationButton.setEnabl
                   self.dlg.moveToLocationButton.setEnabled(True)
258. self.dlg.APIkey.setEnabled(False)<br>259. self.dlg.departure time.setEnable
259. self.dlg.departure_time.setEnabled(False)<br>260. self.dlg.layersBox.setEnabled(True)
                  self.dlg.layersBox.setEnabled (True)
261. self.dlg.methodBox.setEnabled(True)<br>262. self.dlg.minDist.setEnabled(True)
                  self.dlg.minDist.setEnabled(True)
263. self.dlg.methodChanged()
264. self.dlg.providerChanged(self.dlg.routesProvider.currentIndex())
265.<br>266.
                  # Check if is the first time plugin is running
```

```
267. if self.first_start :
268. self.dlg.radio1.setChecked(True)<br>269. self.first start = False
                     self.first_start = False
270. 
271. ### Refresh polygon layers in dialog box<br>272. self.refreshLayers()
                self.refreshLayers()
273.### Create the rubberband for the temporal buffer
275. self.radiusBand = QgsRubberBand( self.iface.mapCanvas() ,
   QgsWkbTypes.PolygonGeometry)
276. self.radiusBand.setColor(QColor(255, 70, 0, 200))<br>277. self.radiusBand.setWidth(2)
277. self.radiusBand.setWidth(2)<br>278. self.radiusBand.setLineStyl
278. self.radiusBand.setLineStyle(Qt.DashLine)<br>279 self radiusBand setBrushStyle(Ot NoBrush)
                self.radiusBand.setBrushStyle(Qt.NoBrush)
280.<br>281.
281. ### Set the trace of cursor<br>282. Self.trace = False
                self.trace = False
283.### Show the plugin dialog
285. self.dlg.show() 
286.<br>287.
287. def importLibraries(self) :<br>288. The Timport flexpolyline
288. """ Import flexpolyline python library """
289. try:<br>290.
290. import flexpolyline as fp<br>291. except:
291. except:<br>292. imm
292. import pip<br>293. pip.main([
                     pip.main(['install', 'flexpolyline'])
294. 
295.
296.<br>297.
297. def moveToLocationNominatim (self) :<br>298. This function moves the user
                 """ This function moves the user to the desirable location """
299.<br>300.
300. ### Crs Transformations<br>301 6 CrsSpc - OgsCoordinateR
301. crsSrc = QgsCoordinateReferenceSystem("EPSG:3857")<br>302. crsDest = OgsCoordinateReferenceSystem("EPSG:4326"
302. crsDest = QgsCoordinateReferenceSystem("EPSG:4326")<br>303. transformContext = OgsProject.instance().transformC
303. transformContext = QgsProject.instance().transformContext()<br>304. transform = OgsCoordinateTransform(crsSrc, crsDest, transformCo
304. xform = QgsCoordinateTransform(crsSrc, crsDest, transformContext)
305. rform = QgsCoordinateTransform(crsDest, crsSrc, transformContext)
306.<br>307.
307. iface = self.iface 
                search = self.dlg.moveToLocationText.text()
309. 
310. try :
311. ### Request for location
312. url = 'https://nominatim.openstreetmap.org/search?'<br>313. pavidad = f''a":search."format": "ison".'limit':'1'payload = { "q":search,"format": "json", 'limit': '1'} }314. response = requests.get(url,params=payload)
315.<br>316.
316. \text{***} Get the Json and parse the coordinates 317.
317. data = response.json()<br>318. x = float(data[0]['lon']318. x = float(data[0]['lon'])319. y=f\text{load}(\text{data}[0][\text{'}\text{lat'}]))320. temp point = QgsPointXY (x,y)321. center = rform.transform(temp_point)
322.323. ### Move to location
                     canvas = iface.mapCanvas()325. canvas.setCenter(center)<br>326. canvas.zoomScale(100000)
                     canvas.zoomScale(100000)
327.<br>328.
                except :
329. 
330. iface.messageBar().pushMessage("Error", "Couldn't find location",
    level=Qgis.Warning)
331. 
332. def centerPointCanvas (self) :<br>333 " " " Set the man tool to get333. """ Set the map tool to get center point from canvas """
                self.clickfor = 1
```

```
|335. self.setmaptool()
336. 
337. ### Enable buffer button<br>338. Self.dlg.bufferButton.se
                  self.dlg.bufferButton.setEnabled(True)
339.<br>340.
                  ### Reset radius band
341. self.radiusBand.reset()
342. 
343. def bufferDistanceCanvas (self) :<br>344. """ Set the map tool to get b
                  """ Set the map tool to get buffer distance """
345. self.clickfor = 2<br>346. self.trace = True
346. self.trace = True<br>347. self.radiusBand.a
347. self.radiusBand.addPoint(self.center_point)<br>348 self.setmantool()
                  self.setmaptool()
349.<br>350.
350. def setmaptool (self) :<br>351. self.dlg.close()
                  self.dlg.close()
352. self.iface.mapCanvas().setMapTool(self)
353. 
354.<br>355.
355. def canvasPressEvent( self, e ):
                   "" This functions get coordinates from canvas """
357.<br>358.
358. if e.button() == 2 :<br>359 \frac{4444}{100} linear the man
359. ### Unset the map tool from canvas if it's a right button click<br>360. Self.radiusBand.reset()
                       self.radiusBand.reset()
361. self.iface.mapCanvas().unsetMapTool(self)
362. 
363. elif self.clickfor == 1 :<br>364. ### Get the coordinat
364. ### Get the coordinates<br>365. point = self.toMapCoord
                       point = self.toMapCoordinates(self.iface.mapCanvas().mouseLastXY())
366. self.dlg.lon.setText( str(point.x()))<br>367. self.dlg.lat.setText( str(point.y()))
                       self.dlg.lat.setText( str(point.y()))
368. self.center_point = point<br>369. self.dlg.r.clear()
                       self.dlg.r.clear()
370.<br>371.
                       self.iface.mapCanvas().unsetMapTool(self)
372.<br>373.
373. elif self.clickfor == 2 :<br>374 \qquad \qquad \qquad \qquad \qquad \qquad \qquad \qquad \qquad \qquad \qquad \qquad \qquad \qquad \qquad \qquad \qquad \qquad \qquad \qquad \qquad \qquad \qquad \qquad \qquad \qquad \qquad \qquad \qquad \qquad \### Get the buffer size from the map
375.<br>376.
                       if self.dlg.lon.isModified() == False :377. buff_point =
     self.toMapCoordinates(self.iface.mapCanvas().mouseLastXY())
378. buffer_distance
self.equidistDist(self.center_point,buff_point)<br>379. self dlg.r.setText(str(buffe
379. self.dlg.r.setText( str(buffer_distance))<br>380. self.radiusBand.reset()
                            self.radiusBand.reset()
381.<br>382.
382. else :
                            pass
384.<br>385.
                       self.iface.mapCanvas().unsetMapTool(self)
386. 
387.self.dlg.show ()
389. 
390.<br>391.
            def canvasMoveEvent (self,e) :
392.<br>393.
                  ### Creates the temporary buffer in UI if mouse trace is True
394. if self.trace == True and self.clickfor==2 :
395.<br>396.
                       self.radiusBand.reset()
397. temppoint =
self.toMapCoordinates(self.iface.mapCanvas().mouseLastXY())<br>a98. radius = self.center point.distance( temppoin
                       radius = self.center_point.distance( temppoint.x(), temppoint.y() )
399. geom =
QgsGeometry.fromPointXY(self.center_point).buffer(radius,100)<br>400. self.radiusBand.addGeometry(geom)
                       self.radiusBand.addGeometry(geom)
```

```
401.<br>402.
402. def equidistDist (self,point1,point2):<br>403 THIS function calculates the geo
403. """ This function calculates the geodetic distnaces between 2 points<br>404. This methology was taken from
                     This methology was taken from
405. https://spatialthoughts.com/2019/04/05/geodesic-buffers-in-qgis/"""
406. 
407. ### Crs 
                project = QgsProject.instance().crs()
409. project_crs=project.authid()
410. 
411. ### Crs Transformations<br>412. 6 CrsSrc = OgsCoordinateR
                crsSrc = OgsCoordinateReferenceSystem(project_crs)
413. crsGeographic = QgsCoordinateReferenceSystem("EPSG:4326")
414. transformContext = QgsProject.instance().transformContext()
                415. gform = QgsCoordinateTransform(crsSrc, crsGeographic, transformContext)
416. gformReverse = QgsCoordinateTransform(crsGeographic, crsSrc,
   transformContext)
417.<br>418.
                ### Create the custom azimuthial equidistant projection
419. geographicPoint1 = gform.transform(point1)
420. geographicPoint2 = gform.transform(point2)<br>421. x = geographicPoint1.x()x = geographicPoint1.x()422. y=geographicPoint1.y()
423. proj string = 'PROJ4:+proj=aeqd +ellps=WGS84 +lat \theta = \{\} +lon \theta = \{\} +x \theta = \theta+y_0=0'.format(y,x)<br>424 crsDest
                crsDest = OgsCoordinateReferenceSystem(proj_string)
425. xform = QgsCoordinateTransform(crsGeographic, crsDest,
    transformContext)
426. rform = QgsCoordinateTransform(crsDest, crsGeographic,
    transformContext)
427. 
428. projPoint1 = xform.transform(geographicPoint1)<br>429. projPoint2 = xform.transform(geographicPoint2)
429. projPoint2 = xform.transform(geographicPoint2)<br>430. equidistDistance = projPoint1.distance(projPoi
                equidistDistance = projPoint1.distance(projPoint2)
431. 
432. return equidistDistance 
433.
434. def equidistBuffer (self,center,r) :
435. """ This function creates a geodetic buffer from a point<br>436 This methology was taken from
436. This methology was taken from<br>437. https://spatialthoughts.com/2
                     437. https://spatialthoughts.com/2019/04/05/geodesic-buffers-in-qgis/"""
438. 
439. ### Crs 
440. project = QgsProject.instance().crs()<br>441 mention crs=project authid()
                project_crs=project.authid()
442.
443. ## Transformations 
                crsSrc = OgsCoordinateReferenceSystem(project_crs)
445. crsGeographic = QgsCoordinateReferenceSystem("EPSG:4326")<br>446. transformContext = OgsProject.instance().transformContext
446. transformContext = QgsProject.instance(j.transformContext())<br>447 of example and continued response to the proportional strans
447. gform = QgsCoordinateTransform(crsSrc, crsGeographic, transformContext)<br>448. sformReverse = OgsCoordinateTransform(crsGeographic, crsSrc,
                gformReverse = QgsCoordinateTransform(crsGeographic, crsSrc,
transformContext)<br>449. eeograp
449. geographicCenter = gform.transform(center)<br>450. x = geographicCenter.x()x=geographicCenter.x()
451. y=geographicCenter.y()
452. 
453. ### Create the custom azimuthial equidistant projection 
                proj_string = 'PROJ4:+proj=aeqd +ellps=WGS84 +lat_0={} +lon_0={} +x_0=0
+y_0=0'.format(y,x)<br>455. crsDest =
                crsDest = OgsCoordinateReferenceSystem(proj_string)
456. xform = QgsCoordinateTransform(crsGeographic, crsDest,
    transformContext)
457. rform = QgsCoordinateTransform(crsDest, crsGeographic,
    transformContext)
458. 
459. ##Create Buffer and reverse transformation 
460. newCenter = xform.transform(geographicCenter)<br>461 meametry = OssGeometry fromPointYV(newCenter)
461. geometry = QgsGeometry.fromPointXY(newCenter).buffer(r,100)<br>462. seometry.transform(rform)
                geometry.transform(rform)
```

```
463. Example 20 yeometry.transform(gformReverse)
464.<br>465.
                  return geometry
466.<br>467.
467. def main_code (self) :<br>468. This function
468. "" This function creates the origin-destination list for the<br>469. HTTP REQUESTS baded on the users choices"""
                      HTTP REQUESTS baded on the users choices"""
470. 
471. iface = self.iface
472. 
473. ### Disable run button to avoid bugs<br>474. Self.dlg.ok.setEnabled(False)
                  474. self.dlg.ok.setEnabled(False)
475. 
476. \frac{4+4}{4+4} Number of routes<br>477. Self.num routes = se
                  self.num routes = self.dlg.numberOfRoutes.value()
478.<br>479.
                  ### Parse date time from dialog box
480. self.departure_time
   self.dlg.departure time.dateTime().toString("yyyy-MM-ddThh:hh:ss")
481.<br>482.
482. ### Crs transformations<br>483 6rsSrc = OgsCoordinateR
483. crsSrc = QgsCoordinateReferenceSystem("EPSG:3857")<br>484 crsDest = OgsCoordinateReferenceSystem("EPSG:4326"
484. crsDest = QgsCoordinateReferenceSystem("EPSG:4326")<br>485. transformContext = OgsProiect.instance().transformC
485. transformContext = QgsProject.instance().transformContext()
486. xform = QgsCoordinateTransform(crsSrc, crsDest, transformContext)
                  r form = OesCoordinateTransform(crsDest, crsSrc, transformContext)488.<br>489.
489. \text{***} Get the project's Crs<br>
490 \text{noise} = OgsProject insti
490. project = QgsProject.instance().crs()<br>491 project crs=project authid()
                  project crs=project.authid()
492.<br>493.
493. \# \# \mathbb{P} Create origin-destination request list<br>494. i \in \text{self}, \text{d} \text{log} methodBox currentIndex() 1 = 2.
494. if self.dlg.methodBox.currentIndex() !=2 :<br>495. if self.dlg.radio1.isChecked() :
                       if self.dlg.radio1.isChecked() :
496.497. ### Take data from Dialog<br>498. 100g = float (self.dlg.lo
498. long = float (self.dlg.lon.text())<br>\begin{array}{ccc} \text{long} & \text{first} & \text{right} & \text{right} & \text{first} \\ \hline \end{array}499. \begin{array}{rcl} \text{lat} &= \text{float (self.dlg.lat.text() )} \\ \text{60.} & \text{r} &= \text{float (self.dlg.r.text() )} \end{array}r = \text{float}(\text{self.dlg.r.text}())501.502. \frac{4444}{444} Set the center point<br>503. Center = OgsPointXY (lon
503. center = QgsPointXY (long,lat)<br>504. count points=self.num routes
                            count points=self.num routes
505.
506. ### Create equidist buffer layer 
507. buffer layer =
    iface.addVectorLayer("Polygon?crs="+project_crs+"&field=id:integer&index=yes","po
lygon_circle","memory")<br>508. buffe
508. buffer_prov = buffer_layer.dataProvider()
509. buffer_feat = QgsFeature()<br>510.                       buffer prov.addAttributes(
510. buffer_prov.addAttributes([QgsField("id", QVariant.Int)])<br>511. buffer layer.updateFields()
                            buffer\_layer.updateFields()512. 
513. ### Create equidist buffet geometry<br>514. huffer geometry = self.equidistBuff
514. buffer_geometry = self.equidistBuffer(center,r)
                            buffer feat.setGeometry (buffer geometry)
516. buffer_feat.setAttributes ([0])<br>517 buffer nrow addEeatures ([buff
                            buffer_prov.addFeatures ( \overrightarrow{b}uffer_feat] )
518.<br>519.
                            buffer_layer.updateExtents()
520.
521. ## #Change buffer layer style<br>522. 1ine symbol = OgsSimpleLineSym
522. line_symbol = QgsSimpleLineSymbolLayer().create( {'capstyle':
     'square', 'customdash': '5;2', 'customdash_map_unit_scale': '3x:0,0,0,0,0,0',
     'customdash_unit': 'MM', 'draw_inside_polygon': '0', 'joinstyle': 'bevel',
     'line_color': '228,26,28,255','line_style': 'solid', 'line_width': '0.96',
     'line_width_unit': 'MM', 'offset': '0', 'offset_map_unit_scale':
     '3x:0,0,0,0,0,0', 'offset_unit': 'MM', 'ring_filter': '0', 'use_custom_dash':
     '0', 'width map unit scale': '3x:0,0,0,0,0,0'})
523.
```

```
|524. symbol = buffer layer.renderer().symbol()
525.526. ## Add symbol and delete the old one 
527. symbol.appendSymbolLayer(line_symbol)<br>528. symbol.deleteSymbolLayer(0)
                         symbol.deleteSymbolLayer(0)
529.539.530. ## Repaint layer on canvas 
                         buffer layer.triggerRepaint()
532. iface.layerTreeView().refreshLayerSymbology(buffer_layer.id())
533.
534. poly layer = buffer layer
535. 
536.537. elif self.dlg.radio2.isChecked():<br>538. ### If radio2 button is checke
538. \begin{array}{rcl}\n 538. & \text{#HH} \text{ If } \text{radio2 button is checked set the polygon layer} \\
 539. & \text{if } \text{self}.\text{dlg}.\text{methodBox}.\text{currentIndex()} == \emptyset:\n \end{array}539. if self.dlg.methodBox.currentIndex() == 0 :<br>540. \log = float (self.dlg.lon.text())
                              long = float (self.dlg.lon.text() )541. let = float (self.dlg.lat.text())<br>542. self.center point = DesPointXY(1)542. self.center_point = QgsPointXY(long,lat)
543.<br>544.
                         poly layer = self.dlg.layersBox.currentLayer()
545.<br>546
546. ### Set the center point 
547. if self.dlg.methodBox.currentIndex() == \theta :<br>548 count points = self num poutes
548. count_points = self.num_routes<br>549. common points = self.stratifie
                    random points = self.stratified random points
(poly_layer,count_points)<br>= 550 regCenter
                    reqCenter = xform.trainsform(self.center-point)551. stringcenter = (reqCenter.toString(10))
552.<br>553.
553. ### Create the origin-destination request list based on the<br>554. ### center point
554. ### center point
555. req_list = \begin{bmatrix} 1 \\ 556. \end{bmatrix}for item in random_points :
557.558. if self.dlg.reverseBox.isChecked() == False :<br>559. organist.annend(stringcenter)
559. The req_list.append(stringcenter)<br>560. The req list.append(item)
560. req_list.append(item)<br>561. relif self.dlg.reverseBox.
561. elif self.dlg.reverseBox.isChecked():<br>562. en eq list.append(item)
562. req_list.append(item)<br>563. req list.append(strin
                              req_list.append(stringcenter)
564.565.self.req list = req list
566. 
567. ### Create origin-destination request list and shuffle it 
568. elif self.dlg.methodBox.currentIndex() == 1 :
569.<br>570.
                     count points=self.num routes*2
571. The random points =
self.stratified_random_points(poly_layer,count_points)<br>572. random.shuffle(random_points)
572. random.shuffle(random_points)<br>573. self.req list = random points
                    self.read_list = random\_points574. 
575. \text{Hint:} Set the origin and destination by given map layers<br>576. \text{elif:} \text{self.} dlg.methodBox.currentIndex() == 2:
                elif self.dlg.methodBox.currentIndex() == 2 :
577. startsLayer = self.dlg.startsLayerBox.currentLayer()
578. destinationsLayer = self.dlg.destinationsLayerBox.currentLayer()
579.<br>580.
                    ### Create the origin-destination request list
581. self.req_list=[]<br>582. for feature in s
                    for feature in startsLayer.getFeatures() :
583. for destinationFeature in destinationsLayer.getFeatures() :<br>584. fry :
584. try :
585. point = xform.transform(feature.geometry().asPoint())<br>586. except :
586. except :
                                  point =xform.transform(feature.geometry().asMultiPoint()[0])<br>self.reg_list.append(point.toSt
                              self.req_list.append(point.toString(10))
589. 
590. try:
```
 $|591.$  point = xform.transform(destinationFeature.geometry().asPoint())<br>592. except: 592. except:  $point =$ xform.transform(destinationFeature.geometry().asMultiPoint()[0])  $594.$ self.req\_list.append(point.toString(10)) 596. 597. self.num\_routes = len(self.req\_list)/2 598. 599. 600.<br>601. ### Create the QgsTask based on the routing service provider 602. if self.dlg.routesProvider.currentIndex() ==  $\theta$  :<br>603. ### Set the profiles for FOSSGIS 603. ### Set the profiles for FOSSGIS<br>604. self.profile1 = 'routed-car' 604. self.profile1 = 'routed-car'  $self.$ profile2 = 'routed-foot'  $606.607.$ ### Set the OgsTask 608. self.task = QgsTask.fromFunction("requests", self.req\_task ,on\_finished=self.finished , flags = QgsTask.Flag.CanCancel )<br>G89. OgsApplication.taskManager().addTask(self.task) 609. QgsApplication.taskManager().addTask(self.task) 610. 611. elif self.dlg.routesProvider.currentIndex $() == 1$ : 612. ### Set the profiles for Mapbox 613. self.profile1 = 'driving-traffic' 614. self.profile2 = 'walking' 615. 616. ### Set the QgsTask<br>617. Self.task = QgsTask.fromFunction("requests", self.req task 617. self.task = QgsTask.fromFunction("requests", self.req\_task ,on\_finished=self.finished , flags = QgsTask.Flag.CanCancel ) 618. QgsApplication.taskManager().addTask(self.task) 619. 620. elif self.dlg.routesProvider.currentIndex() == 2 : 621. ### Set the profiles based on the comparison 622. if self.dlg.profile\_1.currentIndex() ==  $\theta$  :<br>623. self.profile1 = 'car'  $self.$ profile1 =  $'$ car' 624. self.profile2 = 'pedestrian'  $625.626.$ 626. if self.dlg.profile\_1.currentIndex() == 1 :<br>627. self.profile1 = 'car' 627. self.profile1 = 'car'<br>628. self.profile2 = 'tran self.profile2 = 'transit' 629. 630. ### Set the QgsTask 631. self.task = QgsTask.fromFunction("requests", self.req\_task on\_finished=self.finished , flags = QgsTask.Flag.CanCancel ),<br>G32 (asAnnlication taskManager() addTask(self task) QgsApplication.taskManager().addTask(self.task) 633. 634.<br>635. elif self.dlg.routesProvider.currentIndex $() == 3$ :  $636.637.$ 637. **## SET THE REQUESTS AS QGSTASK**<br>638. Self.task = OgsTask.fromFunction self.task = QgsTask.fromFunction("requests", self.req\_task\_google ,on\_finished=self.finished , flags = QgsTask.Flag.CanCancel )<br>G39. OgsApplication.taskManager().addTask(self.task) 639. QgsApplication.taskManager().addTask(self.task) 640.  $641.642$ 642. ### Enable the Abort button so the QgsTask can be canceled self.dlg.abortButton.setEnabled(True) 644. self.dlg.closebutton.setEnabled(False) 645. 646.<br>647. 647. def stratified\_random\_points(self,poly\_layer,count\_points) :<br>648. This function creates random stratified points """ "" This function creates random stratified points "' 649.<br>650. ### Crs transformations 651. crsSrc = QgsCoordinateReferenceSystem("EPSG:3857") 652.  $\begin{array}{r} \text{cr} \\ \text{cr} \\ \text{cr} \\ \text{cr} \\ \text{cr} \end{array}$  crsDest =  $QgSCoordinateReferenceSystem("EPSG:4326")$ 653. transformContext = QgsProject.instance().transformContext() 654. xform = QgsCoordinateTransform(crsSrc, crsDest, transformContext)

```
655. rform = QgsCoordinateTransform(crsDest, crsSrc ,transformContext)
656.<br>657.
657. if self.dlg.methodBox.currentIndex() == \theta :<br>658. ### Minimum Distance exclusion zone for
658. \# \# \text{ Minimum Distance exclusion zone form center point}<br>659. minimumDist = self.dlg.minDist.value()
659. minimumDist = self.dlg.minDist.value()
660. center = self.center_point<br>661. minGeometry = self.equidist
                      minGeometry = self.equalstsBuffer(center, minimumDist)662. 
663. else:<br>664. m
                      minGeometry= QgsGeometry().fromPointXY(QgsPointXY(0,0))
665.<br>666.666. def getXY(a,b,c,d):<br>667. def frame Radom coord
667. """ Radom coordinates inside of extent polygon"""
668. x=random.uniform(a,b)<br>669. v=random.uniform(c,d)669. y=random.uniform(c,d)<br>670. getXY.X = float(x)670. getXY.X = float(x)<br>671. getXY.Y = float(y)getXY.Y = float(y)672.<br>673.
                      673. return x,y
674.675.675. ### Extent of polygon layer<br>676. ext= poly layer.extent()
676. ext= poly_layer.extent()<br>677. min = ext.xMinimum()
677. xmin = ext.xMinimum()<br>678. xmax = ext.xMaximum()678. xmax = ext.xMaximum()<br>679 xmin = ext.xMinimum()679. ymin = ext.yMinimum\frac{1}{10} 680. vmax = ext.yMaximum
                 vmax = ext.vMaximum\ddot{o}681.<br>682.
                 ### Get the geometry of the polygon layer
683. first = True
684. for feat1 in poly_layer.getFeatures():<br>685. for first:
685. if first:<br>686. outFe
686. outFeat = QgsFeature()
687. outGeom = QgSGeometry(feat1.geometry())<br>688. first = False
688. first = False
689. else:
690. outGeom = outGeom.com.com}(feat1.geometry())<br>691. outFeat.setGeometry(outGeom)691. outFeat.setGeometry(outGeom)
692.<br>693.
693. \# \# H Calculate rows and columns of the grid<br>694 d1 = \int \frac{\arctan(x)}{\arctan(x)}d1 = int ( sqrt(count points) )695.<br>696.
696. if d1 = sqrt(count\_points):<br>697. d2 = d1d2 = d1698.<br>699699. else :<br>700. d2
                      d2 = d1 + 1701.<br>702.
                 num point=1
703.<br>704.
704. random_points= []
                 test points = []
706.<br>707.
707. \frac{4444}{708} alculate the step for the grid 708.
708. xstep = fabs(xmax - xmin) / d2<br>709. xstep = fabs(vmax - vmin) / d1709. ystep = fabs(ymax - ymin) / d1<br>710. x1 = xmin710. x1 = xmin<br>711. y1 = ymin
                 y1 = ymin712.<br>713.
                 tries = \theta714. fails = \theta715. 
716. ### Genarate random points 
                 while num_point \le count_points :
718.<br>719.
719. ### Create temporary point<br>720. petXY(x1.x1+xstep.v1.v1+vs
                      getXY(x1,x1+xstep,y1,y1+ystep)
721. y =getXY.Y
722. x =getXY.X<br>723. noint = 0g
723. point = QgspointXY(x,y)<br>724. temp point=0gsGeometry.
                      724. temp_point=QgsGeometry.fromPointXY(point)
```

```
725.<br>726.
                     tries = tries +1727.<br>728.
728. \# \# Keep temporary point if intersects with polygon gometry<br>729. \qquad \qquad if temp point intersects(outFeat.geometry()) and
                     if temp point.intersects(outFeat.geometry()) and
temp_point.intersects(minGeometry)==False :<br>730. tries = \thetatries = 0731. 
732. num_point=num_point+1<br>733. noint = xform.transfo
                          point = xform.transform(point)734. random_points.append (point.toString(10))<br>735. test points.append(point)
                          test points.append(point)
736.<br>737
                          x1 = x1 + xstep738. 
739.<br>740.
740. if x1>=xmax and y1>=ymax :<br>741. while num noint \zeta = 0while num_point \leq count_points :
742. 
743. getXY(xmin,xmax,ymin,ymax)<br>744. setXY.Y
744. y =getXY.Y<br>745. y =getXY.Y
745. \begin{array}{ccc} \times & = & \text{getXY.X} \\ \text{746.} \end{array}point = QgsPointXY(x,y)747.<br>748.
                                   temp_point=QgsGeometry.fromPointXY(point)
749.<br>750.
                                   tries = tries + 1751. 
752. if temp_point.intersects(outFeat.geometry()) and
temp_point.intersects(minGeometry)==False:<br>753. tries = 0
                                        tries = 0754.<br>755.
755. num_point=num_point+1
756. point = xform.transform(point)<br>757. points.append (point.to
757. The contract of the contract of the contract of the contract of the contract of the contract of the contra<br>758. The contract of the contract of the contract of the contract of the contract of the contract of the contr
                                        test_points.append(point)
759.<br>760.
                                        x1 = x1 + xstep761.<br>762.
762. if x1>=xmax :<br>763. x1 = xmin
763. x1 = xmin<br>764. y1 = y1 +y1 = y1 + ystep
765. 
766.<br>767.
767. if tries > 100 :<br>768. x1 = x1 + xs768. x1 = x1 + xstep<br>769 x = a769. tries = 0<br>770. fails = fails
                          fails = fails + 1771.<br>772.
772. if x1>=xmax and y1>=ymax :<br>773. while num noint \langle= cou
                               while num point \leq count points :
774.<br>775.
775. getXY(xmin,xmax,ymin,ymax)<br>776. storo and the setXY.Y
776. y =getXY.Y
777. x = getXY.X<br>778. noint = 0.
                                   point = QgsPointXY(x,y)779.<br>780
                                   temp_point=QgsGeometry.fromPointXY(point)
781.<br>782.
                                   tries = tries + 1783. 
784. if temp point.intersects(outFeat.geometry()) and
temp_point.intersects(minGeometry)==False:<br>785. tries = 0
                                        tries = 0786.<br>787.
787. hum_point=num_point+1<br>788 noint = xform_transfo
788. point = xform.transform(point)<br>789. points.append (point.to)
789. random_points.append (point.toString(10))<br>790
                                        test points.append(point)
791.
```
 $792.$   $x1 = x1 + x$ step 793.<br>794 794.  $if x1>=xmax$ :<br>795.  $x1 = xmin$ 795.  $x1 = xmin$ <br>796.  $x1 = x1 +$  $y1 = y1 + y$ step 797.<br>798. 798. if fails > 1000 : 799. break 800.<br>801. self.test points = test points 802. self.testPoints() 803.<br>804. return random points **805** 806.<br>807. def req task (self,task) : 808. 809. """ This function performs HTTP Requests and parse coordinates, travel distance and travel duration from Json files""' 811.<br>812. print (' requests started ' )  $813.$ <br> $814$ import flexpolyline as fp 815. 816. **### Crs transformations**<br>817. **CrsSrc = OgsCoordinateR** 817. crsSrc = QgsCoordinateReferenceSystem("EPSG:3857") 818. crsDest =  $QgSCondinateReferenceSystem("EPSG:4326")$ <br>819. transformContext = OgsProject.instance().transformC 819. transformContext = QgsProject.instance().transformContext() 820. xform = QgsCoordinateTransform(crsSrc, crsDest, transformContext)<br>821. form = OgsCoordinateTransform(crsDest, crsSrc, transformContext) rform = QgsCoordinateTransform(crsDest, crsSrc ,transformContext) 822. 823. def osrm\_req (profile , source\_coordinates , dest\_coordinates) :<br>824. THE Perform HTTP requased based on routing service """ """ Perform HTTP requased based on routing service "" 825. 826. ### FOSSGIS 827. if self.dlg.routesProvider.currentIndex() ==  $\theta$  :<br>828  $\text{unl} =$  $nR =$ 'https://routing.openstreetmap.de/'+profile+'/route/v1/driving/'+source\_coordinat es+dest\_coordinates<br>829 829.  $\overline{a}$  payload = {"steps":"true","geometries":"geojson"}<br>830. pesponse = requests.get(url.params=payload) 830.  $resparse = requests.get(url,params=payload)$ <br>831.  $data to give = response.ison()$  $data_to_give = response.jspon()$ 832. sleep(1.01) 833. 834. ### Mapbox 835. if self.dlg.routesProvider.currentIndex() == 1 : 836. url = 'https://api.mapbox.com/directions/v5/mapbox/'+profile+'/'+source\_coordinates+des t\_coordinates+'?'<br>837. payload = {"geometries":"geojson","access\_token":self.dlg.APIkey.text()}<br>R38. response = requests.get(url.params=payload) 838.  $resparse = requests.get(url,params=payload)$ <br>839.  $data to give = response.ison()$ 839.  $data_to_give = response.jspon()$ <br>840.  $sleep(0.3)$ sleep  $(0.3)$ 841. 842. **### Here Maps** 843. if self.dlg.routesProvider.currentIndex() == 2 : 844.<br>845.  $if$  profile == 'transit' : 846. url = 'https://transit.router.hereapi.com/v8/routes?' payload = {"origin":source\_coordinates,"destination":dest\_coordinates,"return":"polyline,tr avelSummary","arrivalTime":self.departure\_time,"apiKey":self.dlg.APIkey.text()} 848.<br>849. 849. else :<br>850 providents : else : else : else : else : else : else : else : else : else : else : else : else : else : e<br>else : else : else : else : else : else : else : else : else : else : else : else : else : else : el 850. url = 'https://router.hereapi.com/v8/routes?' payload = {"transportMode":profile,"origin":source\_coordinates,"destination":dest\_coordinat es,"return":"polyline,summary","arrivalTime":self.departure\_time,"apiKey":self.dl g.APIkey.text()}

 $|852.$  if self.dlg.profile 1.currentIndex() == 0 and profile  $=$  $' can'$  : payload['routingMode']="short" 854. 855.<br>856.  $response = requests.get(url,params=payload)$ 857.  $data_to_give = response.jspon()$ <br>858.  $sleep(0.15)$ sleep  $(0.15)$ 859. 860. if self.dlg.routesProvider.currentIndex $() == 3$ : 861. pass 862.<br>863. print (data to give) 864. The return data to give 865.<br>866. 866. def get\_coord\_from\_json ( data ) :<br>867. **defective in the little of the secondinate** sfr -<br>Parse route coordinates from JSON """  $868.869.$ # Parse coordinates 870. **if self.dlg.routesProvider.currentIndex()** <= 1 : 871.  $\frac{1}{872}$  routes = data  $\frac{1}{872}$  routes<sup>'</sup>]  $geometry = routes[0]['geometry']$ 873. coordinates = geometry['coordinates'] 874.<br>875. 875. **### Parse coordinates from Here Maps**<br>876. **https://www.ificedualg.routesProvider.currentIn** if self.dlg.routesProvider.currentIndex() == 2 : 877.<br>878. if data['routes'][0]['sections'] == 1 : 879.<br>880. 880. routes = data<sup>['routes'][0]</sup><br>881. routes = routes ['sectio 881. sections = routes ['sections'][0]<br>882. sections['polyline'] 882. poly = sections<sup>['polyline']</sup><br>883. coordinates = fp.decode(polyline)  $coordinates = fp.decode(poly)$ 884.<br>885. else : 886.  $\begin{array}{c} \text{sections} = \text{data}['routers'][0][\text{'sections'}] \\ \text{887.} \end{array}$ 887. coordinates = []<br>888. coordinates = [] 888. **for section in sections :**<br>889. **holy** = section['polyl 889. poly = section['polyline'] 890. sect\_coordinates = fp.decode(poly)<br>891. sect\_coordinates.extend(sect\_coordinate coordinates.extend(sect\_coordinates) 892.<br>893. 893. return coordinates 894. 895.<br>896. def get duration from json ( data ) : 897.<br>898. 898.  $\qquad$   $\qquad$  899. if self.dlg.routesProvider.currentIndex() <=1 :<br>900.  $\frac{1}{2}$  routes = data ['routes'] 900. routes = data ['routes']<br>901. routes duration = routes[0]['du duration = routes $[0]$ ['duration'] 902.<br>903. 903.  $\#$   $\#$  Parse the travel duration ROUTE FOR HERE MAPS<br>904.  $\qquad \qquad$  if self.dlg.routesProvider.currentIndex() == 2: if self.dlg.routesProvider.currentIndex $() == 2$  : 905.<br>906. 906. try :<br>907. try : 907. routes = data['routes'][0]<br>908 908. sections = routes ['sections'][0]<br>909. sections = sections['summary']['d  $d$ uration = sections $\lceil$ 'summary'] $\lceil$ 'duration'] 910.<br>911. except : 912.  $\text{sections} = \text{data}['routers'][0][\text{Sections'}]$ <br>913.  $\text{duration} = 0$  $duration =  $\theta$$ 914. 915.<br>916. if len(sections)>1 : 917. departure = sections[0]['departure']['time'] 918.  $\qquad \qquad \text{departure } \text{secs } = \text{int}(\text{departure}[11:13])^{*}3600 + \text{c}(\text{departure})$  $\begin{cases} \text{int}(\text{department}[14:16])^{*}6\theta + \text{int}(\text{department}[17:19]) \\ 919. \end{cases}$  $arrival = sections[-1]['arrival']$ 

```
|920. arrival secs = int(arrival[11:13])*3600 +
int(arrival[14:16])*60 + int (arrival[17:19])<br>southing = arrival
                                   travelTime = arrival secs - departure_secs
922.<br>923.
923. if travelTime<0 :
                                        travelTime = travelTime + 24*3600925.<br/>926.elif len(sections) == 1 :
927. travelTime = route['travelSummary']['duration']
928. 
929. duration = travelTime 
930.<br>931.
                     return duration
932.<br/>933.933. def get_distance_from_json (data) :<br>934. The same travel distance from
                      "" Parse travel distance from JSON """
935. 
936. ### Parse travel distance FOR MAPBOX AND OPENSTREET<br>937. the self.dlg.routesProvider.currentIndex() <= 1 :
                     if self.dlg.routesProvider.currentIndex() \leq 1 :
938. distance = data['routes'][0]['distance']
939.<br>940.
940. ### Parse travel distance FOR HERE MAPS<br>941. 1f self.dlg.routesProvider.currentIndex
                     if self.dlg.routesProvider.currentIndex() == 2 :
942.942.943. try:<br>944. f
944. routes = data<sup>['routes'][0]</sup><br>945. rections = routes \lceil'sectio
945. sections = routes ['sections'][0]<br>946. sections['summary']['l
                               distance = sections['summary']['length']
947.948.948. except :<br>949. sect
949. \begin{array}{c} \text{sections} = \text{data}['routers'][0][\text{'}sections'] \ 950. \end{array}distance = 0951.<br>952.
952. For route in sections :<br>953. The route dist = route route in sections :
953. route_dist = route['travelSummary']['length']<br>954 distance = distance + route dist
                                   distance = distance + route dist955.<br>956.
                     return distance
957.<br>958.
958. def get_sections_from_json (data) :<br>959. The Parse sections for public to
                       " Parse sections for public transporation routes """
960.<br>961.
                     sections = sections = data['routes'][0]['sections']<br>transportString = ''
962. transportString =
963. for section in sections :<br>964. transport = section[1]
964. transport = section['transport']['mode']
                          965. transportString = transportString+transport+' '
966. 
967. The return transportString
968. 
969.<br>970.
970. def toQpoint ( lista , rform ) :<br>971. def toQpoint ( lista , rform ) :
                     """ Transform string coordinates to QgsPoinXY """
972.<br>973.
973. newlist = []
974. for item in range ( len (lista) ) :<br>975. x = lista[item][0]975. x = \text{lista}[\text{item}][0]<br>976. y = \text{lista}[\text{item}][1]y = lista[item][1]977.<br>978.
978. #SWAP X Y FOR HERE IF NEEDED 
                          if self.dlg.routesProvider.currentIndex() \leq 1 :
980. point = QgsPointXY(x,y)<br>981. elif self.dlg.routesProvide
981. elif self.dlg.routesProvider.currentIndex() == 2:<br>982. point = 0gsPointXY(y,x)
                              point = QgsPointXY(y, x)983.<br>984.
984. point = rform.transform(point)<br>985 mewlist annend (point)
                          newlist.append (point)
986.<br>987.
                     987. return newlist 
988.
```

```
989. ### Requests 
990.<br>991.
991. \frac{4444}{4444} Set the steps for progress bar \frac{992}{4444}.
992. step = 100/\text{self.num\_routers}<br>993. proggyal = \thetaproggval = \theta994.995.995. req_list = self.req_list 
                  routes list = []
997.<br>998.
                  ### For second profile
999. routes list 2 = []1000.<br>1001.
1001. ### Set the parking penalty time 
                  parkingPenalty = self.dlg.pathingPenalty.value() * 601003.<br>1004.
1004. \qquad \qquad \qquad \qquad \qquad \qquad \qquad \qquad \qquad \qquad \qquad \qquad \qquad \qquad \qquad \qquad \qquad \qquad \qquad \qquad \qquad \qquad \qquad \qquad \qquad \qquad \qquad \qquad \qquad \qquad \qquad \qquad \qquad \qquad \qquad \qquadif self.dlg.routesProvider.currentIndex() == 2 :
1006. swapped_req_list = \begin{bmatrix} 1 \\ 1007 \end{bmatrix}for text in req_list :
1008. spl = text.split(',')
1009. newtext = spl[1]+', '+spl[0]1010. Swapped req list.append(newtext)
1011.<br>1012.
                        req list = swapped req list
1013
1014. 
1015. \text{Hint} Perform HTTP requests based on request list (origin-destination)<br>1016.           for item in range (0, len(req list), 2):
                  for item in range (0, \text{len}(\text{req list}), 2) :
1017. att list = \begin{bmatrix} 1 \end{bmatrix}1018.<br>1019.
1019. if self.dlg.routesProvider.currentIndex() \langle = 1 : 1020.<br>1020. source coordinates = str(req list[item]+':')
1020. \frac{source}{coordinate} = str(req\_list[item]+';')<br>1021. \frac{dest}{coordinate} = req\_list[item+1]1021. dest_coordinates = req_list[item+1]<br>1022.1022. else :<br>1023. so
                             source coordinates = req list[item]
1024. dest coordinates = req list[item+1]
1025. 
1026. try :<br>1027. pm
                             profile1 = self.profile11028.<br>1029.
1029. ### Perform the HTTP request<br>1030. data = osrm reg (profile1,
                             data = osrm_{req} (profile1, source_{coordinates}dest coordinates)
1031.<br>1032.
1032. ### Parse the data using functions<br>1033. coordinates = get coord from ison
1033. coordinates = get\_coord\_from\_json (data)<br>1034 coordinates = toOpoint (coordinates pfor
1034. \begin{array}{r} \text{coordinates = toqpoint (coordinates, from)} \\ \text{1035.} \end{array}duration = get duration from json (data)
1036. duration = duration + parkingPenalty<br>1037. distance = get distance from ison (d.
1037. distance = get_distance_from_json (data)<br>1038. att list.annend (coordinates)
1038. <br>1039. att list.append (duration)
1039. att_list.append (duration)<br>1040. att list.append (distance)
                             att list.append (distance)
1041.
1042.profile2 = self.profile2
1044.1045. ### Perform the HTTP request 
                             data 2 = osrm req (profile2, source coordinates,
    dest coordinates)
1047. 
1048. ### Parse the data using functions 
1049. duration_2 = get_duration_from_json (data_2)<br>1050. distance 2 = get distance from json (data 2)
1050. distance<sup>2</sup> = get<sup>-distance</sub>-from<sup>-</sup>json (data<sup>2</sup>)<br>1051. coordinates 2 = get coord from ison(data 2)</sup>
1051. 1051. coordinates_2 = get\_coord\_from\_from\_data\_2)<br>1052. 1052. coordinates 2 = toOpoint(coordinates 2.rfor
                             coordinates 2 = \text{toQpoint}(coordinates 2, rform)1053.<br>1054.
1054. att_list.append (duration_2)<br>1055. att list.annend (distance 2)
                             att list.append (distance 2)
1056.
```

```
1057. ### If public transportation is selected 
1058. \frac{44}{44} parse sections<br>1059. \frac{1}{2} if self.profile? =
1059. if self.profile2 == 'transit' :
1060. <br>1061. sections = get_sections_from_json (data_2)<br>1061. sett list.annend(sections)
                              att list.append(sections)
1062.<br>1063.1063. routes_list.append (att_list)
                         routes_list_2.append(coordinates_2)
1065. except :
                         pass
1067.<br>1068.
1068. ### Progress Bar 
1069. proggval = proggval+step 
                    self.dlg.progressBar.setValue(proggval)
1071.<br>1072.
1072. \# Check if the task is canceled<br>1073. \qquad \qquad if self task is Canceled()
                    if self.task.isCanceled() :
1074. self.cancelTask()<br>1075. self.cancelTask()
                         return None
1076.<br>1077.
1077. ### The lists with the parsed data 
1078. self.routes_list = routes_list<br>1079 self routes_list_2 = routes_li
1079. self. routes\_list_2 = routes\_list_2<br>1080. print('requests finished')print ('requests finished ')
1081.<br>1082.
           1082. def finished (self ,exception , value=None) :
1083. """ This function creates the layers of routes for different<br>1084. The modes and perform the calculations """
                    modes and perform the calculations """
1085.<br>1086
                print ('finished started')
1087.<br>1088.
1088. if self.routes_list == [] :<br>1089. print ('empty')print ('empty')
1090.<br>1091.
                iface = self.iface
1092.<br>1093.
1093. \frac{444}{444} Get Crs
1094. project = QgsProject.instance().crs()<br>1095. project crs=project.authid()
                project crs=project.authid()
1096.
1097. ### Create the line map layer of routes for 1st mode<br>1098. line layer =
                line layer =
    iface.addVectorLayer("LineString?crs="+project_crs+"&field=id:integer&index=yes",
self.profile1.capitalize(),"memory")<br>1099. line feat=OgsFeature()
1099. line_feat=QgsFeature()<br>1100. line prov=line laver.d
                line_prov=line_layer.dataProvider()
1101.<br>1102.
                ### Set the fields of the attribute layer
1103. line prov.addAttributes([QgsField("id", QVariant.Int),
    QgsField(self.profile1+" duration",QVariant.Double ),QgsField(self.profile1+" 
    distance",QVariant.Double),QgsField(self.profile2+" duration",QVariant.Double
    ),QgsField(self.profile2+' distance',QVariant.Double),QgsField(self.profile1+" 
    permeability",QVariant.Double ), QgsField(self.profile2+" 
    permeability",QVariant.Double),QgsField(self.profile2+"/"+self.profile1+" 
    distance",QVariant.Double),QgsField(self.profile2+"/"+self.profile1+" 
    duration",QVariant.Double),QgsField("Origin",QVariant.String),QgsField("Destinati
    on",QVariant.String),QgsField("geodetic distance",QVariant.Double )] ) 
1104.<br>1105.
1105. if self.profile2 == "transit" :
                        1106. line_prov.addAttributes([QgsField("Sections", QVariant.String)])
1107. 
1108. line layer.updateFields()
1109. 
1110. 
1111. \# ### Add the routes and the attributions as features in the line layer 1112.
                routes list = self.nouters list
1113. distRatiosum = 0
1114. durRatiosum = 0<br>1115. nermsum1 = 01115. permsum1 = 0<br>1116. permsum2 = 0permsum2 = 0
```

```
\begin{cases} 1117. & \text{dursum1 = 0} \\ 1118. & \text{dursum2 = 0} \end{cases}1118. dursum2 = 0<br>1119 for item in
1119. for item in range ( len ( routes_list )) :<br>1120. noninList = routes list [item][0]pointlist = routes list [item][0]1121. \frac{1}{122} duration = routes_list [item][1]<br>1122. \frac{1}{122} distance = routes list [item][2]
                      distance = routes list \int item][2]
1123. \frac{123.}{1124.} duration_2 = routes_list \frac{[item][3]}{[1124.}distance_2 = routes_list [item][4]
1125. original = pointList[0].toString(5)1126. destination_cord = pointlist[-1].toString(5)
1127. orig_dest_geod_dist = self.equidistDist(pointlist[0],pointlist[-1]
\vert 1128.
                      perm1 = distance/orig dest geod dist
1129. perm2 = distance 2/orig_dest_geod_dist
1130. 
1131. ### Set the feature geometry and attributes<br>1132. 11ne feat.setGeometry(OgsGeometry.fromPolyl
                      line feat.setGeometry(OgsGeometry.fromPolylineXY(pointlist) )
1133. fields = [item+1, duration, distance, duration_2, distance_2, normal(nerm1.3), round(nerm2.3).round(perm1,3), round(perm2,3),
1135. 
     round(distance 2/distance,3),round(duration 2/duration,3),
1136. 
     origin_cord,destination_cord,round(orig_dest_geod_dist,3)]
1137. 
1138. if self.profile2 == "transit" :<br>1139. sections transit = routes li
                          sections transit = routes list[item][5]
1140. fields.append(sections_transit)
1141. 
1142. line_feat.setAttributes(fields)<br>1143. line prov.addFeatures ([line fe
                      line_prov.addFeatures ([line feat])
1144.<br>1145.
1145. distRatiosum = distRatiosum + distance_2/distance<br>1146. durRatiosum = durRatiosum + duration 2/duration
1146. \frac{durRationsum = durRationsum + duration_2/duration}{permsum = permsum + prompt}permsum1 = permsum1 + perm11148. permsum2 = permsum2 + perm2
1149. \frac{1149}{1150} dursum1 = dursum1 + duration
                      dursum2 = dursum2 + duration21151. line layer.updateExtents()
1152.<br>1153.
1153. ### Calculations<br>1154. self.average dis
1154. self.average_dist_ratio = distRatiosum / len ( self.routes_list )<br>1155. self.average dur ratio = durRatiosum/ len ( self.routes list )
                 self.average_dur_ratio = durRatiosum/ len ( self.routes_list )
1156. self.perm_index_\overline{1} = permsum1 / len (self.routes_list)
1157. self.perm_index_2 = permsum2 / len (self.routes_list)
1158. self.average_duration_1 = dursum1 / len (self.routes_list)
1159. self.average_duration_2 = dursum2 / len (self.routes_list)
1160.
1161.
1162. ### Style line layer<br>1163. ### List of values
1163. \text{***}\xspace \text{***}\xspace \text{+} \text{+} \text{+} \text{+} \text{+} \text{+} \text{+} \text{+} \text{+} \text{+} \text{+} \text{+} \text{+} \text{+} \text{+} \text{+} \text{+} \text{+} \text{+} \text{+} \text{+} \text{+} \text{+} \text{+} \text1164. feat_count = line_layer.featureCount()<br>1165. values = \lceil \cdot \rceil1165. values = []<br>1166. for times i
                 for times in range (feat count) :
1167. values.append (times+1)
1168.
1169.
1170. ### Create the line symbol 
1171. symbol line = QgsLineSymbol().createSimple ({'capstyle': 'square',
     'customdash': '5;2', 'customdash_map_unit_scale': '3x:0,0,0,0,0,0',
     'customdash_unit': 'MM', 'draw_inside_polygon': '0', 'joinstyle': 'bevel',
     'line_color': '152,125,183,255', 'line_style': 'solid', 'line_width': '1.2',
     'line_width_unit': 'MM', 'offset': '0', 'offset_map_unit_scale':
     '3x:0,0,0,0,0,0', 'offset_unit': 'MM', 'ring_filter': '0', 'use_custom_dash':
     '0', 'width map unit scale': '3x:0,0,0,0,0,0'})
1172.<br>1173.
                 ### Create renderer and set properties
1174. categorized renderer = QgsCategorizedSymbolRenderer()
1175. \overline{c} categories \overline{c} categorized renderer.createCategories (values
    ,symbol_line,line_layer,"id")
1176. categorized_renderer = QgsCategorizedSymbolRenderer("id",categories)
```

```
|1177. categorized_renderer.setSourceSymbol(symbol_line)<br>|1178. categorized_renderer.updateColorRamp(OgsRandomCol
1178. categorized_renderer.updateColorRamp(QgsRandomColorRamp())<br>1179               line laver setRenderer(categorized renderer)
                 line layer.setRenderer(categorized renderer)
1180.
1181. ## Repaint<br>1182. 1ine layer
                 line_layer.triggerRepaint()
1183.<br>1184.
                 print ('routes1 finished')
1185. 
1186. ### Create the line map layer for routes of 2nd mode 
1187. line layer 2 =iface.addVectorLayer("LineString?crs="+project_crs+"&field=id:integer&index=yes",
self.profile2.capitalize(),"memory")<br>1188. line feat 2= OgsFeature()
1188. line_feat_2= QgsFeature()<br>1189. line_prov_2=line_laver_2.
                 line_prov_2=line_layer_2.dataProvider()
1190.<br>1191.
                 line prov 2.addAttributes( [QgsField("id", QVariant.Int) ] )
1192. line_layer_2.updateFields()
1193. 
1194. id = 1<br>1195. for cov1195. for coordinates in self.routes_list_2 :<br>1196. line feat 2.setGeometry(OgsGeometry
                      line feat 2.setGeometry(QgsGeometry.fromPolylineXY(coordinates))
1197. line_feat_2.setAttributes([id])
1198. line_prov_2.addFeatures([line_feat_2])<br>1199 id-id+1
1199.<br>1200.
                 line layer 2.updateExtents()
1201.<br>1202.
                 symbol line 2 = OgsLineSymbol().createSimple( {'capstyle': 'square',
     'customdash': '5;2', 'customdash_map_unit_scale':
      '3x:0,0,0,0,0,0','customdash_unit': 'MM', 'draw_inside_polygon': '0',
      'joinstyle': 'bevel', 'line_color': '255,158,23,255', 'line_style': 'dash',
      'line_width': '0.86', 'line_width_unit': 'MM', 'offset': '0',
     'offset map unit scale': '3x:0,0,0,0,0,0', 'offset unit': 'MM', 'ring filter':
     '0', 'use_custom_dash': '0', 'width_map_unit_scale': '3x:0,0,0,0,0,0'})
1203. 
1204. \text{Hint} Create renderer and set properties<br>1205. Categorized renderer 2 = OgsCategorize
                 categorical renderer 2 = 0gsCategorizedSymbolRenderer()
1206. categories = categorized_renderer.createCategories (values 
,symbol_line_2,line_layer,"id")
1207. categorized_renderer_2 = QgsCategorizedSymbolRenderer("id", categories)<br>1208. categorized renderer 2.setSourceSymbol(symbol line 2)
                 categorized_renderer_2.setSourceSymbol(symbol_line_2)
1209. 
    categorized_renderer_2.updateColorRamp(categorized_renderer.sourceColorRamp() )
1210. line layer 2.setRenderer(categorized renderer 2)
1211. 
1212. 
1213. line_layer_2.setRenderer(categorized_renderer_2)<br>1214. line_layer_2.triggerRepaint()
                 line_layer_2.triggerRepaint()
1215.<br>1216.
1216. \frac{***}{***} Show results box
                 self.results()
1218. 
1219. 
1220. def abortTask (self) :<br>1221. """ Cancel the Ogs
                  """ Cancel the QgsTask and the requests """
1222. 
1223. if self.task.canCancel :<br>1224 self task cancel()
                      self.task.cancel()
1225. 
1226. pass
1227. 
1228. def cancelTask (self) :<br>1229. """ Cancle the OgsT
                 """ Cancle the QgsTask"""
1230. 
1231. self.dlg.closebutton.setEnabled(True)<br>1232. self.dlg.abortButton.setEnabled(False
                 self.dlg.abortButton.setEnabled(False)
1233. 
1234.\begin{array}{ccc} \vert1235. def testPoints (self) :<br>\begin{array}{ccc} 1236. \end{array} """ Create map laver
                 """ Create map layer with the random stratified points """
```

```
\left| \frac{1237}{1238} \right|1238. ### Crs transformations 
1239. crsSrc = QgsCoordinateReferenceSystem("EPSG:3857")<br>1240. crsDest = OgsCoordinateReferenceSystem("EPSG:4326"
                  1240. crsDest = QgsCoordinateReferenceSystem("EPSG:4326") 
1241. transformContext = QgsProject.instance().transformContext()<br>1242. xform = QgsCoordinateTransform(crsSrc, crsDest, transformCo
                  xform = QgsCoordinateTransform(crsSrc, crsDest, transformContext)
1243. rform = QgsCoordinateTransform(crsDest, crsSrc, transformContext)
1244. 
1245. ### Specify the Point layer
1246. iface = self.iface 
1247.<br>1248.
                  ### Create the map layer of test points
1249. layer =
     iface.addVectorLayer("point?crs="+self.project_crs+"&field=id:integer&index=yes",
     "Stratified Random Points","memory")
1250.<br>1251.
                  ### Set the provider to accept the data source
1252. prov = layer.dataProvider()
1253. 
1254. \text{Hint} Add a new feature and assign the geometry and fields 1255.
1255. feat = QgsFeature()<br>1256. prov.addAttributes(
1256. prov.addAttributes([QgsField("id", QVariant.Int)])<br>1257              laver_undateFields()
                  layer.updateFields()
1258.1259. for point in self.test_points :<br>1260. feat = 0gsFeature()
                        feat = OesFeature()1261. new = rform.transform(point)<br>1262. geom = OgsGeometry.fromPoint
                        1262. geom = QgsGeometry.fromPointXY(new)
1263. feat.setGeometry(geom)<br>1264. feat.setAttributes([0]
1264. feat.setAttributes([0])<br>1265. prov.addFeatures([feat]
                        prov.addFeatures([feat])
1266. 
1267.<br>1268.
             def results (self) :
1269. """ Show the results box """
1270.<br>1271
                  self.dlg.closebutton.setEnabled(True)
1272. averageDistanceRatio = round (self.average_dist_ratio,3)<br>1273. averageDurationRatio = round (self.average dur ratio,3)
1273. averageDurationRatio = round (self.average_dur_ratio,3)
1274. profile1_perm = round ( self.perm_index_1,3)<br>1275. profile2_perm = round ( self.perm_index 2.3)
1275. profile2_perm = round \lambda self.perm_index_2,3)<br>1276. profile1 avDur = time.strftime("%M:%S",
                  profile1_avDur = time.strftime("%M:%S",
    time.gmtime(self.average_duration_1))
1277. profile2 avDur = time.strftime("%M:%S",
time.gmtime(self.average_duration_2))<br>1278. profile1 = self.profile1.ti
1278. profile1 = self.profile1.title()
1279. profile2 = self.profile2.title()<br>1280. print (averageDistanceRatio.aver
                  1280. print (averageDistanceRatio,averageDurationRatio,profile1,profile2)
1281.<br>1282.
1282. results=("\n"+<br>1283. Tayer
1283. The contract of the contract term is the contract of the contract of the contract of the contract of the<br>1284. The contract of the contract of the contract of the contract of the contract of the contract of the cont<br>
                               profile2+" Distance/ "+profile1+" Distance = "+str(averageDistanceRatio)+"\n\n"+<br>1285. "R average dura
1285. "R average duration ratio : \n "+
                              1286. profile2+" Duration/ "+profile1+" Duration = "
     +str(averageDurationRatio)+"\n"
1287. 
1288. )
1289. 
1290.<br>1291.
                  details= (profile1+" Aver. Permeability Index :
     "+str(profile1 perm)+"\n"+
1292. profile2+" Aver. Permeability Index :
"+str(profile2\_perm) +"\n|1293.\n1293. profile1+" Aver. Duration : "+profile1_avDur+"\n"+<br>1294. profile2+" Aver. Duration : "+profile2 avDur)
                                profile2+" Aver. Duration : "+profile2 avDur)
1295. 
1296.<br>1297
\begin{array}{rcl} \vert 1297. \hspace{20pt} \text{msg = QMessageBox()} \ \vert 1298. \hspace{20pt} \text{msg.setText(results)} \end{array}msg.setText(results)
```

```
|1299. msg.setDetailedText(details)<br>|1300. msg.setWindowTitle("Results"
1300. msg.setWindowTitle("Results")<br>1301. msg.setWindowModality(Ot.NonM
1301. msg.setWindowModality(Qt.NonModal)<br>1302. msg.setTextFormat(Ot.PlainText)
                   msg.setTextFormat(Ot.PlainText)
1303. 
1304.<br>1305.
1305. msg.setStandardButtons(QMessageBox.Ok)<br>1306. msg.exec()
                  msg.exec()1307. 
1308. 
1309. self.routes_list = None
1310. 
1311. pass
1312. 
1313. 
1314.
```
### **Αρχείο td\_comparator\_dialog.py**

```
1. \# -*- coding: utf-8 -*-<br>2. \frac{1000}{1000}2. """
3. /***************************************************************************
4. TimeDistanceComparatorDialog
5. A QGIS plugin<br>6. This plugin examines the disparitites in trave
    This plugin examines the disparitites in travel times and distance between
    different transportation modes in an urban area
7. Generated by Plugin Builder: http://g-sherman.github.io/Qgis-Plugin-Builder/
8.
9. begin : 2022-06-14<br>10. git sha : $Format:%H
10. git sha : $Format:%H$
11. copyright : (C) 2022 by Morakeas Daskalakis Nikolaos
12. 
13. ***************************************************************************/
14.
15. """
16.
17. import os
18. from qgis.PyQt import uic
19. from qgis.PyQt import QtWidgets
20. from PyQt5.QtCore import QDateTime
21. from qgis.core import *
22.
23. # This loads your .ui file so that PyQt can populate your plugin with the 
    elements from Qt Designer
24. FORM_CLASS, = = uic.loadUiType(os.path.join(<br>25. os.path.dirname(file). 'td comparato
        os.path.dirname( file ), 'td comparator dialog base.ui'))
26.
27.
28. class TimeDistanceComparatorDialog(QtWidgets.QDialog, FORM_CLASS):<br>29. definit (self. parent=None):
29. def __init__(self, parent=None):
30. """Constructor."""
31. super(TimeDistanceComparatorDialog, self). init (parent)
32. self.setupUi(self)
33. 
34. ### SIGNALS<br>35. self.routes
             self.routesProvider.currentIndexChanged.connect(self.providerChanged)
36. self.methodBox.currentIndexChanged.connect(self.methodChanged)<br>37. self.radio1.clicked.connect(self.methodChanged)
37. self.radio1.clicked.connect(self.methodChanged)<br>38. self.radio2.clicked.connect(self.methodChanged)
38. self.radio2.clicked.connect(self.methodChanged)<br>39. self.ok.clicked.connect(self.lockSettings)
39. self.ok.clicked.connect(self.lockSettings)<br>40. self.minDist.valueChanged.connect(self.fix
             self.minDist.valueChanged.connect(self.fixminDist)
41. self.destinationsLayerBox.currentIndexChanged.connect(self.calcRoutes)
42. self.startsLayerBox.currentIndexChanged.connect(self.calcRoutes)
43. self.numberOfRoutes.valueChanged.connect(self.calcRequests)
```

```
44. self.profile_1.currentIndexChanged.connect(self.profileChanged)
45.<br>46
46. ### Set current time in box<br>47. Self.departure time.setDate
                self.departure_time.setDateTime( ODateTime.currentDateTime() )
48.<br>49.
49. ### Set the provider 
50. self.routesProvider.setCurrentIndex(0)<br>51. self.minDist.setValue(0)
                51. self.minDist.setValue(0)
52.53.### Set the combo boxes
54. self.layersBox.setFilters(QgsMapLayerProxyModel.PolygonLayer)<br>55. self.startsLayerBox.setFilters(OgsMapLayerProxyModel.PointLay
55. self.startsLayerBox.setFilters(QgsMapLayerProxyModel.PointLayer)<br>56. self.destinationsLayerBox.setFilters(OgsMapLayerProxyModel.Point
                56. self.destinationsLayerBox.setFilters(QgsMapLayerProxyModel.PointLayer)
57. self.layersBox.setShowCrs(True)<br>58. self.startsLayerBox.setShowCrs(
58. self.startsLayerBox.setShowCrs(True)<br>59. self.destinationsLayerBox.setShowCrs
59. self.destinationsLayerBox.setShowCrs(True)<br>60. self.parkingPenalty.setEnabled(False)
                self.parkingPenalty.setEnabled(False)
61. 
62. 
63. def methodChanged (self) :<br>64. """ Set the dialog win
                 """ Set the dialog window after method changed """
65. 
66. if self.methodBox.currentIndex()==0 :
67. self.lon.setEnabled(True)<br>68 self lat setEnabled(True)
68. self.lat.setEnabled(True)<br>69. self.minDist.setEnabled(T
69. self.minDist.setEnabled(True)<br>70. self.numberOfRoutes.setEnable
70. self.numberOfRoutes.setEnabled(True)<br>71. self.reverseBox.setEnabled(True)
                     self.reverseBox.setEnabled(True)
72.
73. if self.radio1.isChecked():<br>74. self.r.setEnabled(True)
74. self.r.setEnabled(True)<br>75. self.laversBox.setEnabl
                           self.layersBox.setEnabled(False)
76. 
77. elif self.radio2.isChecked():<br>78. self.r.setEnabled(False)
78. self.r.setEnabled(False)<br>79 self laversBox setEnable
                           self.layersBox.setEnabled(True)
80.81.81. self.startsLayerBox.setEnabled(False)<br>82. self.destinationsLayerBox.setEnabled(
                      self.destinationsLayerBox.setEnabled(False)
83.<br>84
84. elif self.methodBox.currentIndex() ==1 :<br>85. if self.radio1.isChecked():
85. if self.radio1.isChecked():<br>86. self.lon.setEnabled(Tru
                           self.lon.setEnabled(True)
87. self.lat.setEnabled(True)<br>88 self r setEnabled(True)
88. self.r.setEnabled(True)<br>89. self.laversBox.setEnabl
89. self.layersBox.setEnabled(False)<br>90 alif self radio? isChecked();
90. elif self.radio2.isChecked():<br>91. self.lon.setEnabled(False
                           self.lon.setEnabled(False)
92. self.lat.setEnabled(False)<br>93. self.r.setEnabled(False)
93. self.r.setEnabled(False)<br>94 self laversBox setEnable
                           self.layersBox.setEnabled(True)
95.<br>96.
96. self.startsLayerBox.setEnabled(False)<br>97. self.destinationsLayerBox.setEnabled(
97. self.destinationsLayerBox.setEnabled(False)<br>98. self.numberOfRoutes.setEnabled(True)
98. self.numberOfRoutes.setEnabled(True)<br>99. self.minDist.setEnabled(Ealse)
99. self.minDist.setEnabled(False)<br>100. self.minDist.setValue(0)
100. self.minDist.setValue(0)<br>101 self reverseRox setEnabl
                         self.reverseBox.setEnabled(False)
102. 
103.<br>104.
                   elif self.methodBox.currentIndex() ==2 :
105. self.lon.setEnabled(False)<br>106. self.lat.setEnabled(False)
106. self.lat.setEnabled(False)<br>107. self.r.setEnabled(False)
107. self.r.setEnabled(False)<br>108. self.laversBox.setEnable
108. self.layersBox.setEnabled(False)<br>109. self.startsLaverBox.setEnabled(T
109. self.startsLayerBox.setEnabled(True)<br>110. self.destinationsLaverBox.setEnabled
                        self.destinationsLayerBox.setEnabled(True)
111. self.minDist.setEnabled(False)<br>112 self.minDist.setValue(False)
112. self.minDist.setValue(False)<br>113. self.numberOfRoutes.setEnabl
                        self.numberOfRoutes.setEnabled(False)
```

```
114. self.reverseBox.setEnabled(False)<br>115. self.calcRoutes()
                      self.calcRoutes()
116. 
117. 
118.<br>119.
119. def providerChanged (self,index) :<br>120. """ Set the dialog window afte
                   "" Set the dialog window after the service provider changed """
121. 
122. if index == 0 :<br>123. self.APIkev
                      self.APIkey.setEnabled(False)
124. self.profile 1.setCurrentIndex(0)
125.<br>126.
                       self.profile_1.setEnabled(False)
127. self.departure_time.setEnabled(False)
128. 
129.<br>130.
                 if index == 1 :
131. self.APIkey.setEnabled(True)<br>132. self.profile 1.setCurrentInd
                      self.profile 1.setCurrentIndex(0)
133. 
134. self.profile_1.setEnabled(False)<br>135. self.departure time.setEnabled(F
                      self.departure time.setEnabled(False)
136. 
137. 
138.<br>139.
                 if index == 2 :
140. self.APIkey.setEnabled(True)<br>141. self.profile 1.setEnabled(Tr
                      self.profile 1.setEnabled(True)
142. self.departure_time.setEnabled(True)
143. 
144.<br>145.
145. if index == 3 :<br>146. self.APIkev
146. self.APIkey.setEnabled(True)<br>147. self.profile 1.setEnabled(Tr
147. self.profile_1.setEnabled(True)<br>148. self.departure time.setEnabled(
                      self.departure_time.setEnabled(True)
149
150.<br>151.
151. def profileChanged(self,index) :<br>152. """ Set the dialog window af
152. """ Set the dialog window after the transporation mode<br>153. Comparison changed """
                      comparison changed """
154.<br>155.
155. if index == 0 :<br>156. self.parkin
                      self.parkingPenalty.setValue(0)
157. self.parkingPenalty.setEnabled(False)
158.<br>159.
159. if index == 1:<br>160 = 1self.parkingPenalty.setEnabled(True)
161. 
162.<br>163.
163. def lockSettings(self):<br>164. """ Lock settings of
                  """ Lock settings of dialog window """
165.<br>166.
                 self.lon.setEnabled (False)
167. self.lat.setEnabled (False)<br>168. self.r.setEnabled (False)
                 self.r.setEnabled (False)
169. self.layersBox.setEnabled (False)<br>170. self.departure time.setEnabled (F
170. self.departure_time.setEnabled (False)<br>171. self.profile 1.setEnabled (False)
171. self.profile_1.setEnabled (False)<br>172. self.methodBox.setEnabled(False)
                 self.methodBox.setEnabled(False)
173.<br>174.
            def fixminDist (self) :
175. try :<br>176. s
176. self.minDist.setMaximum( float(self.r.text())*3/4 )<br>177. sexcept :
                 except :
178. self.minDist.setMaximum(0)
179. 
180.<br>181.
181. def calcRoutes (self) :<br>182. III. Calculate numbe
182. """ Calculate number of routes if method 3 is selected from 
                      point layers """
```
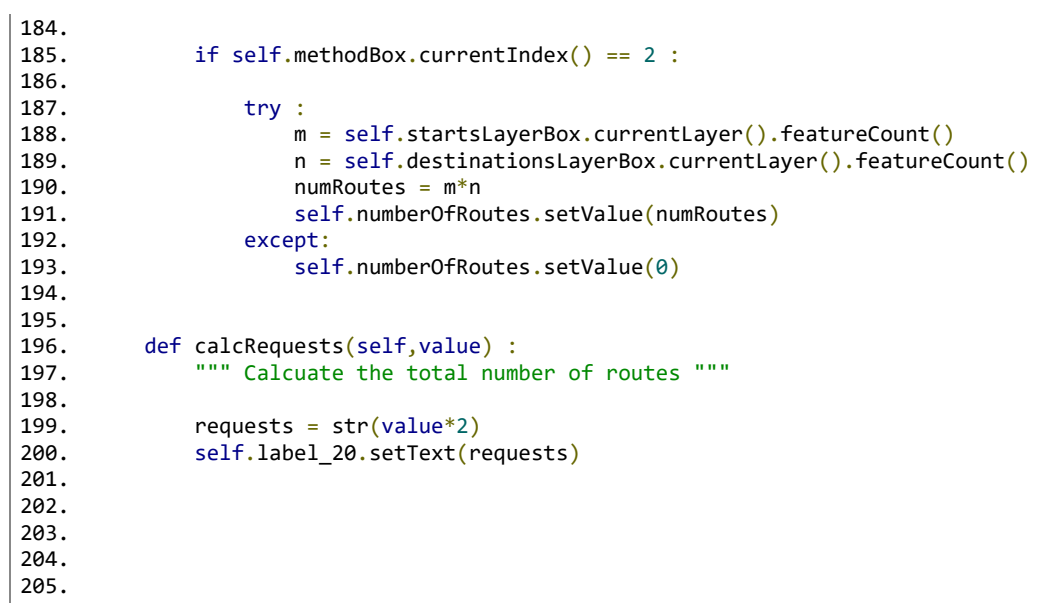